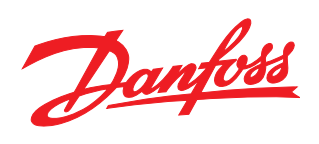

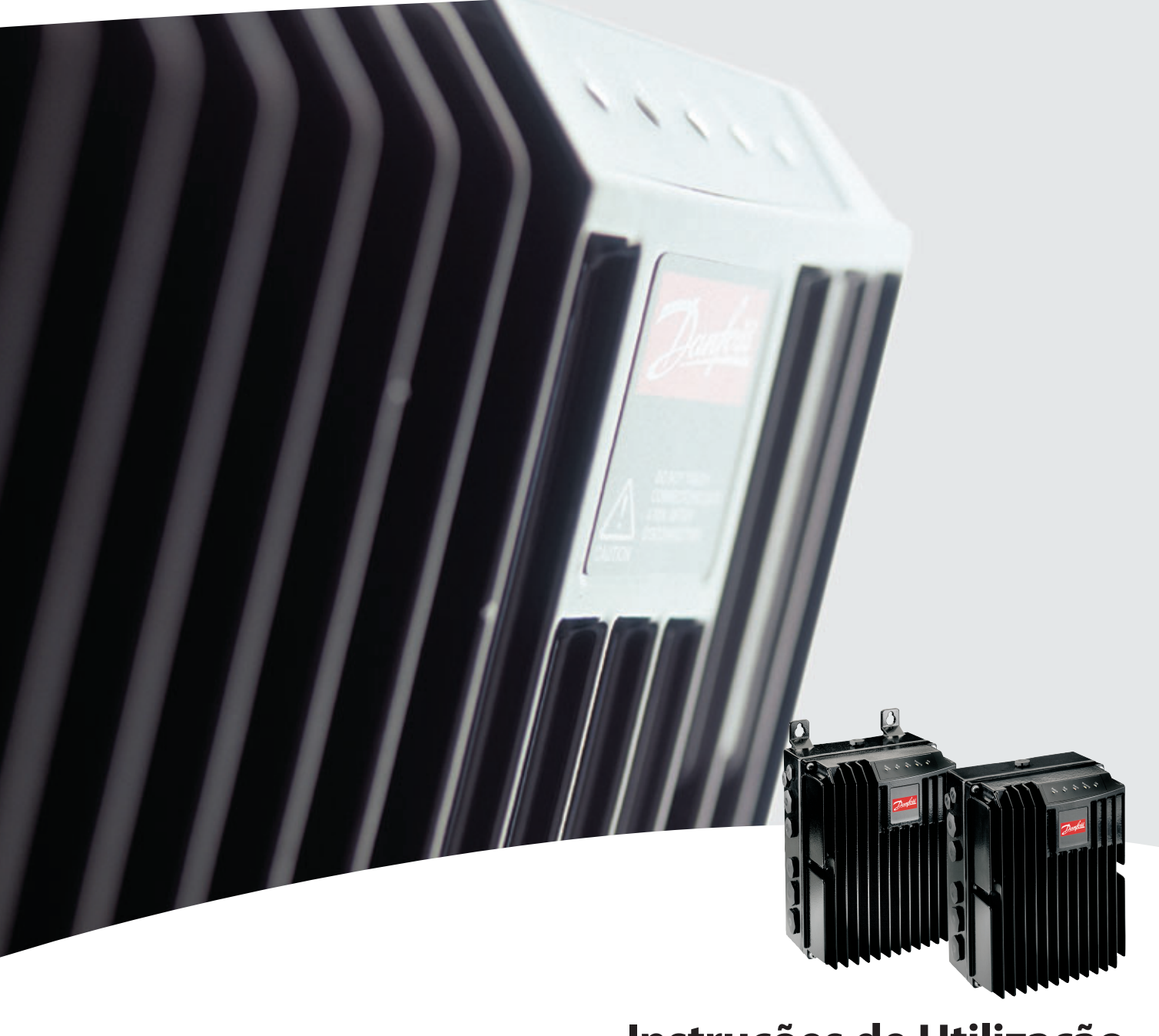

# **Instruções de Utilização** FCD 300

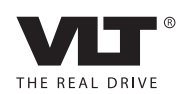

Guia de Design do VLT® Decentral FCD 300 *Danfoss* de antigações de la findice

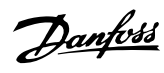

# **Índice**

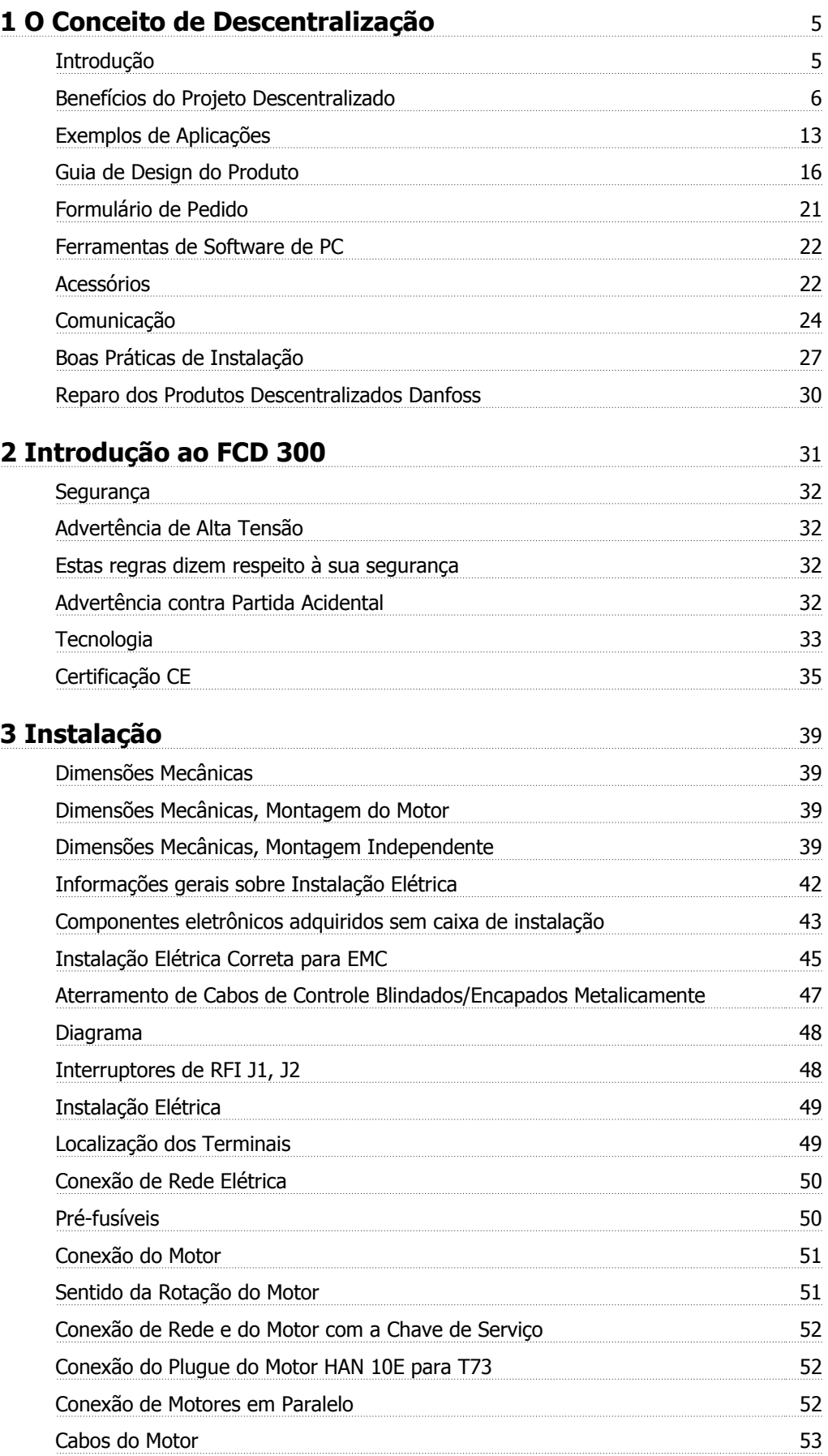

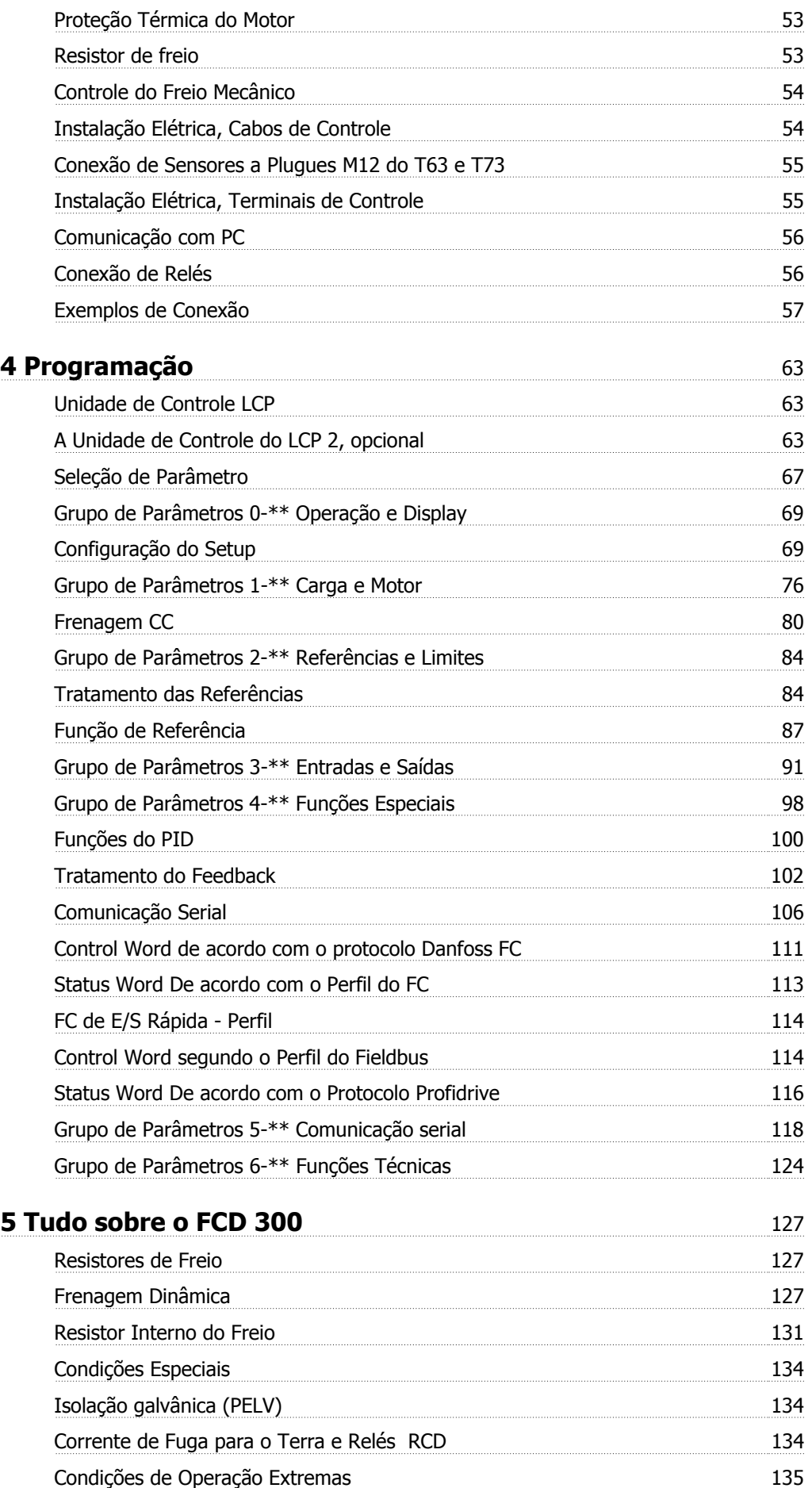

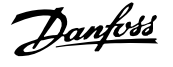

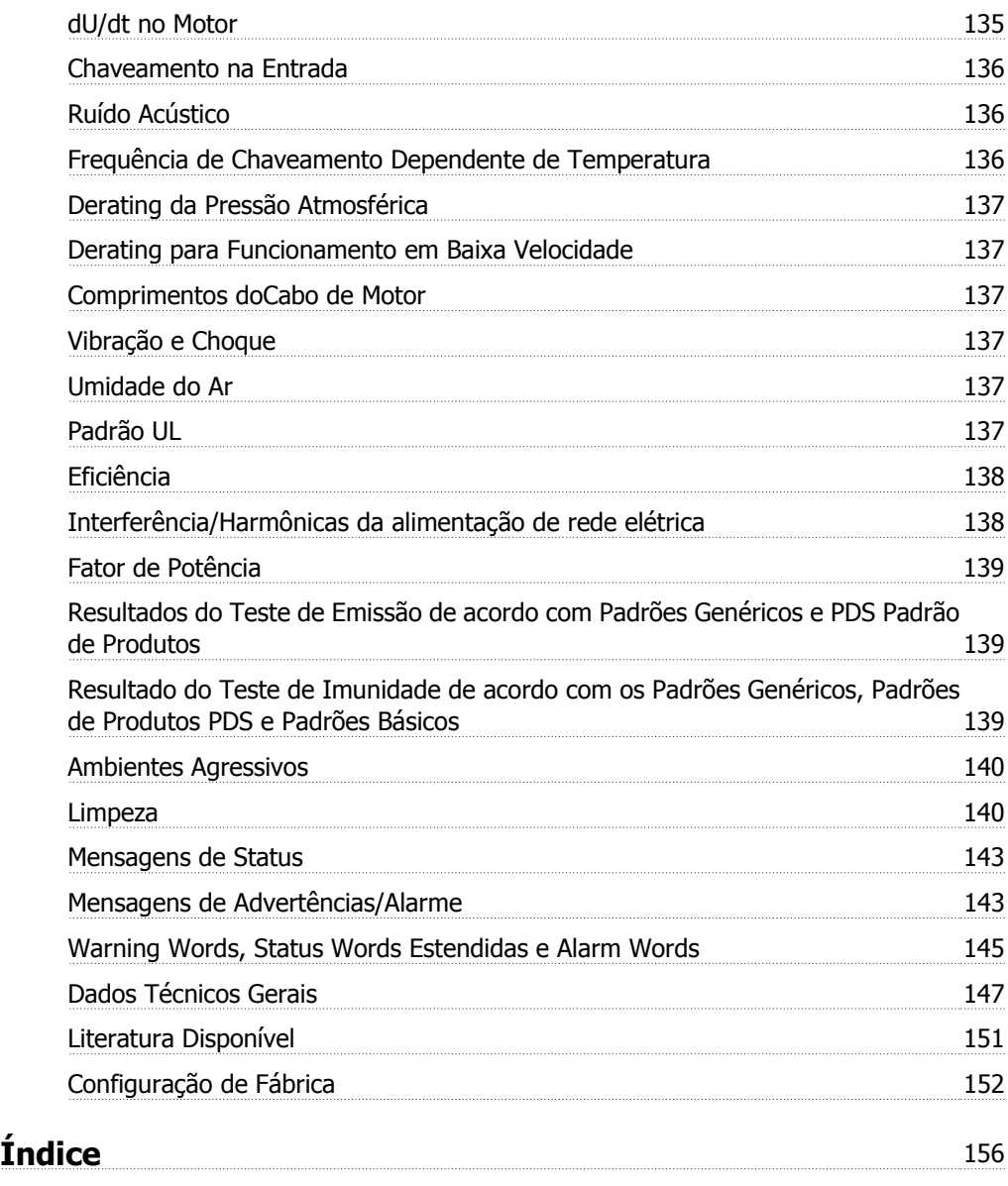

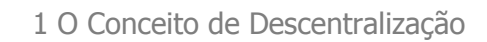

# **1 O Conceito de Descentralização**

# **1.1 Introdução**

A Danfoss foi a primeira empresa no mundo a fabricar e fornecer conversores de frequência para controle de velocidade infinitamente variável de motores CA trifásicos. Até então, os motores CA tinham de ser operados na velocidade determinada pela frequência da alimentação da rede elétrica.

A produção de conversores de frequência foi iniciada em 1968. O primeiro conversor de frequência também foi o primeiro drive descentralizado, uma vez que foi posicionado próximo ao motor.

O primeiro conversor de frequência foi totalmente envolvido e preenchido com óleo de silicone para resfriamento, pois os semicondutores daquele tempo eram bastante ineficientes. O projeto do gabinete metálico foi feito para montagem do drive diretamente na aplicação próximo ao motor. Temperatura, água, agentes de limpeza, poeira e outros fatores ambientais também não eram problemas, mesmo em ambientes severos.

Semicondutores aprimorados ao longo das décadas seguintes. O resfriamento a ar demonstrou ser suficiente e o resfriamento a óleo foi abandonado. Ao mesmo tempo, o uso de conversores de frequência cresceu de maneira significativa. Os PLCs se estabeleceram solidamente para controle de aplicações avançadas e tornou-se prática comum instalar todos os conversores de frequência em um único gabinete e não em vários locais da fábrica.

Aprimoramento contínuo de semicondutores e tecnologias relacionadas - como a tecnologia fieldbus - agora novamente torna factível considerar a instalação de drives próximos aos motores, obtendo os benefícios da instalação descentralizada sem as desvantagens dos primeiros conversores de frequência preenchidos com óleo.

O desenvolvimento da automação no setor é baseado na capacidade de enviar e receber dados da aplicação necessários para controlar os processos. Cada vez mais sensores são instalados e cada vez mais dados são enviados ao controle PLC central. Essa tendência depende do uso mais intenso de sistemas fieldbus.

Fontes industriais geralmente declaram que até 30% de todas as instalações de drives serão descentralizadas dentro dos próximos anos e a tendência de controle inteligente distribuído será incontestável à medida que cada vez mais componentes e aplicações forem desenvolvidos para instalação descentralizada.

Este livro é uma introdução geral aos recursos básicos das filosofias da instalação descentralizada para controles de motores e às diferenças do conceito centralizado. Ele ajudará a escolher o conceito mais apropriado e servirá como guia ao longo do processo para selecionar os produtos adequados.

Finalmente, também foram incluídas informações amplas sobre os produtos descentralizados da Danfoss.

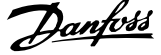

# **1.2 Benefícios do Projeto Descentralizado**

A seguir iremos nos concentrar em descrever a instalação descentralizada de conversores de frequência, denominada aqui de controles do motor.

Existem dois conceitos topológicos do layout das instalações de controle do motor em uma fábrica, denominados a seguir de "instalação centralizada" e "instalação descentralizada". As duas topologias estão ilustradas na figura.

Em uma instalação centralizada:

**-** os controles do motor são posicionados em um local central

Em uma instalação descentralizada:

**-** os controles do motor são distribuídos pela fábrica, montados próximos ou no motor que controlam

Descentralizada não significa livre do gabinete de controle, apenas que seu enorme tamanho agora pode ser reduzido graças aos projetos inovadores dos componentes que serão colocados de maneira descentralizada. Ainda haverá necessidade de gabinetes para distribuição de energia e para inteligência global e existem áreas, particularmente no setor de processos, com áreas como a proteção contra explosão, em que os gabinetes centralizados continuam a ser a solução preferida.

Colocar os componentes eletrônicos avançados e confiáveis necessários para assegurar operação suave, responsiva e econômica do motor próximo do motor- ou no motor - facilita a modularização e reduz drasticamente os custos de cabeamento e problemas de EMC. Outros benefícios:

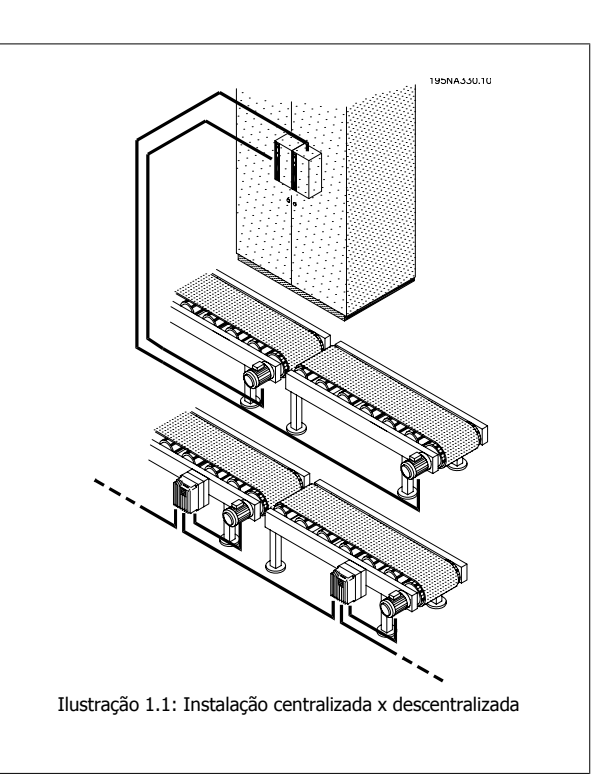

- Os espaçosos gabinetes de controle do motor em longas filas de painéis centralizados são eliminados
- Esforços reduzidos na construção e na instalação de longos cabos do motor blindados em que é necessária atenção especial nas terminações de EMC
- A dissipação de calor dos componentes eletrônicos de potência muda do painel para a fábrica
- Elementos da máquina padronizados por modularização reduzem o tempo de projeto e o tempo até o mercado
- A colocação em operação é mais rápida e fácil

O controle descentralizado do motor está ganhando espaço rapidamente apesar das vantagens do conceito de controle centralizado:

- não há necessidade de espaço extra ao redor do motor ou próximo ao motor
- não há fiação de cabo de controle para a fábrica
- independência do ambiente da fábrica

## **1.2.1 Economias de Custo Direto**

Os controles do motor nas instalações descentralizadas devem ser construídos de acordo com as condições severas das áreas de produção - especialmente as condições encontradas nos setores de alimentos e bebidas, em que são necessárias lavagens frequentes. Isso obviamente aumenta o custo do drive. Esse aumento será mais que compensado pela economia em gabinetes e cabos.

O potencial de economia de cabos é considerável, conforme demonstrado no exemplo a seguir.

Guia de Design do VLT® Decentral FCD 300  $\overline{\mathcal{D}}$ anfossa de 1 O Conceito de Descentralização

A figura ilustra uma instalação com motores distribuídos em diversas filas com vários motores em cada, conforme a situação, por exemplo, engarrafamento paralelo ou fornos túneis no setor de Alimentos e Bebidas. Esse exemplo mostra a necessidade de cabos de energia dos drives centralizados até os motores.

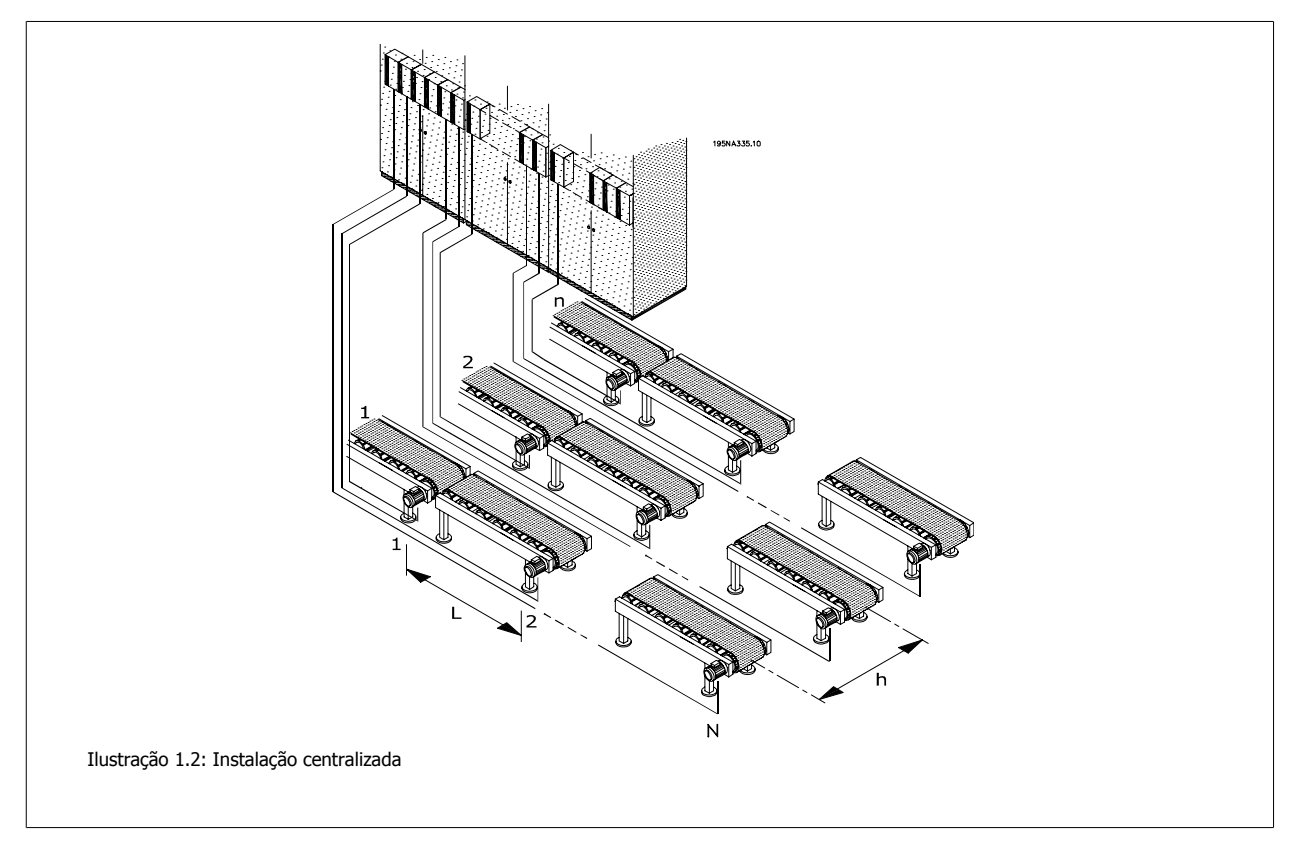

Os drives são distribuídos equidistantes com a distância L entre cada drive e a distância h entre cada fila e também com uma distância h entre a localização centralizada do gabinete/entrada de energia até a primeira fila. Existem n filas e N drives em cada fila.

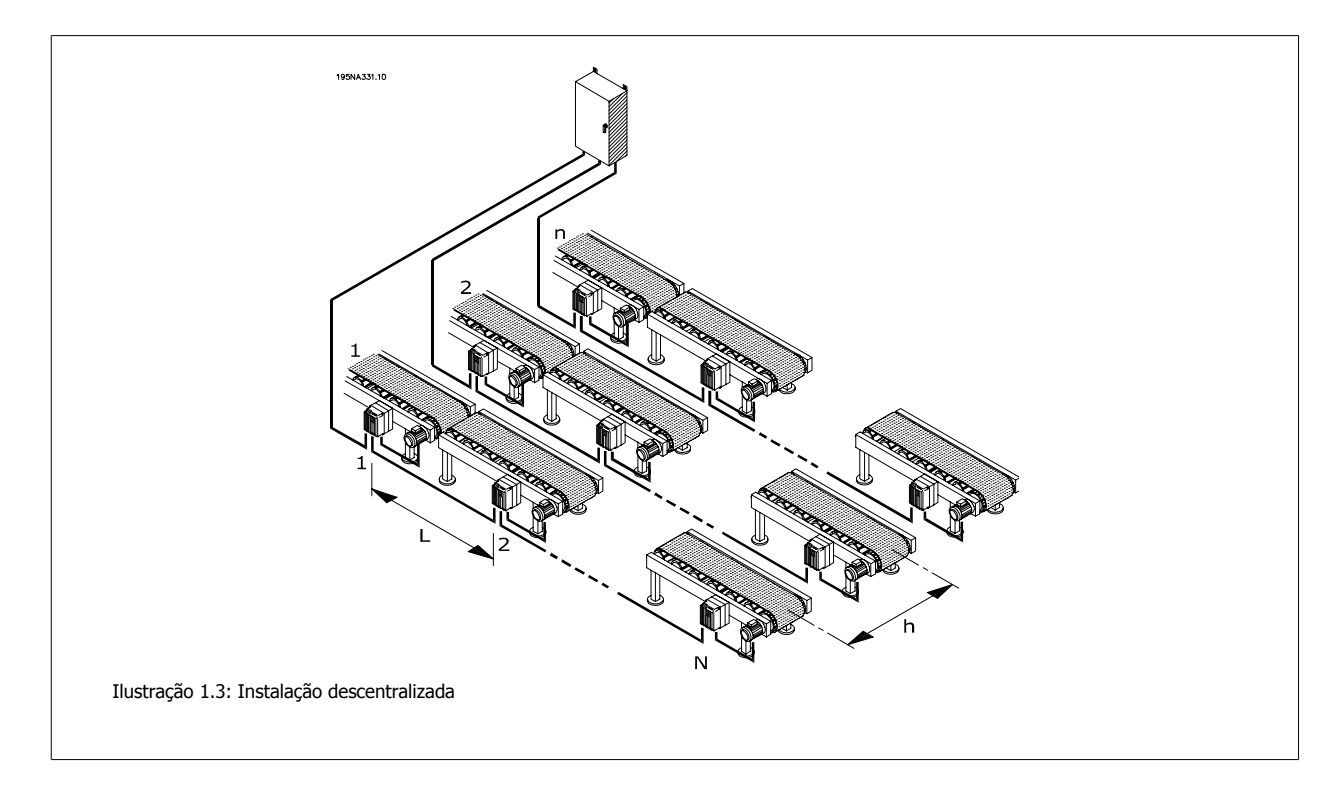

A ilustração 1.4 mostra como o cabo de rede elétrica trifásica pode ser distribuído com malha de energia de um motor (drive) para o seguinte. O potencial de economia do cabo é mostrado na ilustração xx. Dada uma distância de 10 m entre cada motor e de 20 m entre cada linha, a economia de cabos em potencial como função do número de motores e número de linhas é demonstrada pelos números.

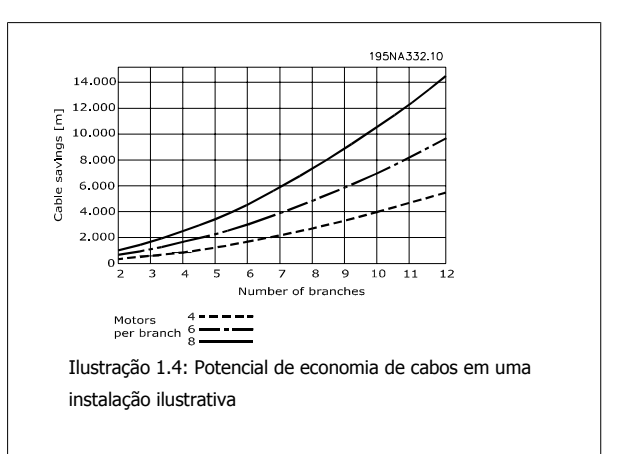

O potencial de economia apenas no comprimento dos cabos de energia é substancial. A figura ilustra somente o potencial relativo aos cabos de energia. Questões como cabos blindados/não blindados e dimensões dos cabos também contribuem para os benefícios das instalações descentralizadas.

#### **Caso real**

**1** 

Cálculos em uma linha de engarrafamento típica e específica com 91 unidades de motores de 1,5 kW levando em consideração o dimensionamento dos cabos, demonstrou o seguinte potencial de economia em cabos e terminações:

- As terminações de cabos são reduzidas de 455 para 352
- As terminações de cabos EMC são reduzidas de 364 para 182 usando controles de motor com chaves de serviço integradas
- O comprimento dos cabos de energia é reduzido de 6.468 m para 1.180 m, uma redução de 5.288 m, e são convertidos de cabos blindados para cabos de instalação padrão

Para obter detalhes consulte o capítulo a seguir em Boas práticas de instalação.

### **1.2.2 Economias em Projetos**

Os usuários finais desejam adiar a decisão final do novo equipamento - e iniciar a produção o mais rápido possível assim que a decisão for tomada. O tempo de restituição e o tempo até o mercado devem ser reduzidos. Isso comprime a fase de projeto e a fase de colocação em operação.

A modularização pode minimizar o tempo de avanço. Até mesmo fabricantes de grandes linhas ou equipamentos de produção utilizam a modularização para reduzir o tempo de avanço. Até 40-50% do tempo total desde o projeto até a produção pode ser economizado.

O conceito de modularização é conhecido em equipamentos como PCs e carros. Módulos com funcionalidades e interfaces bem descritas são utilizados nesses produtos. O mesmo conceito pode ser aplicado à fabricação, até mesmo limitadores físicos específicos exercem uma função.

O equipamento de produção geralmente é construído a partir de diferentes blocos de construção, cada tipo empregado em vários locais na instalação. Os exemplos incluem vários tipos de seções de uma esteira transportadora e maquinaria como misturadores, balanças, enchedores, paletizadores, máquinas de embalar etc.

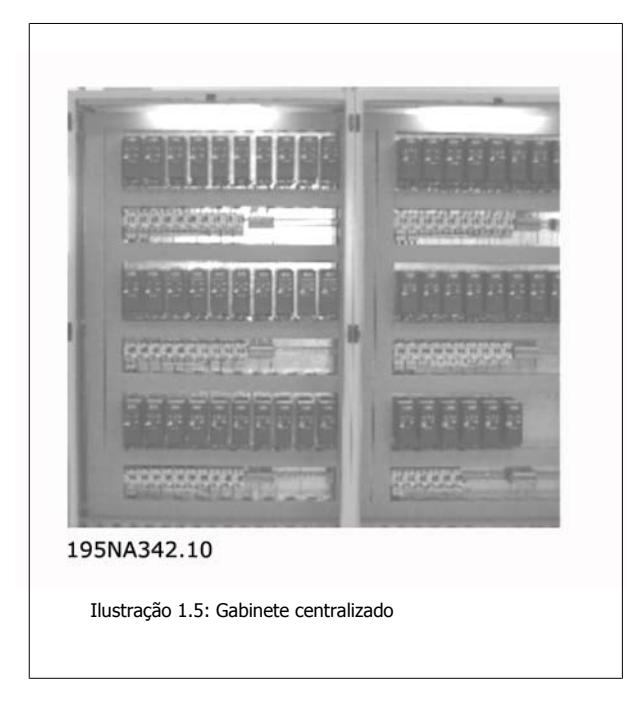

Em uma máquina realmente modular, todos os elementos básicos são independentes, precisando apenas de eletricidade, água, ar comprimido ou algo semelhante para funcionar.

Portanto, a modularização exige a distribuição de inteligência para as seções e módulos individuais.

Com certeza, as instalações centralizadas podem ser modularizadas, mas os controles do motor serão separados fisicamente do resto do módulo.

#### **Menos gabinetes, resfriamento e leitos de cabos**

Mais economias irão resultar de gabinetes menores, menos resfriamento de gabinetes e menos leitos de cabos. Os controles do motor geram calor e geralmente são montados lado a lado devido ao espaço limitado, como mostrado na ilustração 1.5. Resfriamento forçado, portanto, é necessário para remover o calor.

#### **Menos Tempo para Colocação em Operação**

O tempo gasto para colocar em operação no usuário final é drasticamente reduzido com o uso de soluções descentralizadas - especialmente quando a comunicação fieldbus é combinada com controles do motor descentralizados.

Uma cervejaria da Austrália instalou uma linha com 96 drives descentralizados da Danfoss conectados através do DeviceNet. A economia evitou uma quantidade excessiva de tempo, pois a colocação em operação dos drives de velocidade variável foi realizada em poucos dias. A cervejaria estima uma economia que ultrapassa 100.000 dólares australianos em comparação com a instalação centralizada tradicional. Ilustração 1.6: Instalação descentralizada na cervejaria

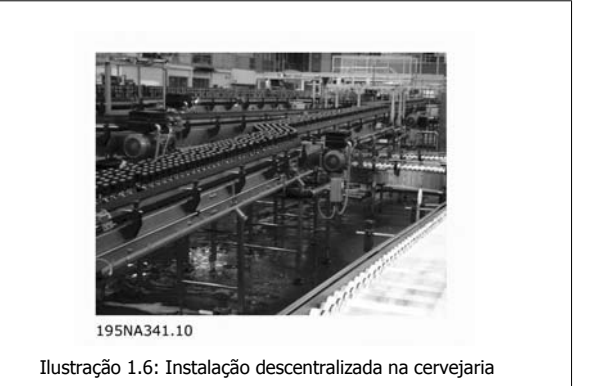

#### **Necessidade Mínima de Cabos Fieldbus Adicionais**

As economias com cabos de energia não são prejudicadas pelo custo adicional dos cabos fieldbus de alto valor. Os cabos fieldbus serão estendidos em uma instalação descentralizada, mas, uma vez que os cabos fieldbus serão distribuídos na fábrica de qualquer maneira para conectar as estações de E/ S remotas, a extensão será limitada. Os produtos descentralizados da Danfoss podem ser utilizados até mesmo como estações de E/S remotas para conectar sensores ao fieldbus e reduzir ainda mais os custos.

 **1**

# **1.2.3 Inteligência Instalada e Pronta**

A função da maquinaria e das aplicações normalmente é testada nos fornecedores. As máquinas são construídas, testadas, calibradas e desmontadas para transporte.

O processo de reconstrução da aplicação no local de produção é consideravelmente simplificado ao ser transportada em módulos com controles de motor integrados, pois a colocação de novos cabos e os testes são demorados e exigem pessoal habilitado. Usar instalações descentralizadas e prontas para instalação reduz tempo e risco, uma vez que a fiação do motor, o controle e os sensores já estão posicionados e fixos durante o transporte. A necessidade de técnicos altamente especializados é reduzida e a mão-de-obra local pode fazer a maior parte da instalação. Os custos de colocação em operação e os recursos de OEM no local serão reduzidos.

# **1.2.4 EMC aprimorada**

**1** 

O ruído elétrico emitido é proporcional ao comprimento do cabo. O cabo muito curto - ou eliminado - entre o controle do motor e o motor nas instalações descentralizadas reduz, portanto, o ruído elétrico. Nas instalações descentralizadas, o construtor da máquina geralmente monta cabos entre os controles do motor e os motores na máquina, deixando apenas cabos de energia e cabos fieldbus sem emissão de EMC para ser instalados no local de produção. O risco de o ruído elétrico dos controles do motor afetar outros equipamentos elétricos causado por uma instalação com falha será reduzido e será evitado o consumo de tempo na detecção de falhas na fase de colocação em operação, em que o período de tempo é curto.

## **1.2.5 Adaptações a Motores Especiais e Padrão**

O FCD 300 foi projetado para controlar motores CA assíncronos padrão. Sua flexibilidade permite também adaptar a motores de tipo especial. Um exemplo é o recurso AMT (Sintonização Automática do Motor). Combinar conversores de frequência Danfoss com motores de engrenagens Danfoss torna ainda mais fácil, uma vez que se encaixam mecanicamente e os dados do motor já estão armazenados na memória do FCD 300. Os motores-drives combinados são fornecidos pré-montados diretamente da Danfoss, excluindo a necessidade de encaixe mecânico entre o motor e o controle.

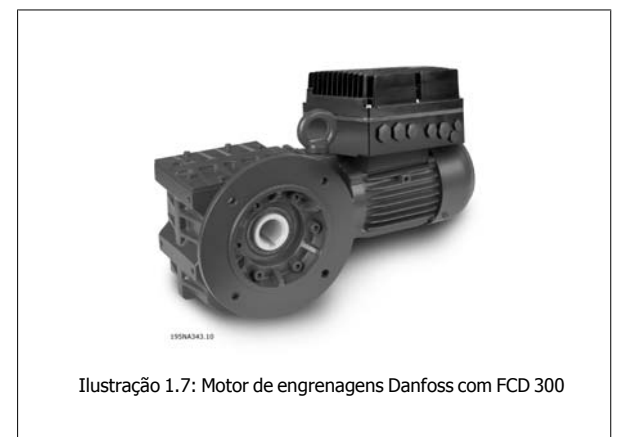

## **1.2.6 Perdas Térmicas Mínimas**

Os conversores de frequência Danfoss possuem o exclusivo princípio de chaveamento VVC (Voltage Vetor control, controle do Vetor de Tensão) para gerar as tensões do motor. Devido ao princípio VVC, as perdas de energia no motor são semelhantes ou menores que as perdas em um motor conectado à rede elétrica. As perdas térmicas são minimizadas e o superaquecimento é evitado. Ao mesmo tempo, o princípio VVC assegura torque nominal à velocidade nominal e elimina correntes dos mancais.

# **1.2.7 Considerações Ambientais**

Os drives - montados em posição centralizada e distribuídos na fábrica - são expostos ao ambiente. Como os controles do motor lidam com altas tensões e correntes ao mesmo tempo, devem ser protegidos da poeira e da umidade para que não ocorram falhas ou defeitos. Os fabricantes e os instaladores devem considerar isso e a Drives Danfoss projetou os produtos descentralizados com profunda preocupação com esses dois aspectos.

Os controles descentralizados do motor também atendem as crescentes demandas com respeito aos níveis de higiene, particularmente na produção dos setores farmacêuticos e de alimentos e bebidas, em que os drives são expostos a agentes de limpeza durante longos intervalos de tempo, a mangueiras de alta pressão etc. O exterior dos controles descentralizados do motor devem ser projetados de maneira que possibilite isso. Dissipadores de calor complexos como o da ilustração devem ser evitados porque são difíceis de limpar e não são resistentes aos agentes de limpeza comuns.

Os drives descentralizados Danfoss são projetados para atender aos requisitos como mostrado na ilustração 1.9. Não existem locais difíceis de limpar, os plugues cegos não possuem entalhes ou indentação e o tratamento robusto da superfície em dupla camada - testado para resistir aos agentes de limpeza normalmente utilizados - protege a caixa.

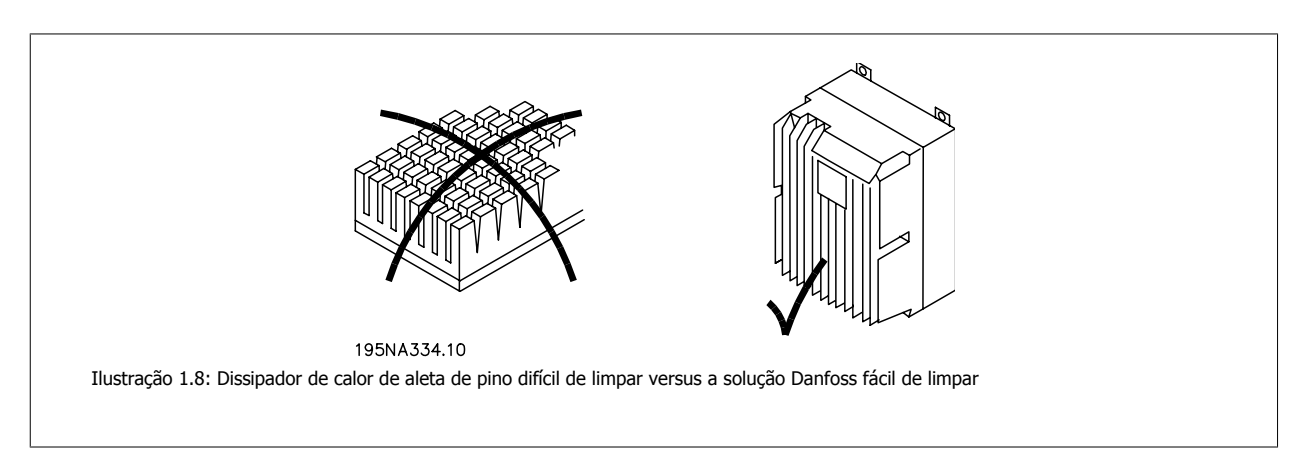

bob Todos os cantos são arredondados para evitar o acúmulo de poeira e a distância entre as nervuras permite limpeza com ar em alta pressão, com mangueira e com escova.

Essas preocupações são mais ou menos irrelevantes se não aplicadas a todos os elementos e os motores CA padrão normalmente são projetados sem essas preocupações - comprimidos por ventiladores integrados e nervuras de resfriamento, ambos difíceis de limpar. A Danfoss enfrentou o desafio projetando uma variedade de motores de engrenagens assépticos. Esses motores não contêm ventiladores e possuem somente superfícies lisas. A classe de gabinete metálico IP65 é padrão, do mesmo modo que o revestimento especial CORO resistente a agentes ácidos, alcalinos e de limpeza utilizados, por exemplo, no setor de alimentos e bebidas. Veja a foto de um exemplo das séries de motores de engrenagens assépticos na ilustração 1.10.

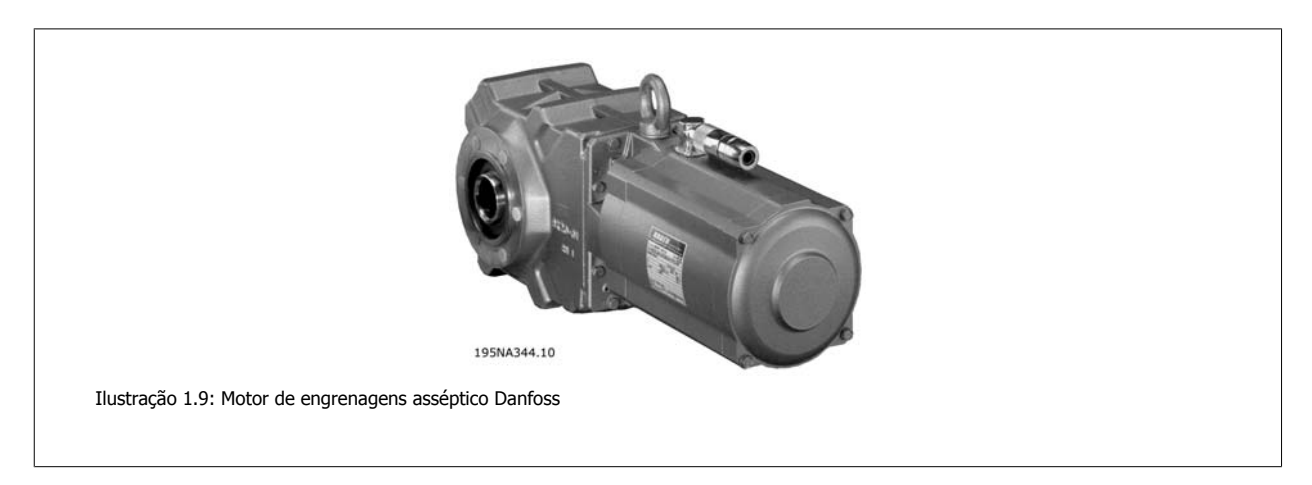

O contato elétrico pode causar corrosão galvânica em condições molhadas ou de umidade. Isso pode ocorrer entre a caixa (alumínio) e os parafusos (aço inoxidável). Uma consequência possível é os parafusos emperrarem e ficar impossível soltá-los em uma situação de manutenção. Corrosão galvânica não será encontrada nos produtos descentralizados Danfoss porque as caixas são completamente revestidas e há arruelas de nylon por baixo dos parafusos protegendo o revestimento. O revestimento completo e o design exclusivo de gaxeta evita corrosão em sulcos, o que pode ocorrer embaixo das gaxetas.

O equipamento bem envolvido é suscetível a acúmulo de água dentro do gabinete metálico. Esse é especialmente o caso quando o equipamento é exposto a diferenças de temperatura ambiente em condições molhadas. Como uma temperatura ambiente decrescente diminui a temperatura da superfície dentro do gabinete metálico, o vapor de água tende a condensar. Ao mesmo tempo, a pressão dentro do gabinete metálico irá cair e fazer com que o ar úmido do exterior penetre nos materiais polímeros não herméticos da gaxeta e nas junções dos cabos com gaxeta. Quando o gabinete metálico esquentar novamente, somente água vaporizada irá escapar, deixando cada vez mais água condensada dentro do gabinete. Isso pode levar a acúmulo de água dentro do gabinete e no final causar mau funcionamento. O fenômeno está ilustrado na figura, com uma flutuação cíclica da temperatura.

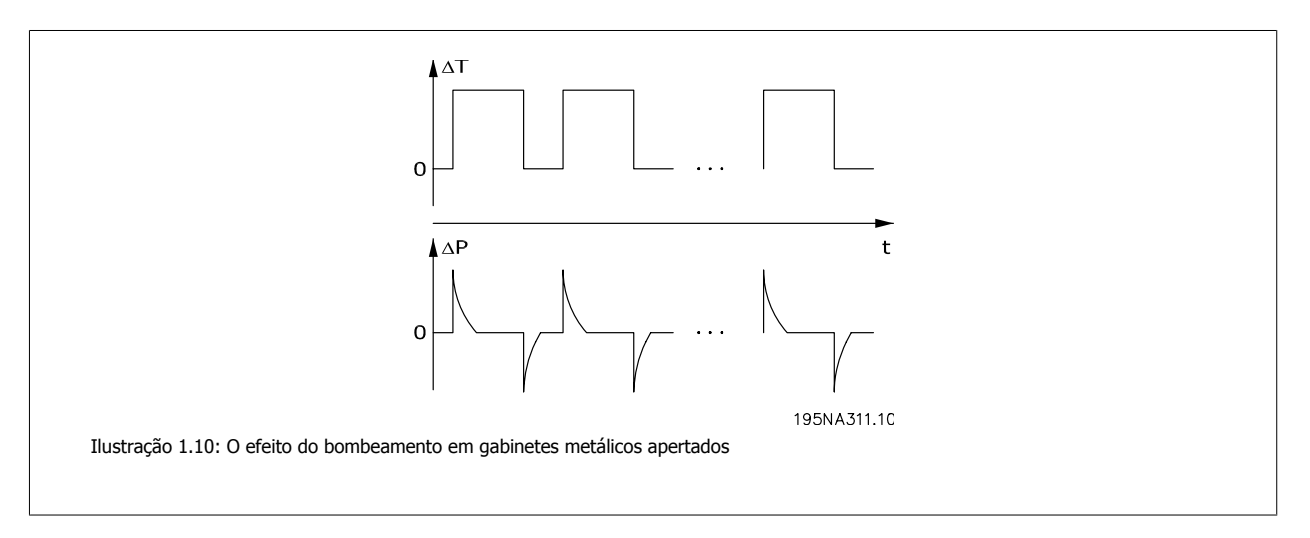

O acúmulo de água dentro dos gabinetes metálicos pode ser prevenido por membranas que impedem a penetração de fluidos mas permitem que o vapor saia, como ocorre com tecidos utilizados no revestimento externo. A Danfoss oferece uma junção especial de cabo com gaxeta com esse tipo de material para eliminar esse problema. A junção de cabo com gaxeta deve ser usada em aplicações expostas a flutuações frequentes de temperatura e ambiente úmidos, como em equipamento utilizado somente durante o dia onde a temperatura interna tende a cair até a temperatura ambiente durante a noite.

# **1.2.8 Flexibilidade de Instalação**

As soluções descentralizadas Danfoss oferecem flexibilidade de instalação excepcional. A flexibilidade é suportada por uma série de benefícios:

- Montáveis em motores de engrenagens Danfoss
- Possibilidade de montagem descentralizada do painel
- Painéis de controle portáteis
- Software de PC para configuração e registros
- Instalação de lado único ou duplo
- Chave de serviço opcional
- Resistor e circuito de frenagem opcionais
- Fonte de alimentação externa de reserva de 24 V opcional
- Conexões M12 opcionais para sensores externos
- Conector opcional do motor Han 10E
- Suporte a fieldbus (Profibus DP V1, DeviceNet, Interface As)
- Compatibilidade com sistemas de rede elétrica padrão (TN, TT, IT, aterrado em delta)

Para obter mais detalhes, consulte o capítulo em A Faixa de Produtos Descentralizados.

Guia de Design do VLT® Decentral FCD 300  $\overline{\mathcal{L}^{anfold}}$  1 O Conceito de Descentralização

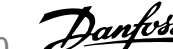

 **1**

# **1.3 Exemplos de Aplicações**

A Danfoss completou uma ampla variedade de aplicações em vários setores diferentes. Isso nos forneceu uma experiência valiosa que influenciou o desenvolvimento mais recente de nossos produtos descentralizados. A seguir fornecemos exemplos ilustrados das instalações atuais utilizando produtos descentralizados Danfoss e dos benefícios e valores fornecidos ao consumidor nessas instalações.

# **1.3.1 Bebidas - Linha de Engarrafamento**

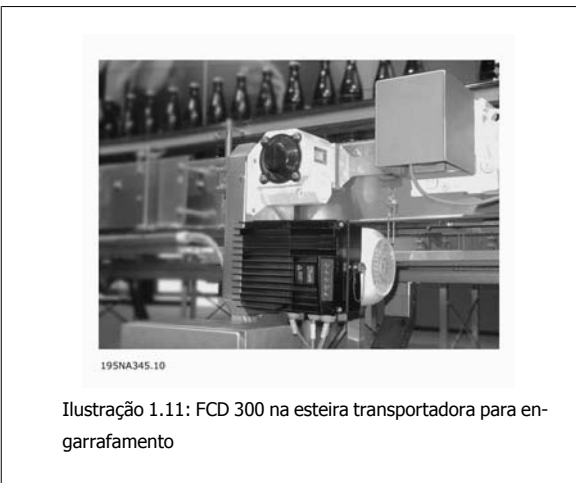

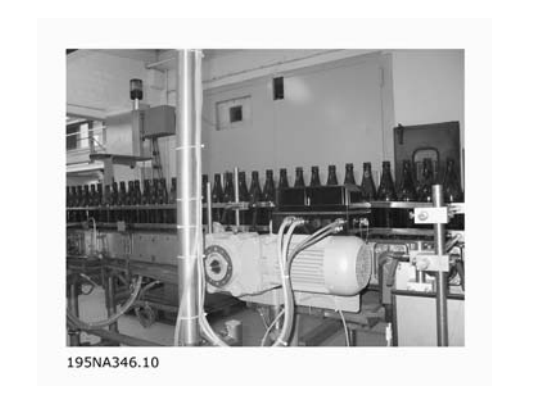

Ilustração 1.12: FCD 300 na esteira transportadora para engarrafamento

Benefícios:

- Espaço reduzido do painel de comando uma vez que todos os drives são montados no campo
- Cabeamento reduzido porque vários drives podem ser alimentados pelo mesmo circuito
- Facilidade de colocar em operação pelo fieldbus, pois o protocolo permite a transferência de parâmetros completos. Assim que um drive estiver montado, seu programa básico pode ser copiado para qualquer outro drive descentralizado
- O desempenho do motor FCD é notavelmente superior ao de todos os outros tipos
- O FCD pode ser adaptado a motores existentes de praticamente qualquer marca ou tipo
- O gabinete metálico IP66 asséptico é ideal para as condições úmidas do recinto de engarrafamento
- Tudo em uma caixa: chave de serviço, Profibus e malha de energia

## **1.3.2 Bebidas - Máquina de Embalar**

#### Benefícios:

- Distribuir controles do motor na aplicação libera espaço para outras finalidades no painel de controle
- O número de drives em uma aplicação pode ser aumentado sem estender o painel de controle
- Gabinete metálico IP66, fácil de limpar e resistente a líquidos de limpeza fortes
- A mesma flexibilidade dos controles do motor de montagem centralizada. Os controles do motor descentralizados podem ser adaptados para todos os motores CA padrão e oferecem a mesma interface com o usuário e os mesmos números nos conectores
- Profibus integrado

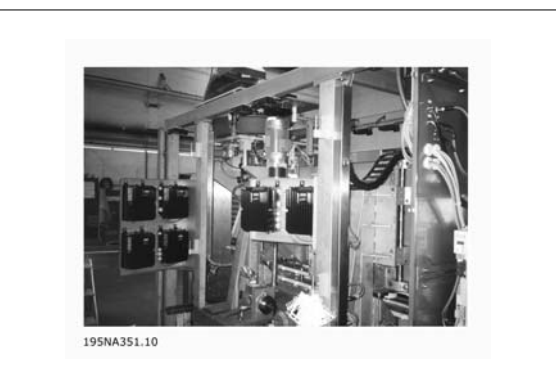

Ilustração 1.13: Controles do motor descentralizados integrados na máquina de embalar

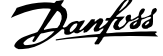

# **1.3.3 Alimentos - Fábrica de Cacau em Pó**

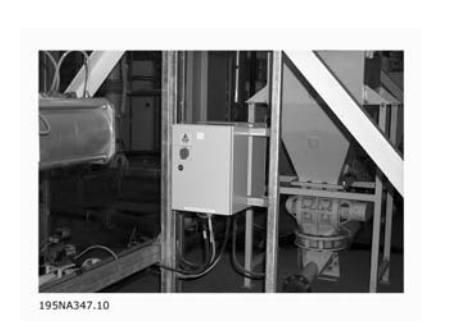

Ilustração 1.14: Solução antiga: Controle do motor - painel descentralizado

Benefícios:

- Capacidade da fábrica fácil de expandir
- Sem necessidade de painel de controle
- LED de status visível
- Chave de serviço integrada na unidade
- Gabinete metálico IP66 de alta classificação
- Instalação de baixo custo
- Menos espaço necessário para a nova solução

# **1.3.4 Esteira Transportadora de Alimentos**

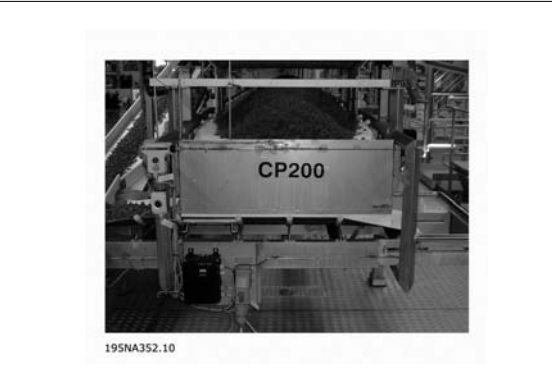

Ilustração 1.16: Utilização eficiente do espaço no setor de alimentos com controles do motor descentralizados da Danfoss

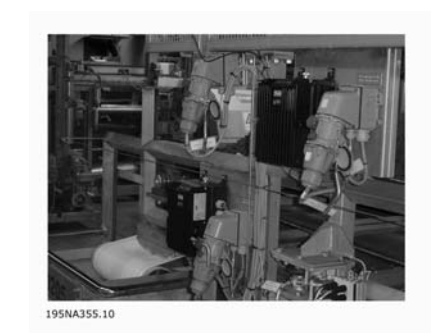

Ilustração 1.15: Nova Solução: Controle do motor descen-

tralizado genuíno

195NA348.10

Ilustração 1.17: Utilização eficiente do espaço no setor de alimentos com controles do motor descentralizados da Danfoss

Benefícios:

- O número de drives em uma aplicação pode ser aumentado sem estender o painel de controle
- Gabinete metálico IP66, fácil de limpar e resistente a líquidos de limpeza fortes
- O projeto e a superfície repelente de sujeira impedem que sujeira e produto permaneçam no drive
- Temos unidades de montagem em parede ou no motor

Guia de Design do VLT® Decentral FCD 300  $\overline{\mathcal{A}}$ antos 10 Conceito de Descentralização

 **1**

- A mesma flexibilidade dos controles do motor de montagem centralizada. Os controles do motor descentralizados são adaptáveis a todos os motores CA padrão, oferecem a mesma interface com o usuário e a mesmo numeração nos conectores
- Profibus integrado

# **1.3.5 Indústria Automotiva - Guindastes e Transportadores**

Benefícios:

- Instalação simples
- Controle AS-i ou Profibus opcional
- Entrada de sensor disponível dentro do tamanho físico da unidade
- Alimentação de 24V separada para sensores e barramento
- Alimentação e controle de freio integrados
- Painel de controle remoto fácil de conectar
- Conectores para malha (conector T) integrados na caixa de instalação
- Baixos custos de instalação e de componentes
- Não são necessários conectores EMC adicionais de alto custo
- Compacto e economiza espaço
- Fácil de instalar e colocar em operação
- Entrada para monitoramento do termistor do motor

# **1.3.6 Adaptação em Aplicações Existentes**

#### Benefícios:

- Não há necessidade de um grande gabinete de controle graças aos controles do motor descentralizados.
- Fiação de baixo custo: Todos os motores utilizam cabos de energia, tubulações e chaves locais existentes
- Todos os controles do motor podem ser controlados do gabinete centralizado existente através do Profibus

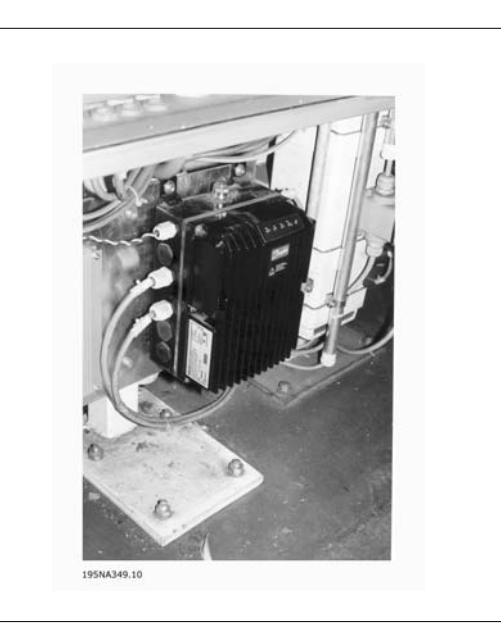

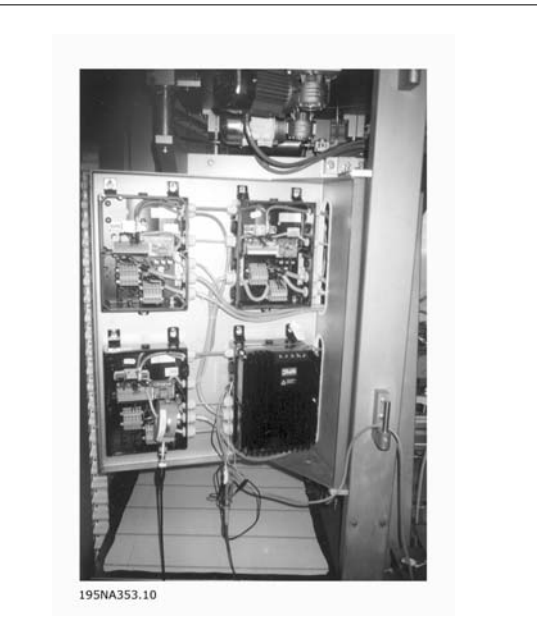

Ilustração 1.18: Reajuste para aplicação existente com controle de velocidade

# **1.4 Guia de Design do Produto**

# **1.4.1 A Linha de Produtos Descentralizados**

Os produtos descentralizados Danfoss são compostos pelos Conversores de Frequência VLD Decentral FCD 300 e VLT Drivemotor FCM 300 em seus diferentes conceitos de montagem/instalação. Este Guia de Design oferece informações detalhadas somente sobre os produtos FCD 300. Para obter mais informações sobre o FCM 300 consulte o Guia de Design FCM: MG03Hxyy

### **VLT**® **Decentral FCD 300:**

### **0,37 - 3,3 kW, 3 x 300 - 480 V**

Principais aplicações

**1** 

- **-** Esteira transportadora e áreas de lavagem
- **-** Esteiras transportadoras de embalagens
- **-** Esteiras de transporte de alimentação de entrada/saída

### **VLT**® **Drive Motor FCM 300:**

### **0,55 - 7,5 kW, 3 x 380 - 480 V**

Principais aplicações

- **-** Ventiladores (Unidades de manipulação de ar)
- **-** Bombas
- **-** Transportadores de ar

# **1.4.2 Opções de Instalação Flexível**

Os produtos descentralizados Danfoss podem ser adaptados para montagem utilizando as seguintes opções - cada uma oferecendo benefícios específicos:

#### **FCD 300:**

1. Independente próximo ao motor (montagem em parede)

- Livre escolha da marca do motor
- Fácil adaptação ao motor existente
- Fácil interface com o motor (cabo curto)
- Fácil acesso para diagnóstico e ótima funcionalidade do serviço

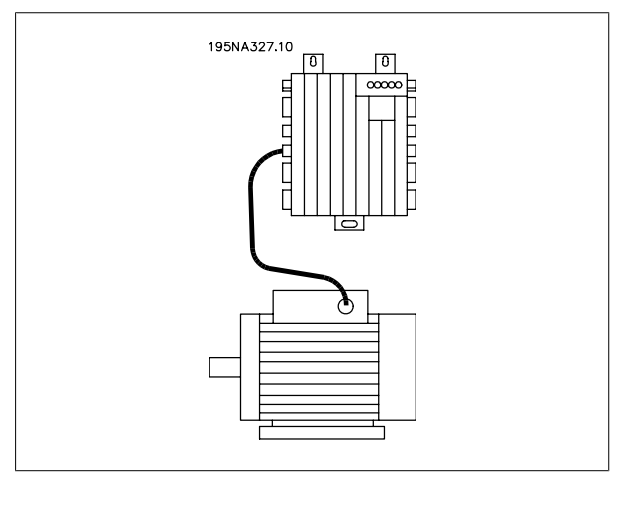

2. Montado diretamente no motor (montado no motor)

- Livre escolha das marcas dos motores
- Sem necessidade se cabo blindado do motor

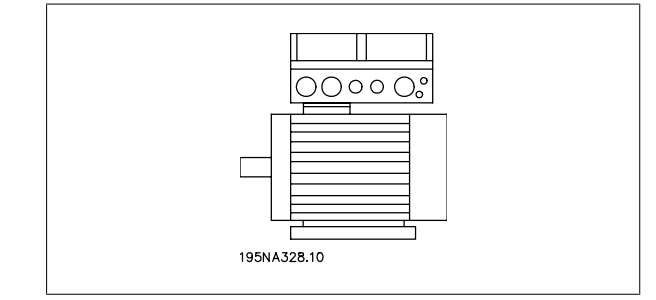

- 3. "Pré-montado" em motores de engrenagens Danfoss Bauer
	- Uma combinação fixa de motor e componentes eletrônicos oferecida por um fornecedor
	- Fácil montagem, somente uma unidade
	- Sem necessidade se cabo blindado do motor
	- Responsabilidade clara em relação à solução completa

Como as peças eletrônicas são comuns - a mesma função de terminais, operação semelhante e peças e peças de substituição semelhantes para todos os drives - você é livre para misturar os três conceitos de montagem.

#### **FCM 300:**

- 4. Motor integrado (Solução FCM 300)
	- Motor e drive perfeitamente correspondentes
	- Unidade compacta otimizada
	- Sem necessidade de programar dados do motor

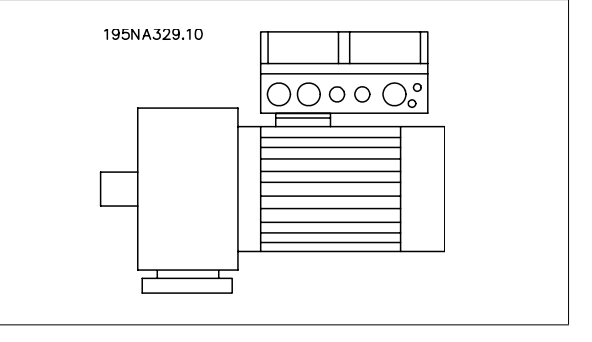

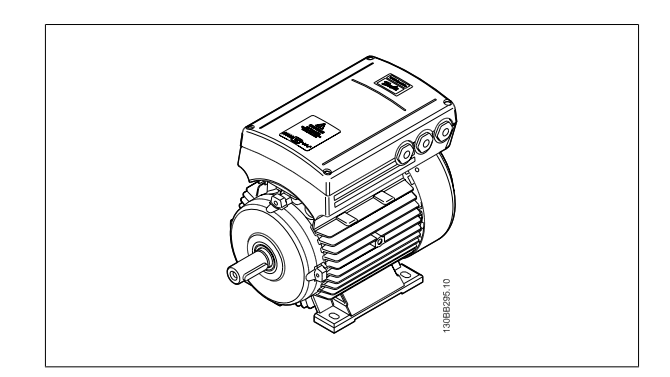

# **1.4.3 Configurando um Produto**

O controle do motor descentralizado série FCD 300 é configurado com uma string do código do tipo (consulte também Pedido):

FCD 3xx P T4 P66 R1 XX Dx Fxx Txx C0

#### **Tensão de rede**

O FCD 300 está disponível para conexão com tensão de rede elétrica trifásica de 380-480 V.

#### **Escolha do conversor de frequência**

O conversor de frequência deve ser escolhido com base na atual corrente do motor, com a unidade sob carga máxima. A corrente de saída nominal I<sub>INV</sub>. do conversor de frequência deve ser igual ou maior que a corrente exigida pelo motor.

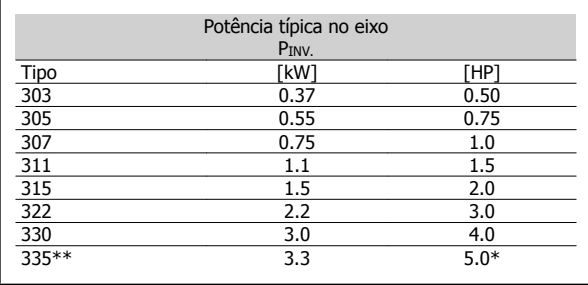

na tensão da rede elétrica/motor 3 x 460 - 480 V  $t_{amb}$  máx. 35° C

# **1.4.4 Gabinete metálico**

As unidades FCD 300 são protegidas contra poeira e água como padrão. Consulte também a seção intitulada Dados Técnicos para obter mais detalhes.

# **1.4.5 Freio**

O FCD 300 está disponível com ou sem módulo de freio integrado. Consulte a seção intitulada Resistores de Freio para fazer pedido de um resistor de freio.

Versão EB incluindo controle/alimentação do freio mecânico.

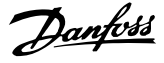

# **1.4.6 Alimentação Externa de 24 V**

A alimentação de controle de reserva de 24 V CC está disponível nas versões EX e EB do FCD 300.

# **1.4.7 Filtro de RFI**

**1** 

O FCD 300 possui um filtro 1A RFI integrado. O filtro 1A RFI é compatível com as normas EMC EN 55011-1A. Consulte as secões Comprimentos de cabos e Seção transversal para obter mais detalhes.

### **1.4.8 Filtro de Harmônicas**

As correntes de harmônicas não afetam diretamente o consumo de energia elétrica, porém aumentam as perdas por calor na instalação (transformador, cabos). É por isso que em um SISTEMA com uma porcentagem relativamente elevada de carga no retificador é importante manter as harmônicas de corrente em um nível baixo para evitar sobrecarga no transformador e alta temperatura no cabeamento. Com a finalidade de assegurar baixas harmônicas de corrente, as unidads FCD 300 são equipadas com bobinas no circuito intermediário como padrão. Isso geralmente reduz a corrente de entrada IRMS em 40 %.

## **1.4.9 Unidade de Exibição**

Na unidade FCD 300 existem 5 luzes indicadoras de tensão (LIGADO), advertência, alarme, status e barramento.

Além disso, um plugue para a conexão de um painel de controle LCP está disponível como opção. O painel de controle LCP pode ser instalado a até 3 metros de distância do conversor de frequência; por exemplo, em um painel frontal, por intermédio de um kit de montagem. Todos os dados são exibidos por intermédio de um display alfanumérico de quatro linhas que, em operação normal, consegue mostrar 4 itens de dados operacionais e 3 modos de operação de forma contínua. Durante a programação, são exibidas todas as informações necessárias para uma rápida e eficiente configuração de parâmetros do conversor de frequência. Como um suplemento ao display, o LCP possui três luzes indicadoras de tensão (LIGADO), advertência (ADVERTÊNCIA) e alarme (ALARME). A maioria dos Setups de parâmetros do conversor de frequência podem ser imediatamente alterados a partir do painel de controle local. Veja também a seção intitulada A unidade de controle LCP no Guia de Design.

## **1.4.10 Recursos Desejados**

Os recursos desejados são selecionados especificando os campos correspondentes na string (xx). As escolhas - e explicações detalhadas - são mostradas nas duas tabelas. As explicações resumidas de um recurso estão em itálico.

Para obter dados e detalhes técnicos, consulte Dados técnicos.

#### **Variantes da Caixa de Instalação**

#### **Conexões no lado direito**

Os orifícios de junção com a gaxeta de todas as entradas de cabos estão usinados somente no lado direito (visto da extremidade do drive do motor). Essa versão é útil quando a entrada de cabo é necessária somente de um sentido.

#### **Conexões nos dois lados**

Os orifícios de entradas de cabos estão usinadas nos dois lados para permitir entrada de cabo nos dois sentidos.

Estão disponíveis a *rosca métrica* e a rosca NPT (variantes selecionadas).

Conexão *plugável* e a possibilidade da malha de alimentação de energia da rede elétrica entre os drives (linha de 4 mm<sup>2</sup>).

A seção inferior contém conectores Cage Clamp e instalações de malhas para cabos de energia e de fieldbus bem protegidos contra poeira, uso de mangueiras e agentes de limpeza.

Chave de serviço montada no lado direito (visto da extremidade do drive do motor). Uma chave bloqueável integrada no gabinete metálico - desconectando o motor ou drive.

4 plugues de sensor, M12 no lado direito (visto da extremidade do drive do motor). Malha através de alimentação externa de 2 X 24 V. Conexão plugável de E/S remota, como sensores e sua fonte de alimentação externa.

Plugue do motor, HARTING 10 E no lado direito (visto da extremidade do drive do motor) com fiação de acordo com a norma DESINA (consulte Instalação elétrica).

Conector do display para conexão plugável externa do painel de controle local para operação e programação. Também pode ser utilizado para conexão com PC.

# **1.4.11 Conversor de Frequência Descentralizado FCD 300**

### **FCD 300: Combinações de versões**

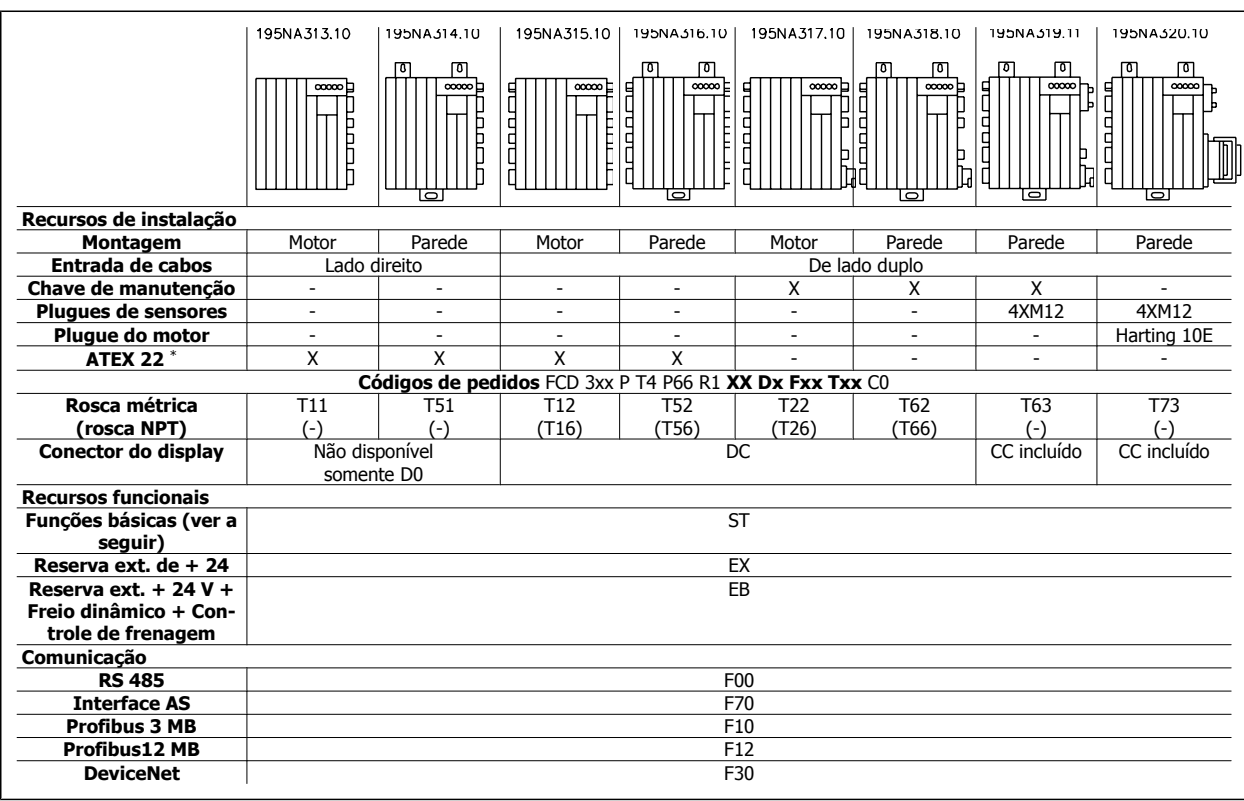

\* ATEX 22: Aprovado para uso em ambientes empoeirados de acordo com a diretiva ATEX (ATmosphère EXplosive)

#### **Funções básicas**

Velocidade ajustável do motor

Velocidades de aceleração e desaceleração definidas

Conceitos de recursos e operação semelhantes às outras séries VLT

Proteção eletrônica do motor e reversão são sempre incluídas

#### **Funcionalidade Estendida**

Reserva externa de 24 V para controle e comunicação Controle de frenagem e alimentação da frenagem eletromecânica

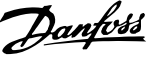

Frenagem Dinâmica (resistor do freio é opcional ver Resistores de Freio)

As explicações a seguir referem-se ao formulário para pedidos.

#### Capacidades de potência (posições 1-6):

0,37 kW – 3,3 kW (Consulte a tabela de seleção da capacidade de potência)

Faixa de aplicação (posição 7):

• Processo P

**1** 

Tensão de rede (posições 8-9):

• T4 - Tensão de alimentação trifásica de 380-480 V

Gabinete metálico (posições 10-12):

- O gabinete metálico oferece proteção contra poeira, umidade e ambiente agressivo.
	- P66 Gabinete metálico IP66 protegido (para saber as exceções consulte Caixa de instalação T00, T73)

#### Variantes de hardware (posições 13-14):

- ST hardware padrão
- EX alimentação externa de 24 V para reserva do cartão de controle
- EB alimentação externa de 24 V para reserva do cartão de controle, controle e alimentação do freio mecânico e um circuito de frenagem adicional

#### Filtro de RFI (posições 15-16)

• R1 - Em conformidade com o filtro classe A1

Unidade de exibição (LCP) (posições 17-18):

- Possibilidade de conexão de display e teclado.
	- D0 Sem conector de display que possa ser conectado na unidade
	- DC Plugue do conector de display montado (não disponível com variantes de caixa de instalação "somente no lado direito")

#### Placa do opcional do Fieldbus (posições 19-21):

Há uma ampla seleção de opcionais do fieldbus de alto desempenho disponível (integrados)

• F00 - Sem opcional de fieldbus integrado

- F10 Profibus DP V0/V1 3 Mbaud
- F12 Profibus DP V0/V1 12 Mbaud
- F30 DeviceNet
- F70 Interface AS

#### Caixa de instalação (posições 22-24):

- T00 Sem caixa de instalação
- T11 Caixa de instalação, montagem no motor, rosca métrica, somente lado direito
- T12 Caixa de instalação, montagem no motor, rosca métrica, lado duplo
- T16 Caixa de instalação, montagem no motor, rosca NPT, lado duplo
- T22 Caixa de instalação, montagem no motor, rosca métrica, lado duplo, chave de serviço
- T26 Caixa de instalação, montagem no motor, rosca NPT, lado duplo, chave de serviço
- T51 Caixa de instalação, montagem na parede, rosca métrica, somente lado direito
- T52 Caixa de instalação, montagem na parede, rosca métrica, lado duplo
- T56 Caixa de instalação, montagem na parede, rosca NPT, lado duplo
- T62 Caixa de instalação, montagem na parede, rosca métrica, lado duplo, chave de serviço
- T66 Caixa de instalação, montagem de parede, rosca NPT, lado duplo, chave de serviço
- T63 Caixa de instalação, montagem na parede, rosca métrica, lado duplo, chave de serviço, plugues do sensor
- T73 Caixa de instalação, montagem na parede, rosca métrica, lado duplo, plugue do motor, plugues de sensor, gaxeta Viton

#### Revestimento (posições 25-26):

O gabinete metálico IP66 oferece proteção do drive contra ambientes agressivos, o que praticamente elimina a necessidade de placas de circuitos impressos revestidas.

• C0 - Placas não revestidas

# **1.4.12 Formulário de Pedido**

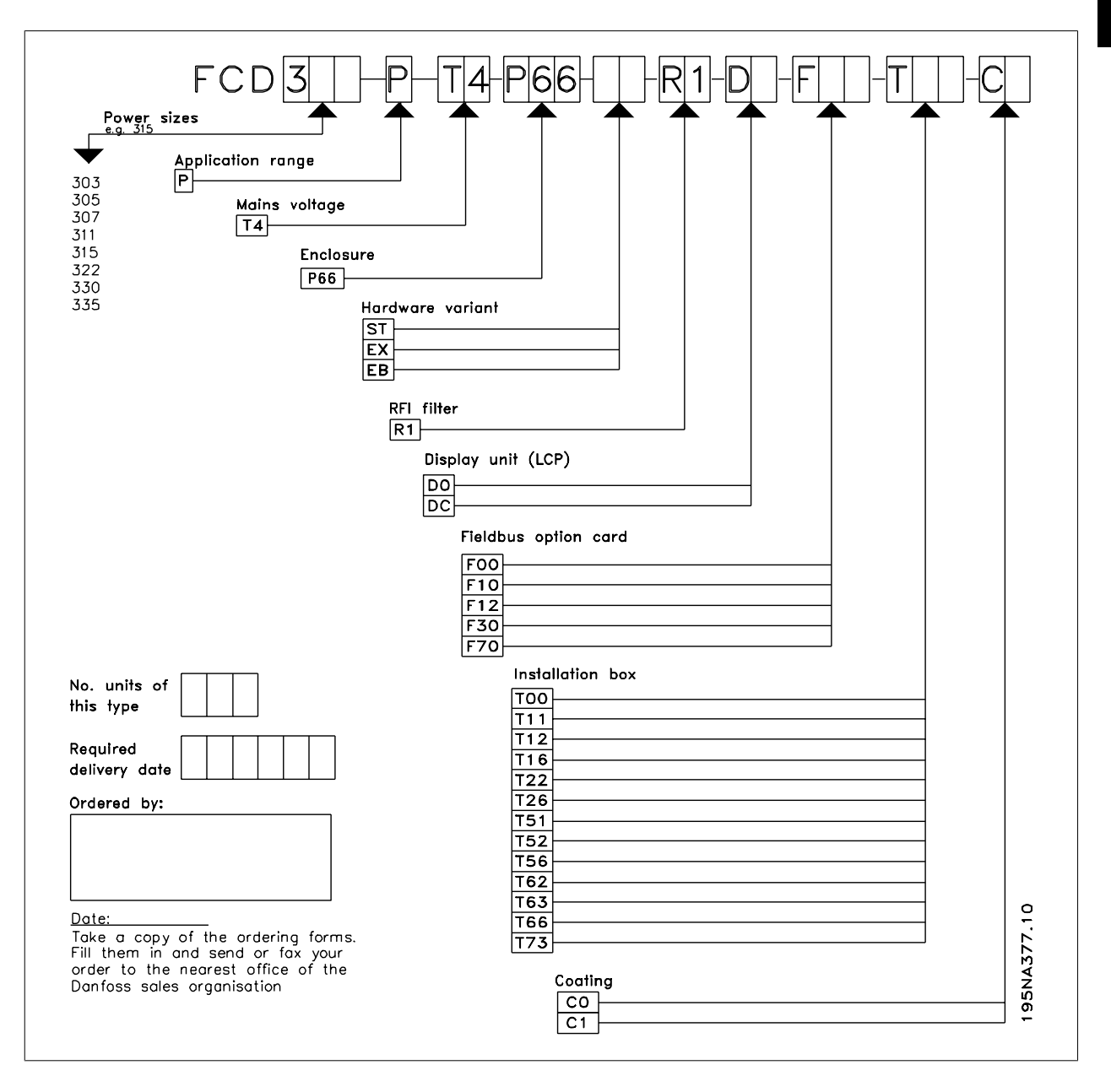

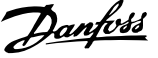

# **1.4.13 Ferramentas de Software de PC**

### **Software de PC - MCT 10**

**1** 

Todos os drives são equipados com uma porta de comunicação serial. Uma ferramenta de PC está disponível para a comunicação entre o PC e o conversor de frequência, o Software de Setup do MCT 10 da Ferramenta de Controle de Movimento do VLT.

#### **Software de Instalação do MCT 10**

O MCT 10 foi desenvolvido como uma ferramenta fácil de usar, para configurar os parâmetros dos conversores de frequência. O Software de Setup do MCT 10 será útil para:

- Planejar uma rede de comunicação off-line. O MCT 10 contém um banco de dados completo do conversor de frequência
- Colocar em operação on-line os conversores de frequência
- Gravar configurações para todos os conversores de frequência
- Substituir um drive em uma rede
- Expandir uma rede existente
- Drives desenvolvidos futuramente serão suportados

MCT 10 Suporte de Software de Instalação Profibus DP-V1 através de uma conexão Masterclass 2. Isto torna possível ler/gravar parâmetros on-line em um conversor de frequência, através de rede Profibus. Isto eliminará a necessidade de uma rede extra para comunicação.

#### **Os Módulos do Software de Instalação do MCT 10**

Os seguintes módulos estão incluídos no pacote de software:

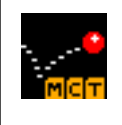

### **Software de Instalação do MCT 10**

Configurando parâmetros Copiar para, e a partir de, os conversores de frequência Documentação e impressão das configurações de parâmetros, inclusive diagramas

#### **Código de pedido:**

Encomende o CD que contém o Software de Setup do MCT 10 usando o código 130B1000.

# **1.4.14 Acessórios**

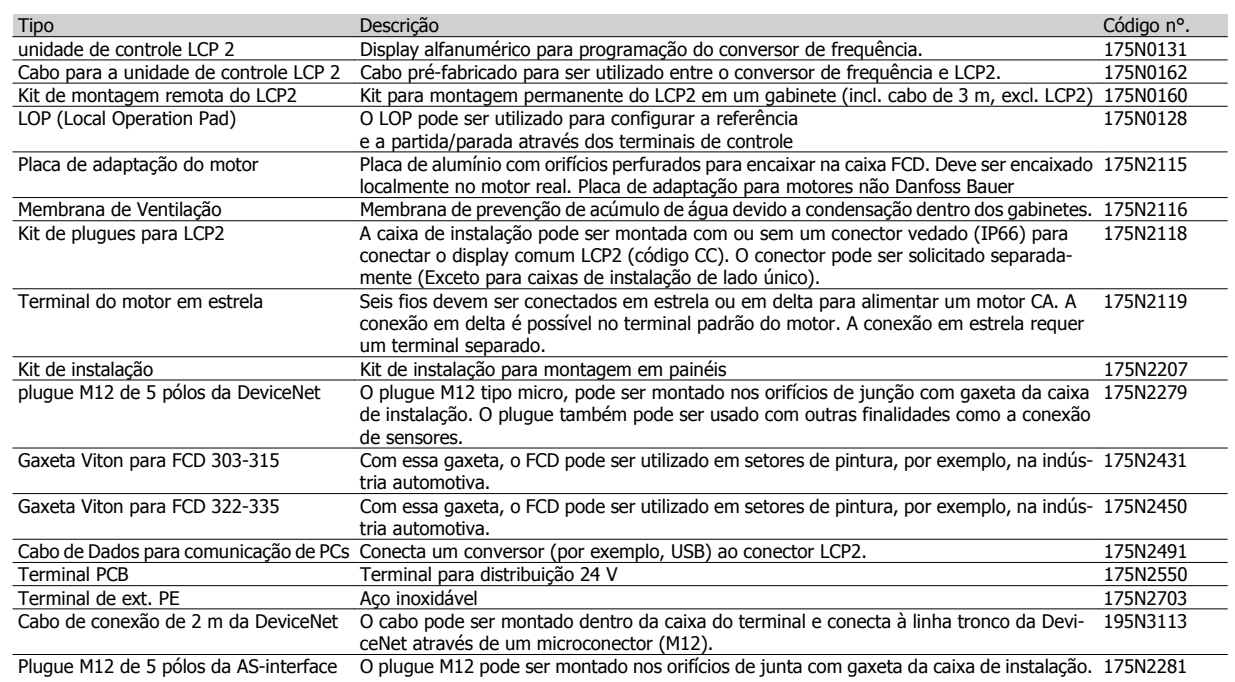

# **1.4.15 Resistores de Freio**

Resistores de freio montáveis internamente para frenagem de baixo ciclo útil. Os resistores possuem autoproteção. Frenagem de pulso único de aprox. 0,6 kJ a cada 1 - 2 minutos.

Resistores de freio internos não podem ser montados no FCD 303-315 com chave de serviço.

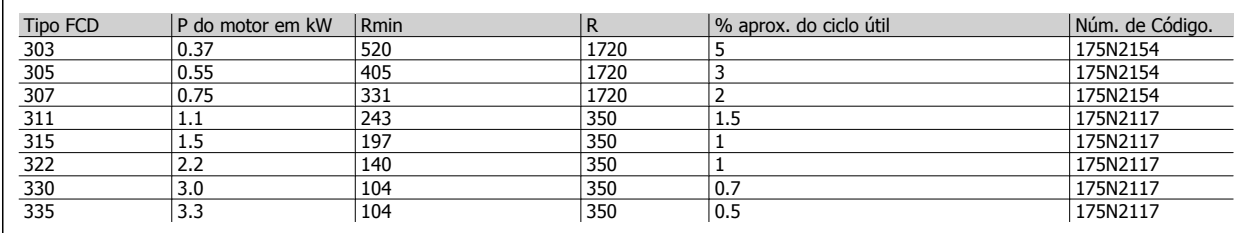

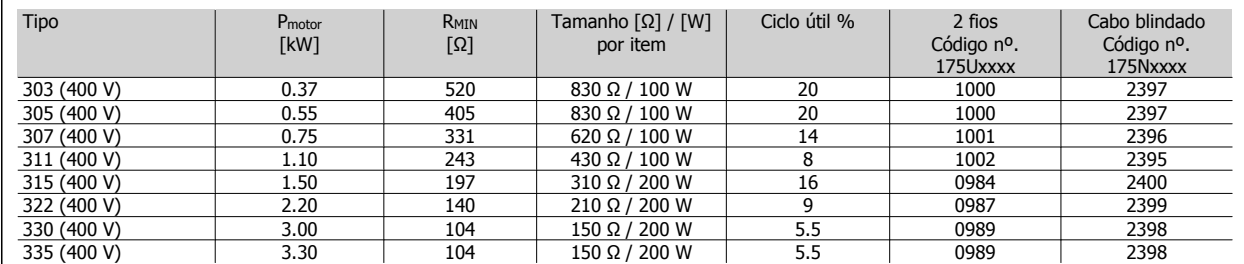

Tabela 1.1: Resistores de freio tipo "flatpack" IP65

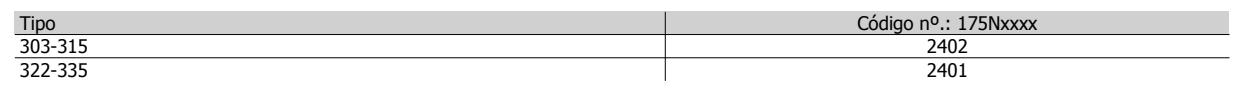

Tabela 1.2: Suportes de montagem de resistores de freio

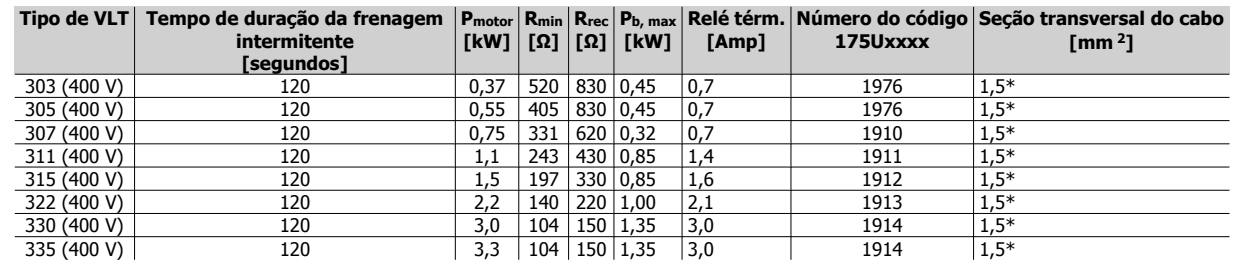

Tabela 1.3: Resistores de freio "coiled wire" Duty-cycle 40%

\*Obedeça sempre as regulamentações nacionais e locais

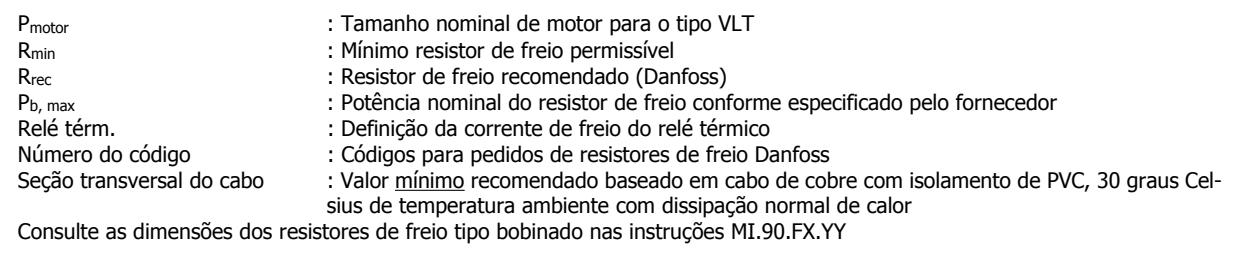

#### **Resistores de freio montados externamente em geral**

Não use solventes de limpeza agressivos. Solventes de limpeza devem ter pH neutro.

Consulte Frenagem Dinâmica para dimensionamento dos resistores de freio.

# **1.5 Comunicação**

**1** 

# **1.5.1 Informação e Comunicação**

O crescimento no mundo da automação está cada vez mais baseado na tecnologia da informação. Tendo reformado hierarquias, estruturas e fluxos em todo o mundo do escritório, a utilização da tecnologia da informação dá abertura para uma reestruturação semelhante nos setores industriais, variando de setores de processo e fabricação até logística e automação da construção.

A capacidade de comunicação dos dispositivos e os canais de informação transparentes e contínuos são indispensáveis nos conceitos de automação do futuro.

A TI é um meio evidente de otimização de processos de sistemas, levando à exploração otimizada da energia, de materiais e dos investimentos.

Os sistemas de comunicação industrial são uma função chave nesse aspecto.

#### **Nível da célula**

Controladores programáveis como PLC e IPC comunicam-se no nível de célula. Grandes pacotes de dados e numerosas e poderosas funções de comunicação fornecem fluxo de informações. A integração suave em sistemas de comunicação no nível da empresa, como Intranet e Internet via TCP/IP e Ethernet são requisitos importantes.

#### **Nível de campo**

Os periféricos distribuídos, como módulos de E/S, transdutores de medição, unidades de drives, válvulas e terminais do operador comunicam com os sistemas de automação através de um sistema de comunicação eficiente e em tempo real no nível do campo. A transmissão de dados do processo é realizada em ciclos, enquanto que os dados de alarmes, parâmetros e diagnósticos devem ser transmitidos de maneira acíclica se necessário.

#### **Nível do sensor/atuador**

Sinais binários de sensores e atuadores são transmitidos inteiramente de maneira cíclica através da comunicação por barramento.

## **1.5.2 Profibus**

O Profibus é um padrão de barramento de campo aberto e independente de fornecedor para utilização em uma ampla variedade de aplicações de automação de processo e fabricação. A independência em relação a fornecedor e a abertura são asseguradas pelas normas internacionais EN 50170, EN 50254 e IEC 61158.

O Profibus comunica-se entre dispositivos de diferentes fabricantes sem ajustes específicos da interface e pode ser utilizado em aplicações críticas de alta velocidade e em tarefas complexas de comunicação. Devido aos desenvolvimentos técnicos em andamento, o Profibus é amplamente reconhecido como o sistema líder em comunicação industrial do futuro.

Mais de 2.000 produtos de aproximadamente 250 fornecedores Profibus estão disponíveis atualmente. Mais de 6,5 milhões de dispositivos representando uma enorme variedade de produtos estão instalados e em uso com sucesso em mais de 500.000 aplicações de automação de processos e fabricação.

#### **A solução Danfoss Drives oferecem uma solução Profibus de ótimo custo**

- Ferramenta de software MCT-10 para acesso através de PC convencional
- Conexão simples de dois fios
- Produto universal e mundialmente aceito
- Em conformidade com a norma internacional EN 50170
- Velocidade de comunicação de 12 Mbaud
- O acesso ao arquivo mestre do drive facilita o planejamento
- Atende a diretriz PROFIDRIVE
- Solução integrada
- Todos os conversores de frequência com Profibus são certificados pela organização Profibus

• Os conversores de frequência Danfoss oferecem suporte ao Profibus DP V1

#### **Profibus DP V1 para duas finalidades diferentes**

Os sistemas Profibus são utilizados para duas finalidades bem diferentes com dois conjuntos de essenciais bastante diferentes em aplicações modernas de automação. Uma é a transferência de sinais relacionados ao próprio processo, o outro serviço, comunicação da colocação em operação e do setup.

A transferência de sinais de controle e de status entre os sensores e atuadores é de tempo crítico e deve ser processada de maneira confiável e em tempo real. Isso é obtido através da comunicação cíclica em que cada nó da rede é sondado em cada ciclo e cada ciclo possui um período predeterminado. É necessário predefinir e minimizar a extensão dos dados em cada telegrama para tornar esse trabalho o mais rápido e confiável possível.

Essa consideração contradiz a segunda utilização do fieldbus, ou seja, setup com economia de tempo e barramento de diagnósticos. Setup e diagnósticos não são de tempo crítico, não são utilizados continuamente e necessitam de uma maior quantidade de dados em cada telegrama. Além disso, a tendência seria controlar essas informações a partir de um PC ou de um dispositivo de interface (HMI) - e não a partir do mestre (geralmente um PLC) que controla a comunicação cíclica. O Profibus padrão não oferece suporte a redes com vários mestres, logo, as informações de setup e diagnósticos devem estar contidas no telegrama padrão manipulado pelo mestre, produzindo telegramas bem longos e demorados com espaço para informações utilizadas apenas esporadicamente.

O Profibus DP V1 agora combina os dois conjuntos de requisitos acima em um único sistema fieldbus, permitindo que um segundo mestre utilize a rede inteira em um intervalo de tempo especificado em cada ciclo. Logo, o Profibus DP V1 opera com duas classes de mestres. Masterclass 1 (geralmente um PLC) realiza a comunicação cíclica. Masterclass 2, geralmente um dispositivo de interface (HMI ou PC), transfere informações não críticas através de comunicação acíclica.

Masterclass 2 mestres podem ser conectados em qualquer lugar da rede Profibus e o canal de comunicação pode ser aberto e fechado a qualquer momento sem afetar a comunicação cíclica. É possível ter comunicação acíclica mesmo sem comunicação cíclica para, por exemplo, transferir programas ou setups completos.

O Profibus DP V1 é totalmente compatível com versões anteriores do Profibus DP V0. Os nós do Profibus DP V0 e do Profibus DP V1 podem ser combinados na mesma rede, contudo, o mestre deve oferecer suporte à comunicação Masterclass 2.

#### **Benefícios ao usuário:**

- A conexão com os controles do motor é possível em qualquer parte da rede
- A rede existente pode ser utilizada para colocação em operação, setup e diagnóstico sem afetar a comunicação cíclica
- Os nós DP V1 e DP V0 podem ser conectados na mesma rede
- Sem necessidade de telegramas extensos no PLC ou IPC. Um segundo mestre que oferece suporte a DP V1 pode manipular as tarefas de setup

**NOTA!**

O DP V1 somente é possível para cartões de comunicação Mestre que oferecem suporte à especificação Masterclass 2.

# **1.5.3 DeviceNet**

**1** 

O DeviceNet é um link de comunicação que conecta dispositivos industriais a uma rede. É baseado no protocolo de comunicação CAN (Controller Area Network) orientado a broadcast.

O protocolo CAN foi desenvolvido originalmente para o mercado automotivo europeu para ser usado no lugar dos caros chicotes elétricos nos automóveis. Como resultado, o protocolo CAN oferece resposta rápida e alta confiabilidade em aplicações exigentes como freios ABS e airbags.

#### **O conceito Danfoss oferece a solução DeviceNet de custo ideal**

- Comunicação cíclica de E/S
- Comunicação acíclica "sistema de mensagens explícita"
- Suporte de mensagens do Gerenciador de Mensagens Não Conectado (UCMM)
- Solução integrada
- Arquivos Electronic Data sheet (EDS) garantem fácil configuração
- Fornece alimentação de tensão ao fieldbus
- Finalização do perfil do motor CS/CC DeviceNet
- Protocolo definido de acordo com a ODVA (Open DeviceNet Vendor Association)

# **1.5.4 Interface AS**

A Interface AS (AS-i) é uma alternativa de baixo custo para o cabeamento convencional no mais baixo nível da hierarquia de automação. A rede pode conectar a um fieldbus de nível maior, como o Profibus, para obter E/S remota de baixo custo. Conhecida pelo seu cabo amarelo; AS-I cresceu como uma tecnologia "aberta" suportada por mais de 100 fornecedores ao redor do mundo. Aprimoramentos ao longo do tempo ampliaram sua área de aplicações e a interface AS hoje é comprovada em centenas de milhares de produtos e aplicações abrangendo o espectro da automação.

## **1.5.5 Modbus**

O conversor de frequência comunica-se com o formato RTU Modbus através de uma rede EIA-485 (conhecida por RS-485). O RTU Modbus permite acesso à Control Word e à Referência de Barramento.

A Control Word permite ao Modbus mestre controlar diversas funções importantes do conversor de frequência:

- Partida
- Interromper o conversor de frequência de várias maneiras: Parada por inércia Parada rápida Parada por Frenagem CC Parada (de rampa) normal
- Reset após um desarme por falha
- Funcionamento em diversas velocidades predefinidas
- Funcionamento em reversão
- Alterar o setup ativo
- Controlar os dois relés integrados do conversor de frequência

A Referência Via Bus Serial é comumente utilizada para controle da velocidade.

Também é possível acessar os parâmetros, ler seus valores e quando possível, inserir valores. Isso permite uma faixa de possibilidades de controle, incluindo controlar o setpoint do conversor de frequência quando seu controlador PID interno for utilizado.

Guia de Design do VLT® Decentral FCD 300  $\overline{\mathcal{A}}$ antos 10 Conceito de Descentralização

 **1**

# **1.5.6 Protocolo FC**

A interface RS-485 é padrão em todos os conversores de frequência Danfoss, permitindo até 126 unidade em uma rede. O protocolo FC possui um projeto muito simples descrito em Comunicação Serial. Em aplicações em que a velocidade da transmissão de dados é de importância menor, a interface RS 485 fornece uma boa alternativa para a solução fieldbus mais rápida.

O protocolo FC também pode ser utilizado como um barramento de serviço para transferência de informações de status e de setup de parâmetros. Nesse caso é combinado com o controle de E/S de tempo normal através das entradas digitais.

# **1.6 Boas Práticas de Instalação**

# **1.6.1 Opções de Instalação Flexível**

Um grande benefício do conceito descentralizado Danfoss é a economia no custo de instalação, em parte devido ao projeto inteligente em duas peças do FCD 300.

Todas as instalações elétricas são feitas dentro da caixa de instalação antes da montagem do componente eletrônico. Subsequentemente as peças eletrônicas são conectadas na caixa de instalação, fixadas e o drive está pronto para operação.

#### **Malha da rede de energia**

A série FCD 300 facilita a malha da rede de energia interna. Terminais para cabos de energia de 4 mm2 dentro do gabinete metálico permitem a conexão de até 10 ou mais unidades. O FCD 300 pode ser misturado ao longo da linha. A carga média não deve exceder 25 A.

#### **Reserva de controle de 24 V**

Uma fonte externa de 24 V (20-30V) CC pode ser conectada nas versões EX e EB para reserva dos circuitos de controle. Dessa maneira, as possibilidades de comunicação e programação são mantidas mesmo sem energia. Os terminais são dimensionados para até 2,5 mm<sup>2</sup> e em dobro para malha.

As caixa de instalação T63 e T73 possuem terminais de malha adicionais de 2 X 24 V com 4 mm2. Os sensores conectados podem ser fornecidos separadamente a partir da alimentação de reserva do controle.

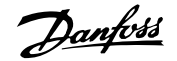

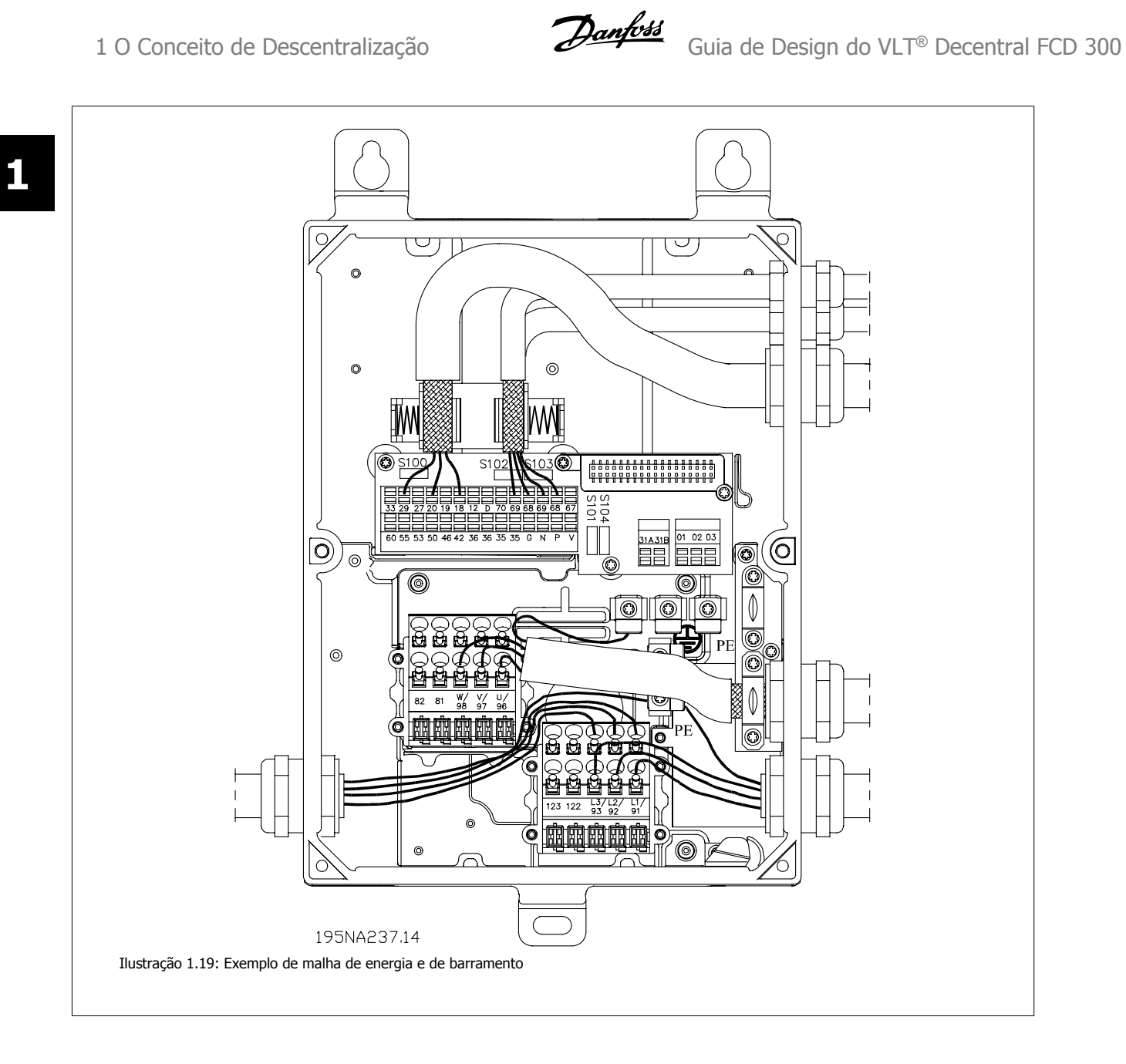

# **1.6.2 Diretrizes para Seleção de Cabos e Fusíveis na Instalação de uma Rede de Energia com o FCD 300**

Considera-se que a instalação segue a Diretiva de Baixa Tensão conforme estabelecido em HD 384 e IEC 60364. Esta seção não pode ser utilizada em áreas explosivas e com risco de incêndio. Em geral, as dimensões dos cabos devem seguir a IEC 60364-5-523. Se a instalação for parte de uma maquinaria, a EN 60204-1 deve ser seguida. Os cabos, conforme mencionado nos pontos 1, 2 e 3 na figura, devem ser protegidos por um gabinete metálico ou conduíte.

Os próximos números de seção são relacionados à figura.

- 1. O cabo poderá carregar somente a corrente contínua máxima do freio de atrito. Com falha no aterramento, o circuito de proteção não renovável no FCD irá interromper o fluxo de corrente.
- 2. Se os resistores de freio IP65 recomendados pela Danfoss forem usados, o cabo será exposto somente à corrente contínua do resistor do freio. Se o resistor do freio ficar superaquecido, irá desconectar-se automaticamente. Se outro tipo ou forma do resistor do freio sem qualquer dispositivo de limitação de energia for utilizado, a potência máxima deve ser igual à potência nominal do motor. A corrente nos Amps deverá ser: I = 0,77/potência do motor, com potência do motor inserido em kW; [A=V/W]. A corrente nominal do motor chega bem perto da corrente no cabo até o resistor do freio.
- 3. Os cabos até os encoders e termistores estão no potencial PELV. As correntes estão na faixa mA e limitados pelo FCD. Para não violar a proteção PELV dos terminais de controle do FCD, o termistor deve possuir isolamento reforçado de acordo com as demandas PELV. Para finalidades de EMI os cabos devem possuir sua própria blindagem elétrica e, se possível, ser mantidos separados dos cabos de energia.
- 4. O cabo é protegido pela função limitadora de corrente no FCD. Com falhas de aterramento e curto circuito de baixa impedância o FCD irá interromper a corrente.
- 5. A corrente é limitada pelo FCD downstream. O CB faz o aterramento e a proteção contra curto-circuito. A impedância nos fios deve ser baixa a ponto de o CB desconectar em 5 s por falhas de aterramento de baixa impedância. (alimentação TN).
- 6. Se a instalação for em uma máquina (EN 60204-1) e a distância entre a conexão T e o FCD for menor que 3 m, o cabo pode ser diminuído para a capacidade de corrente necessária para o FCD downstream.
- 7. A corrente de desarme do CB upstream não deverá ser superior que os pré-fusíveis máximos mais altos para o menor FCD downstream.

Para finalidades de EMC os cabos nº 2, 3 e 4 devem ser blindados ou colocados em conduítes de metal.

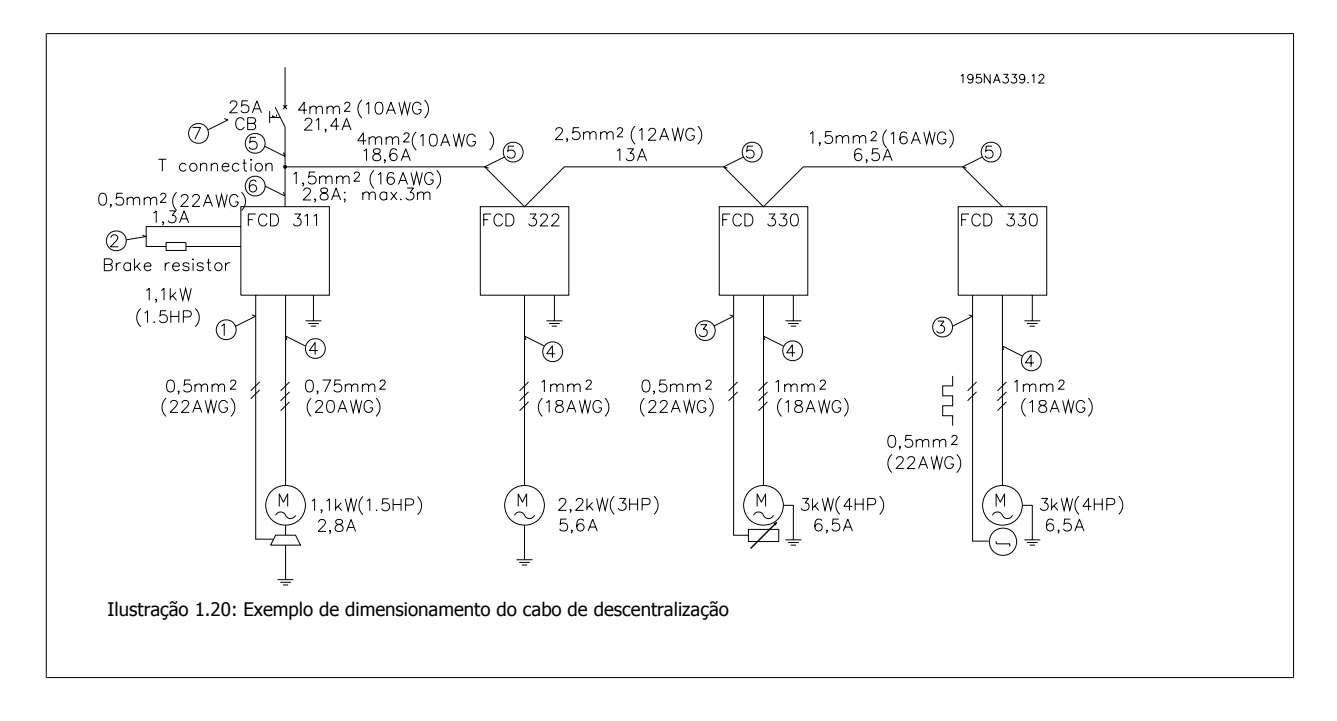

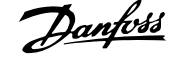

# **1.7 Reparo dos Produtos Descentralizados Danfoss**

# **1.7.1 Serviço**

**1** 

Panes em drives ou em motores engrenados Danfoss ocorrem somente em circunstâncias excepcionais. Uma vez que o tempo de inatividade representa falta de produção, as falhas devem ser localizadas e os componentes com defeito devem ser substituídos rapidamente.

Os produtos descentralizados Danfoss dão muita ênfase no tratamento desses problemas. Esse capítulo também descreve medidas tomadas para tornar os produtos descentralizados Danfoss superiores em uma situação de serviço. Para obter informações detalhadas sobre problemas de serviço específicos, consulte literatura relevante.

Os conversores de frequência centralizados Danfoss possuem conexões plugáveis para facilitar o serviço utilizando substituição rápida e livre de falhas. O mesmo conceito é utilizado e aprimorado para os drives descentralizados.

#### **"Plug-and-drive"**

Toda a parte eletrônica, que comanda a operação do motor, fica oculta dentro da tampa da caixa, ligada aos conectores quando montada na seção inferior. A seção inferior contém conectores do tipo "braçadeira de fixação", isentos de manutenção e armações para enlace dos cabos de energia e de fieldbus, bem protegidos contra poeira, solventes e detergentes. Após a instalação, a colocação em funcionamento e a actualização podem ser executadas a qualquer momento conectando simplesmente a outra tampa de controlo. Consulte a figura abaixo.

Como a caixa de instalação contém somente plugues, conectores e pcb's de baixa densidade, não é comum a ocorrência de falhas. Em caso de falha no componente eletrônico, basta remover os seis parafusos, desconectar o componente eletrônico e conectar um novo.

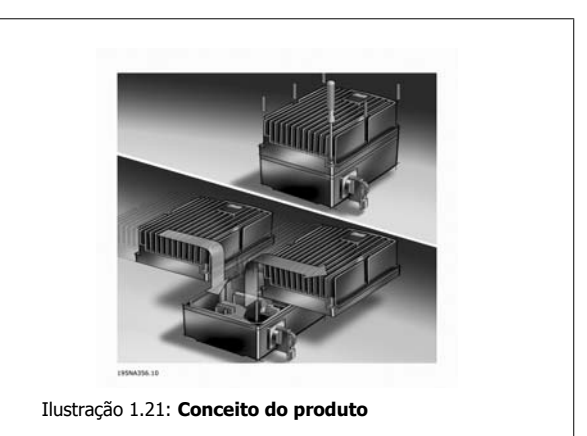

Serão necessários somente materiais padrão de instalação como cabos de junção com gaxeta, cabos etc., para colocar em operação e realizar manutenção em um drive descentralizado Danfoss. São necessários equipamentos especiais como cabos híbridos não apropriados para serem mantidos em estoque por um fornecedor padrão de componentes de instalação elétrico. Isso fornece alta flexibilidade e máximo tempo de atividade.

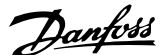

# **2 Introdução ao FCD 300**

# **2.1 Versão do Software**

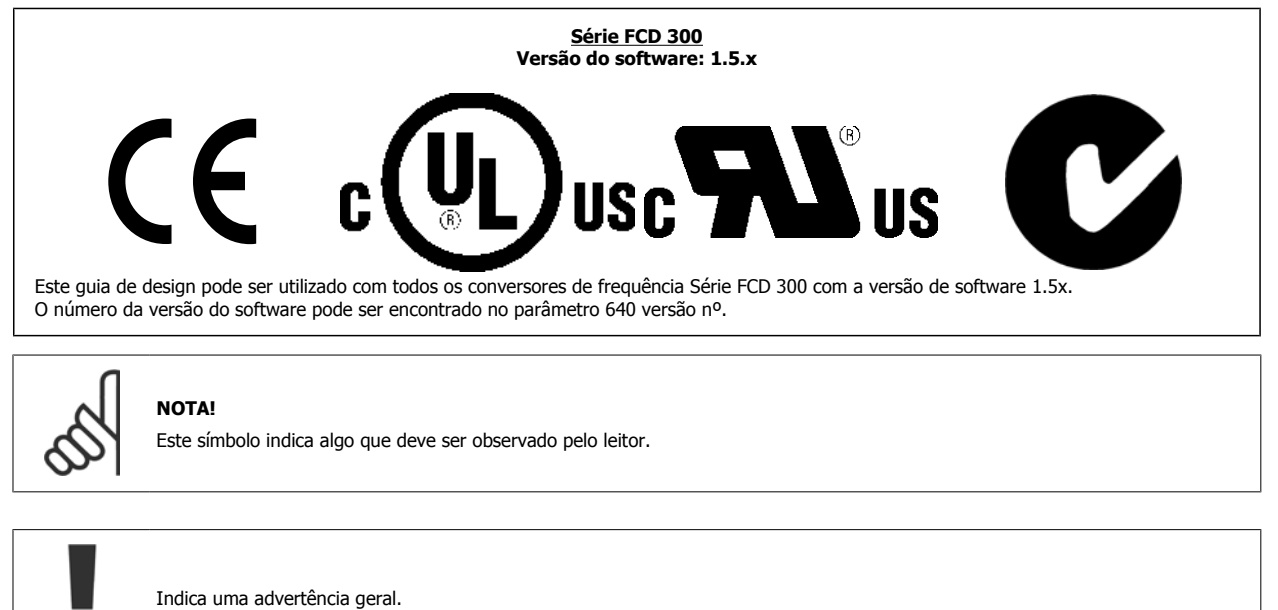

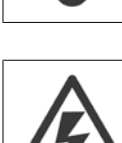

Este símbolo indica uma advertência de alta tensão.

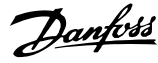

# **2.2 Segurança**

# **2.2.1 Advertência de Alta Tensão**

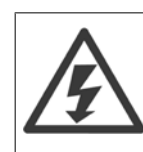

**2** 

As tensões do conversor de frequência são perigosas sempre que o equipamento estiver ligado à rede elétrica. A instalação incorreta do motor ou do conversor de frequência pode causar danos ao equipamento, ferimentos graves em pessoas ou inclusive a morte. Portanto, é importante atender a conformidade às instruções de segurança deste manual bem como as normas e regulamentação de segurança, nacionais e locais.

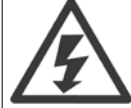

As exigências de Tensão Protetiva Extra Baixa (Protective Extra Low Voltage--PELV) especificadas na norma IEC 61800-5-1 não são atendidas em altitudes superiores a 2.000 m (6562 pés). Para conversores de frequência de 200 V as exigências não são atendidas em altitudes superiores a 5.000 m (16.404 pés). Entre em contato com a Danfoss para mais informações.

# **2.2.2 Estas regras dizem respeito à sua segurança**

- 1. O conversor de frequência deve ser desligado da rede elétrica sempre que houver necessidade de serviço de manutenção. Verifique se a alimentação da rede elétrica foi desligada e se já decorreu o tempo necessário antes de remover o inversor da instalação.
- 2. A tecla [STOP/RESET] do painel de controle do opcional não desconecta o equipamento da rede elétrica e, por isso, não deve ser utilizada como interruptor de segurança.
- 3. A unidade deve estar adequadamente conectada ao ponto de aterramento, o operador deve estar protegido da tensão de alimentação e o motor deve estar protegido contra sobrecarga, conforme as normas nacionais e locais em vigor.
- 4. As correntes de fuga para o terra são superiores a 3,5 mA.
- 5. A proteção contra sobrecarga do motor não está incluída na configuração de fábrica. Se houver necessidade dessa função, programe o parâmetro 128 Proteção térmica do motor para o valor de dados Desarme por ETR ou para o valor de dados Advertência de ETR. Para o mercado Norte Americano: As funções ETR proporcionam proteção de sobrecarga do motor, classe 20, em conformidade com a NEC.

# **2.2.3 Advertência contra Partida Acidental**

- 1. O motor pode ser parado por meio de comandos digitais, comandos pelo barramento, referências ou parada local, durante o período em que o conversor de frequência estiver ligado à rede. Se, por motivos de segurança pessoal, for necessário garantir que não ocorra nenhuma partida acidental, estas funções de parada não são suficientes.
- 2. Enquanto os parâmetros estiverem sendo alterados, o motor pode dar partida. Por isso, a tecla de parada [STOP/RESET] no painel de controle do opcional deverá estar sempre acionada, após o que os dados poderão ser modificados.
- 3. Um motor que foi parado poderá dar partida, se ocorrerem defeitos na eletrônica do conversor de frequência ou se houver uma sobrecarga temporária ou uma falha na alimentação de rede elétrica ou se a conexão do motor for interrompida.

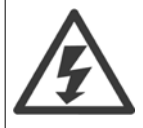

**Pode ser extremamente perigoso tocar nas partes energizadas, mesmo quando a alimentação da rede elétrica CA estiver desconectada.**

**Para FCD 300: Aguarde pelo menos 4 minutos.**

Guia de Design do VLT® Decentral FCD 300 **22 Danfosto** 2 Introdução ao FCD 300

 **2**

# **2.3 Tecnologia**

# **2.3.1 Princípio de Controle**

Um conversor de frequência retifica a tensão CA da rede para uma tensão CC, após o que ele transforma essa tensão para uma tensão CA de amplitude e frequência variáveis.

Daí o motor recebe uma tensão e frequência variáveis que permitem um controle de velocidade infinitamente variável dos motores CA trifásicos e normais.

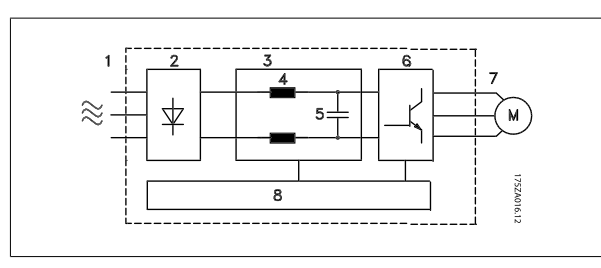

- 1. Tensão de rede 3 x 380 - 480 V AC, 50 / 60 Hz.
- 2. Retificador Retificador trifásico tipo ponte que retifica a corrente CA em corrente CC.
- 3. Circuito intermediário Tensão CC ≅ √2 x tensão de rede [V].
- 4. Bobinas de circuito intermediário Uniformizam a corrente do circuito intermediário e limitam a carga na tensão da rede e nos componentes (transformador de linha, cabos, fusíveis e contactores).
- 5. Capacitor do circuito intermediário Uniformiza a tensão no circuito intermediário.
- 6. Inversor Converte a tensão CC em uma tensão CA variável de frequência variável.
- 7. Tensão do Motor Tensão CA variável, depende da tensão de alimentação. Frequência variável: 0.2 - 132 / 1 - 1000 Hz.
- 8. Placa de controle É aqui onde o computador controla o inversor que gera o padrão de pulso pelo qual a tensão CC é convertida em uma tensão CA variável de frequência variável.

# **2.3.2 O Conceito Decentral**

O drive de velocidade ajustável do FCD 300 foi projetado para montagem descentralizada, por exemplo, no setor de alimentos e bebidas, na indústria automotiva e em outras aplicações de manipulação de materiais.

Com o FCD 300 é possível utilizar o potencial de economia de custos colocando a eletrônica de potência descentralizada de modo a tornar os painéis centrais obsoletos, economizando custo, espaço e trabalho de instalação e fiação.

A unidade é flexível nas suas opções de montagem para montagem independente e montagem do motor. Também é possível ter a unidade pré-montada em um motor de engrenagens Danfoss Bauer (3 em uma solução). O design básico com uma peça eletrônica com conexão de plugue e uma caixa de fiação flexível e "espaçosa" é extremamente fácil de manter e fácil de trocar a eletrônica sem necessidade de remover a fiação.

O FCD 300 é parte da família de conversores de frequência VLT, o que significa funcionalidade, programação e operação semelhante aos dos outros membros da família.

# **2.3.3 Princípio de Controle FCD 300**

Um conversor de frequência é uma unidade eletrônica capaz de controlar a rotação um motor CA de variação infinita. O conversor de frequência controla a velocidade do motor, convertendo a tensão e a frequência normais da rede, 400 V / 50 Hz, por exemplo, em magnitudes variáveis. Hoje em dia, motores CA controlados por conversores de frequência já existem em todas as fábricas automatizadas.

A Série FCD 300 contém um sistema inversor de controles chamado VVC (Conrole de Tensão de Vetor). O VVC controla um motor de indução ao energizar com frequência variável e tensão adequada. Se a carga do motor for alterada, mudam também sua energização e velocidade. É por isso que a corrente do motor está sendo constantemente medida e é utilizado um modelo de motor para calcular as reais necessidades de tensão do motor, e seu escorregamento.

# **2.3.4 Entradas e Saídas Programáveis em Quatro Setups**

No FCD Série 300 é possível programar as diferentes entradas de controle e saídas de sinal, bem como selecionar quatro Setups diferentes definidos pelo usuário para a maioria dos parâmetros. É fácil para o usuário programar as funções desejadas no painel de controle ou por intermédio da comunicação serial.

# **2.3.5 Proteção da Rede Elétrica**

O FCD Série 300 é protegido contra transientes que podem ocorrer na rede elétrica, como acoplar a um sistema de compensação de fase ou transientes de fusíveis queimados ou da queda de raios.

A tensão nominal do motor e um torque pleno podem ser mantidos mesmo com valores de aproximadamente 10% abaixo da tensão da rede.

Como todas as unidades da Série 300 têm bobinas no circuito intermediário, a quantidade de interferência nas harmônicas da alimentação da rede elétrica é muito pequena. Isto proporciona um bom fator de potência (corrente de pico mais baixa), que reduz a carga na instalação da rede.

# **2.3.6 Proteçãodo Conversor de Frequência**

A medição de corrente no circuito intermediário constitui uma proteção perfeita do FCD Série 300 caso ocorra um curto-circuito ou uma falha no aterramento da conexão do motor.

O monitoramento constante da corrente do circuito intermediário permite chaveamento na saída do motor, por exemplo, por intermédio de um contactor. O monitoramento eficaz da alimentação da rede elétrica significa que a unidade irá parar caso ocorra uma queda de fase (se a carga exceder aprox. 50%). Dessa maneira, o inversor e os capacitores no circuito intermediário não ficarão sobrecarregados, o que reduziria drasticamente a vida útil do conversor de frequência.

O FCD Série 300 oferece proteção de temperatura como padrão. Se houver uma sobrecarga térmica, essa função desliga o inversor.

# **2.3.7 Isolamento Galvânico Confiável**

No FCD 300 todas as entradas/saídas digitais, entradas/saídas analógicas e os terminais de comunicação serial são fornecidos a partir de ou em conexão com circuitos compatíveis com os requisitos PELV. PELV também é atendido em relação aos terminais do relé no máx. de 250 V, para que possam ser conectados ao potencial da rede elétrica.

Consulte a seção *Isolação Galvânica (PELV)* para obter mais detalhes.

**2** 

# **2.3.8 Proteção Avançada do Motor**

O FCD Série 300 possui proteção eletrônica integral do motor.

O conversor de frequência calcula a temperatura do motor com base na corrente, na frequência e no tempo.

Ao contrário da tradicional proteção bimetálica, a proteção eletrônica é responsável pelo reduzido resfriamento em baixas frequências em função da reduzida velocidade do ventilador (motores com ventilador interno). Essa função não pode proteger os motores individualmente quando esses motores estão ligados em paralelo. A proteção térmica do motor pode ser comparada a um interruptor de proteção do motor, CTI.

Para dar a máxima proteção ao motor contra superaquecimento quando ele está coberto ou bloqueado ou se a ventoinha apresentar defeito, pode ser instalado um termistor e conectá-lo à entrada do termistor do conversor de frequência (Entrada digital), consulte o parâmetro 128 Proteção térmica do motor.

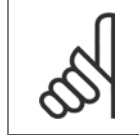

Esta função não protege os motores individuais no caso de motores ligados em paralelo.

# **2.4 Certificação CE**

**NOTA!**

#### **O que é Certificação CE?**

O propósito da rotulagem CE é evitar obstáculos técnicos no comércio, dentro da Área de Livre Comércio Europeu e a União Européia. A U.E. introduziu o rótulo CE como uma forma simples de mostrar se um produto está em conformidade com as orientações relevantes da U.E. A etiqueta CE não tem informações sobre a qualidade ou especificações do produto. Os conversores de frequência são regidos por três diretivas da UE:

#### **A diretiva de maquinário (98/37/EEC)**

Todas as máquinas com peças com movimento crítico estão cobertas pela diretiva das máquinas, publicada no dia 1º de Janeiro de 1995. Como o conversor de frequência é essencialmente elétrico, ele não se enquadra na diretriz de maquinário. Entretanto, se um conversor de frequência for destinado a uso em uma máquina, são fornecidas informações sobre os aspectos de segurança relativos a esse conversor. Isto é feito por meio de uma declaração do fabricante.

#### **A diretriz de baixa tensão (73/23/EEC)**

Os conversores de frequência devem ter o rótulo CE em conformidade com a diretriz de baixa tensão, que entrou em vigor em 1º de janeiro de 1997. Esta diretriz aplica-se a todo equipamento e aparelho doméstico elétrico, usado nas faixas de tensão de 50 - 1.000 Volts CA e de 75 - 1.500 Volts CC. A Danfoss coloca os rótulos CE em conformidade com a diretriz e emite uma declaração de conformidade mediante solicitação.

#### **A diretriz EMC (89/336/EEC)**

EMC é a sigla de compatibilidade eletromagnética. A compatibilidade eletromagnética significa que a interferência mútua entre os diferentes componentes/ aparelhos é tão pequena que não chega a afetar o funcionamento dos mesmos.

A diretiva EMC entrou em vigor no dia 1º de Janeiro de 1996. A Danfoss coloca os rótulos CE em conformidade com a diretriz e emite uma declaração de conformidade mediante solicitação. A fim de que a instalação de EMC possa ser feita de modo correto, este manual fornece as instruções detalhadas para esse fim. Além disso, especificamos as normas de conformidade dos nossos diferentes produtos. Oferecemos os filtros que constam nas especificações e fornecemos outros tipos de assistência para garantir um resultado de EMC otimizado.

Em muitos casos o conversor de frequência é utilizado por profissionais como um componente complexo que faz parte de uma aplicação, sistema ou instalação de grande porte. Deve-se enfatizar que a responsabilidade pelas propriedades finais de EMC do eletrodoméstico, sistema ou instalação recai sobre o instalador.
## **2.4.1 ATEX**

#### **O que é um ATEX?**

A diretiva 94/9/EC é válida na União Européia (UE) com a finalidade de criar padrões unificados para equipamento e sistemas de proteção para uso em atmosferas potencialmente explosivas. A diretiva é válida desde julho de 2003 e todos os equipamentos instalados e construídos para áreas potencialmente explosivas na UE após essa data devem estar de acordo com essa diretiva. A diretiva e suas derivativas são geralmente mencionadas como a diretiva ATEX. ATEX é um acrônimo de ATmosfera EXplosiva.

É prático classificar áreas de risco em zonas de acordo com a possibilidade de haver uma atmosfera de poeira/gás explosivo presente (ver IEC 79-10). Essa classificação permite a especificação de tipos apropriados de proteção para cada zona.

#### **Motores alimentados com frequência e tensão variáveis**

Quando os motores elétricos forem instalados em áreas onde possam estar presentes na atmosfera quantidades perigosas de gases, vapores, fibras e poeiras inflamáveis, medidas preventivas são aplicadas para reduzir a possibilidade de explosão resultante de ignição por arcos, faíscas ou superfícies quentes, produzidas tanto em operações normais ou em condições de falha específicas.

Motores alimentados com frequência e tensão em variação necessitam de:

- Meios (ou equipamento) para controle direto da temperatura por sensores de temperatura integrados especificados na documentação do motor ou outras medidas eficazes para limitar a temperatura da superfície da caixa do motor. A ação do dispositivo de proteção deverá desconectar o motor. A combinação do motor e do conversor de frequência não precisa ser testada em conjunto, ou,
- O tipo do motor deve ter sido testado para essa tarefa como uma unidade em associação com o conversor de frequência especificado nos documentos descritivos de acordo com a IEC 79-0 e com o dispositivo de proteção fornecido.

#### **FCD 300 e ATEX**

As seguintes variantes do FCD 300 podem ser instaladas diretamente nas áreas do Grupo II, Categoria 3 e Zona 22:

VLT Decentral FCD3xx-P-T4-P66-xx-R1-Dx-Fxx-T11-Cx

- VLT Decentral FCD3xx-P-T4-P66-xx-R1-Dx-Fxx-T12-Cx
- VLT Decentral FCD3xx-P-T4-P66-xx-R1-Dx-Fxx-T51-Cx
- VLT Decentral FCD3xx-P-T4-P66-xx-R1-Dx-Fxx-T52-Cx

As áreas do Grupo II, Categoria 3 e Zona 22 são caracterizadas por:

- Instalações de superfícies
- Improvável ocorrer atmosfera explosiva ou, se ocorrer, provavelmente será somente por um curto período e não durante as tarefas normais
- O meio explosivo é poeira

A temperatura máxima da superfície do FCD 300 durante a tarefa normal no pior caso está limitada a 135 ºC. Essa temperatura deve ser menor que a temperatura de ignição da poeira presente.

O instalador deverá definir as temperaturas da zona, categoria e ignição da poeira do ambiente onde o FCD 300 está instalado.

#### **Instalação correta do ATEX**

Os seguintes problemas devem ser considerados ao instalar o FCD 300 nos ambientes ATEX da zona 22:

- O motor deve ser projetado, testado e certificado pelo fabricante do motor para aplicações de velocidade variável
- O motor deve ser projetado para operação na Zona 22. Por exemplo, com um tipo de proteção "tD" de acordo com a EN61241-0 e -1 ou EN50281-1-1.
- O motor deve ser fornecido com proteção do termistor. A proteção do termistor deve ser conectada a um relé externo de termistor, com um Certificado de Exame Tipo EC ou compatível com a entrada de termistor do FCD 300. Se a proteção do termistor do FCD 300 for usada, o termistor deve possuir fiação até os terminais 31a e 31b e o desarme do termistor ativado pelo parâmetro de programação 128 para desarme de termistor [2]. Consulte o parâmetro 128 para obter mais detalhes.
- As entradas de cabos devem ser escolhidas para a proteção do gabinete metálico que será mantido. Também deve ser assegurado que as entradas dos cabos atendam aos requisitos de força da braçadeira e de resistências mecânicas conforme descrito na EN 50014:2000.
- O FCD deve ser instalado com conexão de aterramento adequada de acordo com as regulamentações locais/nacionais.
- A instalação, inspeção e manutenção de aparelhos elétricos para utilização em poeiras combustíveis, somente deve ser executada por pessoal treinado e familiar com o conceito de proteção.

Para obter uma declaração de conformidade, consulte seu representante Danfoss local.

Guia de Design do VLT® Decentral FCD 300 *Danfoss* de antigação de 1950 a 1950 a 1950 a 1950 a 1960 a 1970 a 19

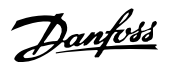

 **3**

# **3 Instalação**

# **3.1 Dimensões Mecânicas**

## **3.1.1 Dimensões Mecânicas, Montagem do Motor**

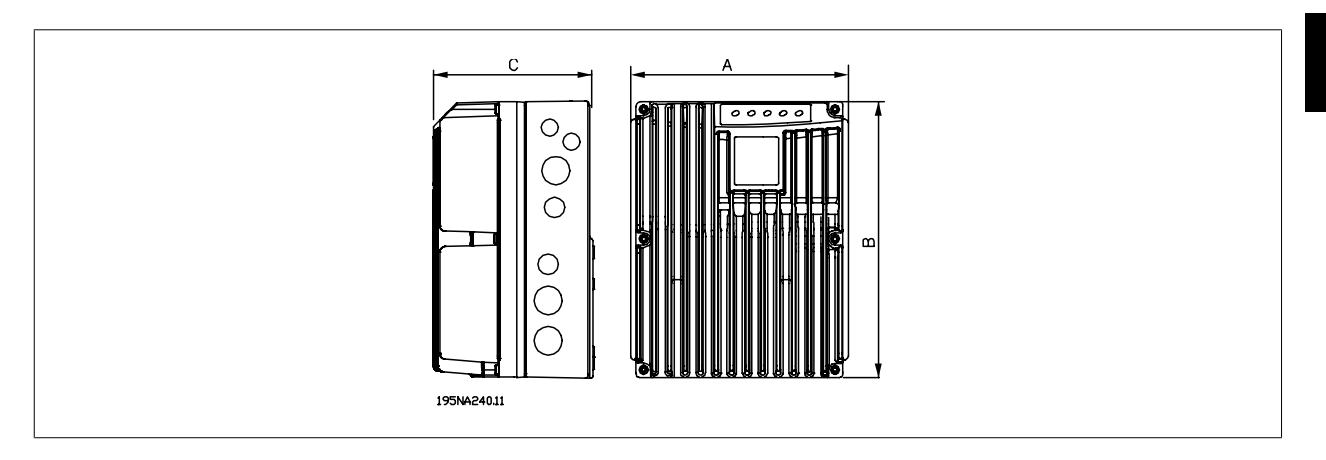

## **3.1.2 Dimensões Mecânicas, Montagem Independente**

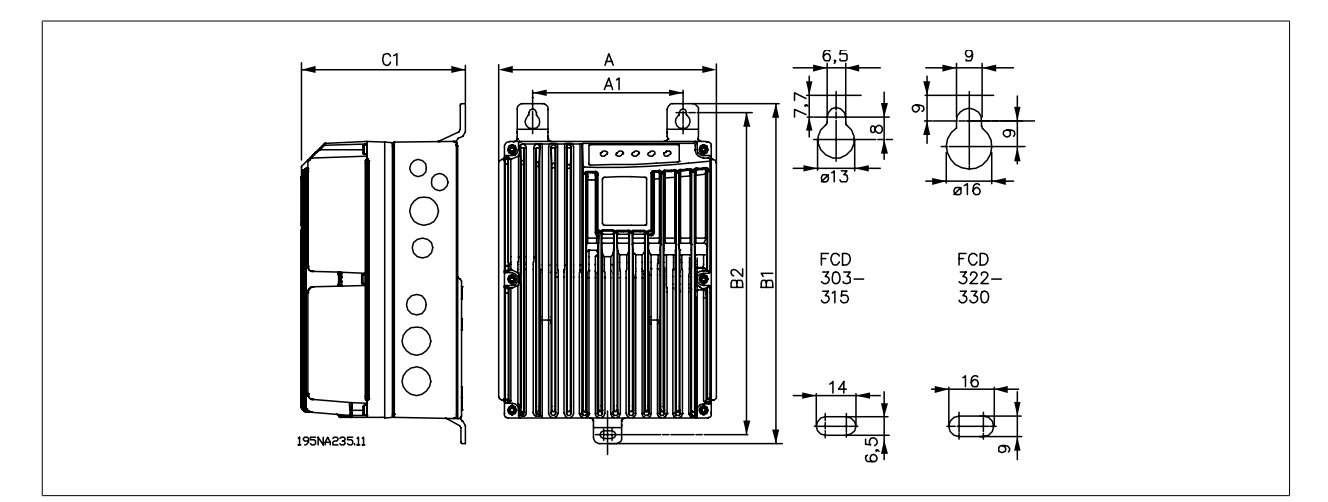

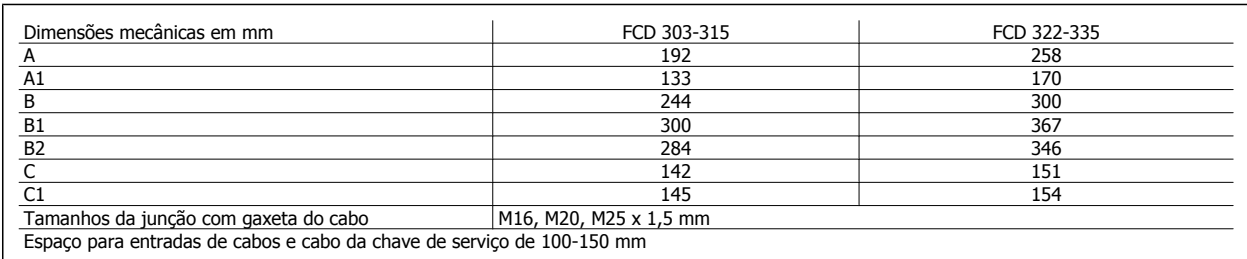

## **3.1.3 Espaço para Instalação Mecânica**

Todas as unidades requerem um mínimo de 100 mm de espaço para ventilação entre os componentes que estão acima e abaixo do invólucro.

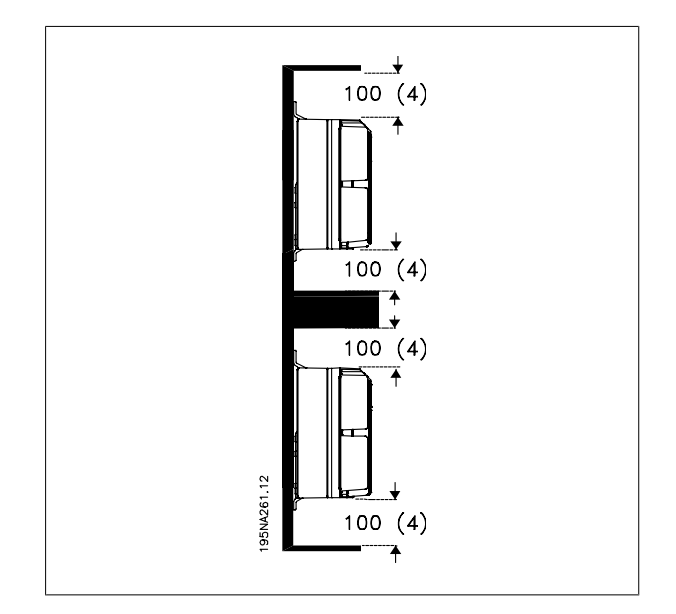

# **3.2 Instalação Mecânica**

**3** 

Esteja atento aos requisitos que se aplicam à integração e à montagem remota. A informação deve ser seguida para evitar sérios danos ou ferimentos, especialmente na instalação de unidades grandes.

#### O FCD 300 consiste em duas partes: A parte de instalação e a parte eletrônica.

As duas partes deverão ser separadas e a parte da instalação deverá ser montada primeiro. Após a fiação, a parte eletrônica deverá ser presa na parte da instalação pelos seis parafusos anexados. Para comprimir a gaxeta os parafusos deverão ser apertados com 2-2,4 Nm; aperte primeiro os dois parafusos centrais e, em seguida, os quatro parafusos dos cantos de forma cruzada.

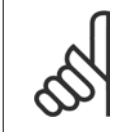

#### **NOTA!**

Não ligue a rede elétrica antes de os seis parafusos estarem apertados.

O FCD 300 pode ser aplicado da seguinte maneira:

- **-** Montado de forma independente perto do motor
- **-** Montado no motor

ou poderá ser entregue pré-montado em um motor Danfoss Bauer (de engrenagens). Entre em contato com a organização de vendas da Danfoss Bauer para obter mais informações.

O conversor de frequência é refrigerado pela circulação do ar. Para a unidade poder liberar o ar de resfriamento, o espaço livre acima e abaixo da unidade deverá ser no mínimo 100 mm. Para proteger a unidade contra superaquecimento é necessário garantir que a temperatura ambiente não exceda a máxima especificada para o conversor de frequência e que a temperatura média de 24 horas não seja excedida. A temperatura máxima e a média de 24 horas podem ser observadas em *Dados Técnicos Gerais*. Se a temperatura ambiente for mais elevada, deverá ser feito derating do conversor de frequência. Consulte Derating da temperatura ambiente. Observe que a vida útil do conversor de frequência será reduzida se não for considerado o derating da temperatura ambiente.

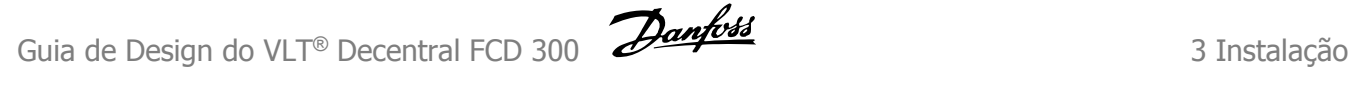

#### **Montagem independente (montagem em parede)**

Para o melhor resfriamento a unidade deve ser montada verticalmente, mas se houver limitação de espaço é permitido montagem horizontal. Os três suportes de montagem em parede integrados na versão de montagem em parede podem ser usados para fixar a caixa de instalação na superfície de montagem, mantendo uma distância para limpeza entre a caixa e a superfície de montagem. Use as três arruelas fornecidas para proteger a pintura.

Os parafusos deverão ser M6 para o FCD 303 - 315 e M8 para o FCD 322 - 335. Consulte Desenhos Dimensionais.

#### **Montagem do motor**

A caixa de instalação normalmente deve ser montada na superfície do chassi do motor, em vez de na caixa de terminais do motor. O motor/ motor de engrenagens pode ser montado com o eixo na vertical ou horizontal. A unidade não pode ser montada de ponta-cabeça (o dissipador de calor apontando para baixo). O resfriamento da parte eletrônica é independente do ventilador de resfriamento do motor. Para montagem diretamente nos motores de engrenagens Danfoss Bauer não é necessária uma placa de adaptação. Para montagem em motor (motores não Danfoss Bauer) geralmente deve ser aplicada uma placa de adaptação. Para essa finalidade existe disponível uma placa neutra incluindo gaxeta e parafusos para a caixa de instalação. As furações apropriadas e a gaxeta da caixa do motor são aplicadas localmente. Certifique-se de que a resistência mecânica dos parafusos de montagem e das roscas é suficiente para a aplicação. A resistência especificada contra vibrações mecânicas não cobre a montagem em um motor não Danfoss Bauer, pois a estabilidade do chassi do motor e as roscas estão fora do controle e da responsabilidade da Danfoss Drive e o mesmo se aplica à classe de gabinete metálico. Observe que o conversor de frequência não pode ser usado para levantar o motor/motor de engrenagens.

- 1. Prepare a placa de adaptação para montagem do motor perfurando os furos de fixação e os furos dos cabos.
- 2. Monte a placa no motor com a gaxeta normal da caixa de terminais.
- 3. Perfure os quatro furos de parafuso para montagem da placa de adaptação (furos externos).
- 4. Monte a caixa de terminais no motor com a gaxeta e os quatro parafusos de vedação fornecidos. Use as arruelas em estrelas fornecidas para prender a conexão do PE em conformidade com EN 60204. Os parafusos devem ser apertados com torque de 5 Nm.

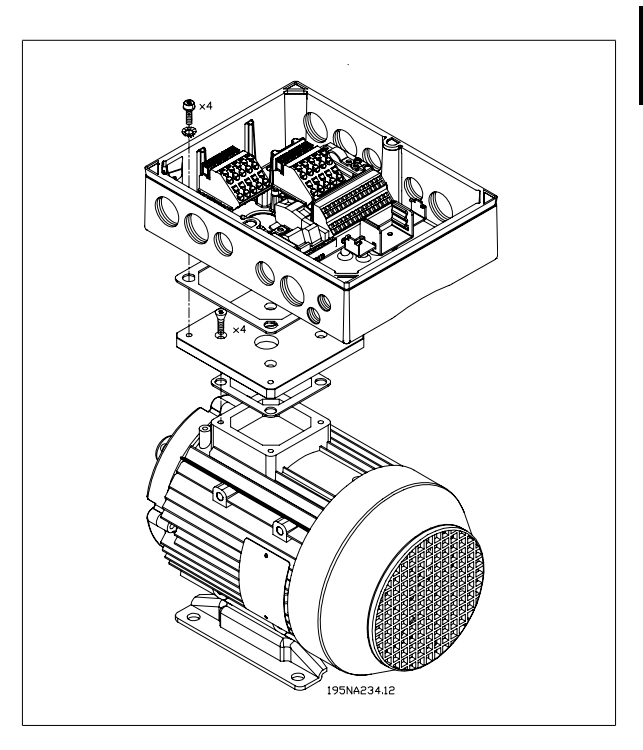

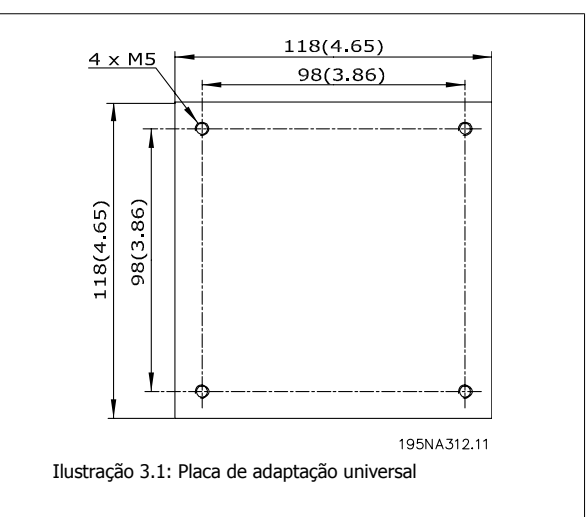

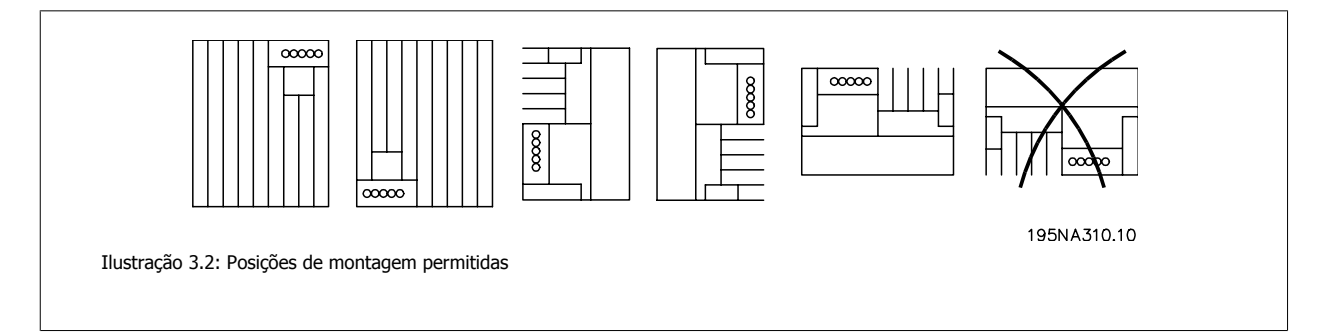

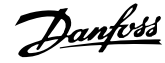

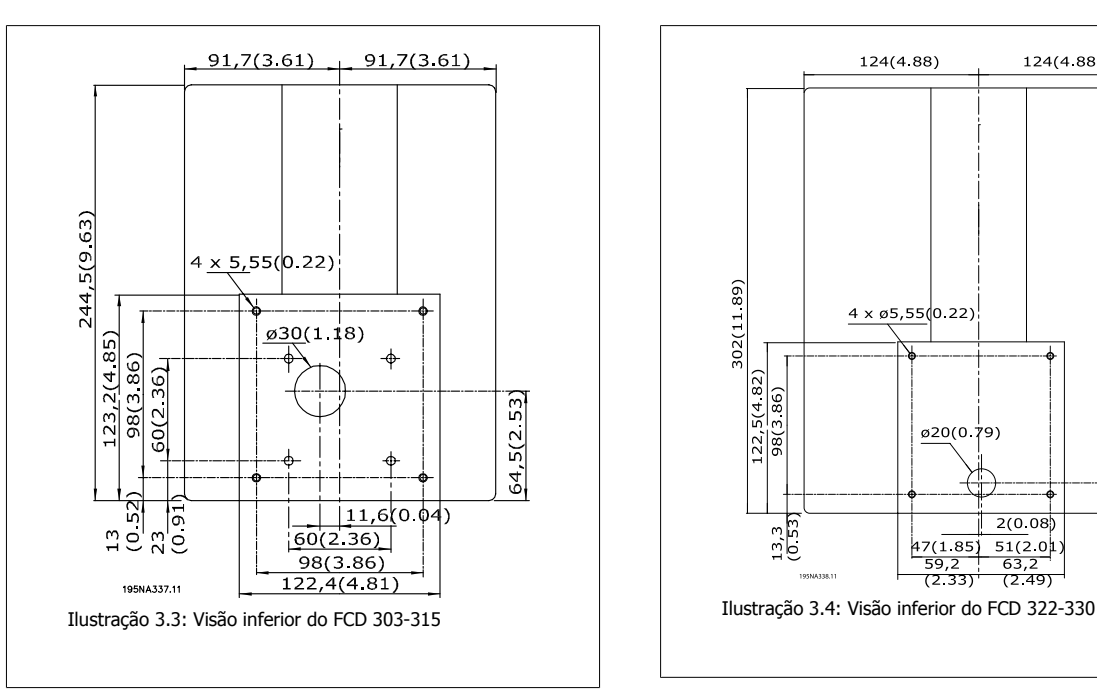

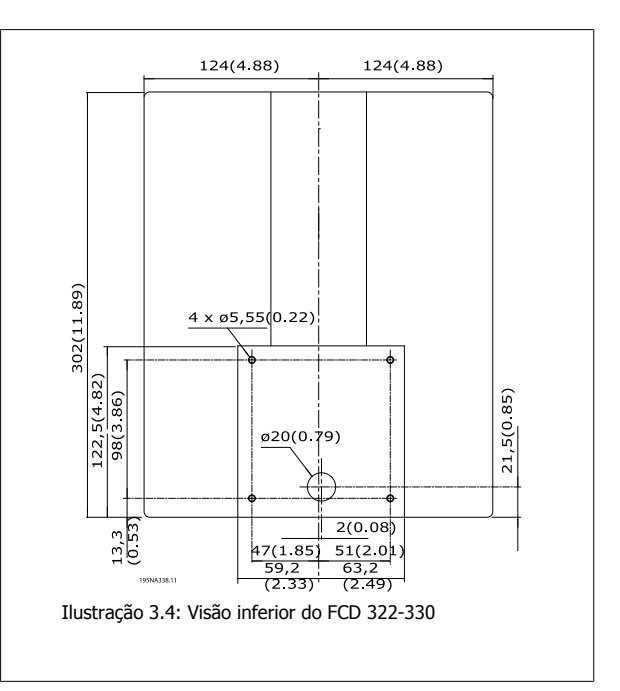

# **3.3 Informações gerais sobre Instalação Elétrica**

## **3.3.1 Advertência de Alta Tensão**

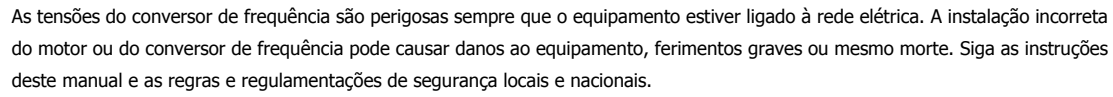

Tocar as partes elétricas pode causar até a morte - mesmo depois de desligar o equipamento da rede elétrica: Aguarde pelo menos 4 minutos para a corrente dissipar.

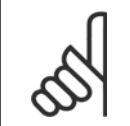

#### **NOTA!**

É responsabilidade do usuário ou do instalador garantir aterramento correto e proteção em conformidade com as normas locais e nacionais.

## **3.3.2 Cabos**

O cabo de controle e o cabo de rede elétrica devem ser instalados separadamente dos cabos do motor, para prevenir a transferência de ruído. Como regra, uma distância de 20 cm é suficiente, mas recomenda-se que a distância seja a maior possível, especialmente quando os cabos são instalados em paralelo por grandes distâncias.

Para os cabos sensíveis aos sinais como cabos telefônicos e de transmissão de dados, recomenda-se a maior distância possível. Observe que a distância exigida depende da instalação e da sensibilidade dos cabos de sinais e que os valores exatos, portanto, podem não ser informados.

Ao serem dispostos nas canaletas de cabos, os cabos de sinais sensíveis não podem ser colocados na mesma canaleta que o cabo do motor. Se os cabos de sinais passarem pelos cabos de potência, isto deve ser feito em um ângulo de 90 graus. Lembre-se de que todos os cabos de entrada e saída sujeitos a ruídos em um gabinete devem ser blindados/encapados metalicamente. Consulte também Instalação elétrica compatível com EMC.

#### **Junções com gaxeta para cabos**

É necessário assegurar que sejam escolhidas e montadas cuidadosamente as junções com gaxeta para cabos adequadas para o ambiente.

# **3.3.3 Cabos blindados/encapados metalicamente**

A malha de aterramento deve ter uma impedância baixa para alta frequência, que é conseguida através de uma malha de aterramento trançada de cobre, alumínio ou ferro. Um reforço da malha de aterramento pretendido para proteção mecânica, por exemplo, não é apropriado para uma instalação correta da EMC. Consulte também Uso de cabos corretos para EMC.

# **3.3.4 Proteção extra**

Relés ELCB, aterramento de proteção múltiplo ou aterramento pode ser utilizado como proteção extra, desde que esteja em conformidade com a legislação de segurança local. No caso de uma falha de aterramento, um componente CC pode desenvolver-se na corrente em falha. Nunca utilize um relé do tipo A RCD (ELCB), uma vez que ele não é adequado para as componentes CC da corrente de falha. Se forem utilizados relés ELCB, as normas locais deverão ser obedecidas.Se forem utilizados relés ELCB, eles devem ser:

- **-** Adequados à proteção de equipamento com uma componente CC na corrente de falha (retificador tipo ponte trifásico)
- **-** Adequados a uma rápida descarga em forma de pulso no momento da energização
- **-** Adequados para uma corrente de fuga elevada.

Consulte também a Nota MN.90.GX.02 sobre a Aplicação do RCD.

# **3.3.5 Teste de Alta Tensão**

Um ensaio de alta tensão poderá ser realizado aplicando curto-circuito nos terminais U, V, W, L1, L2 e L3 e aplicando uma tensão máx.de 2160 V CC durante 1 s entre esse curto-circuito e o terminal PE.

# **3.3.6 Componentes eletrônicos adquiridos sem caixa de instalação**

Se o componente eletrônico for adquirido sem a peça de instalação da Danfoss, a conexão de aterramento deverá ser adequada para corrente de fuga elevada. É recomendável o uso da caixa de instalação Danfoss original ou o kit de instalação 175N2207.

# **3.3.7 Cuidado!**

**Conexão PE** O pino metálico no(s) canto(s) do componente eletrônico e a mola de bronze no(s) canto(s) da caixa de instalação são essenciais para conexão do aterramento de proteção. Verifique se não estão soltos, removidos ou violados de alguma maneira.

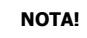

Não conecte/desconecte o componente eletrônico com a tensão de rede ligada.

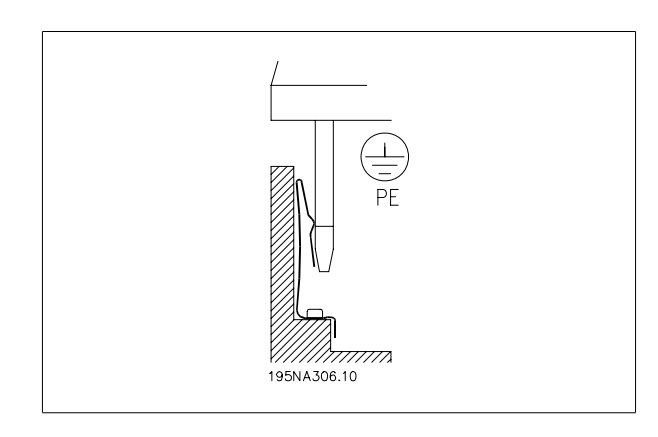

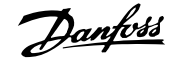

## **3.3.8 Aterramento de Proteção**

A conexão de aterramento serve para diversas finalidades.

- Aterramento de Segurança (Aterramento de Proteção, PE) O equipamento deve ser aterrado corretamente de acordo com as regulamentações locais. Esse equipamento tem uma corrente de fuga > 3,5 mA CA. Deverá ser conectado a uma conexão de aterramento que atenda as regras locais para equipamento com corrente de fuga elevada. Normalmente, isso significa que os condutores PE devem ser melhorados (seção transversal mínima de 10 mm2) ou duplicados
- "Travamento" do ruído (altas frequências) A comunicação estável entre as unidades pede a blindagem dos cabos de comunicação (1). Os cabos devem ser presos corretamente às braçadeiras da tela fornecidas para essa finalidade.
- Equalização do potencial de tensão (frequências baixas) Para reduzir as correntes de alinhamento na blindagem do cabo de comunicação, aplique sempre um cabo de treinamento curto entre as unidades que estiverem conectadas no mesmo cabo de comunicação (2) ou conectadas a um chassi aterrado (3).
- Equalização do potencial: Todas as peças metálicas em que os motores estão presos deverão ter o potencial equalizado.

As conexões PE, os cabos de equalização de tensão e a blindagem do cabo de comunicação devem ser conectados ao mesmo potencial (4).

Mantenha o condutor o mais curto possível e use a maior área de superfície possível.

A numeração refere-se à figura.

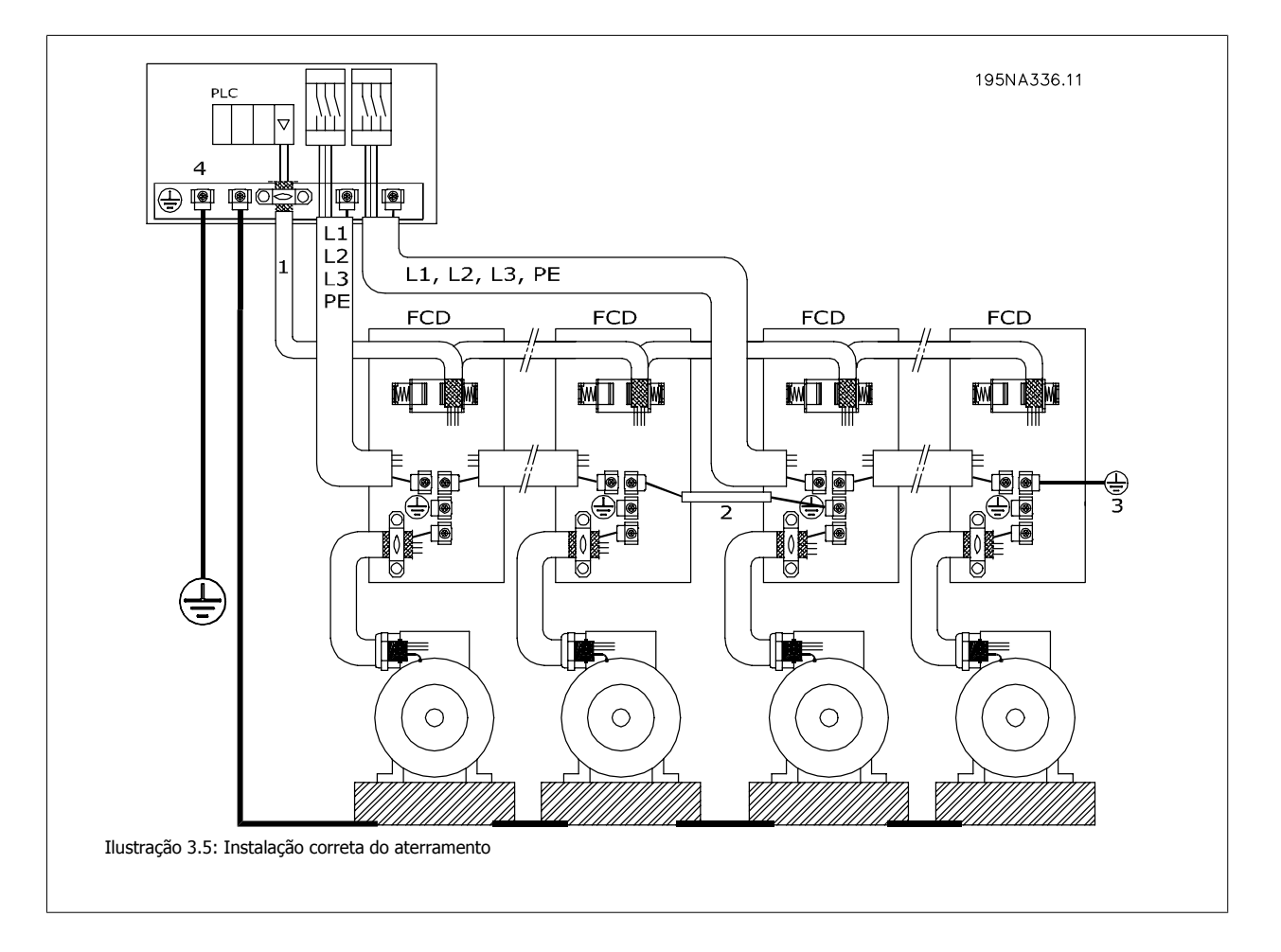

## **3.3.9 Instalação Elétrica Correta para EMC**

Pontos gerais a serem observados para garantir a instalação elétrica correta de EMC.

- **-** Use somente cabos reforçados/blindados para o motor e cabos de controle reforçados/blindados.
- **-** Conecte ambas as extremidades da malha metálica do cabo ao terra.
- **-** Evite a instalação com as extremidades da malha metálica torcidas (espiraladas), uma vez que isto pode comprometer o efeito de blindagem em altas frequências. Use braçadeiras para os cabos.
- **-** Não remova a blindagem do cabo entre a braçadeira do cabo e o terminal.

### **3.3.10 Uso de cabos compatíveis com EMC**

Para estar compatível com a imunidade EMC dos cabos de controle e as emissões EMC dos cabos de motor, recomenda-se utilizar cabos blindados/ reforçados.

A capacidade de um cabo em reduzir a quantidade de irradiação de entrada e de saída do ruído elétrico depende da impedância de transferência (Z T). A blindagem de um cabo normalmente é projetada para reduzir a transferência de ruído elétrico e uma malha com Z<sub>T</sub> menor é mais eficaz que uma malha  $com Z<sub>T</sub>$  maior.

A ZT raramente é informada pelos fabricantes de cabos, porém, frequentemente é possível estimar a ZT observando e avaliando o design físico do cabo.

A Z<sub>T</sub> pode ser avaliada com base nos seguintes fatores:

- **-** a resistência de contato entre os condutores individuais da malha de aterramento.
- **-** A abrangência da blindagem, ou seja, a área física do cabo coberta pela blindagem. Geralmente é declarada como uma porcentagem e não deve ser menor que 85%.
- **-** O tipo de malha de aterramento, ou seja, padrão trançado ou entrelaçado. Recomenda-se um padrão trançado ou 'closed pipe'.

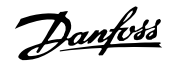

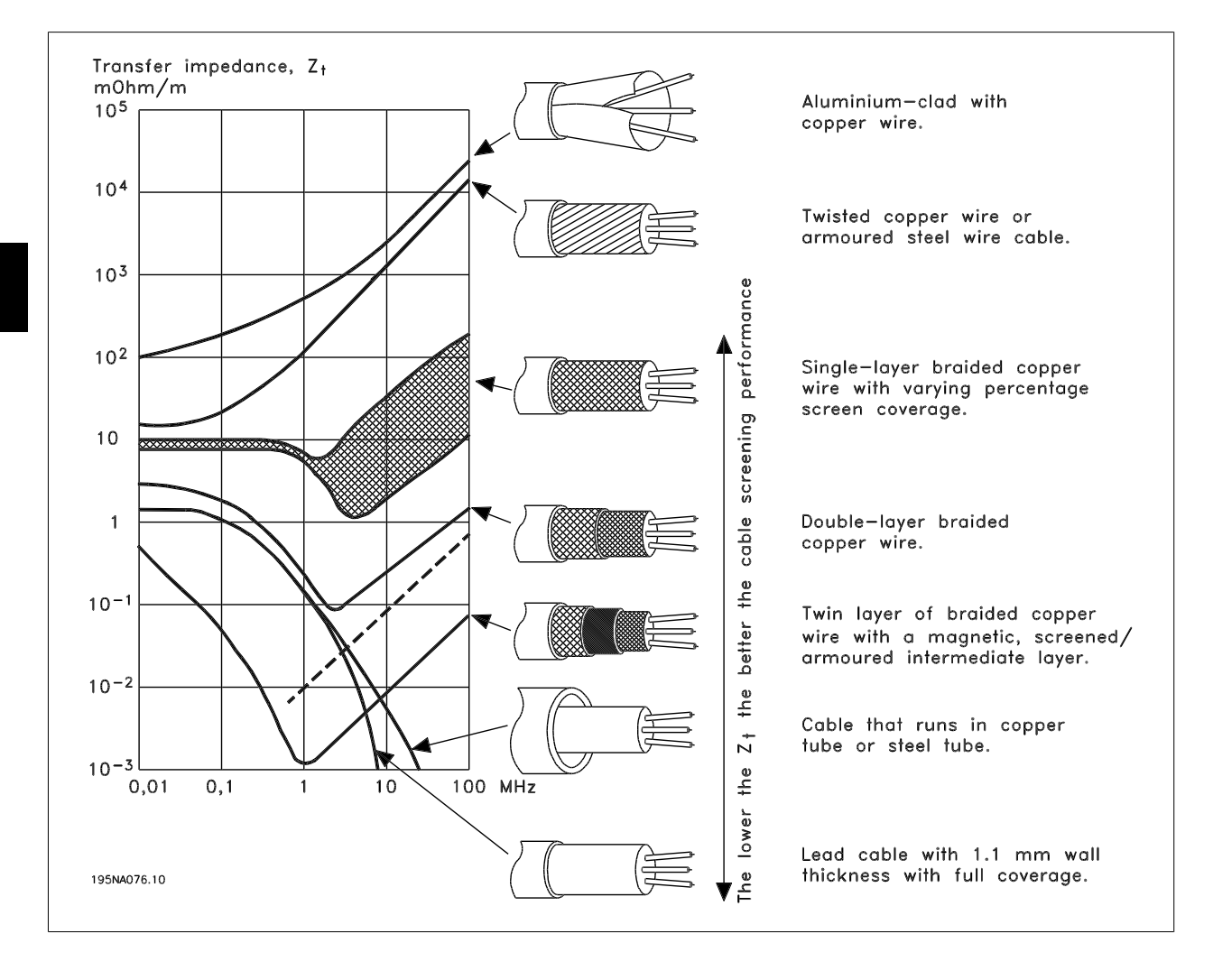

## **3.3.11 Aterramento de Cabos de Controle Blindados/Encapados Metalicamente**

Em geral, os cabos de controle devem ser blindados/encapados metalicamente e a malha metálica deve ser conectada ao gabinete metálico da unidade por meio de uma braçadeira em cada extremidade.

O desenho abaixo mostra a forma correta de realizar o aterramento e o que fazer caso haja dúvidas.

#### 1. **Aterramento correto**

Os cabos de controle e os cabos de comunicação serial devem estar conectados com braçadeiras em ambas as extremidades para assegurar o máximo contato elétrico possível.

#### 2. **Aterramento incorreto**

Não torcer as extremidades da blindagem (rabichos), pois isso aumenta a impedância da blindagem nas frequências altas.

3. **Proteção com relação ao potencial do ponto de aterramento entre o PLC e o VLT**

Se houver diferença de potencial entre os pontos de aterramento do conversor de frequência VLT e o PLC (etc.), poderá ocorrer ruído elétrico que perturbará todo o sistema. Este problema pode ser resolvido instalando-se um cabo equalizador, colocado próximo ao cabo de controle. Seção transversal mínima do cabo: 16 mm2.

#### 4. **No caso de um loop de aterramento de 50/60 Hz**

Se cabos de controle muito longos forem utilizados, podem ocorrer loops de aterramento de 50/60 Hz, os quais podem causar interferência em todo o sistema. Este problema é resolvido conectando-se uma das extremidades da malha metálica ao terra através de um capacitor de 100 nF (de terminais curtos).

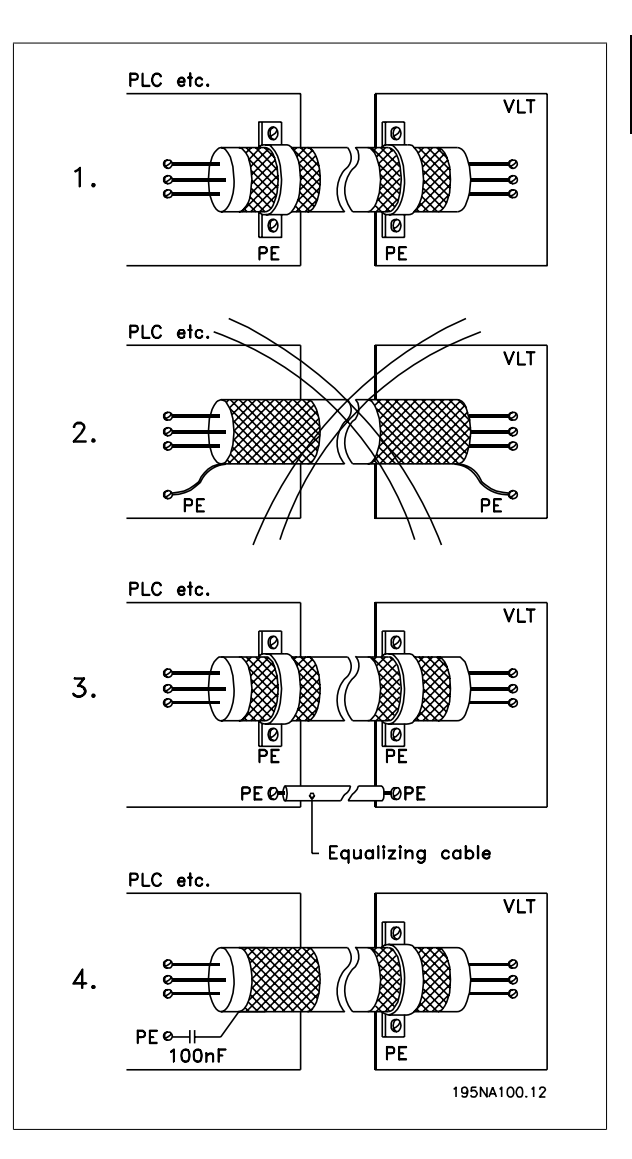

# **3.4 Diagrama**

**3** 

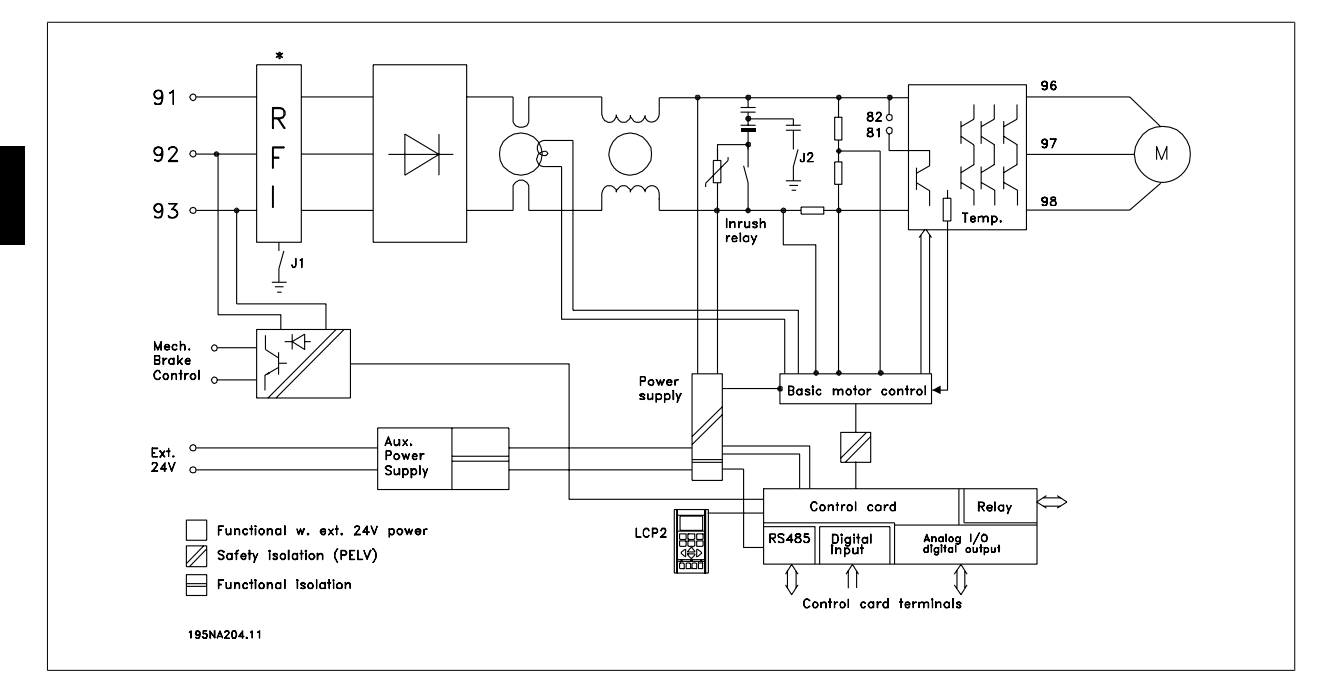

\* Controle de freio mecânico e freio integrado e 24 V externo são opcionais.

## **3.4.1 Interruptores de RFI J1, J2**

J1 e J2 devem ser removidos em redes elétricas IT e redes com aterramento em delta com fase para tensão de aterramento > 300 V também durante defeito do aterramento.

J1 e J2 podem ser removidos para reduzir a corrente de fuga.

Cuidado: Sem filtragem correta de RFI.

Guia de Design do VLT® Decentral FCD 300 **2 anfoss** de antigação de la Sunstalação

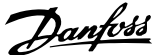

# **3.5 Instalação Elétrica**

## **3.5.1 Localização dos Terminais**

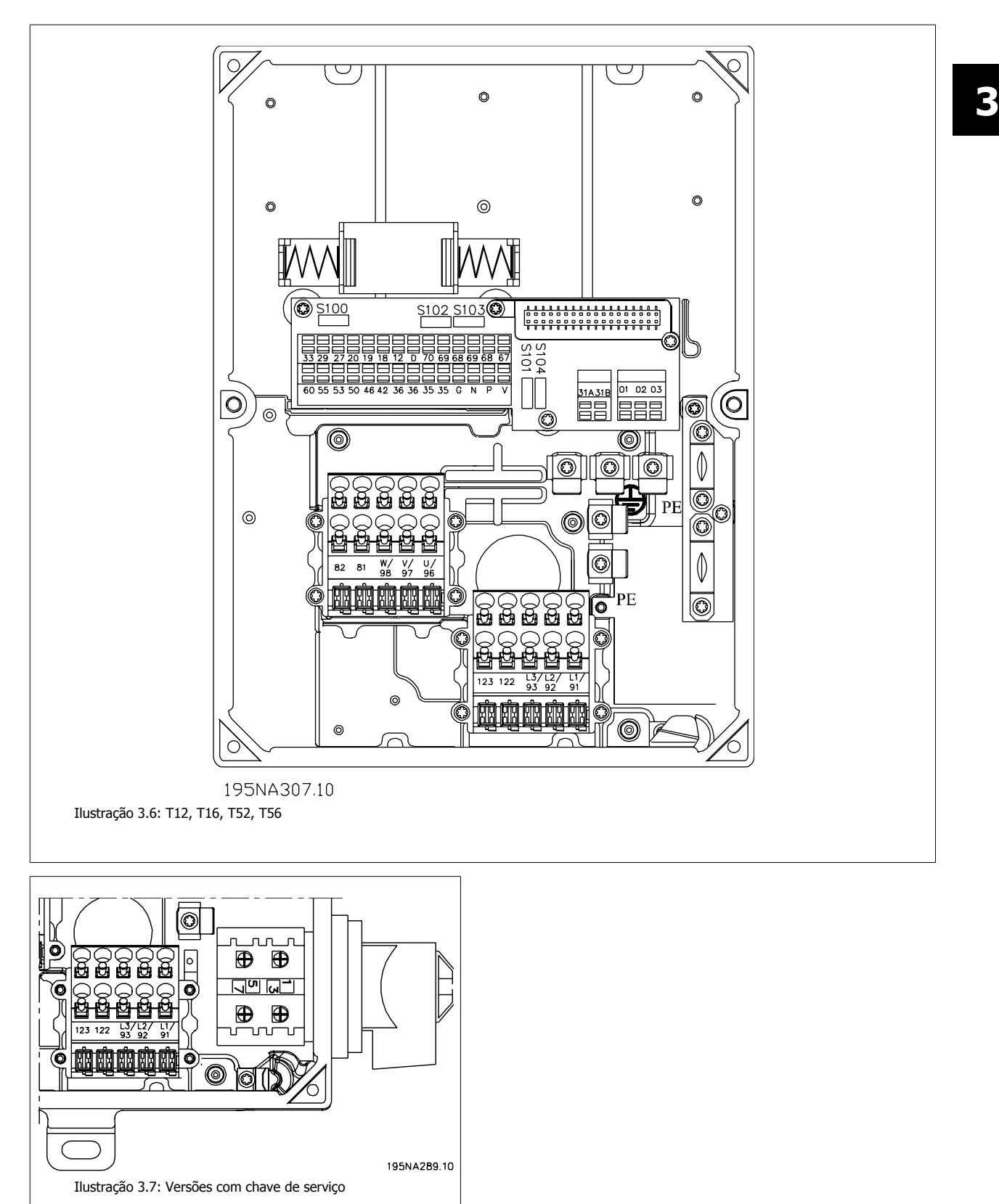

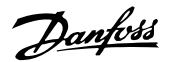

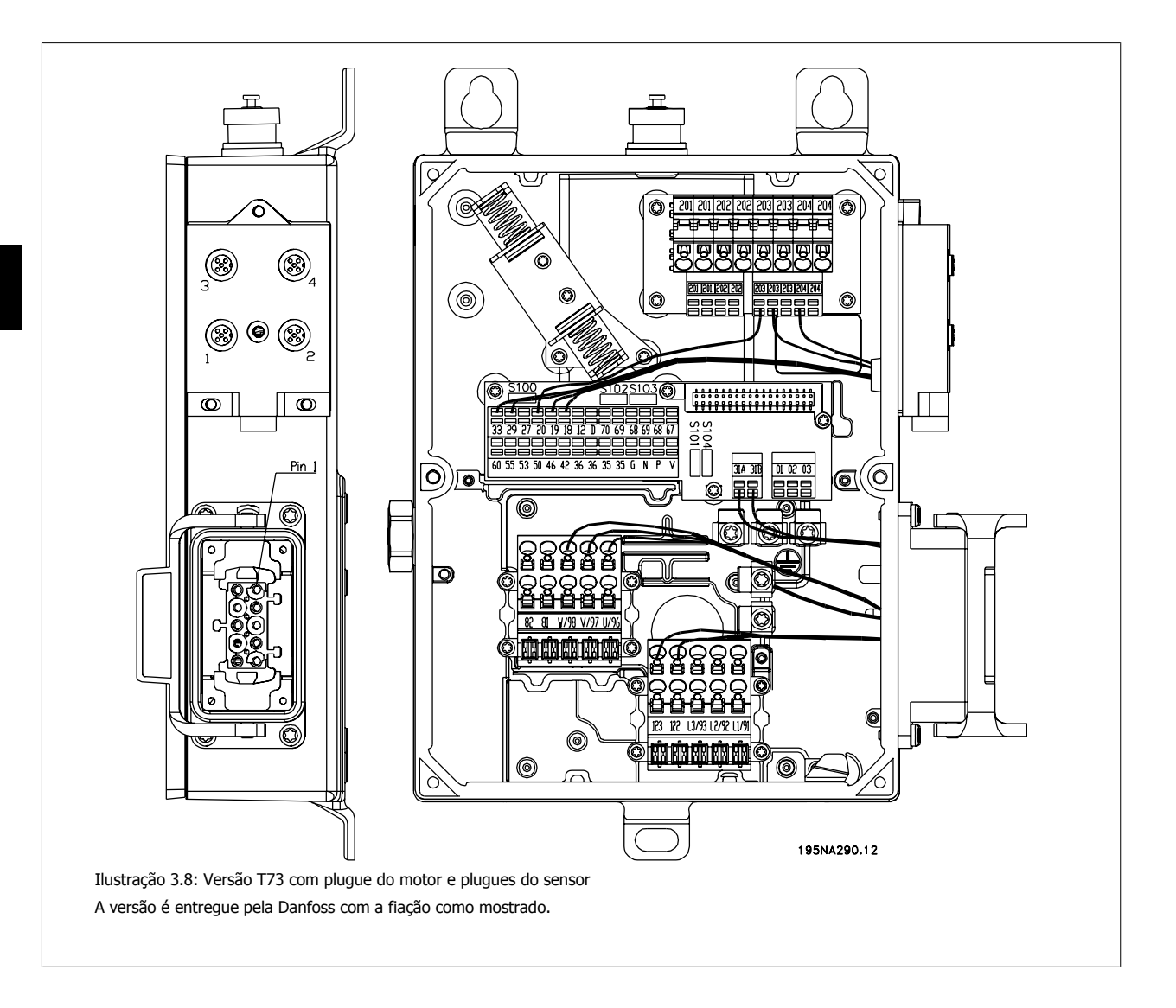

## **3.5.2 Conexão de Rede Elétrica**

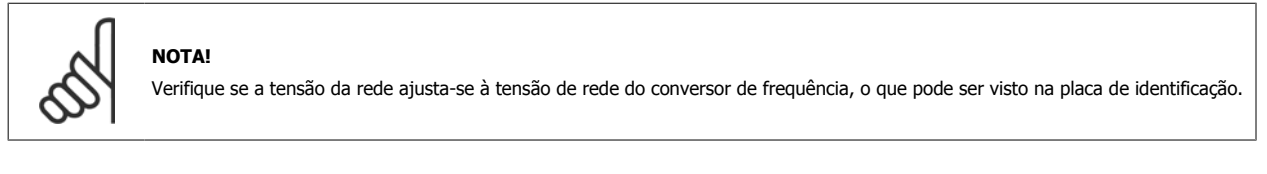

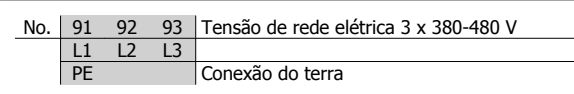

Consulte Dados Técnicos para obter o dimensionamento correto da seção transversal do cabo.

## **3.5.3 Pré-fusíveis**

Consulte Dados Técnicos para obter o dimensionamento correto dos pré-fusíveis.

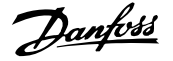

## **3.5.4 Conexão do Motor**

Conecte o motor aos terminais 96, 97, 98. Conecte o terra ao terminal PE.

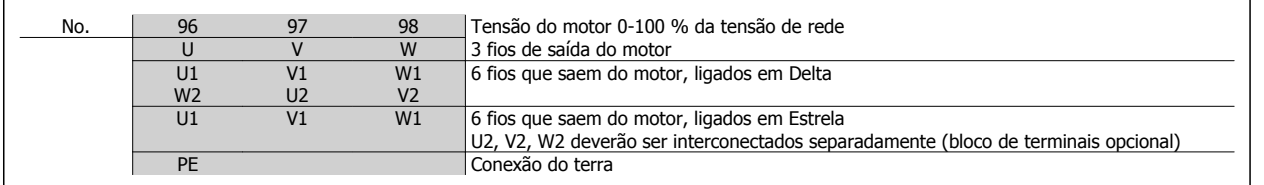

Consulte Dados Técnicos para obter o dimensionamento correto da seção transversal do cabo.

Todos os tipos de motores assíncronos trifásicos padrão podem ser conectados a um conversor de frequência. Normalmente, os motores pequenos são conectados em estrela (230/400 V, Δ/ Y). Os motores grandes são conectados em delta (400/690 V, Δ/ Y). O modo de conexão e a tensão correta podem ser lidos na placa de identificação do motor.

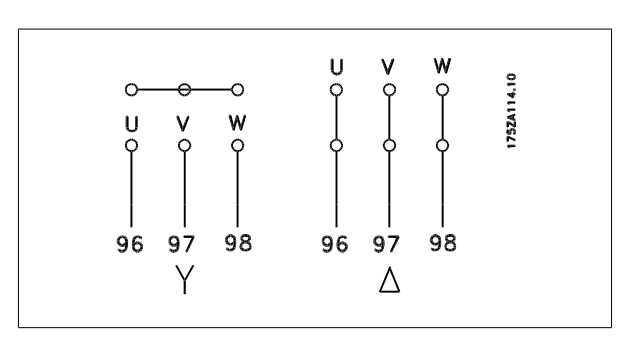

#### **NOTA!**

Nos motores sem papel de isolamento de fase, deve ser instalado um filtro LC na saída do conversor de frequência.

### **3.5.5 Sentido da Rotação do Motor**

A programação de fábrica é para a rotação no sentido horário com a saída do transformador do conversor de frequência ligada da seguinte maneira:

Terminal 96 ligado â fase U.

Terminal 97 ligado â fase V.

Terminal 98 ligado â fase W.

O sentido de rotação pode ser trocado invertendo duas fases nos terminais do motor.

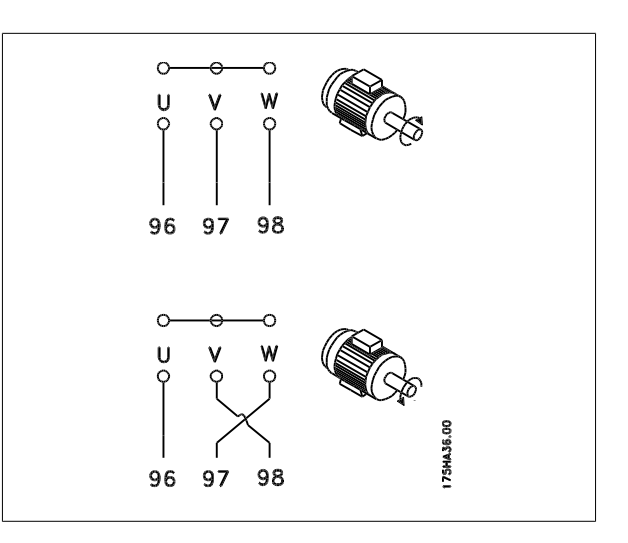

## **3.5.6 Conexão de Rede e do Motor com a Chave de Serviço**

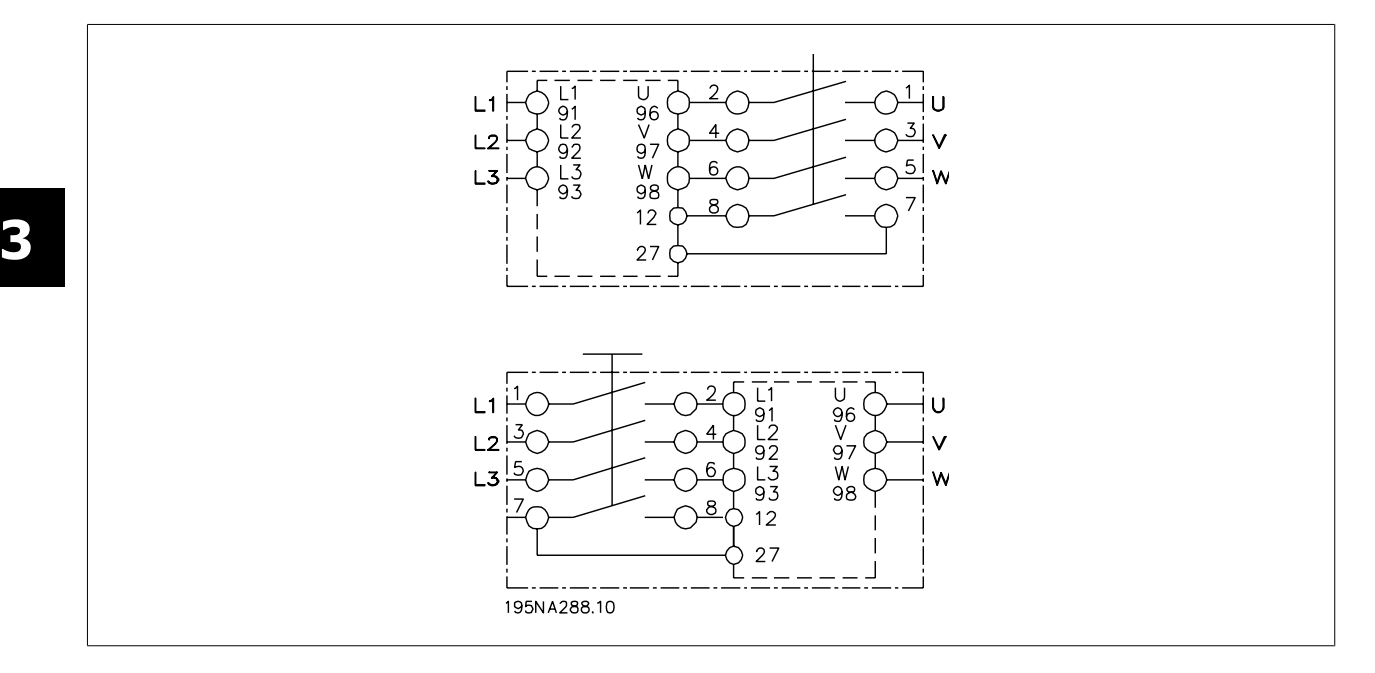

### **3.5.7 Conexão do Plugue do Motor HAN 10E para T73**

HAN 10E pino nº 1 - Fase U do motor HAN 10E pino nº 2 - Fase V do motor HAN 10E pino nº 3 - Fase W do motor HAN 10E pino nº 4 - Freio do motor, consulte Instruções de Utilização MG.04.BX.YY, terminal 122 HAN 10E pino nº 5 - Freio do motor, consulte Instruções de Utilização MG.04.BX.YY, terminal 123 HAN 10E pino nº 9 - Termistor do motor, consulte Instruções de Utilização MG.04.BX.YY, terminal 31A

HAN 10E pino nº 10 - Termistor do motor, conslulte Instruções de Utilização MG.04.BX.YY, terminal 31B

PE = ponto de aterramento de proteção

## **3.5.8 Conexão de Motores em Paralelo**

O conversor de frequência é capaz de controlar diversos motores ligados em paralelo. Se for preciso que os motores tenham valores de rotação diferentes, os mesmos deverão possuir valores de rotação nominais diferentes. A rotação do motor é alterada simultaneamente, o que significa que a relação entre os valores de rotação nominal é mantida em toda a faixa. O consumo total de corrente dos motores não deve ultrapassar a corrente de saída nominal máxima I<sub>INV</sub> do conversor de frequência.

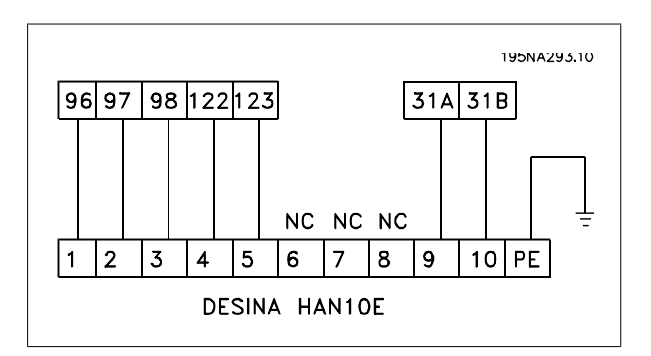

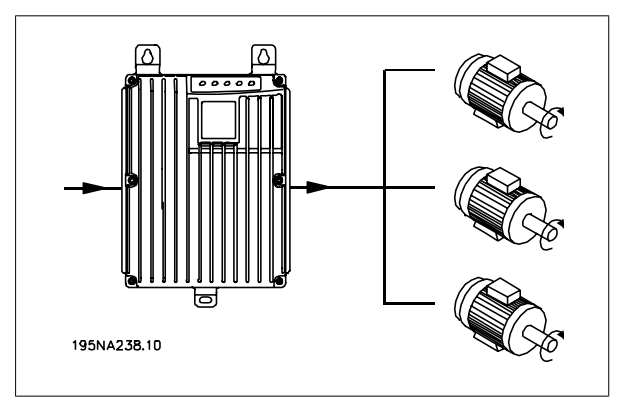

Se os tamanhos dos motores forem muito diferentes, poderão surgir problemas tanto na partida, quanto em baixas velocidades de rotação. Isto porque a resistência ôhmica relativamente alta no estator de motores pequenos necessita de uma tensão mais alta na partida, e em baixos valores de rotação.

Nos sistemas com motores ligados em paralelo o relé térmico eletrônico (ETR) do conversor de frequência não pode ser utilizado como proteção de um motor individual. Consequentemente, é necessária uma proteção adicional ao motor, tal como termistores em cada motor (ou relés térmicos individuais).

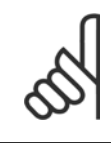

#### **NOTA!**

O parâmetro 107 Sintonização automática do motor, AMT não pode ser utilizado quando os motores estiverem conectados em paralelo. O parâmetro 101 Característica do torque deve ser programado para Características especiais do motor [8] quando os motores estiverem conectados em paralelo.

## **3.5.9 Cabos do Motor**

Veja na seção Dados técnicos o correto dimensionamento do comprimento e da seção transversal do cabo do motor. Obedeça sempre as normas nacionais e locais sobre a seção transversal do cabo.

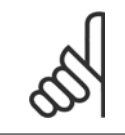

#### **NOTA!**

Se for usado um cabo não blindado/não encapado metalicamente, alguns requisitos de EMC não serão atendidos; consulte Resultados do teste de EMC no Guia de Design.

Para obedecer as especificações EMC em relação à emissão, o cabo do motor deve ser blindado/encapado metalicamente, exceto quando for indicado de modo diferente para o filtro RFI em questão. É importante manter o cabo do motor tão curto quanto possível, de modo a reduzir o nível de ruído e as correntes de fuga a um mínimo. A blindagem do cabo do motor deve ser conectada ao gabinete do conversor de frequência e à carcaça do motor. As ligações da blindagem devem ser efetuadas com a maior superfície possível (braçadeira de cabo). Isto é possível graças a diferentes dispositivos de instalação em diferentes conversores de frequência. A montagem com pontas da malha de blindagem torcidas (rabicho) deve ser evitada, pois isso reduzirá o efeito da blindagem nas altas frequências. Se for necessário cortar a blindagem para instalar uma proteção para o motor ou os relés do motor, a blindagem deve ter continuidade com a mais baixa impedância de alta frequência que for possível.

### **3.5.10 Proteção Térmica do Motor**

O relé térmico eletrônico dos conversores de frequência com aprovação UL recebeu a aprovação UL para proteção de um único motor quando o parâmetro 128 Proteção térmica do motor tiver sido programado para Desarme do ETR e o parâmetro 105 Corrente do motor, I<sub>M</sub>, N tiver sido programado para a corrente nominal do motor (consulte a plaqueta de identificação do motor).

## **3.5.11 Resistor de freio**

**NOTA!**

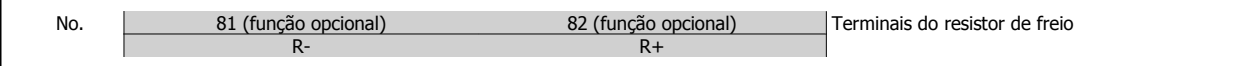

O cabo de conexão do resistor de freio deve ser blindado/encapado metalicamente. Conecte a malha ao gabinete metálico do conversor de frequência e ao gabinete metálico da resistência de freio por intermédio das braçadeiras do cabo. Dimensione a secção transversal do cabo de freio de forma a coincidir com o torque do freio.

Consulte o capítulo Frenagem Dinâmica no Guia de Design MG.90.FX.YY para saber o dimensionamento dos resistores de freio.

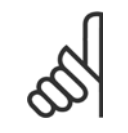

Note que podem ser observadas tensões de até 850 V CC nos terminais.

## **3.5.12 Controle do Freio Mecânico**

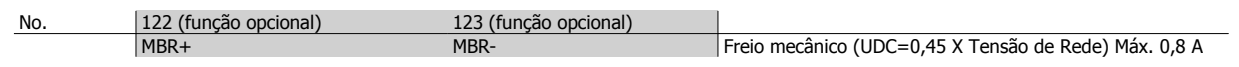

Nas aplicações de elevação/abaixamento, é preciso haver a capacidade de controlar um freio eletromagnético. O freio é controlado com os terminais especiais 122/123 de alimentação/controle do freio mecânico.

Quando a saída de frequência exceder o valor de interrupção definido no par. 138, o freio será liberado se a corrente do motor exceder o valor predefinido no parâmetro 140. Ao parar, o freio é acionado quando a frequência de saída for inferior à frequência de acionamento do freio, que é programada no par. 139.

Se o conversor de frequência estiver em estado de alarme ou em uma situação de sobretensão, o freio mecânico será ativado imediatamente. Se não estiver usando os terminais especiais de alimentação/controle do freio mecânico (122/123), selecione Controle do freio mecânico no parâmetro 323 ou 341 para aplicações com freio eletromagnético.

Uma saída de relê ou saída digital (terminal 46) pode ser usada. Consulte Conexão do freio mecânico para obter mais detalhes.

## **3.5.13 Instalação Elétrica, Cabos de Controle**

Os cabos de controle devem ser blindados/encapados metalicamente. A malha deve estar conectada ao chassi do conversor de frequência por intermédio de uma braçadeira. Normalmente a malha também deve estar conectada ao chassi da unidade de controle (use as instruções da unidade em questão). Se forem usados cabos de controle muito longos e sinais analógicos, em casos raros, dependendo da instalação, poderão ocorrer malhas de aterramento de 50/60 Hz devido ao ruído transmitido pelos cabos de alimentação da rede. Por este motivo poderá ser necessário abrir a malha e talvez inserir um condensador de 100 nF entre a malha e o chassi.

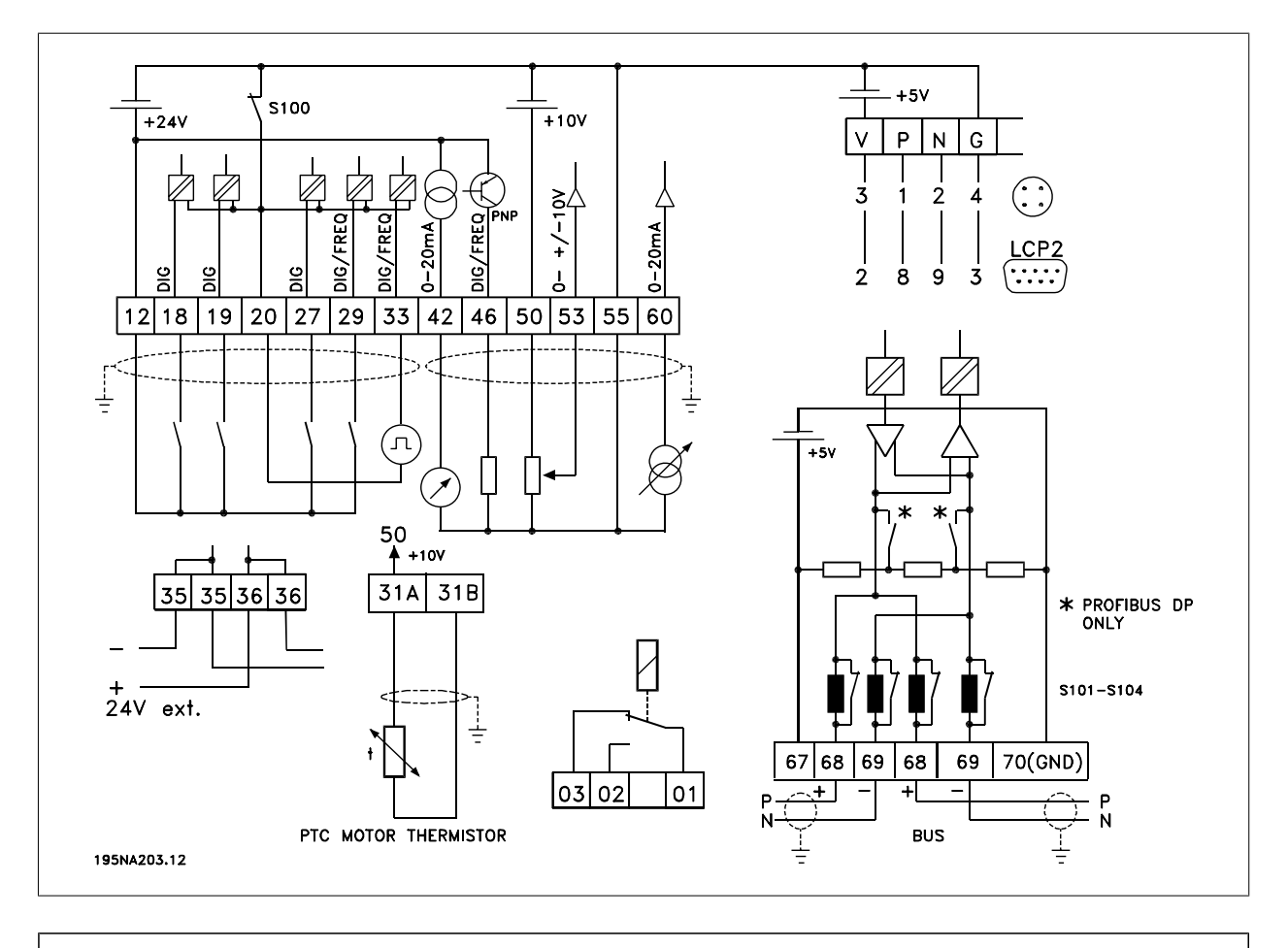

Interruptores S101-104

bobinas do bus serial, deixe os interruptores (ON) (Ligado)

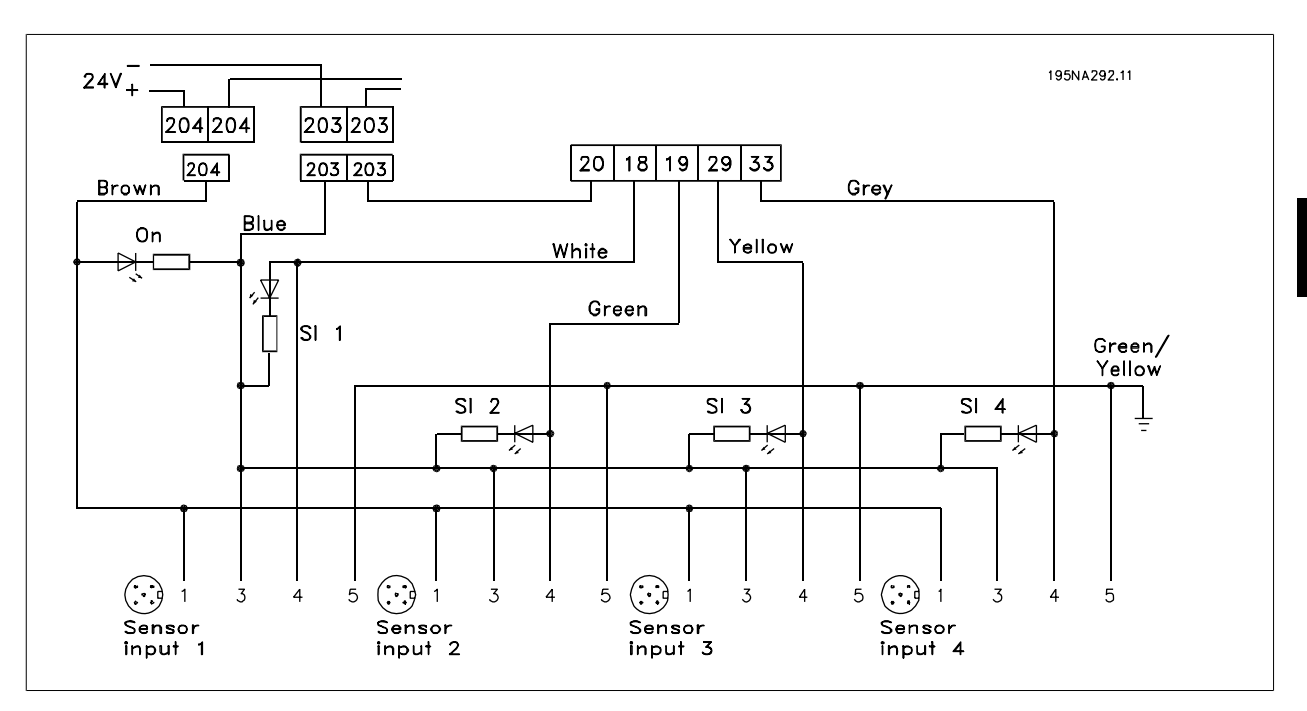

## **3.5.14 Conexão de Sensores a Plugues M12 do T63 e T73**

Para classificar especificações, consulte Dados técnicos gerais, entradas digitais terminais 18, 19, 29, 33.

Os terminais 203/204 são usados para alimentação do sensor.

Terminal 203 = comum

Terminal  $204 = +24$  V

Os terminais 201/202 podem ser usados para uma alimentação de 24 V separada.

## **3.5.15 Instalação Elétrica, Terminais de Controle**

Consulte a seção intitulada Aterramento de cabos de controle blindados/encapados metalicamente no Guia de Design para obter informações sobre a terminação correta dos cabos de controle.

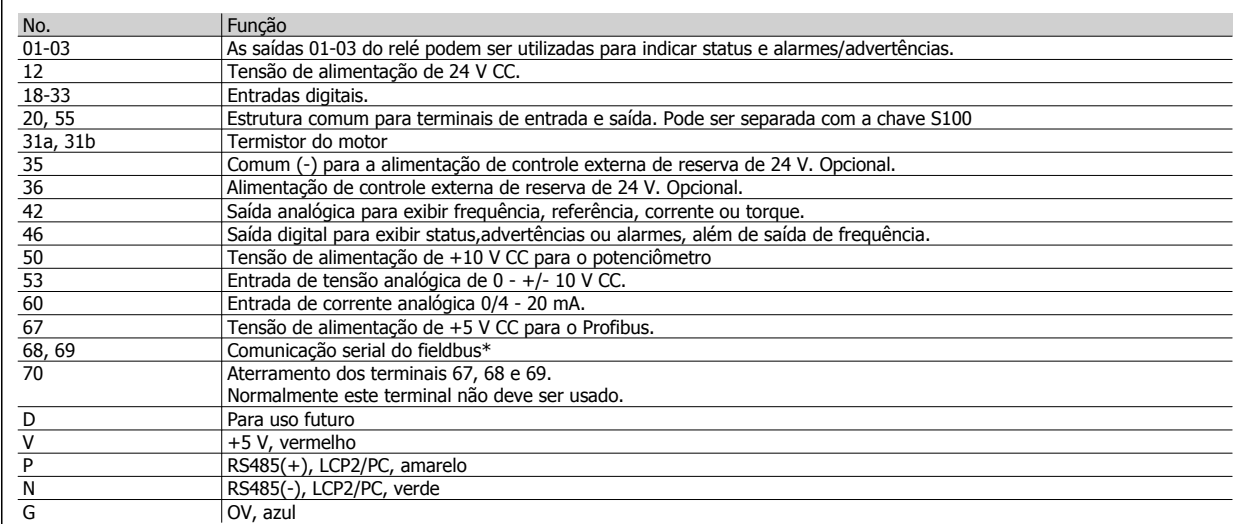

\* Consulte Instruções de Utilização do VLT 2800/FCM 300/FCD 300 Profibus DP V1(MG.90.AX.YY), Instruções de Utilização do VLT 2800/FCD 300 DeviceNet (MG.90.BX.YY) ou *Instruções de Utilização da interface AS do FCD 300* (MG.04.EX.YY).

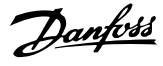

## **3.5.16 Comunicação com PC**

Conecte aos terminais P e N para acesso do PC a parâmetros únicos. A comunicação com o motor e o fieldbus deve ser interrompida antes da transferência automática de vários parâmetros.

Nas variantes Profibus e não fieldbus os terminais 68 e 69 podem ser usados, desde que a comunicação do Profibus esteja parada.

## **3.5.17 Conexão de Relés**

Consulte o parâmetro 323 Saída do relé para saber sobre a programação da saída do relé.

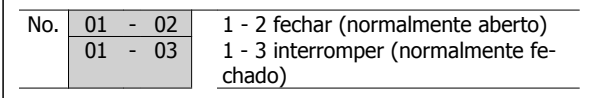

## **3.5.18 Plug LCP 2, Opcional**

**NOTA!**

Uma unidade de controle LCP 2 pode ser conectada a um plugue que é montado opcionalmente na caixa. Código de pedido: 175N0131. As unidades de controle do Painel de controle local com número de pedido 175Z0401 não devem ser conectadas.

## **3.5.19 Instalação de fonte de alimentação externa de 24 V (opcional)**

A alimentação CC externa de 24 V pode ser usada como alimentação de baixa tensão para o cartão de controle. Isso permite a operação total do LCP2 e do barramento serial (inclusive programação de parâmetro) sem conexão à rede elétrica.

Observe que será emitida uma advertência de baixa tensão quando a fonte de 24 V CC for conectada; no entanto, não haverá desarme.

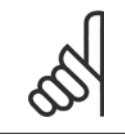

Use a alimentação de 24 V do tipo PELV para assegurar isolamento galvânico correto (tipo PELV) nos terminais de controle do conversor de frequência VLT.

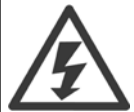

Tome cuidado com partida acidental do motor se energia de rede for aplicada durante a operação com alimentação externa de reserva de 24 V.

## **3.5.20 Versão de software 1.5x**

Um FCD equipado com Fieldbus mostra o status *Unidade pronta* mesmo com os terminais 12-27 em ponte e não pode ser programado para o modo RUNNING somente pelas entradas digitais até um dos seguintes parâmetros ser configurado:

- **-** O par. 502 é programado para Entrada digital ou Lógica E ou
- **-** O par. 833 ou 928 é programado para Desativar ou
- **-** O par. 678 é programado para Versão padrão

A status word do fieldbus na energização poderá ser diferente (normalmente 0603h em vez de 0607h) até a primeira control word válida ser enviada. Após enviar a primeira control word válida (bit 10 = Dados válidos) o status é exatamente como nas versões de software anteriores.

Guia de Design do VLT® Decentral FCD 300 *Danfoss* de antigação de 19 anstalação

 **3**

# **3.6 Exemplos de Conexão**

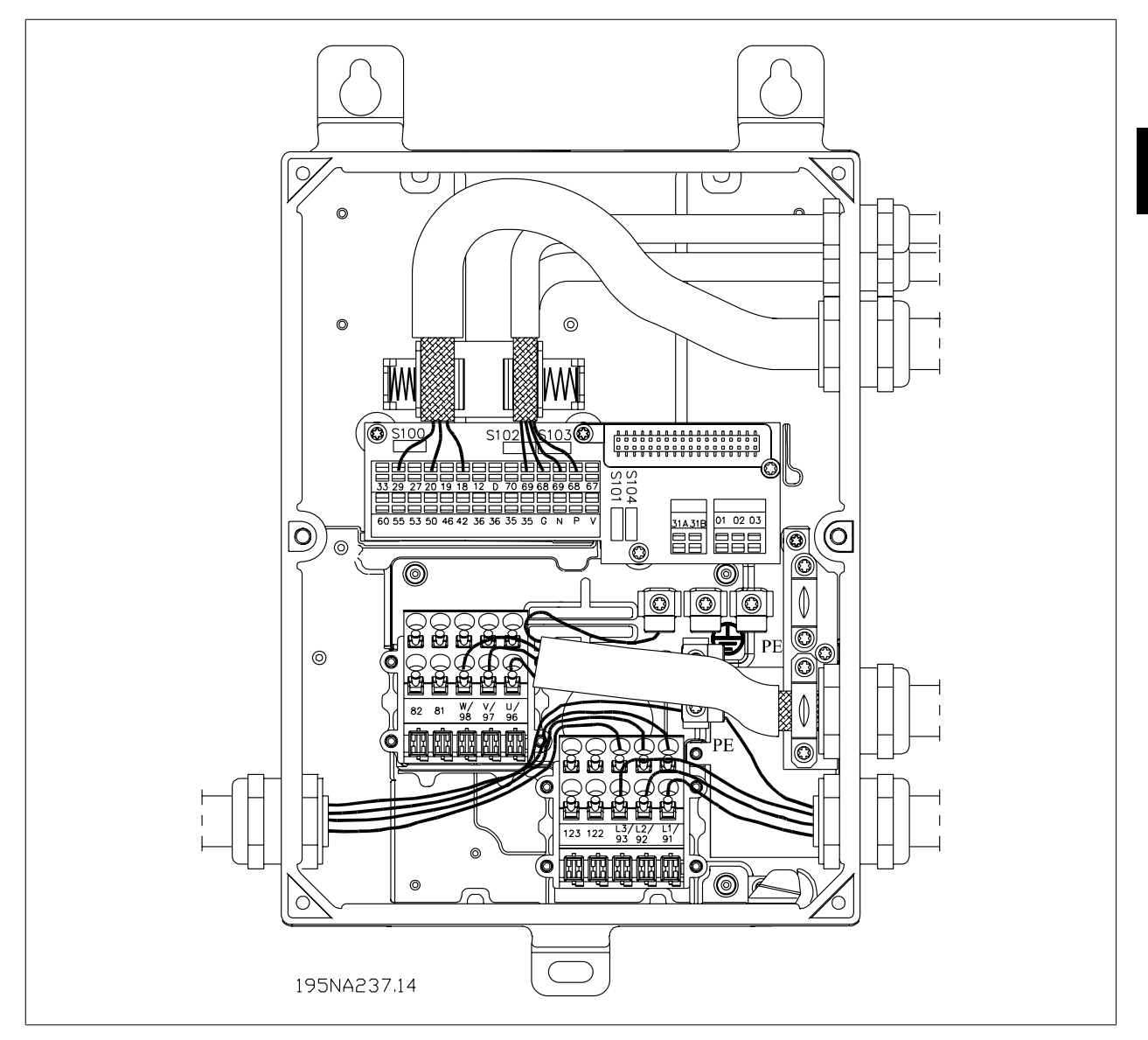

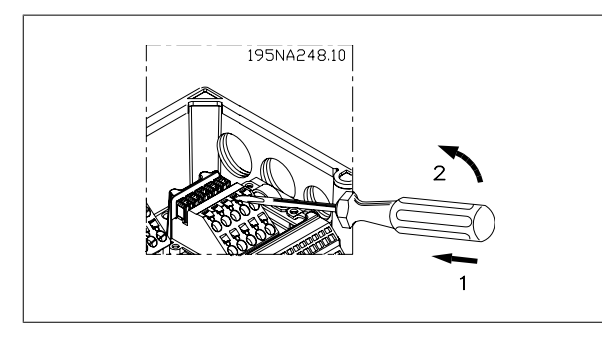

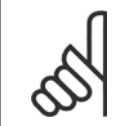

## **NOTA!**

Evite passar os cabos dos componentes eletrônicos por cima dos plugues. Não solte o parafuso que prende a mola da conexão PE.

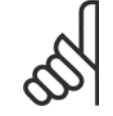

**NOTA!**

Nos exemplos de conexão a seguir, observe que a Chave S100 não deve ter as configurações de fábrica (on) (Ligado) alteradas.

## **3.6.1 Partida/Parada**

Partida/parada usando o terminal 18 e parada por inércia usando o terminal 27.

Par. 302 Entrada digital = Partida [7] Par. 304 Entrada digital = Parada por inércia invertida [2] Para a Partida/parada precisa, são feitas as seguintes configurações: Par. 302 Entrada digital = Partida/parada precisa [27] Par. 304 Entrada digital = Parada por inércia invertida [2]

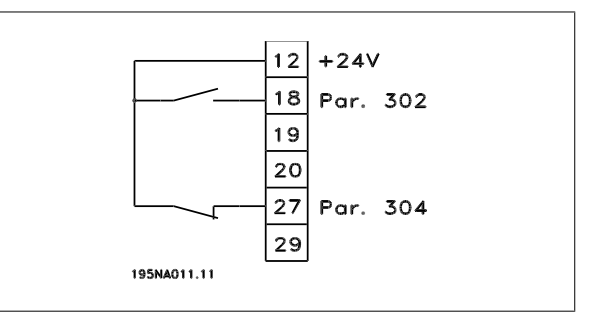

## **3.6.2 Partida/Parada por Pulso**

Partida de pulso usando o terminal 18 e parada de pulso usando o terminal 19. Além disso, a frequência de jog é ativada via terminal 29.

Par. 302 Entrada digital = Partida por pulso  $[8]$ Par. 303 Entrada digital = Parada invertida [6] Par. 304 Entrada digital = Parada por inércia invertida [2] Par. 305 Entrada digital =  $Jog$  [13]

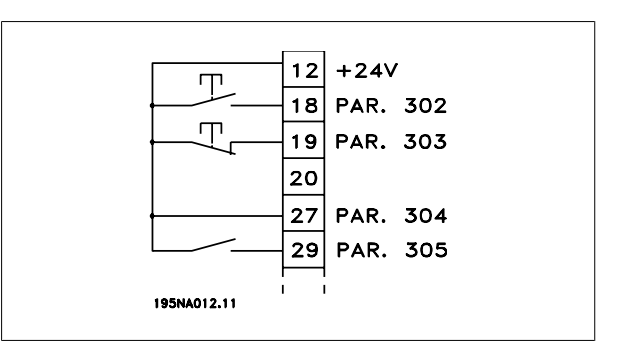

## **3.6.3 Aceleração/Desaceleração**

Acelerar/desacelerar utilizando os terminais 29/33.

Par. 302 Entrada digital = Partida [7] Par. 303 Entrada digital = Congelar referência [14] Par. 305 Entrada digital = Acelerar [16] Par. 307 Entrada digital = Desacelerar [17]

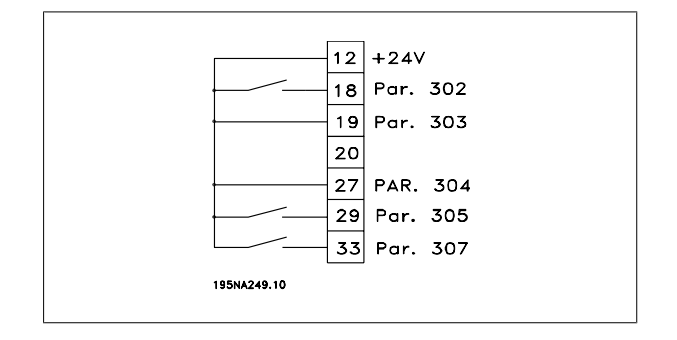

Guia de Design do VLT® Decentral FCD 300 *Danfoll* (2003) com a 3 Instalação

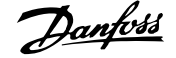

 **3**

## **3.6.4 Referência do Potenciômetro**

Referência de tensão por meio de um potenciômetro.

- Par. 308 Entrada analógica = Referência [1]
- Par. 309 Terminal 53, escala mín. = 0 Volt
- Par. 310 Terminal 53, escala máx. = 10 Volt.

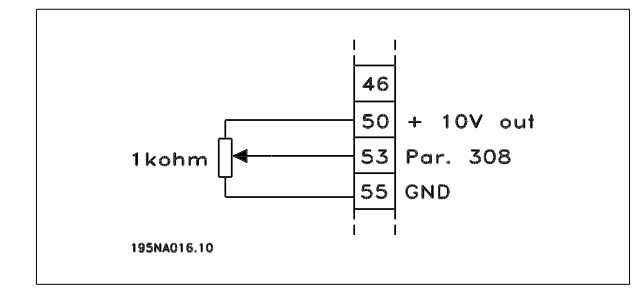

### **3.6.5 Conexão de um transmissor de dois fios**

Conexão de um transmissor de dois fios, como feedback para o terminal 60.

Par. 314 Entrada analógica = Feedback [2] Par. 315 Terminal 60, escala mín. = 4 mA Par. 316 Terminal 60, escala máx. = 20 mA

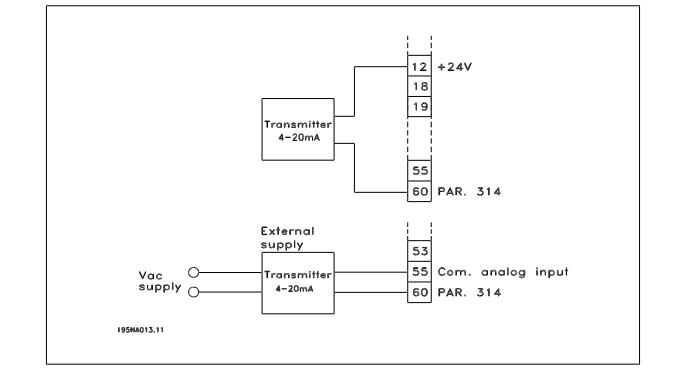

#### **3.6.6 Referência de 4-20 mA**

Referência de 4-20 mA no terminal 60 e sinal de feedback de velocidade no terminal 53.

- Par. 100 Configuração = Malha fechada de velocidade [1]
- Par. 308 Entrada analógica = Feedback [2]
- Par. 309 Terminal 53, escala mín. = 0 Volt
- Par. 310 Terminal 53, escala máx. = 10 Volt.
- Par. 314 Entrada analógica = Referência [1]
- Par. 309 Terminal 60, escala mín. = 4 mA

Par. 310 Terminal 60, escala máx. = 20 mA

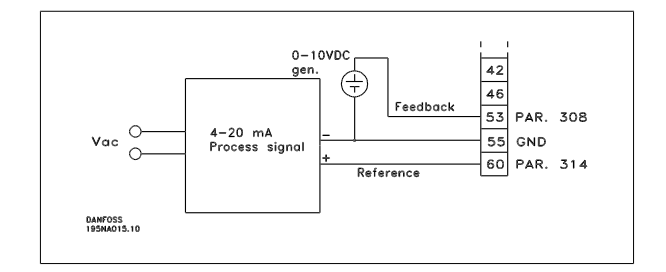

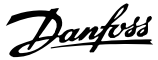

## **3.6.7 50 Hz no sentido anti-horário a 50 Hz no sentido horário**

Com potenciômetro fornecido internamente.

- Par. 100 Configuração = Regulagem de velocidade, malha aberta [0]
- Par. 200 Faixa de frequência de saída = Nos dois sentidos, 0-132  $Hz[1]$
- Par. 203 Faixa de referência = Ref. mín. Ref. máx. [0]
- Par. 204 Referência mín. = 50 Hz
- Par. 205 Referência máx. = 50 Hz
- Par. 302 Entrada digital = Partida [7]
- Par. 304 Entrada digital = Parada por inércia invertida [2]
- Par. 308 Entrada analógica = Referência [1]
- Par. 309 Terminal 53, escala mín. = 0 Volt.
- Par. 310 Terminal 53, escala máx. = 10 Volt.

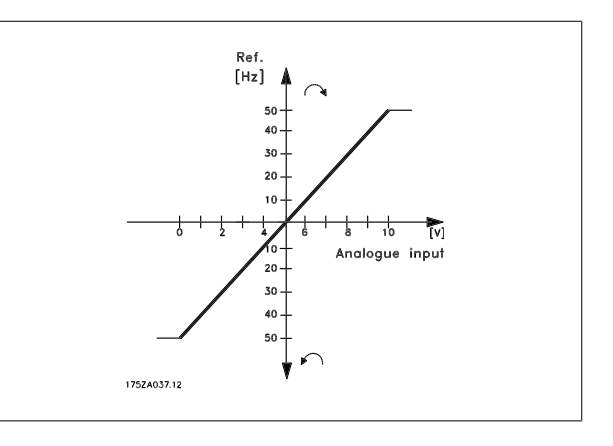

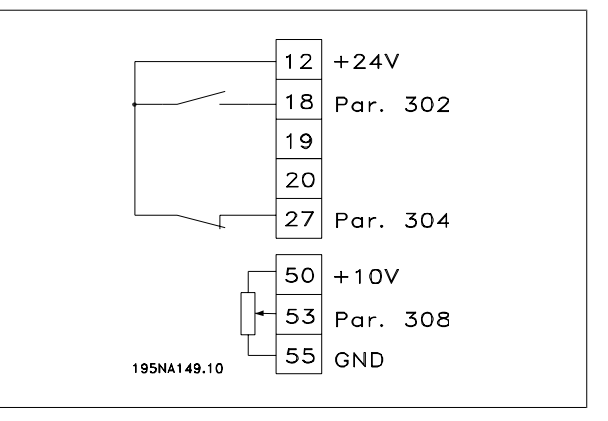

Guia de Design do VLT® Decentral FCD 300 *Danyou* 

 **3**

## **3.6.8 Referências Predefinidas**

Comutam entre 8 referências pré-definidas através de duas entradas digitais e de Setup 1 e Setup 2.

Par. 004 Setup Ativo = Setup múltiplo 1 [5] Par. 204 Referência mínima = 0 Hz Par. 205 Referência máx. = 50 Hz Par. 302 Entrada digital = Partida [7] Par. 303 Entrada digital = Seleção de Setup, lsb [31] Par. 304 Entrada digital = Parada por inércia invertida [2] Par. 305 Entrada digital = Referência predefinida, lsb [22] Par. 307 Entrada digital = Ref. predefinida, msb [23] Setup 1 contém as seguintes referências predefinidas: Par. 215 Referência predefinida 1 = 5,00%. Par. 216 Referência predefinida 2 = 10,00% Par. 217 Referência predefinida 3 = 25,00% Par. 218 Referência predefinida 4 = 35,00% Setup 2 contém as seguintes referências predefinidas: Par. 215 Referência predefinida 1 = 40,00% Par. 216 Referência predefinida 2 = 50,00% Par. 217 Referência predefinida  $3 = 70.00\%$ Par. 218 Referência predefinida 4 = 100,00%

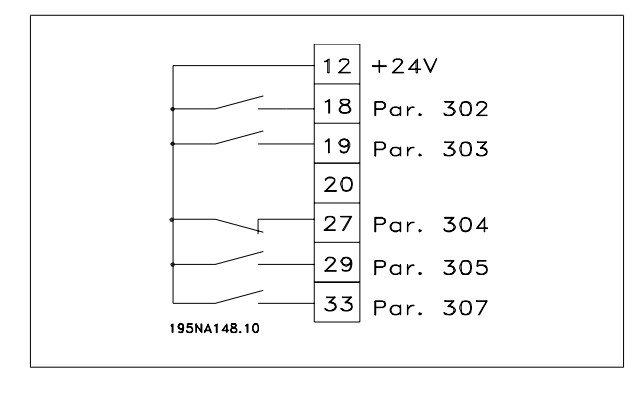

Esta tabela mostra qual é a frequência de saída:

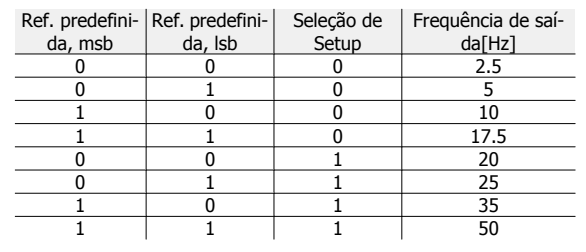

## **3.6.9 Conexão do Freio Mecânico**

Utilizando terminais 122/123

- Par. 302 Entrada digital = Partida [7]
- Par. 304 Entrada digital = Parada por inércia invertida [2] Consulte também par. 138, 139, 140

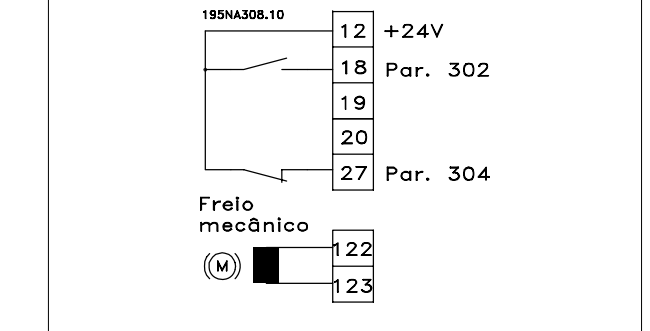

Freio mecânico com enrolamento acelerador

Par. 302 Entrada digital = Partida [7] Par. 304 Entrada digital = Parada por inércia invertida [2] Consulte também par. 138, 139, 140

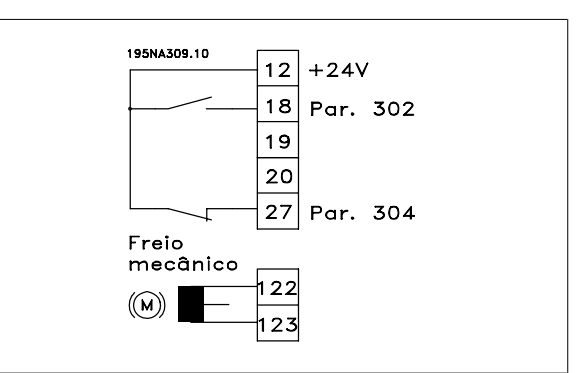

Uso do relé para freio de 230 V CA

Par. 302 Entrada digital = Partida [7] Par. 304 Entrada digital = Parada por inércia invertida [2] Par. 323 Saída do relé = Freio mecânico controle [25] Consulte também par. 138, 139, 140

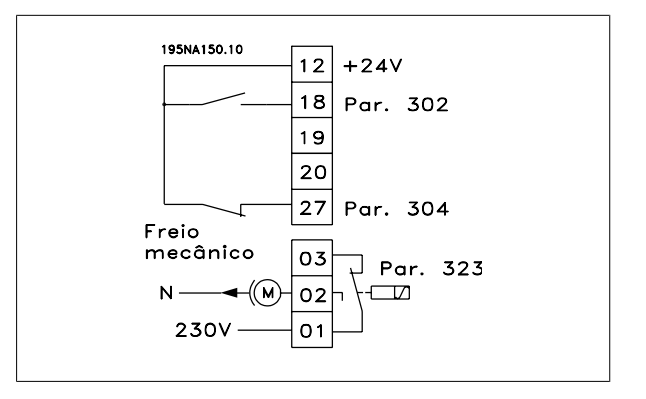

Controle do freio mecânico [25] = '0' => O freio está fechado. Controle do freio mecânico [25] = '1' => O freio está aberto. Consulte as configurações de parâmetros mais detalhadas em Controle do freio mecânico.

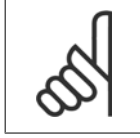

#### **NOTA!**

Não utilize o relé interno para freios CC ou tensões de frenagem > 250 V.

#### **3.6.10 Parada do Contador via Terminal 33**

O sinal de partida (terminal 18) deve estar ativo, ou seja, '1' lógico, até que a frequência de saída seja igual à referência. O sinal de partida (terminal 18 = lógico '0') deve ser então removido antes que o valor do contador no parâmetro 344 tenha conseguido parar o conversor de frequência VLT.

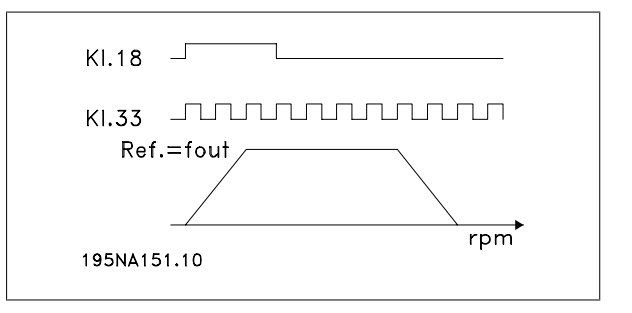

Par. 307 Entrada digital = Entrada de pulso [30]

Par. 343 Função de parada precisa = Contador de paradas com reset [1]

Par. 344 Valor do contador = 100000

Guia de Design do VLT® Decentral FCD 300 **Ann<sup>foss</sup>** 4 Programação

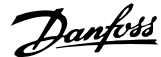

 **4**

# **4 Programação**

# **4.1 Unidade de Controle LCP**

## **4.1.1 A Unidade de Controle do LCP 2, opcional**

O FCD 300 pode ser combinado com uma unidade de controle do LCP (Painel de controle local - LCP 2), o que forma uma interface completa de operação e programação do conversor de frequência. A unidade de controle LCP 2 pode ser ligada a uma distância de até três metros do conversor de frequência, isto é, em um painel frontal, usando um kit de acessórios.

O painel de controle é dividido em cinco grupos funcionais:

- 1. Display.
- 2. Teclas usadas para alterar a função do display.
- 3. Teclas usadas para alterar os parâmetros do programa.
- 4. Indicadores luminosos.
- 5. Teclas de controle local.

Todos os dados são exibidos por intermédio de um display alfanumérico de 4 linhas que, em uma operação normal, consegue mostrar 4 itens de dados operacionais e 3 modos de operação de forma contínua. Durante a programação, são exibidas todas as informações necessárias para uma rápida e eficaz configuração dos parâmetros do conversor de frequência. Como suplementos do display, existem três indicadores luminosos de tensão (ON), advertência (WARNING) e alarme (ALARM). Todos os Setups de parâmetros do conversor de frequência podem ser alterados imediatamente no painel de controle, a menos que essa função tenha sido programada como Bloqueado [1] no parâmetro 018 Bloqueado para alteração de dados.

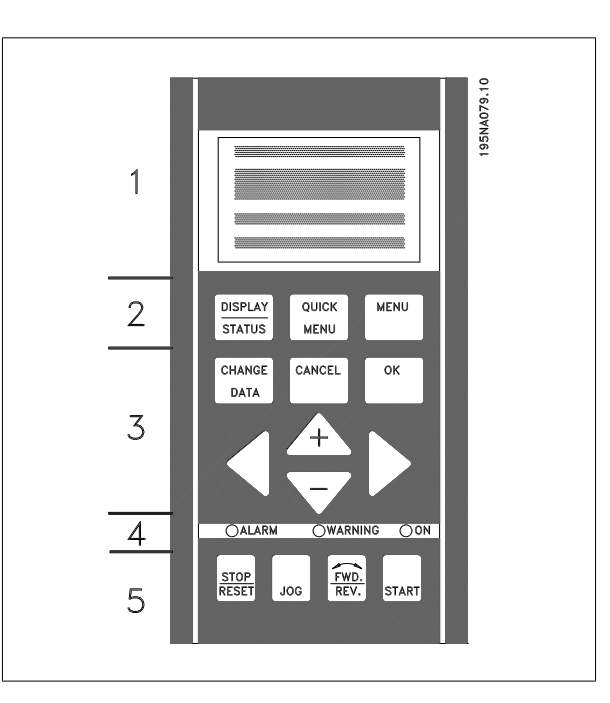

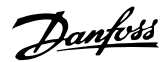

## **4.1.2 Teclas de controle para Setup de parâmetros**

As teclas de controle são divididas em funções, de forma tal que as teclas entre o display e os indicadores luminosos são usados para o Setup de parâmetros, incluindo a seleção do modo de visualização do display durante a operação normal.

**[DISPLAY/STATUS]** é utilizada para selecionar o modo de visualização do display ou voltar para o Modo display do menu rápido ou modo Menu. **[QUICK MENU]** fornece acesso aos parâmetros utilizados no menu rápido. É possível alternar entre o menu rápido e o modo Menu.

**[MENU]** permite acesso a todos os parâmetros. É possível alternar entre o modo Menu e o menu rápido.

**[CHANGE DATA]** é utilizada para alterar um parâmetro que foi selecionado no modo Menu ou menu rápido.

**[CANCEL]** é utilizada se uma alteração no parâmetro não deve ser implementada.

**[OK]** é utilizada para confirmar uma alteração em um parâmetro selecionado.

**[+ / -]** são utilizadas para selecionar parâmetros e alterar valores de parâmetros.

**4.1.3 Indicadores Luminosos**

#### Essas teclas são também utilizadas no modo display para alternar entre leituras de variáveis de operação.

**[< >]** são utilizadas para selecionar grupo de parâmetros e movimentar o cursor ao alterar um valor numérico.

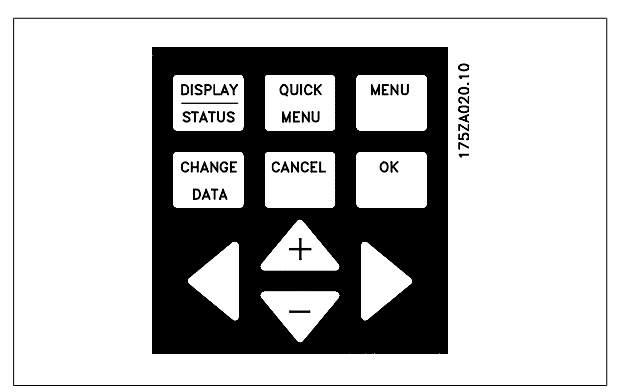

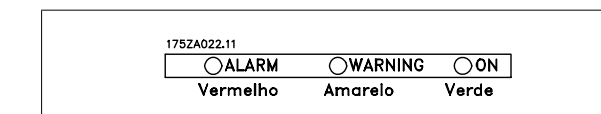

**NOTA!**

de.

Se determinados limiares de valores forem excedidos, a lâmpada de alarme e/ou advertência é ativada, ao mesmo tempo em que um texto de estado ou de alarme é mostrado no display.

Uma làmpada vermelha de alarme, uma lâmpada amarela de advertência e uma lâmpada verde indicando alimentação encontram-se na parte in-

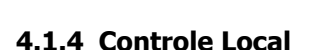

ferior do painel de controle.

**[STOP/RESET]** é utilizada para parar o motor conectado ou reinicializar o conversor de frequência depois de uma queda (desarme). Pode ser configurada como ativa ou inativa por meio do parâmetro 014 Parada local.

Se a parada for ativada, a linha 2 do Display piscará.

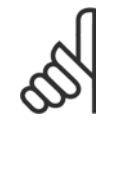

#### **NOTA!**

Se nenhuma função de parada externa tiver sido selecionada e se a tecla [STOP/RESET] tiver sido definida como inativa, o motor só poderá ser parado desligando-se a tensão do motor ou do conversor de frequência.

**[JOG]** muda a frequência de saída para uma frequência predefinida enquanto a tecla estiver pressionada. Pode ser programado para ativo ou inativo por meio do parâmetro 015 Jog local.

**[FWD / REV]** muda o sentido de rotação do motor, que é indicado pela seta no display. Pode configurado para ativo ou inativo via parâmetro 016 Reversão local. A tecla [FWD/REV] fica ativa somente quando o parâmetro 002 Operação local/remota estiver programado para Controle local. **[START]** é utilizada para iniciar o conversor de frequência. Está sempre ativada, mas não pode substituir um comando de parada.

A lâmpada indicadora de alimentação é ativada quando o conversor de frequência é ligado â tensão da re-

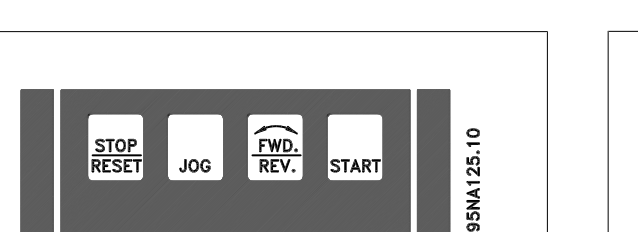

**NOTA!**

Se as teclas de controle local forem programadas como inativas, ambas permanecerão ativas quando o conversor de frequência estiver programado para Controle local e Controle remoto via parâmetro 002 Operação

local/remota, com exceção de [FWD/REV], que fica

### **4.1.5 Modo Display**

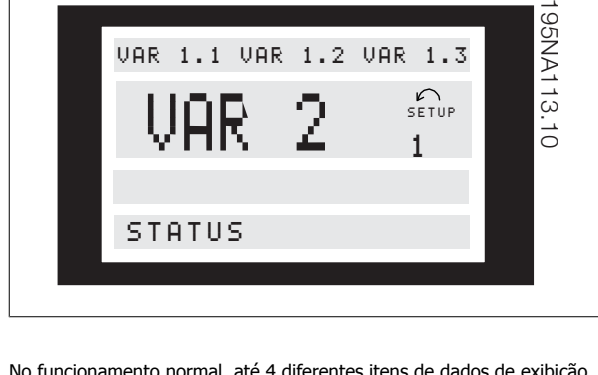

No funcionamento normal, até 4 diferentes itens de dados de exibição podem ser continuamente mostrados: 1,1, 1,2, 1,3 e 2. O estado operacional ou os alarmes e advertências atuais que foram gerados são exibidos na linha 2 na forma de um número.

Caso haja alarmes, eles são exibidos nas linhas 3 e 4 com texto explicativo.

Uma advertência aparecerá piscando na linha 2 com o texto explicativo na linha 1. O display também mostrará o Setup ativo.

A seta indica o sentido selecionado de rotação. Aqui o conversor de frequência mostra que ele tem um sinal ativo de reversão. O corpo da seta desaparecerá se for dado um comando de parada ou se a frequência de saída cair para menos de 0,1 Hz.

A linha inferior exibe o estado do conversor de frequência. A barra de rolagem mostra os dados operacionais que podem ser exibidos nas linhas 1 e 2 no modo display. As alterações são feitas através das teclas [+ / -].

#### **Alternando entre os modos AUTO (Automático) e HAND (Manual):**

Ao ativar a tecla [CHANGE DATA] no [DISPLAY MODE] o display indicará o modo do conversor de frequência.

## **4.1.6 Modos Display**

A unidade de controle LCP dispõe de diferentes modos display que dependem do modo selecionado para o conversor de frequência.

#### **Modo display I:**

Este modo display é padronizado após o startup ou a inicialização.

Alterne o modo usando a tecla [+/-] [HAND...AUTO]

No modo [HAND] a referência pode ser alterada pela tecla [+] ou [-].

ativa somente em Controle local.

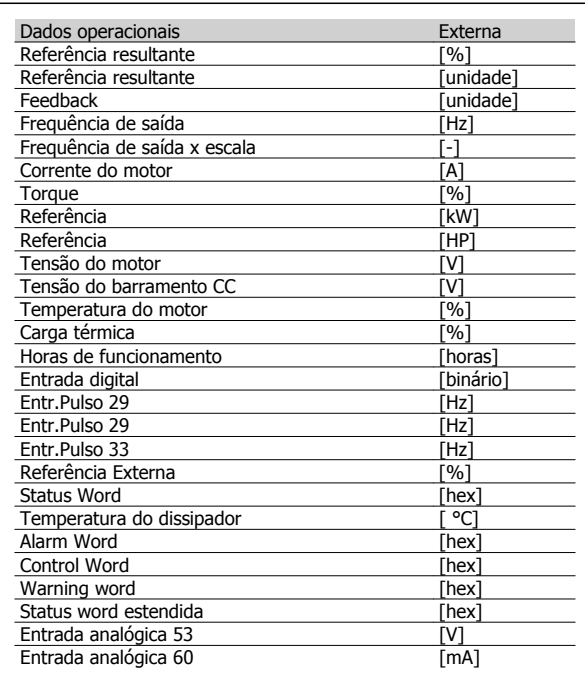

Três itens de dados operacionais podem ser mostrados na primeira linha do display e uma variável de operação pode ser mostrada na segunda linha do display. É programada por meio dos parâmetros 009, 010, 011 e 012 Leitura do display.

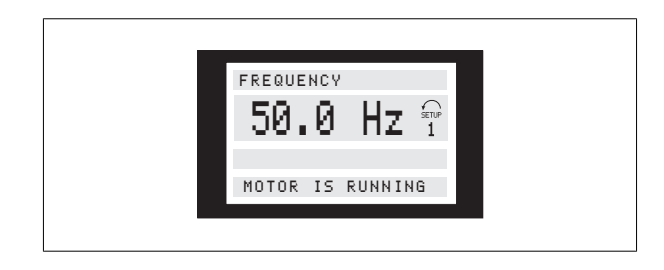

A linha 2 apresenta o valor dos dados de um item de dados operacionais da unidade e a linha 1 contém um texto que explica a linha 2. No exemplo, Frequência foi selecionado para leitura por meio do parâmetro 009 Leitura no display grande. Durante o funcionamento normal, outra variável pode ser lida imediatamente através das teclas [+ / -].

#### **Modo display II:**

A alternância entre os modos display I e II é realizada pressionando-se brevemente a tecla [DISPLAY / STATUS].

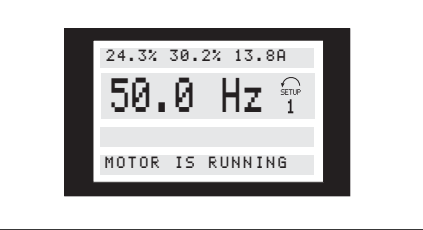

Neste modo, são mostrados todos os valores de dados dos quatro itens de dados operacionais e suas respectivas unidades, vide tabela. Neste exemplo, foram selecionados: Frequência>, Referência, Torque e Corrente como leitura na primeira e segunda linhas.

#### **Modo display III:**

Este modo display fica exibido enquanto a tecla [DISPLAY / STATUS] for mantida pressionada. Quando a tecla é liberada, o sistema alterna de volta para o modo display II, a menos que a tecla seja pressionada durante menos de 1 segundo, quando, neste caso, o sistema sempre reverte para o modo display I.

#### **4.1.7 Programação dos parâmetros**

A abrangente área de trabalho de um conversor de frequência pode ser acessada por meio de vários parâmetros, possibilitando a adaptação de sua funcionalidade para uma aplicação específica. De forma a proporcionar uma melhor visão geral dos muitos parâmetros, podem ser escolhidos dois modos de programação - Modo menu e modo Menu Rápido. O primeiro, possibilita o acesso a todos os parâmetros. O último mostra ao usuário todos os parâmetros, o que permite iniciar o funcionamento do conversor de frequência na maioria dos casos, de acordo com a Configuração realizada. Independente do modo de programação, uma mudança de parâmetro entrará em vigor e estará visível tanto no modo Menu quanto no modo menu Rápido.

#### **Estrutura do menu Rápido x modo Menu**

Além de ter um nome, cada parâmetro é ligado a um número que é o mesmo, independentemente do modo de programação. No modo Menu, os parâmetros serão separados em grupos, com o primeiro dígito (da esquerda) do número do parâmetro indicando o número do grupo do parâmetro em questão.

• Utilizando a tecla [QUICK MENU], é possível obter acesso aos parâmetros mais importantes do conversor de frequência. Depois de programado, o conversor de frequência normalmente está pronto para funcionar. Percorra o menu Rápido utilizando

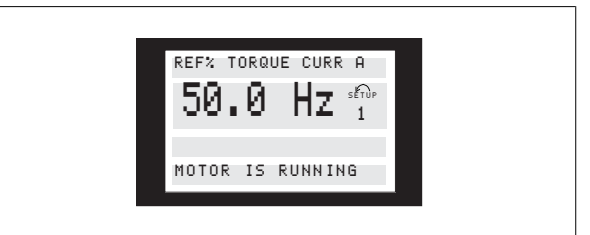

Aqui podem ser lidos os nomes e unidades dos parâmetros para os dados operacionais na primeira e segunda linhas. A linha 2 do display permanece invariável.

#### **Modo display IV:**

Este modo display pode ser exibido durante a operação, se uma outra Configuração tiver que ser alterada, sem que o conversor de frequência seja parado. Esta função é ativada no parâmetro 005 Setup da Programação.

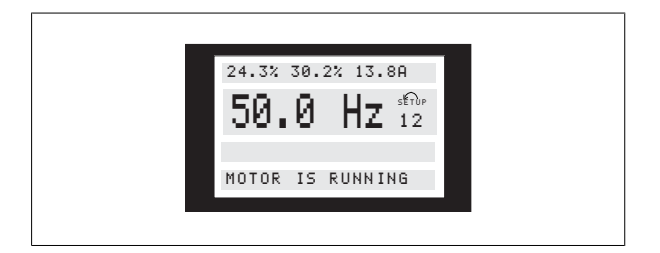

Aqui o segundo número de setup de programação piscará à direita da Configuração ativa.

> as teclas [+ / -] e altere os valores dos dados pressionando [CHANGE DATA] + [OK].

• O modo Menu permite selecionar e alterar todos os parâmetros quando necessário. No entanto, alguns parâmetros estarão "esmaecidos", dependendo da escolha no parâmetro 100 Configuração.

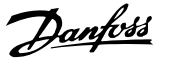

## **4.1.8 Menu Rápido com Unidade de Controle LCP 2**

Inicie Quick Setup pressionando a tecla [QUICK MENU], que mostrará os seguintes valores no display:

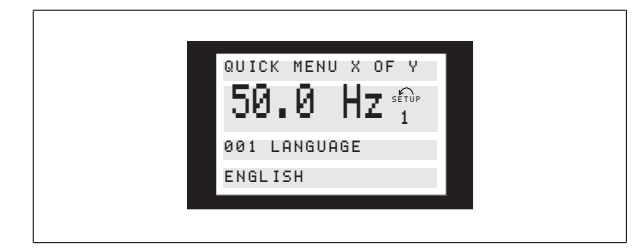

Na parte inferior do display, o número e o nome do parâmetro são dados juntamente com o estado/valor do primeiro parâmetro abaixo do menu Rápido. Na primeira vez que a tecla [QUICK MENU] for pressionada após

## **4.1.9 Seleção de Parâmetro**

O modo Menu é iniciado pelo pressionamento da tecla [MENU], que produz a seguinte leitura no display:

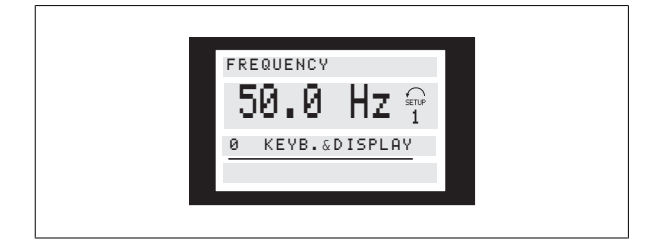

A linha 3 do display mostra o número e o nome do grupo de parâmetros.

No modo Menu, os parâmetros estão divididos em grupos. A seleção do grupo de parâmetros é feita com as teclas [ < > ]. Há acesso aos seguintes grupos de parâmetros:

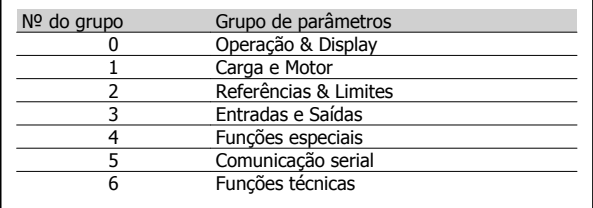

Quando o grupo de parâmetros desejado for selecionado, cada parâmetro pode ser escolhido mediante as teclas [+ / -]:

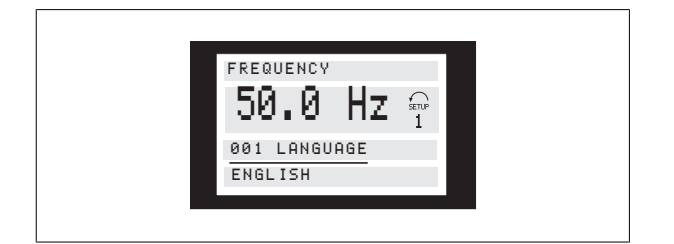

a unidade haver sido ligada, a leitura sempre começará na posição 1 ver tabela abaixo.

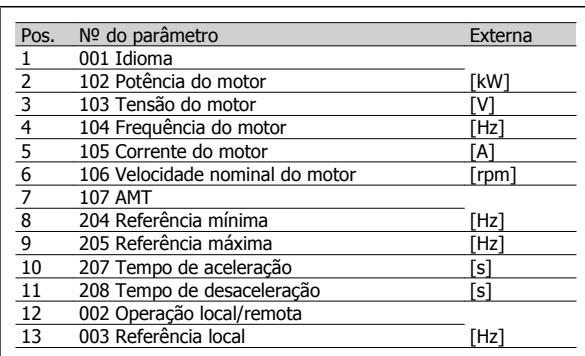

A terceira linha do display mostra o número e o nome do parâmetro, enquanto o estado/valor do parâmetro selecionado é mostrado na linha 4.

#### **Troca de dados**

Independente do modo pelo qual o parâmetro tenha sido selecionado: menu rápido ou modo menu, o procedimento para mudar os dados é o mesmo. Apertando a tecla [CHANGE DATA] obtém-se o acesso à troca do parâmetro selecionado. No display a quarta linha sublinhando o estado/valor piscará habilitando a troca. O procedimento para a alteração de dados depende do parâmetro selecionado representar um valor numérico ou um valor de texto.

#### **Troca de valores**

Se o parâmetro selecionado for um texto, este texto pode ser modificado pelas teclas  $[+/$ -].

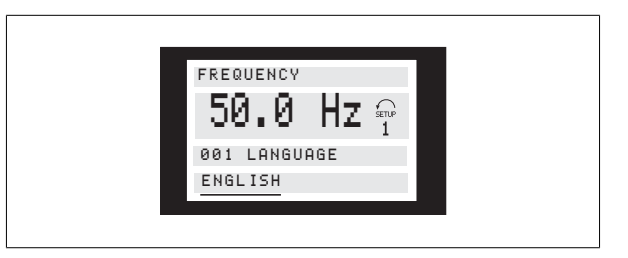

A linha inferior do display apresenta o valor que será memorizado quando for confirmado pelo botão [OK].

#### **Troca do valor numérico dos dados**

Se o parâmetro selecionado for representado por um valor de dados numéricos, um dígito é escolhido primeiro com as teclas [< >].

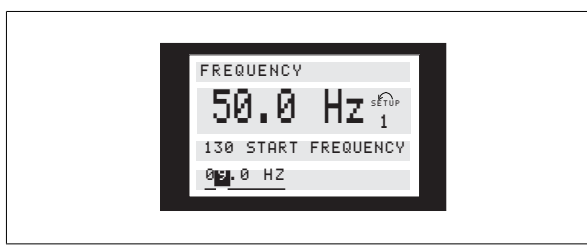

**4** 

O dígito selecionado pode então ser alterado de forma infinitamente variável por intermédio das teclas [+ / -]:

## **4.1.10 Inicialização Manual**

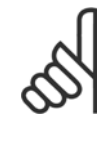

#### **NOTA!**

A inicialização manual não é possível na unidade de controle do LCP 2 175N0131. No entanto, é possível realizar uma inicialização via par. 620 Modo Operação:

Os seguintes parâmetros não são alterados com a inicialização via par. 620 Modo Operação.

- **-** par. 500 Endereço
- **-** par. 501 Baud rate
- **-** par. 600 Horas de funcionamento
- **-** par. 601 Horas de funcionamento
- **-** par. 602 Contador de kWh
- **-** par. 603 Número de energizações
- **-** par. 604 Número de superaquecimentos
- **-** par. 605 Número de sobretensões
- **-** par. 615-617 Registro de defeitos
- **-** par. 678 Configurar o Cartão de Controle

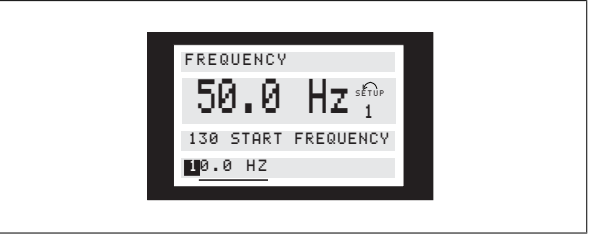

O dígito escolhido piscará. A linha inferior do display apresenta o valor do dado que será digitalizado (memorizado) quando for confirmado com o botão [OK].

# **4.2 Grupo de Parâmetros 0-\*\* Operação e Display**

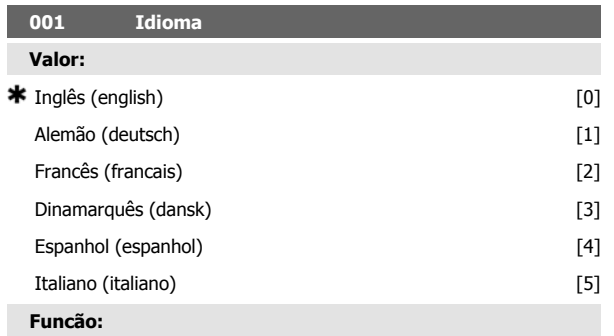

Este parâmetro é utilizado para escolher o idioma a ser usado no display sempre que a unidade de controle LCP estiver conectada.

#### **Descricão da selecão:**

Há uma opção dos idiomas mostrados. A programação de fábrica pode variar.

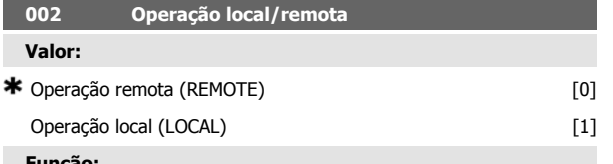

#### **Funcão:**

Há dois modos de operação do conversor de frequência; Operação remota [0] ou Operação local [1]. Veja também o parâmetro 013 Controle local se Operação local [1] for escolhida.

#### **Descricão da selecão:**

Se Operação remota [0] for selecionada, o conversor de freqüência é controlado via:

- 1. Os terminais de controle ou via comunicação serial.
- 2. A tecla [START]. Entretanto, esta tecla não pode ignorar comandos de parada vindos das entradas digitais ou via comunicação serial.
- 3. As teclas [STOP/RESET] e [JOG], desde que estejam ativas.

Se Operação local [1], for selecionada, o conversor de freqüência é controlado via:

1. A tecla [START]. Entretanto, esta tecla não pode ignorar comandos de parada vindos das entradas digitais (vide parâmetro 013 Controle local).

## **4.2.1 Configuração do Setup**

Há uma opção entre quatro Setups (Setups de parâmetros) que podem ser programados independentes um do outro. O Setup ativo pode ser selecionado no parâmetro 004 Setup Ativo. Quando uma unidade de controle LCP está conectada, o número da Configuração ativa aparecerá no display abaixo de "Setup". Também é possível predefinir o conversor de frequência para Setup Múltiplo para que seja possível mudar os Setups usando entradas digitais ou comunicação serial. A mudança de setup pode ser usada em uma instalação onde, por exemplo, um setup seja usado

- 2. As teclas [STOP/RESET] e [JOG], desde que estejam ativas.
- 3. A tecla [FWD/REV], desde que tenha sido selecionada como parâmetro ativo no parâmetro 016 Reversão local, e que o parâmetro 013 Controle local tenha sido configurado como Controle local e malha aberta [1] ou Controle local como parâmetro 100 [3]. O parâmetro 200 Gama da frequiência de saída é configurado para Ambas as direções.
- Parâmetro 003 Referência local onde a referência pode ser configurada usando-se as teclas [+] e [-].
- 5. Um comando de controle externo que pode ser conectado às entradas digitais (vide o parâmetro 013 Controle local).

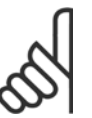

## **NOTA!**

As teclas [JOG] e [FWD/REV] estão localizadas na unidade de controle LCP.

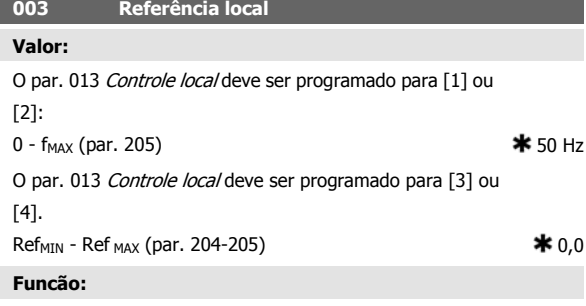

Neste parâmetro, a referência local pode ser programada manualmente. A unidade da referência local depende da configuração selecionada no parâmetro 100 Configuração.

#### **Descricão da selecão:**

Para que a referência local possa ser protegida, o parâmetro 002 Operação local/remota deve ser programado como Operação loca/[1]. A referência local não pode ser programada via comunicação serial.

durante o dia e outro durante a noite.No parâmetro 006 Cópia de setup é possível copiar de um setup para outro. Usando o parâmetro 007 Cópia via LCP todos os setups podem ser transferidas de um conversor de frequência para outro movendo o painel de controle LCP. Primeiro, todos os valores são copiados para o painel de controle local, que podem, em seguida, ser movidos para um outro conversor de frequência. Aqui, todos os valores dos parâmetros podem ser copiados da unidade de controle LCP para o conversor de frequência.

## **4.2.2 Mudança de Setup**

**-** Seleção de Setup através dos terminais 29 e 33. Par. 305 Entrada digital = Seleção de Setup, Isb [31] Par. 307 Entrada digital = Seleção de Setup, msb [32] Par. 004 Setup Ativo = Setup Múltiplo [5]

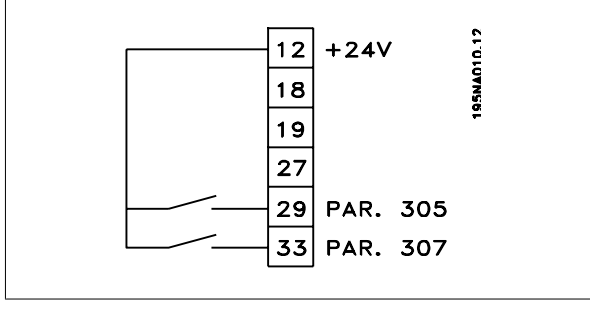

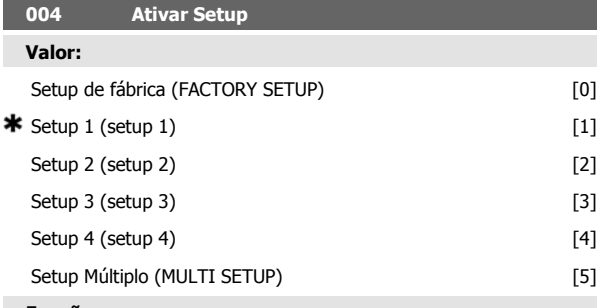

#### **Funcão:**

**4** 

O parâmetro ativo de Configuração é selecionado aqui. Todos os parâmetros podem ser programados em quatro Setups de parâmetros individuais. Pode-se alternar entre Setups neste parâmetro por meio da entrada digital ou da comunicação serial.

#### **Descricão da selecão:**

Setup de Fábrica [0] contém os valores de parâmetro configurados na fábrica. Setup 1-4 [1]-[4] são quatro Setups individuais que podem ser selecionadas conforme necessário. Setup múltiplo [5] é utilizado onde for necessário alternar por controle remoto entre os quatro Setups através de uma entrada digital ou por comunicação serial.

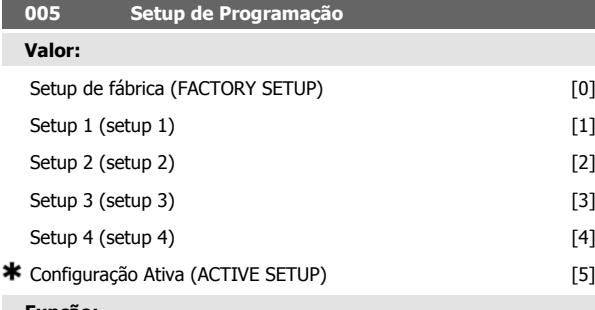

#### **Funcão:**

Você pode selecionar o Setup que deseja programar durante a operação (aplicado através do painel de controle e da porta de comunicação serial). É possível, por exemplo, programar Setup 2[2], enquanto a Configuração ativa está programada como Setup 1 [1], no parâmetro 004 Setup Ativo.

#### **Descricão da selecão:**

Setup de Fábrica [0] contém os dados programados em fábrica e podem ser usados como uma fonte de dados, se os demais Setups tiverem que ser reinicializados em um estado conhecido. Setup 1-4[1]-[4] são Setups individuais que podem ser livremente programados durante a operação. Se Setup Ativo [5] for selecionado, o Setup de programação será igual ao do parâmetro 004 Setup Ativo.

#### **NOTA!**

Se os dados forem modificados ou copiados para o Setup ativo, as modificações têm um efeito imediato na operação da unidade.

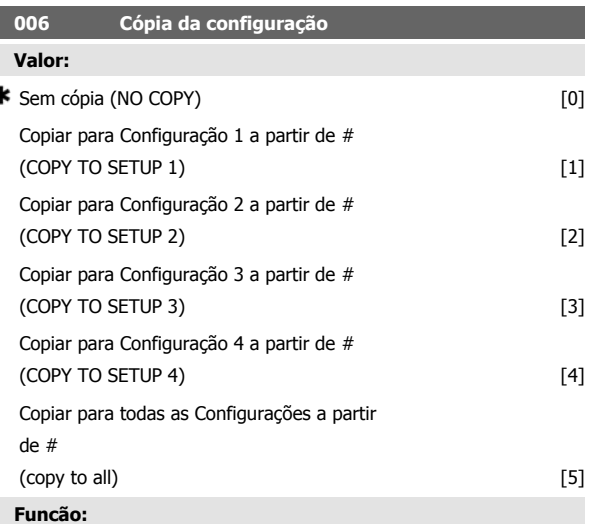

Você pode copiar a partir da Configuração ativa selecionada no parâmetro 005 Configuração da programação para a Configuração ou Configurações selecionadas neste parâmetro.

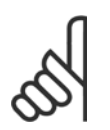

#### **NOTA!**

Só é possível copiar na Parada (motor parado relacionado a um comando de parada).

#### **Descricão da selecão:**

A cópia é iniciada quando a função de cópia requerida houver sido selecionada e a tecla [OK]/[CHANGE DATA] houver sido pressionada. O andamento da cópia é indicado no display.

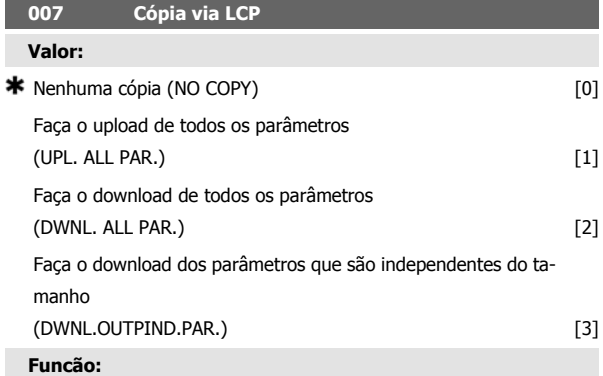

O parâmetro 007 LCP copy é utilizado quando se deseja usar a função de cópia integral do LCP 2. Esta função é utilizada quando se deseja copiar todos as configurações dos parâmetros de um conversor de freqüências para o outro, transferindo o painel de controle LCP 2.

#### **Descricão da selecão:**

Selecione Fazer o upload de todos os parâmetros [1] para transferir todos os valores de parâmetros para o painel de controle. Selecione Fazer o

download de todos os parâmetros [2], se todos os valores de parâmetros transferidos precisarem ser copiados no conversor de freqüências ao qual o painel de controle está conectado. Selecione Fazer download dos par. que são independentes de tamanho. [3], para copiar somente os parâmetros independentes de tamanho. É utilizado ao fazer o download para um conversor de freqüências com um valor de potência nominal diferente daquele que deu origem à configuração de parâmetros.

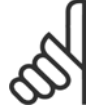

#### **NOTA!**

O upload/download só pode ser realizado no modo de parada.O download somente pode ser feito para um conversor de freqüências que tenha um software com a mesma versão. Consulte o parâmetro 626 Num. de identificação do banco de dados.

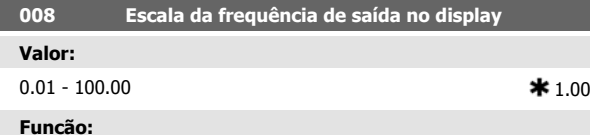

Neste parâmetro é selecionado o fator pelo qual a frequência de saída deve ser multiplicada. O valor é exibido no display, desde que os parâmetros 009-012 Leitura do display tenham sido programados para Frequência de saída x escala [5].

#### **Descricão da selecão:**

Configurar o fator de escala desejado.

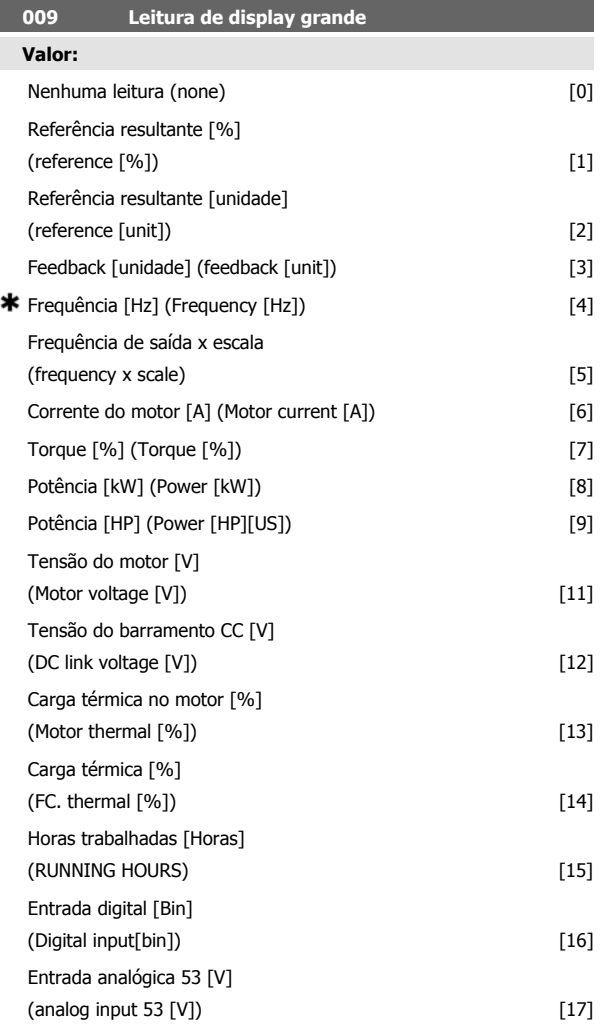

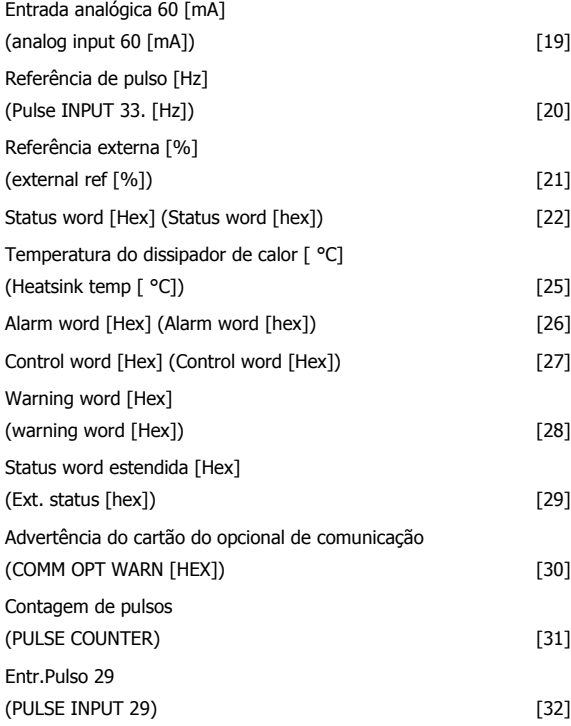

#### **Funcão:**

Neste parâmetro é possível selecionar o valor dos dados que deseja exibir na linha 2 do display da unidade de controle LCP, quando o conversor de frequência estiver ligado. O display também será incluído na barra de rolagem no modo display. Nos parâmetros 010-012 Leitura do display é possível selecionar outros três valores de dados, que são exibidos na linha 1 do display.

#### **Descricão da selecão:**

Sem leitura pode ser selecionado somente nos parâmetros 010-012 Leitura do display pequeno.

Referência resultante [%] indica, em porcentagem, a referência resultante na faixa de referência Mínima, Ref<sub>MIN</sub> a referência Máxima, Ref<sub>MAX</sub>. Referência [unidade] indica a referência resultante, em Hz, em Malha aberta. Em Malha fechada, a unidade de referência é selecionada no parâmetro 416 Unidades do processo.

Feedback [unidade] indica o valor do sinal resultante utilizando a unidade/escala selecionada no parâmetro 414 FBLOW, 415 Feedback máximo, FBHIGH e 416 Unidades de processo.

Frequência [Hz] indica a frequência de saída do conversor de frequência. Frequência de saída x escala [-] é igual à frequência de saída atual f $_M$ multiplicada pelo fator programado no parâmetro 008 Exibir a escala da frequência de saída.

Corrente do motor [A] indica a corrente de fase do motor, medida como valor eficaz.

Torque [%] indica a carga atual do motor em relação ao torque nominal do motor.

Potência [kW] indica a potência atual em kW que o motor está consumindo.

Potência [HP] indica a potência atual em HP que o motor está consumindo.

Tensão do motor [V] indica a tensão fornecida ao motor.

Tensão do barramento CC [V] indica a tensão do circuito intermediário do conversor de frequência.

Carga térmica do motor [%] indica a carga calculada/estimada no motor. 100% é o limite de desativação.
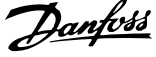

Carga térmica [%] indica a carga térmica calculada/estimada no conversor de frequência. O limite de desativação é 100%.

Horas trabalhadas [Horas] fornece as horas de funcionamento do motor desde o último reset no parâmetro 619 Reinicialzar Contador de Horas de Func.

Entrada digital [Código binário] indica o status do sinal das 5 entradas digitais (18, 19, 27, 29 e 33). O terminal 18 corresponde ao bit na extrema esquerda.  $0'$  = sem sinal,  $1'$  = sinal conectado.

Entrada analógica 53 [V] indica o valor da tensão no terminal 53.

Entrada analógica 60 [mA] indica o valor atual do terminal 60.

Entrada de pulso 33[Hz] indica a frequência em Hz conectada no terminal 33.

Referência externa [%] indica a soma das referências externas como porcentagem (soma da comunicação analógica/pulso/digital) na faixa da Referência mínima, Ref<sub>MIN</sub> até a Referência Máxima, Ref<sub>MAX</sub>.

Status word [Hex] indica uma ou várias condições de status em código hexadecimal. Consulte Comunicação serial no Guia de Design para obter outras informações.

Temp. do dissipador de calor  $\int$  °C] indica a temperatura atual do dissipador de calor do conversor de frequência. O limite de interrupção é 90 a 100 °C, enquanto a religação ocorre a 70 ± 5 °C.

Alarm word [Hex] emite um ou vários alarmes em código hexadecimal. Consulte Comunicação serial no Guia de Design para obter informações adicionais.

Control word [Hex] indica a control word do conversor de frequência. Consulte Comunicação serial no Guia de Design para obter outras informações.

Warning word [Hex] emite uma ou várias advertências em código hexadecimal. Consulte Comunicação serial no Guia de Design para obter outras informações.

Status word estendida [Hex] indica um ou vários modos de status em código hexadecimal. Consulte Comunicação serial no Guia de Design para obter informações adicionais.

Advertência do cartão opcional de comunicação [Hex] emite uma warning word se ocorrer uma falha no barramento de comunicação. Ativo somente se os opcionais de comunicação estiverem instalados.

Caso não haja opcionais de comunicação, será exibido 0 Hex.

Entrada de pulso 29[Hz] indica a frequência em Hz conectada no terminal 29.

Contagem de pulsos indica o número de pulsos que a unidade registrou.

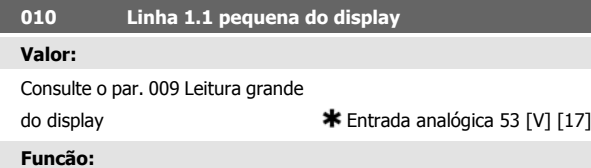

Neste parâmetro, o primeiro de três valores de dados pode ser selecionado para ser exibido no display da unidade de controle LCP, linha 1, posição 1. Essa função é útil, por exemplo, ao configurar o regulador do PID, uma vez que ela fornece uma exibição das reações do processo às alterações da referência. A leitura do display é ativada pressionando-se a tecla [DISPLAY STATUS].

### **Descricão da selecão:**

Consulte o parâmetro 009 Leitura do display grande.

## **011 Leitura do display menor 1.2**

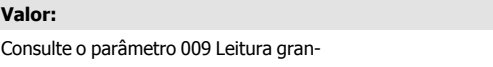

de do display **\*** Corrente do motor [A][6]

## **Funcão:**

Consulte a descrição funcional fornecida no parâmetro 010 Leitura do display pequeno.

### **Descricão da selecão:**

Consulte o parâmetro 009 Leitura do display grande.

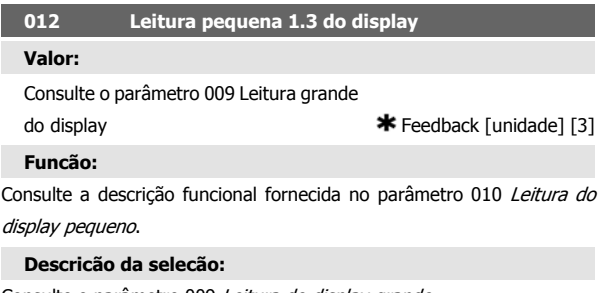

Consulte o parâmetro 009 Leitura do display grande.

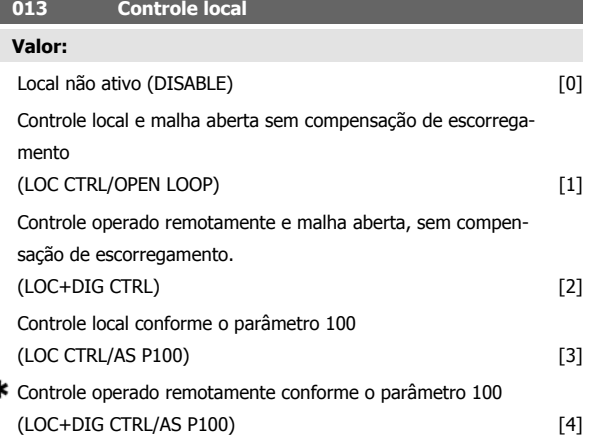

### **Funcão:**

ź

A função necessária é selecionada ali se no parâmetro 002 Operação local/remota tiver sido escolhido Operação local [1].

### **Descricão da selecão:**

Se Local inativo [0] estiver selecionado, não será possível estabelecer uma referência por meio do parâmetro 003 Referência local.

Para habilitar uma mudança para Local não ativo [0], o parâmetro 002 Operação local/remota deve estar programado para Operação remota [0].

Controle local e malha aberta [1] é utilizado se a velocidade do motor precisar ser programada por meio do parâmetro 003 Referência local. Quando esta escolha for feita, o parâmetro 100 Configuração alternará automaticamente para Regulagem de velocidade, malha aberta [0].

Controle operado remotamente e malha aberta [2] funciona da mesma maneira que Controle local e malha aberta [1]; no entanto, o drive de frequência ajustável também pode ser controlado por meio das entradas digitais.

Para as alternativas [1-2], o controle é transferido para malha aberta, sem compensação de escorregamento.

Controle local conforme o parâmetro 100 [3] é utilizado quando a velocidade do motor tiver que ser programada por meio do parâmetro 003 Referência local, mas sem o parâmetro 100 Configuração alternar automaticamente para Regulagem da velocidade, malha aberta [0].

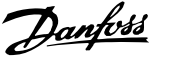

Controle operado remotamente como parâmetro 100 [4] funciona da mesma maneira que Controle local como parâmetro 100 [3]; no entanto, o drive de frequência ajustável também pode ser controlado por meio das entradas digitais.

Alternar de Operação remota para Operação local no parâmetro 002 Operação local/remota, quando esse parâmetro tiver sido programado para Controle operado remotamente e malha aberta [1]: A frequência atual do motor e o sentido de rotação serão mantidas. Se o sentido de rotação atual não responder ao sinal de reversão (referência negativa), a referência será programada como 0.

Alternar de Operação local para Operação remota no parâmetro 002 Controle local/remoto, quando esse parâmetro tiver sido programado para Controle operado remotamente e malha aberta [1]: A configuração selecionada no parâmetro 100 Configuração ficará ativa. A transição será suave.

Alternar de Controle remoto para Controle local no parâmetro 002 Operação local/remota, quando esse parâmetro tiver sido programado para Controle operado remotamente conforme o parâmetro 100 [4]: a referência atual será mantida. Se o sinal de referência for negativo, a referência local será programada para 0.

Alternar de Operação local para Operação remota no parâmetro 002 Operação local/remota, quando este parâmetro tiver sido programado para Operação remota: A referência local será substituída pelo sinal de referência operado remotamente.

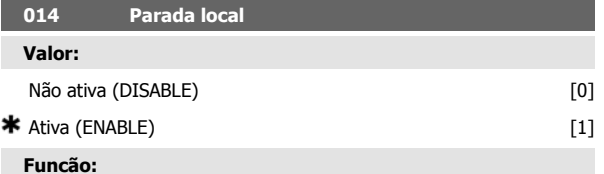

Neste parâmetro, a tecla local [STOP] pode ser ativada ou desativada no painel de controle e no painel de controle LCP.

### **Descricão da selecão:**

Se Não ativa [0] for selecionada neste parânetro, a tecla [STOP] ficará desativada.

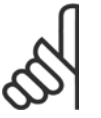

## **NOTA!**

Se Não ativa [0] for selecionada, o motor não poderá ser parado através da tecla [STOP].

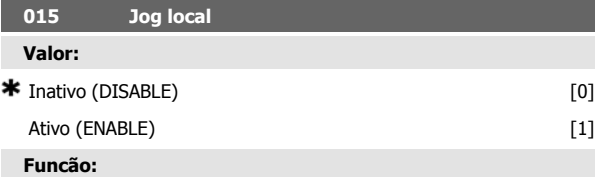

Neste parâmetro, a função jog no painel de controle LCP pode ser ativada/desativada.

### **Descricão da selecão:**

Se Inativo [0] for selecionado nesse parâmetro, a tecla [JOG] ficará desativada.

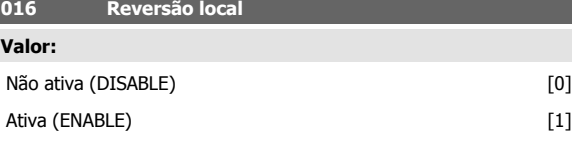

## **Funcão:**

Neste parâmetro você pode selecionar/desselecionar a função de reversão no painel de controle LCP. A tecla só pode ser usada se o parâmetro 002 Operação local/remota estiver configurado como Operação local [1] e se o parâmetro 013 Controle local como Controle local, malha aberta [1] ou Controle local como parâmetro 100 [3].

### **Descricão da selecão:**

Se Desativar [0] houver sido selecionado neste parâmetro, a tecla [FWD/ REV] será desativada. Veja também o parâmetro 200 Gama da frequência de saída.

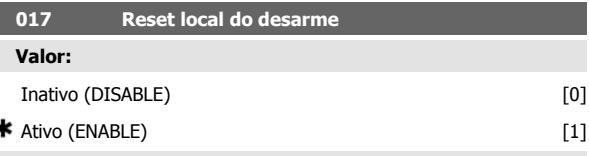

## **Funcão:**

Neste parâmetro, a função de reinicialização do painel de controle pode ser ativada/desativada.

### **Descricão da selecão:**

Se Não ativa [0] for selecionado neste parâmetro, a função de reinicialização ficará inativa.

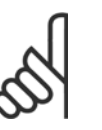

### **NOTA!**

Selecione Não ativa [0], somente se um sinal externo de reinicialização tiver sido conectado através das entradas digitais.

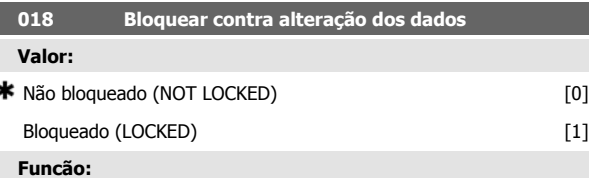

Neste parâmetro é possível 'bloquear' os controles para desativar alterações de dados por meio das teclas de controle.

### **Descricão da selecão:**

Se Bloqueado [1] for selecionado, as alterações de dados nos parâmetros não poderão ser efetuadas; entretanto ainda será possível fazer alterações de dados através da comunicação serial. O parâmetro 009-012 Leitura do display pode ser alterado via painel de controle.

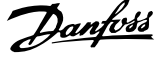

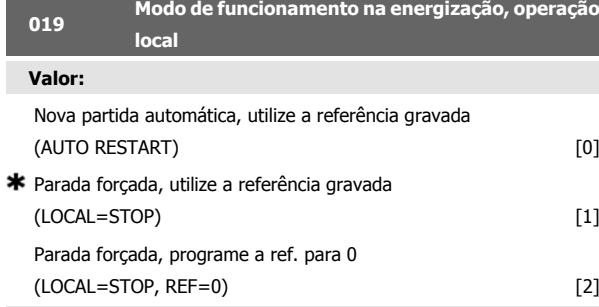

## **Funcão:**

**4** 

Configuração do modo de operação requerido, quando a tensão de rede é conectada. Essa função poderá ficar ativa somente se Operação local [1] tiver sido selecionado no parâmetro 002 Operação local/remota.

### **Descricão da selecão:**

Reinicialização automática, use ref. salva [0] é selecionado se o drive de frequência ajustável tiver que começar usando a referência local (configurada no parâmetro 003 Referência local) e o estado de partida/parada dado através das teclas de controle imediatamente antes da tensão de rede ser desativada.

Parada forçada, use ref. gravada [1] é selecionado se o drive de frequência ajustável tiver que permanecer parado quando a tensão de rede estiver ativada, até a tecla [START] ser ativada. Após um comando de partida, a velocidade do motor é acelerada até o valor de referência salvo no parâmetro 003 Referência local.

Parada forçada, programar ref. para 0 [2] é selecionado se o drive de frequência ajustável precisar permanecer parado quando a tensão de rede for reativada. O parâmetro 003 Referência local deve ser zerado.

## **NOTA!**

Na operação remota (parâmetro 002 Operação local/ remota), o estado da partida/parada no momento da conexão à rede elétrica dependerá dos sinais de controle externos. Se Partida por pulso [8] for selecionado no parâmetro 302 Entrada digital, o motor permanecerá parado após a conexão à rede elétrica.

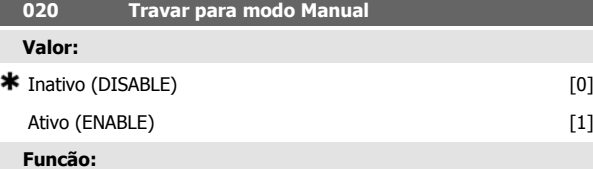

Neste parâmetro pode-se selecionar a possibilidade de alternar ou não entre o modo Automático e o Manual. No modo Automático, o conversor de frequências é controlado por sinais externos, enquanto no modo Manual ele é controlado por meio de uma referência local diretamente da unidade de controle.

### **Descricão da selecão:**

Se Inativo [0] for selecionado nesse parâmetro, a função Modo manual estará inativa. Este bloqueio pode ser ativado conforme for desejado. Se Ativo [1] for selecionado, é possível alternar entre modo Automático e Manual.

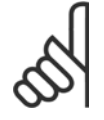

### **NOTA!**

Esse parâmetro é válido somente para LCP 2.

![](_page_74_Picture_425.jpeg)

Neste parâmetro você pode selecionar o setup padrão da tecla Quick menu no painel de controle e no painel de controle LCP 2.

Usando esta função, no parâmetro 025 Setup do Quick Menu o usuário pode selecionar até 20 parâmetros para a tecla Quick Menu.

### **Descricão da selecão:**

Se não ativo [0] for selecionado, o setup padrão da tecla Quick Menu estará ativo.

Se Ativo [1] for selecionado, o Quick Menu definido pelo usuário estará ativo.

![](_page_74_Picture_426.jpeg)

### **Funcão:**

Neste parâmetro definem-se quais parâmetros são necessários ao Menu Rápido, quando o parâmetro 024 Menu Rápido definido pelo usuário estiver estabelecido como Ativo [1].Â

Até 20 parâmetros podem ser selecionados para o Menu Rápido definido pelo usuário.

![](_page_74_Picture_29.jpeg)

### **NOTA!**

Observe que este parâmetro só pode ser definido usando-se um painel de controle LCP 2. Consulte Formulário de colocação de pedido.

**Descricão da selecão:**

O Menu Rápido é configurado da seguinte forma:

- 1. Selecione o parâmetro 025 Setup do Menu Rápido e pressione [CHANGE DATA].
- 2. Index 1 indica o primeiro parâmetro no Menu Rápido. É possível fazer a rolagem dos números do índice utilizando as teclas [+ / -]. Selecione Index 1.
- 3. Utilizando [<>] você pode fazer a rolagem entre os três números. Pressione a tecla [<] uma vez e o último dígito do número do parâmetro pode ser selecionado usando as teclas [+ / -]. Defina o Index 1 como 100, para o parâmetro 100 Configuração.
- 4. Pressione [OK] quando o Index 1 tiver sido definido como 100.
- 5. Repita as etapas 2 a 4 até que todos os parâmetros obrigatórios tenham sido definidos para a tecla Quick Menu.
- 6. Pressione [OK] para concluir a configuração do Menu Rápido.

Se o parâmetro 100 Configuração for selecionado no Index 1, o Menu Rápido será iniciado com esse parâmetro sempre que o Menu Rápido for ativado.

Observe que o parâmetro 024 Menu Rápido definido pelo usuário e o parâmetro 025 Setup do Menu Rápido são reinicializados para os valores definidos pela fábrica, durante a inicialização.

![](_page_75_Picture_90.jpeg)

Esse parâmetro permite ao usuário visualizar diferentes situações usando o LED de Status.

# **Descricão da selecão:**

Selecione a função a ser visualizada.

![](_page_76_Picture_1.jpeg)

# **4.3 Grupo de Parâmetros 1-\*\* Carga e Motor**

## **4.3.1 Configuração**

A escolha da configuração e das características do torque tem um efeito sobre os parâmetros que podem ser vistos no display. Se Malha aberta [0] for selecionado, todos os parâmetros relacionados à regulação PID serão filtrados. Isto significa que o usuário só vê os parâmetros que forem relevantes para uma determinada aplicação.

![](_page_76_Picture_345.jpeg)

Este parâmetro é utilizado para selecionar a configuração para a qual o conversor de frequência deve ser adaptado. Isto simplifica a adaptação para uma determinada aplicação, porque os parâmetros não utilizados na configuração em questão estarão ocultos (não ativos).

### **Descricão da selecão:**

Se Controle de velocidade, malha aberta [0] for selecionado, é obtido controle de velocidade normal (sem sinal de feedback) com compensação automática de carga e de escorregamento para garantir velocidade constante com cargas variadas. As compensações estão ativas, mas podem ser desativadas no parâmetro134 Compensação de carga e parâmetro 136 Compensação de escorregamento, conforme necessário.

Se Controle de velocidade, malha fechada [1] for selecionado, é obtida melhor precisão de velocidade. Um sinal de feedback deve ser adicionado e o regulador do PID deve ser programado no grupo de parâmetros 400 Funções especiais.

Se Controle do processo, malha fechada [3] for selecionado o regulador interno do processo será ativado, permitindo o controle preciso de um processo em relação a um sinal de processo determinado. O sinal de processo pode ser programado na unidade do processo em questão ou como uma porcentagem. Deverá ser adicionado um sinal de feedback do processo e o regulador do processo deverá ser programado no grupo de parâmetros 400 Funções especiais. A malha fechada do processo não estará ativa se houver uma placa DeviceNet montada e a Instância 20/70 ou 21/71 for escolhida no parâmetro 904 Tipos de instâncias.

### **101 Características de torque**

![](_page_76_Picture_346.jpeg)

![](_page_76_Picture_347.jpeg)

### **Funcão:**

Este parâmetro permite a escolha do princípio de adaptação da relação U/f do conversor de frequência para a característica do torque da carga. Consulte par. 135 Relação U/f.

### **Descricão da selecão:**

Se Torque constante [1] for selecionado, uma característica U/f dependente da carga é obtida, em que a tensão de saída e a frequência de saída são aumentadas com o aumento das cargas para manter constante a magnetização do motor.

Selecione Torque variável baixo [2], Torque variável médio [3] ou Torque variável alto [4] se a carga for quadrada (bombas centrífugas, ventiladores).

Torque variável - baixo com partida CT [5], - médio com partida CT [6] ou alto com partida CT [7] deverá ser selecionado se for necessário torque de arranque mais levado que o torque que pode ser obtido com as três primeiras características.

![](_page_76_Picture_22.jpeg)

**NOTA!**

A compensação de carga e de escorregamento não estarão ativadas se o torque variável ou o modo especial do motor forem selecionados.

![](_page_76_Figure_24.jpeg)

Selecione Modo especial do motor [8] se for necessário ajuste U/f especial que deve ser adaptado ao motor atual. Os pontos de interrupção são programados nos parâmetros 423-428 Tensão/frequência.

![](_page_77_Picture_3.jpeg)

## **NOTA!**

Observe que se um valor programado nos parâmetros 102-106 da placa de identificação for alterado, haverá uma alteração automática nos parâmetros 108 Resistência do estator e 109 Reatância do estator.

![](_page_77_Picture_418.jpeg)

## **Funcão:**

Defina aqui um valor de potência [kW] P<sub>M,N</sub>, correspondente à potência nominal do motor. A fábrica estabelece um valor de potência nominal [kW] P <sub>M,N</sub>, que depende do tipo de unidade.

### **Descricão da selecão:**

Selecione um valor igual ao da placa de identificação do motor. As programações entre dois tamanho abaixo e um tamanho acima da programação de fábrica são possíveis.

![](_page_77_Picture_419.jpeg)

Configure aqui a tensão nominal do motor U<sub>M,N</sub> para estrela Y ou delta Δ.

### **Descricão da selecão:**

Selecione um valor que corresponda aos dados da placa de identificação do motor, independente da tensão de alimentação do conversor de frequência.

![](_page_77_Picture_420.jpeg)

Aqui é selecionada a freqüência nominal do motor f M,N.

### **Descricão da selecão:**

Selecione um valor que corresponda aos dados da placa de identificação do motor.

![](_page_77_Picture_421.jpeg)

A corrente nominal do motor  $I_{M,N}$  faz parte dos cálculos das características do conversor de freqüência, ou seja, do torque e da proteção térmica do motor.

### **Descricão da selecão:**

Selecione um valor que corresponda aos dados da placa de identificação do motor. Programe a corrente do motor  $I_{MN}$  levando em conta se o motor está conectado em estrela Y ou em delta Δ.

## **106 Velocidade nominal do motor Valor:**

![](_page_77_Picture_422.jpeg)

![](_page_77_Picture_423.jpeg)

## **Funcão:**

Este é o local onde se estabelece o valor que corresponde à velocidade nominal do motor n<sub>M,N</sub>, que pode ser obtido da plaqueta de identificação.

### **Descricão da selecão:**

**NOTA!**

Selecione um valor que corresponda aos dados da plaqueta de identificação do motor.

![](_page_77_Picture_30.jpeg)

O valor máx. é igual a  $f_{M,N}$  x 60.  $f_{M,N}$  a ser programado no parâmetro 104 Frequência do motor, f<sub>M,N</sub>.

![](_page_77_Picture_424.jpeg)

### **Funcão:**

A sintonização automática do motor é um algoritmo que mede a resistência do estator Rs sem o eixo do motor estar girando. Isto significa que o motor não está aplicando qualquer torque.

O AMT pode ser usado de forma benéfica na inicialização das unidades quando os usuários desejam otimizar o ajuste do conversor de frequência no motor que está sendo usado. É usado particularmente quando a programação de fábrica não abrange suficientemente o motor.

Para obter-se o melhor ajuste possível do conversor de frequência, recomenda-se que o AMT seja realizado em um motor frio. Deve-se observar que execuções repetidas do AMT podem causar aquecimento do motor, resultando em aumento da resistência do estator Rs. Via de regra, no entanto, isso não é um problema.

O AMT é realizado da seguinte forma:

Iniciar o AMT:

- 1. Dar um sinal STOP.
- 2. O parâmetro 107 Sintonização automática do motor é programado no valor [2] Otimização ligada.
- 3. Um sinal START é dado e o parâmetro 107 Sintonização automática do motor é reinicializado para [0] quando o AMT tiver sido concluído.

Na configuração de fábrica START precisa que os terminais 18 e 27 sejam conectados ao terminal 12.

### Concluir o AMT:

O AMT é concluído dando-se um sinal RESET. O parâmetro 108 Resistência do estator, Rs é atualizado com o valor otimizado.

### Interrompendo o AMT:

O AMT pode ser interrompido durante o procedimento de otimização, dando-se um sinal STOP.

Ao usar a função AMT, os seguintes pontos devem ser observados:

**-** Para que o AMT possa definir o melhor possível os parâmetros do motor, devem ser digitados nos parâmetros 102 a 106 os dados corretos da placa de identificação do motor conectado ao conversor de frequência.

- **-** Aparecerão alarmes no display, caso surjam falhas durante o ajuste do motor.
- Como regra, a função AMT poderá medir os valores Rs dos motores que forem 1 a 2 vezes maiores ou menores do que o tamanho nominal do conversor de frequência.
- **-** Para interromper o ajuste automático do motor, pressione a tecla [STOP/RESET].

## **NOTA!**

O AMT não pode ser realizado em motores conectados em paralelo, nem podem ser feitas alterações na configuração enquanto o AMT estiver sendo realizado.

### **Descricão da selecão:**

Selecione Otimização ligada [2] para o conversor de frequência realizar sintonização automática do motor.

![](_page_78_Picture_446.jpeg)

### **Funcão:**

**4** 

Após programar os parâmetros 102-106 Dados da placa de identificação, uma série de ajustes de diversos parâmetros é realizada automaticamente, inclusive a resistência do estator R<sub>S</sub>. Uma R<sub>S</sub> digitada manualmente deve ser aplicada a um motor frio. O desempenho do eixo pode ser melhorado com a sintonia fina de R<sub>S</sub> e X<sub>S</sub>, consulte o procedimento a seguir.

![](_page_78_Picture_13.jpeg)

## **NOTA!**

Os parâmetros 108 Resistência do estator Rs e 109 Reatância do estator Xs normalmente não são alterados se os dados da plaqueta de identificação tiverem sido programados.

## **Descricão da selecão:**

RS pode ser programada da seguinte maneira:

- 1. Utilize as configurações de fábrica de R<sub>S</sub> selecionadas pelo próprio conversor de frequência com base nos dados da plaqueta de identificação do motor.
- 2. O valor é definido pelo fornecedor do motor.
- 3. O valor é obtido através de medição manual: Rs pode ser calculada medindo a resistência RPHASE-PHASE entre dois terminais de fase. **RS = 0,5 x RPHASE-PHASE.**
- 4. Rs é programada automaticamente quando AMT estiver concluído. Vide parâmetro 107 Adaptação automática do motor.

![](_page_78_Picture_447.jpeg)

Após configurar os parâmetros 102-106 Dados da plaqueta de identificação, é feita uma série de ajustes de diversos parâmetros, automaticamente, inclusive da reatância do estator XS. O desempenho no eixo pode ser melhorado com um ajuste fino da R<sub>S</sub> e da X<sub>S</sub>; consulte o procedimento a seguir.

### **Descricão da selecão:**

X<sub>S</sub> pode ser programado da seguinte forma:

- 1. O valor é definido pelo fornecedor do motor.
- $2.0$  valor é obtido efetuando-se medições manuais,  $X_5$  é conseguido conectando um motor à rede elétrica e medindo a tensão U <sub>M</sub>, fase a fase, e a corrente de repouso  $I_{\phi}$ .

$$
X_{\mathcal{S}} = \frac{U_M}{\sqrt{3} \times I_{\varphi}} - \frac{X_L}{2}
$$

X<sub>L</sub>: Consulte o parâmetro 142.

3. Utilize as configurações de fábrica para X<sub>S</sub>, selecionadas pelo próprio conversor de freqüência, com base nos dados da plaqueta de identificação do motor.

![](_page_78_Picture_448.jpeg)

### **Descricão da selecão:**

meno de ressonância.

Se 0 for selecionado, não haverá redução. Se 100% for selecionado, a tensão será reduzida para 50% sem carga.

![](_page_78_Picture_449.jpeg)

### **Funcão:**

Para assegurar um alto torque de partida é permitido um valor de aprox. 1.8 x I<sub>INV.</sub> durante um máximo de 0,5 seg. A corrente, no entanto, está limitada pelo limite de segurança do (inversor do) conversor de freqüência. 0 seg corresponde a nenhum alto torque de partida.

### **Descricão da selecão:**

Defina durante quanto tempo é necessário um alto torque de partida.

![](_page_78_Picture_450.jpeg)

### **Funcão:**

Este parâmetro ativa um retardo no tempo da partida depois que as condições da partida houverem sido satisfeitas. Quando o tempo houver transcorrido, a freqüência de saída começará a acelerar até atingir a referência.

### **Descricão da selecão:**

Programe o tempo necessário antes de iniciar a aceleração.

![](_page_78_Picture_451.jpeg)

![](_page_79_Picture_1.jpeg)

### **Funcão:**

Aqui é selecionado o modo necessário durante o tempo de atraso da partida (parâmetro 120 Tempo de atraso da partida).

### **Descricão da selecão:**

Selecione Tempo de atraso da partida durante hold CC[0] para energizar o motor com uma tensão de hold CC durante o tempo de atraso da partida. Programe a tensão no parâmetro 137 Tensão de hold CC.

Escolha Freio CC durante o tempo de atraso da partida [1] para energizar o motor com uma tensão de freio CC durante o tempo de atraso da partida. Programe a tensão no parâmetro 132 Tensão do freio CC.

Escolha Parada por inércia durante o tempo de atraso da partida [2] e o motor não será controlado pelo drive de frequência ajustável durante o tempo de atraso da partida (inversor desligado).

Escolha *Frequência/tensão de partida no sentido horário* [3] para obter a função descrita no parâmetro 130 Frequência de partida e 131 Tensão de partida durante o tempo de atraso da partida. Independentemente do valor assumido pelo sinal de referência, a frequência de saída será igual ao programado no parâmetro 130 Frequência de partida e a tensão de saída corresponderá ao programado no parâmetro 131 Tensão na partida.

Esta funcionalidade é normalmente utilizada em aplicações de içamento. Ela é usada especialmente em aplicações de motores com armação em cone, em que o sentido da rotação deve iniciar no sentido horário, seguida pela rotação no sentido da referência.

Selecione Frequência/tensão de partida na direção de referência [4] para obter a função descrita no parâmetro 130 Frequência de partida e 131 Tensão na partida durante o tempo de atraso da partida.

A direção da rotação do motor seguirá sempre na direção da referência. Se o sinal de referência for igual a zero, a frequência de saída será igual a 0 Hz, enquanto que a tensão de saída corresponderá ao programado no parâmetro 131 Tensão na partida. Se o sinal de referência for diferente de zero, a frequência de saída será igual ao parâmetro 130 Frequência de partida e a tensão de saída será igual ao parâmetro 131 Tensão na partida. Esta funcionalidade é normalmente usada em aplicações de içamento com contrapeso. Ela é usada especialmente em aplicações de motores com armação em cone. O motor com ancoragem em cone pode dar o arranque usando o parâmetro 130 Frequência de partida e o parâmetro 131 Tensão na partida.

![](_page_79_Picture_328.jpeg)

É o local onde se seleciona a função do conversor de freqüência depois que a freqüência de saída ficou menor que o valor do parâmetro 123 Freqüência mínima para ativação da função na parada ou após um comando de parada ou quando a freqüência de saída for desacelerada para 0 Hz.

### **Descricão da selecão:**

Selecione *Parada por inércia* [0] se o conversor de frequência tiver que 'liberar' o motor (inversor desligado).

Selecione Retenção em CC [1] se o parâmetro 137 Tensão de retenção CC precisar ser ativado.

![](_page_79_Picture_329.jpeg)

## Este parâmetro define a freqüência de saída em que a função selecionada no parâmetro 122 Função na parada deve ser ativada.

### **Descricão da selecão:**

Defina a freqüência de saída desejada.

### **NOTA!**

![](_page_79_Picture_23.jpeg)

Se o parâmetro 123 for definido com um valor maior que no parâmetro 130, então a função de partida retardada (parâmetros 120 e 121) será ignorada.

### **NOTA!**

Se o parâmetro 123 for definido com um valor muito alto e a retenção em CC tiver sido selecionada no parâmetro 122, a freqüência de saída saltará diretamente para o valor no parâmetro 123 sem acelerar. Isto poderá originar um alerta / alarme de sobrecorrente.

![](_page_80_Picture_1.jpeg)

## **4.3.2 Frenagem CC**

Durante a frenagem CC, uma tensão contínua é fornecida ao motor e isso fará com que o eixo seja parado completamente. No parâmetro 132 Tensão CC de freio a tensão de frenagem CC pode ser pré-ajustada de 0-100%. Máx. A tensão de freio CC depende dos dados selecionados do motor.

No parâmetro 126 Tempo de frenagem CC o tempo de frenagem CC é determinado e no parâmetro 127 Frequiência de ativação da frenagem CC é selecionada a freqüência na qual a frenagem CC torna-se ativa. Se uma entrada digital for programada para Frenagem CC inversa [5] e ela mudar do estado lógico '1' para o estado lógico '0', a frenagem CC será ativada. Quando um comando de parada for ativado, a frenagem CC será ativada quando a freqüência de saída for menor que a freqüência de reativação.

![](_page_80_Picture_6.jpeg)

**4** 

## **NOTA!**

A frenagem CC não pode ser usada se a inércia no eixo do motor for mais de 20 vezes superior à inércia interna do motor.

![](_page_80_Picture_332.jpeg)

Este parâmetro define o tempo de frenagem CC no qual o parâmetro 132 Tensão de frenagem CC deve ser ativado.

**Descricão da selecão:**

Programe o tempo desejado.

![](_page_80_Picture_333.jpeg)

Desarme por ETR 1 (ETR TRIP 1) [4] Advertência do ETR 2 (ETR WARNING 2) [5] Desarme por ETR 2 (ETR TRIP 2) [6] Advertência do ETR 3 (ETR WARNING 3) [7] Desarme por ETR 3 (ETR TRIP 3) [8] Advertência do ETR 4 (ETR WARNING 4) [9]

Desarme por ETR 4 (ETR TRIP 4) [10]

## **Funcão:**

O conversor de frequência pode monitorar a temperatura do motor de duas formas diferentes:

**-** Via termistor PTC acoplado ao motor. O termistor é conectado entre terminal 31a / 31b. Termistor deverá ser selecionado se um possível termistor integrado no motor for capaz de parar o conversor de frequência se o motor ficar superaquecido. O valor de corte é de 3 kΩ.

![](_page_80_Figure_19.jpeg)

Por outro lado, se um motor usar um interruptor térmico Klixon, ele também poderá ser conectado à entrada. Se os motores operarem em paralelo, os termistores/interruptores térmicos podem ser conectados em série (resistência total inferior a 3 kΩ).

**-** Cálculo da carga térmica (ETR - Relé Térmico Eletrônico), com base na carga atual e no tempo. Este cálculo é comparado com a corrente nominal do motor I<sub>M,N</sub> e com a frequência nominal do motor f<sub>M,N</sub>. Os cálculos levam em conta a necessidade de uma carga menor em velocidades baixas devido à redução da ventilação interna do motor.

![](_page_80_Figure_22.jpeg)

As funções ETR 1-4 correspondem ao Setup 1-4. As funções ETR 1-4 não começam a calcular a carga até você alternar para o Setup em que foram selecionados. Isto significa que é possível utilizar a função ETR inclusive ao alternar entre dois ou mais motores.

![](_page_81_Picture_1.jpeg)

 **4**

## **Descricão da selecão:**

Selecione Sem proteção [0] para que não ocorra uma advertência ou um desarme quando o motor ficar sobrecarregado.

Selecione Advertência do termistor [1] para receber uma advertência quando o termistor conectado esquentar em excesso.

Selecione Desarme por termistor [2] para que ocorra um desarme quando o termistor conectado esquentar em excesso.

Selecione Advertência de ETR para que seja emitida uma advertência quando o motor ficar sobrecarregado de acordo com os cálculos. Também é possível programar o conversor de frequência para enviar um sinal de advertência através da saída digital.

Selecione Desarme do ETR para que ocorra um desarme quando o motor ficar sobrecarregado de acordo com os cálculos.

Selecione Advertência de ETR 1-4 para que seja emitida uma advertência quando o motor ficar sobrecarregado de acordo com os cálculos. Também é possível programar o conversor de frequência para enviar um sinal de advertência através de uma das saídas digitais. Selecione Desarme do ETR 1-4 para que ocorra um desarme quando o motor ficar sobrecarregado de acordo com os cálculos.

# **NOTA!**

Esta função não protege os motores individuais no caso de motores ligados em paralelo.

![](_page_81_Picture_376.jpeg)

### **Funcão:**

A freqüência da partida é ativada durante o tempo definido no parâmetro 120 Retardo na partida, após um comando de partida. A freqüência de saída 'saltará' para o próximo valor pré-definido. Alguns motores do tipo de rotor cônico precisam de uma tensão / freqüência de partida adicional (reforço) na partida de forma a desengatar o freio mecànico. Para este propósito, são utilizados os parâmetros 130 Frequência de partida e 131 Tensão inicial.

### **Descricão da selecão:**

Defina a freqüência de partida necessária. Como pré-condição, o parâmetro 121 Função na partida deve estar definido como Frequência/tensão de partida no sentido horário [3] ou Freqüência/tensão de partida na direção da referência [4] e que no parâmetro 120 Retardo de partida tenha sido definido um tempo e que um sinal de referência esteja presente.

![](_page_81_Picture_17.jpeg)

### **NOTA!**

Se o parâmetro 123 for definido com um valor maior que no parâmetro 130, então a função de partida retardada (parâmetros 120 e 121) será ignorada.

![](_page_81_Picture_377.jpeg)

![](_page_81_Picture_378.jpeg)

![](_page_81_Picture_379.jpeg)

## **Funcão:**

Tensão inicial estará ativo durante o tempo programado no parâmetro 120 Atraso da partida após um comando de partida. Este parâmetro pode ser usado, por exemplo, em aplicações de içamento/abaixamento (motores de rotor cônico).

### **Descricão da selecão:**

Programe a tensão necessária para desligar o freio mecânico. Considera- -se que o parâmetro 121 Função partida, está programado para Frequência/tensão de partida no sentido horário [3] ou Frequência/tensão de partida no sentido da referência [4] e que no parâmetro 120 Atraso da Partida está programado um tempo e que um sinal de referência está presente.

![](_page_81_Picture_380.jpeg)

### **Funcão:**

Este parâmetro é utilizado para programar a tensão de frenagem CC que deve ser ativada na parada quando a freqüência de frenagem CC programada no parâmetro 127 Frequência de ativação da frenagem CC for alcançada ou se Frenagem CC inversa for ativado através de uma entrada digital ou de uma comunicação serial. A partir daí, a tensão de frenagem CC estará ativa durante o tempo programado no parâmetro 126 Tempo de frenagem CC.

### **Descricão da selecão:**

Para ser programado como um valor percentual da tensão máxima de frenagem CC, que depende do motor.

![](_page_81_Picture_381.jpeg)

### **Funcão:**

É possível obter-se um torque maior de partida, aumentando-se a tensão da partida. Os motores pequenos (< 1,0 kW) normalmente requerem uma tensão de partida alta.

![](_page_81_Figure_35.jpeg)

### **Descricão da selecão:**

O valor é selecionado prestando-se atenção ao fato de que a partida do motor com a carga atual é pouco provável.

![](_page_81_Picture_38.jpeg)

Advertência: Se houver exagero no uso da tensão de partida, isto pode levar a um excesso de energização

![](_page_82_Picture_1.jpeg)

e a um superaquecimento do motor e o conversor de freqüência pode parar de funcionar.

![](_page_82_Picture_374.jpeg)

## **Funcão:**

Neste parâmetro é programada a característica da carga. Pelo aumento da compensação de carga, o motor recebe um suplemento adicional de tensão e freqüência em valores crescentes de carga. Usado em motores/ aplicações em que há uma grande diferença entre a corrente de carga total e a corrente de carga neutra do motor.

![](_page_82_Picture_7.jpeg)

Se o valor programado for alto demais, o conversor de freqüência pode parar de funcionar por causa da sobrecorrente.

### **Descricão da selecão:**

Se a programação de fábrica não for adequada, a compensação de carga deve ser programada para permitir que o motor parta com aquela determinada carga.

![](_page_82_Picture_11.jpeg)

Advertência: Uma compensação de carga demasiadamente alta pode levar a uma instabilidade.

![](_page_82_Picture_375.jpeg)

### **Funcão:**

Este parâmetro permite mudanças na relação entre a tensão de saída (U) e a frequência de saída (f) de modo linear, de forma a garantir a correta energização do motor, garantindo portanto a dinâmica, precisão e eficiência ideais. A relação U/f afeta somente a característica da tensão se tiver sido selecionado Torque constante [1] parâmetro 101 Característica de torque.

### **Descricão da selecão:**

A relação U/f só deve ser modificada se não for possível programar os dados corretos do motor no parâmetro 102-109. O valor programado na configuração de fábrica é baseado na operação normal.

![](_page_82_Picture_376.jpeg)

## **Funcão:**

A compensação de escorregamento é calculada automaticamente, com base na velocidade nominal do motor n<sub>M,N</sub>. Neste parâmetro, a compensação de escorregamento pode ser ajustada, compensando, portanto, as tolerâncias no valor de n  $M$ ,N. A compensação de escorregamento só estará ativa se for selecionada Regulaçãode velocidade, malha aberta [0] no parâmetro Configuração e Torque constante [1] no parâmetro 101 Característica do torque.

# **Descricão da selecão:**

Digite um valor de %.

![](_page_82_Picture_377.jpeg)

Este parâmetro é utilizado para manter o motor (torque de retenção) em partida/parada.

### **Descricão da selecão:**

Este parâmetro só pode ser utilizado se for selecionado Retenção CC no parâmetro 121 Função da partida ou 122 Função na parada. Para ser programado como um valor percentual da tensão máxima de retenção CC, que depende da escolha do motor.

![](_page_82_Picture_378.jpeg)

Aqui você pode selecionar a frequência na qual o freio externo é liberado, por meio da saída definida no parâmetro 323 Saída do relé 1-3 ou 341 Saída digital, terminal 46 (opcionalmente também terminais 122 e 123).

**Descricão da selecão:**

Programe a frequência desejada.

![](_page_82_Picture_379.jpeg)

## **Funcão:**

Aqui você pode selecionar a frequência em que o freio externo é ativado; isso corre através da saída definida no parâmetro 323 Saída do relé 1-3 ou 341 Saída digital terminal 46 (opcionalmente também 122 e 123).

### **Descricão da selecão:**

Programe a frequência desejada.

![](_page_82_Picture_380.jpeg)

### **Funcão:**

Este é o local onde o usuário seleciona a corrente mínima do motor funcionando, para que o freio seja liberado. O monitoramento da corrente somente fica ativo no período desde a parada até o instante em que o freio é liberado.

### **Descricão da selecão:**

Esta é uma precaução adicional de segurança que objetiva garantir que a carga não seja perdida durante o início de uma operação de içamento/ abaixamento.

![](_page_83_Picture_273.jpeg)

X<sub>L</sub> é a soma das reatâncias de fuga do rotor e do estator.

### **Funcão:**

Após a configuração dos parâmetros 102-106 Dados da plaqueta de identificação, vários ajustes de diversos parâmetros são efetuados automaticamente, inclusive da reatância de fuga XL. O desempenho do eixo pode ser melhorado pelo ajuste fino da reatância de fuga XL.

![](_page_83_Picture_8.jpeg)

# **NOTA!**

O parâmetro 142 A reatância de fuga  $X_L$  não deve ser modificada, normalmente, se os dados da plaqueta de identificação tiverem sido programados, parâmetros 102-106.

### **Descricão da selecão:**

XL pode ser programada da seguinte forma:

- 1. O valor é definido pelo fornecedor do motor.
- 2. Utilize as programações de fábrica de X<sub>L</sub> que o próprio conversor de freqüência seleciona, com base na plaqueta de identificação do motor.

![](_page_83_Picture_274.jpeg)

Este parâmetro é usado para configurar o freio CA. Usando o par. 144, é possível ajustar o valor do torque do gerador que pode ser aplicado ao motor, sem que a tensão do circuito intermediário ultrapasse o nível de advertência.

### **Descricão da selecão:**

O valor é aumentado se for necessário um torque de freio maior possível. Se for selecionado 1,0, isto corresponde a inativar o freio CA.

![](_page_83_Picture_19.jpeg)

## **NOTA!**

Se o valor do par. 144 for aumentado, simultaneamente aumentará a corrente do motor quando forem aplicadas cargas ao gerador. Portanto, esse parâmetro só deve ser mudado se for garantido, durante a medição, que a corrente do motor em todas as situações operacionais jamais excederá a corrente máxima permitida no motor. Observe : a corrente não pode ser lida a partir do display.

# **146 Tensão de reset, Vetor Valor:** \*Desligado (OFF) [0] Reset (RESET) [1]

### **Funcão:**

Quando o vetor de tensão é resetado, ele é definido para o mesmo ponto de partida cada vez que começa um novo processo.

### **Descricão da selecão:**

Selecione reset (1) ao executar processos exclusivos cada vez que eles surgirem. Isto permitirá uma precisão repetitiva ao parar para melhorar. Selecione Desligado (0), por exemplo, para operações de levantamento/ abaixamento ou de motores síncronos. É sempre vantajoso que o motor e o conversor de freqüência estejam sempre sincronizados.

![](_page_83_Picture_275.jpeg)

### **Funcão:**

Este parâmetro seleciona o tipo de motor conectado ao conversor de frequência.

### **Descricão da selecão:**

O valor pode ser selecionado como geral para a maioria das marcas de motores. Selecione Danfoss Bauer para obter os ajustes ideais dos motores de engrenagens Danfoss Bauer.

**200 Faixa da frequência de saída**

![](_page_84_Picture_1.jpeg)

# **4.4 Grupo de Parâmetros 2-\*\* Referências e Limites**

![](_page_84_Picture_294.jpeg)

### **Funcão:**

Este parâmetro garante proteção contra inversões indesejadas. Além disso, pode ser selecionada a frequência máxima de saída a ser aplicada independentemente das programações dos outros parâmetros. Esse parâmetro não tem função se Regulagem do processo, malha fechada tiver sido selecionado no parâmetro 100 Configuração.

### **Descricão da selecão:**

Selecione o sentido desejado da rotação, bem como a frequência máxima de saída. Observe que se Clockwise only [0]/[3] ou Anti-clockwise only [2]/[5] for selecionado, a frequência de saída ficará limitada à faixa  $f_{MIN}$ f MAX. Se Both directions [1]/[4] for selecionado, a frequência de saída estará limitada à faixa  $\pm$  f <sub>MAX</sub> (a frequência mínima não é significativa).

![](_page_84_Figure_10.jpeg)

## **4.4.1 Tratamento das Referências**

O tratamento das referências está descrito no diagrama de blocos abaixo. O diagrama de blocos mostra como uma mudança em um parâmetro pode afetar a referência resultante.

Os parâmetros 203 a 205 Referência e o parâmetro 214 Função de referência definem como pode ser realizado o tratamento das referências. Os parâmetros mencionados podem estar ativos nos casos de malha aberta ou fechada.

![](_page_84_Picture_295.jpeg)

do motor que corresponde à velocidade mínima na qual o motor funciona. Se ambas direções tiver sido selecionado no parâmetro 200 Gama da freqüência de saída, a freqüência mínima não será significativa.

### **Descricão da selecão:**

O valor escolhido pode variar de 0,0 Hz até a freqüência máxima selecionada no parâmetro 202 Limite máximo da frequência de saída, f MAX,

![](_page_84_Picture_296.jpeg)

de saída que corresponde à maior velocidade na qual o motor funciona.

### **NOTA!**

A frequência de saída do conversor de frequência nunca poderá assumir um valor superior a 1/10 da frequência de chaveamento (parâmetro 411 Frequência de chaveamento).

### **Descricão da selecão:**

Pode-se selecionar um valor de f<sub>MIN</sub> para o valor escolhido no parâmetro 200 Faixa de frequências de saída.

As referências controladas remotamente são definidas como:

- **-** Referências externas como, por exemplo, as entradas analógicas 53 e 60, referências de pulso via terminal 33 e as referências da comunicação serial.
- **-** Referências predefinidas.

A referência resultante pode ser mostrada no display da unidade de controle do LCP selecionando Referência [%] nos parâmetros 009-012 Leitura do display e pode ser mostrada como uma unidade selecionando

 **4**

Referência [unidade]. A soma das referências externas pode ser mostrada no display da unidade de controle do LCP como uma porcentagem da área de Referência mínima, Ref MIN a Referência máxima, Ref MAX. Selecione Referência externa, % [25] nos parâmetros 009-012 Leitura do display para realizar uma leitura.

É possível ter as ambas as referências e as referências externas simultaneamente. No parâmetro 214 Função de referência pode ser feita uma seleção para determinar como as referências predefinidas devem ser adicionadas às referências externas.

Há também uma referência local independente no parâmetro 003 Referência local, em que a referência resultante é definida com as teclas [+/-]. Quando a referência local tiver sido selecionada, a faixa de frequência de saída fica limitada pelo parâmetro 201 Limite mínimo da frequência de saída, f<sub>MIN</sub> e parâmetro 202 Limite máximo da frequência de saída, f<sub>MAX</sub>.

A unidade de referência local depende da seleção do parâmetro 100 Configuração.

![](_page_85_Figure_6.jpeg)

![](_page_85_Picture_370.jpeg)

**Funcão:**

Neste parâmetro você seleciona se o sinal de referência deve ser positivo ou se ele pode ser tanto positivo como negativo. O limite mínimo pode ser um valor negativo, a menos que no parâmetro 100 Configuração tenha sido selecionado Regulação de velocidade, malha fechada. Você deve selecionar Ref. mín. - Ref. máx. [0], se Regulação de processo, malha fechada [3] tiver sido selecionada no parâmetro 100 Configuração.

### **Descricão da selecão:**

Selecione a gama desejada.

![](_page_85_Picture_371.jpeg)

### **Funcão:**

A referência mínima indica o valor mínimo que pode ser assumido pelo soma de todas as referências. Se no parâmetro 100 Configuração, houver sido selecionado Regulação de velocidade, malha fechada [1] ou Regulação de processo, malha fechada [3], a referência mínima será limitada pelo parâmetro 414 Feedback mínimo. A referência mínima será ignorada se a referência local estiver ativa.

A unidade de referência pode ser determinada a partir da seguinte tabela:

![](_page_85_Picture_372.jpeg)

### **Descricão da selecão:**

A referência mínima é pré-ajustada se o motor tiver que funcionar a uma velocidade mínima, independente da referência resultante ser 0.

![](_page_85_Picture_373.jpeg)

A referência máxima indica uma expressão do maior valor que pode ser assumido pela soma de todas as referências. Se Malha fechada [1]/[3] é selecionada no parâmetro 100 Configuração, a referência máxima não deve exceder o valor selecionado no parâmetro 415 Feedback máximo. A referência máxima será ignorada se a referência local estiver ativa. A unidade de referência pode ser definida a partir da seguinte tabela:

MG.90.S1.28 - VLT® é uma marca registrada da Danfoss  $85$ 

![](_page_86_Picture_265.jpeg)

## **Descricão da selecão:**

A referência máxima será configurada se a velocidade do motor tiver que assumir o o valor máximo definido, independente da referência resultante ser maior que a referência máxima.

![](_page_86_Picture_266.jpeg)

## **Funcão:**

**4** 

Você pode escolher entre um processo de rampa linear, em forma S e S2.

### **Descricão da selecão:**

Selecione o tipo de rampa desejado, dependendo do processo de aceleração/desaceleração.

![](_page_86_Figure_11.jpeg)

![](_page_86_Picture_267.jpeg)

O tempo de aceleração é o tempo necessário para acelerar de 0 Hz até a frequência nominal do motor f<sub>M,N</sub> (parâmetro 104 Frequência do motor,  $f_{M,N}$ ). Considera-se que a corrente de saída não alcançará o limite de corrente (programado no parâmetro 221 Limite de corrente ILIM).

![](_page_86_Figure_14.jpeg)

### **Descricão da selecão:**

Defina o tempo de aceleração desejado.

![](_page_86_Picture_268.jpeg)

O tempo de desaceleração é o tempo necessário para desacelerar da frequência nominal do motor f<sub>M,N</sub> (parâmetro 104  $f_{M,N}$ ) até 0 Hz, desde que não haja sobretensão no inversor resultante de o motor atuar como ge-

# **Descricão da selecão:**

rador.

Programe o tempo desejado de desaceleração.

![](_page_86_Picture_269.jpeg)

Consulte a descrição do parâmetro 207 Tempo de aceleração 1.

### **Descricão da selecão:**

Defina o tempo de aceleração desejado. Alternar da rampa 1 para rampa 2 ativando Rampa 2 através de uma entrada digital.

![](_page_86_Picture_270.jpeg)

## **Descricão da selecão:**

Programe o tempo desejado de desaceleração. Alternar da rampa 1 para rampa 2 ativando Rampa 2 através de uma entrada digital.

![](_page_87_Picture_376.jpeg)

O tempo de rampa do jog é o tempo necessário para acelerar/desacelerar de 0 Hz até a frequência nominal do motor f<sub>M,N</sub> (parâmetro 104 Frequência do motor, f<sub>M,N</sub>). Considera-se que a corrente de saída não alcançará o limite de corrente (programado no parâmetro 221 Limite de corrente  $I<sub>IM</sub>$ ).

![](_page_87_Figure_5.jpeg)

O tempo de rampa para o jog inicia se um sinal de jog for dado através do painel de controle local, de uma das entradas digitais ou via porta de comunicação serial.

### **Descricão da selecão:**

Defina o tempo de rampa de velocidade desejado.

## **4.4.2 Função de Referência**

O exemplo mostra como a referência resultante é calculada quando Referências predefinidas é usado junto com Soma e Relativo no parâmetro 214 Função de referência. A fórmula para o cálculo da referência resultante pode ser vista na seção Tudo sobre o FCD 300. Consulte também o desenho em Tratamento das referências.

![](_page_87_Picture_377.jpeg)

Quando o parâmetro 214 Função de referência é programado para Soma [0], uma das Referências predefinidas (par. 215-218) predefinida é adicionada às referências externas como uma porcentagem da faixa da referência. Se for aplicada uma corrente na entrada analógica no terminal 53, uma tensão de 4 Volts será a referência resultante:

![](_page_87_Picture_378.jpeg)

![](_page_87_Picture_379.jpeg)

O tempo de desaceleração para parada rápida é o tempo de desaceleração da frequência nominal do motor até 0 Hz, desde que não ocorra sobretensão no inversor por causa da operação de geração do motor ou se a corrente gerada ultrapassar o limite de corrente do parâmetro 221 Limite de corrente  $I_{UM}$ . A parada rápida é ativada através de uma das entradas digitais ou da comunicação serial.

### **Descricão da selecão:**

Programe o tempo desejado de desaceleração.

![](_page_87_Picture_380.jpeg)

### **Funcão:**

Frequência de jog fJOG significa uma frequência de saída fixa fornecida pelo conversor de frequência ao motor quando a função de Jog estiver ativada. Jog pode ser ativado por meio das entradas digitais, comunicação serial ou painel de controle LCP, na condição de que esteja ativo no parâmetro 015 Jog local.

### **Descricão da selecão:**

Programe a frequência desejada.

Quando o parâmetro 214 Função de referência é programado para Relativo [1], as Referências predefinidas (par. 215-218) definidas são adicionadas como uma porcentagem do total das referências externas atuais. Se for aplicada uma corrente na entrada analógica no terminal 53, uma tensão de 4 Volts será a referência resultante:

![](_page_87_Picture_381.jpeg)

O gráfico mostra a referência resultante com relação à referência externa, que varia de 0 a 10 Volts. O parâmetro 214 Função de referência está programado para Soma [0] e Relativo [1] respectivamente. Também é mostrado um gráfico em que o parâmetro 215 Referência predefinida 1 está programado para 0 %.

![](_page_88_Figure_1.jpeg)

![](_page_88_Picture_360.jpeg)

### **Funcão:**

**4** 

É possível definir como as referências pré-ajustadas devem ser somadas às outras referências; para esta finalidade, use Soma ou Relativo. Além disso, também é possível - utilizando a função Externo/pré-ajustado selecionar se deve ser feita uma comutação entre as referências externas e as referências pré-ajustadas.

A referência externa é o somatório das referências analógicas, referências de pulso e qualquer referência oriunda da comunicação serial.

### **Descricão da selecão:**

Se for selecionado Soma [0], uma das referências pré-ajustadas (parâmetros 215-218 Referência pré-ajustada) é sumarizada na forma de uma porcentagem da gama de referência (Ref<sub>MIN</sub> - Ref<sub>MAX</sub>), somada às outras referências externas.

Se for selecionado Relativo [1] for selecionado, uma das referêncisa pré--ajustadas (parâmetros 215-218 Referênica pré-ajustada) é sumarizada na forma de uma porcentagem da soma das atuais referências externas. Se for selecionado *Externo/pré-ajustado* [2], é possível via uma entrada digital comutar entre referências externas e referências ajustadas. As referências pré-ajustadas são um valor percentual da gama de referência.

## **NOTA!**

Se for selecionado Soma ou Relativo, uma das referências pré-ajustadas sempre estará ativada. Se as referências pré-ajustadas não tiverem que ter influência, elas devem ser programadas para 0% (como na programação de fábrica).

![](_page_88_Picture_361.jpeg)

### **Funcão:**

Quatro referências predefinidas diferentes podem ser programadas nos parâmetros 215-218 Referência Predefinida.

A referência predefinida é apresentada como uma porcentagem da faixa de referência (Ref<sub>MIN</sub> - Ref <sub>MAX</sub>) ou como uma porcentagem das outras referências externas, dependendo da opção feita no parâmetro 214 Função de Referência. A seleção entre as referências pré-ajustadas pode ser feita via entradas digitais ou via comunicação serial.

![](_page_88_Picture_362.jpeg)

### **Descricão da selecão:**

Programe a(s) referência(s) pré-ajustada(s) que deve(m) ser as opções.

![](_page_88_Picture_363.jpeg)

### **Funcão:**

Este parâmetro possibilita a introdução de um valor percentual que pode ser somado ou subtraído das referências controladas remotamente.

A referência controlada remotamente é a soma das referências pré-ajustadas, referências analógicas, referências de pulso e qualquer referência oriunda da comunicação serial.

### **Descricão da selecão:**

Se Catch up estiver ativo mediante uma entrada digital, o valor percentual no parâmetro 219 Referência Catch up/Slow down será somado ao valor da referência controlada remotamente.

Se Slow down estiver ativo mediante uma entrada digital, o valor percentual no parâmetro 219 Referência Catch up/Slow down será subtraído da referência remotamente controlada.

![](_page_88_Picture_364.jpeg)

Este é o local onde deve ser programada a máxima corrente de saída I<sub>LIM</sub>. O valor programado de fábrica corresponde à máxima corrente de saída I<sub>MAX</sub>. Se o limite de corrente tiver que ser usado como proteção do motor, programe a corrente nominal do motor. Se o limite de corrente for programado acima de 100% (a corrente nominal de saída do conversor de freqüência, I<sub>INV.</sub>), o conversor de freqüência só pode lidar com uma carga intermitentemente, ou seja, durante curtos intervalos de tempo. Depois que a carga consumir mais que IINV., deve-se assegurar que durante um intervalo de tempo ela seja inferior a IINV. Note que se o limite de corrente for programado com um valor inferior a IINV., o torque de aceleração será reduzido na mesma proporção.

![](_page_89_Picture_1.jpeg)

 **4**

## **Descricão da selecão:**

Programe a necessária corrente máxima de saída ILIM.

![](_page_89_Picture_403.jpeg)

### Se a corrente de saída ficar abaixo do limite pré-ajustado ILOW será dada uma advertência.

Os parâmetros 223-228 Funções de advertência estão sem função durante a aceleração após um comando de partida e após um comando de parada ou durante a parada. As funções de advertência são ativadas quando a freqüência de saída houver atingido a referência resultante. As saídas de sinal podem ser programadas para um sinal de advertência no terminal 46 e na saída do relé.

### **Descricão da selecão:**

O limite inferior de sinal da corrente de saída I<sub>LAV</sub> deve ser programado dentro da gama normal de operação do conversor de freqüência.

![](_page_89_Figure_10.jpeg)

### **224 Advertência: Alta corrente, I**HIGH

### **Valor:**

Par. 223 Advert.: Baixa corrente,  $I_{LOW}$  - I<sub>MAX</sub>  $\star$  I<sub>MAX</sub> **Funcão:**

Se a corrente de saída exceder o limite pré-ajustado I<sub>HIGH</sub> uma advertência será dada.

Os parâmetros 223-228 Funcões de advertência ficam sem função durante a aceleração após um comando de partida e após um comando de parada ou durante a parada. As funções de advertência são ativadas quando a saída de freqüência houver alcançado a referência resultante. As saídas de sinal podem ser programadas para dar um sinal de advertência no terminal 46 e na saída do relé.

### **Descricão da selecão:**

O limite superior do sinal da corrente de saída I<sub>HIGH</sub> deve ser programado dentro da gama normal de operação do conversor de freqüência. Vide desenho no parâmetro 223 Advertência: Baixa corrente, ILOW.

# **225 Advertência: Baixa freqüência, fLOW Valor:**

![](_page_89_Picture_404.jpeg)

## **Funcão:**

Se a freqüência de saída estiver abaixo do limite pré-ajustado f Low, uma advertência é dada.

Os parâmetros 223-228 Funções de advertência ficam sem função durante a aceleração após um comando de partida e após um comando de parada ou durante a parada. As funções de advertência são ativadas quando a saída de freqüência houver alcançado a referência resultante. As saídas de sinal podem ser programadas para dar um sinal de advertência no terminal 46 e na saída do relé.

### **Descricão da selecão:**

O limite inferior do sinal da freqüência de saída f<sub>LOW</sub> deve ser programado dentro da gama normal de operação do conversor de freqüência. Vide desenho no parâmetro 223 Advertência: Baixa corrente, ILOW.

![](_page_89_Picture_405.jpeg)

Se a frequência de saída estiver acima do limite pré-ajustado f HIGH será dada uma advertência.

Os parâmetros 223-228 Funções de advertência não funcionam durante a aceleração após um comando de partida e após um comando de parada ou durante a parada. As funções de advertência são ativadas quando a saída de freqüência houver alcançado a referência resultante. As saídas de sinal podem ser programadas para dar um sinal de advertência no terminal 46 e na saída do relé.

### **Descricão da selecão:**

O limite superior do sinal da freqüência de saída f<sub>HIGH</sub> deve ser programado dentro da gama normal de operação do conversor de freqüência. Vide desenho no parâmetro 223 Advertência: Baixa corrente, ILOW.

![](_page_89_Picture_406.jpeg)

**Funcão:**

Se o sinal de realimentacão estiver abaixo do limite pré-ajustado FBLOW, uma advertência é dada.

Os parâmetros 223-228 Funções de advertência ficam sem função durante a aceleração após um comando de partida e após um comando de parada ou durante a parada. As funções de advertência são ativadas quando a saída de freqüência houver alcançado a referência resultante. As saídas de sinal podem ser programadas para dar um sinal de advertência no terminal 46 e na saída do relé. A unidade de realimentacão em malha fechada é programada no parâmetro 416 Unidades de processo.

### **Descricão da selecão:**

Programe o valor necessário dentro da gama de realimentacão (parâmetro 414 Feedback mínimo, FB<sub>MIN</sub> e 415 Feedback máximo, FB<sub>MAX</sub>).

![](_page_90_Picture_1.jpeg)

![](_page_90_Picture_184.jpeg)

Se o sinal de realimentacão estiver acima do limite pré-ajustado FBHIGH, será dada uma advertência.

Os parâmetros 223-228 Funções de advertência ficam sem função durante a aceleração após um comando de partida e após um comando de parada ou durante a parada. As funções de advertência são ativadas quando a saída de freqüência houver alcançado a referência resultante. As saídas de sinal podem ser programadas para dar um sinal de advertência no terminal 46 e na saída do relé. A unidade de realimentacão em malha fechada é programada no parâmetro 416 Unidades de processo.

### **Descricão da selecão:**

**4** 

Programe o valor requerido dentro da gama de realimentacão (parâmetro 414 Feedback mínimo, FB<sub>MIN</sub> e 415 Feedback máximo, FB<sub>MAX</sub>).

![](_page_90_Picture_185.jpeg)

Alguns sistemas precisam evitar algumas freqüências de saída devido a problemas de ressonância mecânica no sistema. Nos parâmetros 230-231 Bypass de freqüência essas freqüências de saída podem ser programadas. Neste parâmetro pode-se definir uma largura de banda abaixo ou acima dessas freqüências.

### **Descricão da selecão:**

A freqüência programada neste parâmetro será centralizada em torno dos parâmetros 230 Freqüência de bypass 1 e 231 Freqüência de bypass 2.

![](_page_90_Picture_186.jpeg)

de problemas de ressonância mecânica no sistema.

### **Descricão da selecão:**

Introduza as freqüências a serem evitadas. Vide também o parâmetro 229 Freqüência de bypass, largura de faixa.

# **4.5 Grupo de Parâmetros 3-\*\* Entradas e Saídas**

![](_page_91_Picture_364.jpeg)

<sup>1</sup> Não pode ser selecionada se *Saída de pulso* for selecionada no par. 341 *Terminal de saída digital 46.*<sup>2</sup> As programações são idênticas dos terminais 29 e 33.

### **Funcão:**

Nesses parâmetros 302-307 Entradas digitais é possível escolher entre as diferentes funções ativadas relativas às entradas digitais (terminais 18-33).

### **Descricão da selecão:**

Sem operação é selecionado se o conversor de frequência não precisar reagir aos sinais transmitidos para o terminal.

Reset reinicializa o conversor de frequência após um alarme; no entanto, alguns alarmes não podem ser reinicializados (bloqueados por desarme) sem primeiro desconectar da alimentação de rede e conectar novamente. Consulte a tabela em Lista de avisos e alarmes. Reset é ativado na borda de ataque do sinal.

Parada por inércia inversa é usado para fazer o conversor de frequência "liberar" o motor imediatamente (os transistores de saída são "desligados"), o que significa que o motor gira livremente até parar. O '0' lógico conduz à inércia para parar.

Reset e parada por inércia inversa são usadas para ativar a parada por inércia do motor simultaneamente com reset. O '0' lógico significa parada por inércia e reinicialização. Reset é ativada na borda de descida do sinal. Parada rápida inversa é usada para ativar a desaceleração com parada rápida programada no parâmetro 212 Tempo de desaceleração com parada rápida. O '0' lógico leva a uma parada rápida.

Frenagem CC inversa é utilizada para parar o motor energizando-o com tensão CC durante um tempo determinado; consulte os parâmetros 126, 127 e 132 Freio CC. Observe que essa função estará ativa somente se o valor no parâmetro 126 Tempo de frenagem CC e 132 Tensão de frenagem CC for diferente de 0. O '0' lógico aciona a frenagem CC.

Parada inversa, onde um '0' lógico significa que a velocidade do motor é desacelerada até parar por meio da rampa selecionada.

![](_page_91_Picture_15.jpeg)

Nenhum dos comandos de parada mencionados acima deverão ser usados como interruptores de reparo. Verifique se todas as entradas de tensão estão desconectadas e se foi aguardado o tempo previsto (4 minutos) antes de iniciar o trabalho de reparo.

Partida é selecionada se for necessário um comando de partida/parada. '1' lógico = partida, '0' lógico = parada.

**4** 

![](_page_92_Figure_3.jpeg)

Partida por pulso, se um pulso for aplicado durante 14 ms no mínimo, o conversor de frequência dará partida no motor desde que não tenha sido aplicado um comando de parada. O motor pode ser parado ao se ativar brevemente Parada inversa.

Reversão é usado para alterar o sentido de rotação do eixo do motor. O '0' lógico não conduzirá à reversão. O estado '1' lógico levará à reversão. O sinal de reversão modifica somente o sentido de rotação. Ele não ativa a partida. Não está ativo em Regulagem do processo, malha fechada. Consulte também o parâmetro 200 Intervalo/direção da frequência de saída.

Reversão e partida é usado para partida/parada e para reverter com o mesmo sinal. Nenhum comando de partida ativo é permitido ao mesmo tempo. Não está ativo para Regulagem do processo, malha fechada. Consulte também o parâmetro 200 Intervalo/direção da frequência de saída.

Partida no sentido horário é usado para que o eixo do motor possa girar somente no sentido horário ao ser dada a partida. Não deve ser usado para Regulagem do processo, malha fechada.

Partida no sentido anti-horário é usado para que o eixo do motor possa girar somente no sentido anti-horário quando for dada a partida. Não deve ser usado para Regulagem do processo, malha fechada. Consulte também o parâmetro 200 Intervalo/direção da frequência de saída.

Jog é usado para substituir a frequência de saída pela frequência de jog definida no parâmetro 213 Frequência de jog. Jog está ativo independentemente de ter sido dado um comando de partida, porém não quando Parada por inércia, Parada rápida ou Frenagem CC estiver ativa.

Congelar referência congela a referência atual. A referência agora só poderá ser alterada por meio de Aceleração e Desaceleração. Se Congelar referência estiver ativo, será salvo após um comando de parada e no caso de falha de rede elétrica.

Congelar saída congela a frequência de saída atual (em Hz). A frequência de saída agora só pode ser alterada por meio de Aceleração e Desaceleração.

### **NOTA!**

Se Congelar saída estiver ativo, o conversor de frequência somente poderá ser parado se for selecionado Parada por inércia do motor, Parada rápida ou Frenagem CC através de uma entrada digital.

Aceleração e Desaceleração estarão selecionados se for necessário controle digital da velocidade de aceleração/desaceleração. Esta função estará ativa somente se Congelar referência ou Congelar frequência de saída tiver sido selecionado.

Se Aceleração estiver ativo, a referência ou a frequência de saída aumentará e se Desaceleração estiver ativo, a referência ou a frequência de saída será reduzida. A frequência de saída é alterada por meio dos tempos de rampa predefinidos nos parâmetros 209-210 Rampa 2.

Um pulso (estado '1' lógico alto, durante um mínimo de 14 ms e um período de interrupção mínimo de 14 ms) levarão a uma alteração de velocidade de 0,1 % (referência) ou 0,1 Hz (frequência de saída). Exemplo:

![](_page_92_Picture_484.jpeg)

Congelar referência pode ser alterado mesmo se o conversor de frequência tiver parado. A referência também será salva em caso de desligamento da rede elétrica

Catch-up/Desacelerar é selecionado se o valor de referência for aumentado ou reduzido por um valor de porcentagem programável, definido no parâmetro 219 Referência de catch-up/desaceleração.

![](_page_92_Picture_485.jpeg)

Rampa 2 é selecionado se for necessária uma mudança entre rampa 1 (parâmetros 207-208) e rampa 2 (parâmetros 209-210). O '0' lógico conduz à rampa de velocidade 1 e o '1' lógico à rampa de velocidade 2. Referência predefinida, lsb e Referência predefinida, msb permitem selecionar uma das quatro referências predefinidas, consulte a tabela a seguir:

![](_page_92_Picture_486.jpeg)

Referência predefinida ativa é usado para alternar entre referência de controle remoto e referência predefinida. Presume-se que Externo/predefinido [2] tenha sido selecionado no parâmetro 214 Função de referência. '0' lógico = referências de controle remoto estão ativas, '1' lógico = uma das quatro referências pré-definidas está ativa, como pode ser visto na tabela acima.

Parada precisa, inversa é selecionado para obter um alto grau de precisão quando um comando de parada é repetido. Um 0 lógico significa que a velocidade do motor é reduzida até parar por meio da rampa de velocidade selecionada.

Partida/parada precisa é selecionado para conseguir um alto grau de precisão quando um comando de partida e parada for repetido.

Referência de pulso é selecionado se o sinal de referência aplicado for um trem de pulsos (frequência). 0 Hz corresponde ao parâmetro 204 Referência mínima, Ref<sub>MIN</sub>. A freguência definida no parâmetro 327/328 Pulso Máx. 33/29 corresponde ao parâmetro 205 Referência máxima, Ref<sub>MAX</sub>

Feedback de pulso é selecionado se o sinal de feedback usado for um trem de pulsos (frequência). No parâmetro 327/328 Pulso Máx. 33/29 a frequência máxima de feedback de tensão é programada.

Entrada de pulso é selecionado se um número de pulsos específico conduzir a uma Parada precisa, consulte o parâmetro 343 Parada precisa e o parâmetro 344 Valor do contador.

![](_page_93_Picture_1.jpeg)

 **4**

Seleção de Setup, Isb e Seleção de Setup, msb fornece a possibilidade de selecionar um dos quatro setups. Uma condição para isso, porém, é que o parâmetro 004 esteja programado para Setup múltiplo.

Reset e partida pode ser usado como uma função de partida. Se 24 V estiver conectado à entrada digital, o conversor de frequência sofrerá um reset e o motor irá acelerar até a referência predefinida.

Referência do encoder is é selecionado se o sinal de referência aplicado for um trem de pulsos (frequência). 0 Hz corresponde ao parâmetro 204 Referência minima, Ref<sub>MIN</sub>. A frequência definida no parâmetro 327/328 Pulso Máx. 33/29 corresponde ao parâmetro 205 Referência máxima, Ref<sub>MAX</sub>

Feedback do encoder é selecionado se o sinal de feedback usado for um trem de pulsos (frequência). No parâmetro 327/328 Pulso Máx. 33/29 a frequência máxima de feedback de tensão é programada.

Entrada do encoder é selecionado se um número específico de pulsos conduzir a uma Parada precisa, consulte o parâmetro 343 Parada precisa e o parâmetro 344 Valor do contador.

Todas as programações do encoder são usadas em conexão com encoders de trilha dupla com reconhecimento de direção.

Uma trilha conectada ao terminal 29.

Trilha B conectada ao terminal 33.

![](_page_93_Picture_446.jpeg)

Neste parâmetro, é possível selecionar a função que precisa ser conectada ao terminal 53. A escala do sinal de entrada é estabelecida no parâmetro 309 Terminal 53, escala mín. e no parâmetro 310 Terminal 53, escala máx..

### **Descricão da selecão:**

Sem função [0]. Seleciona-se esta alternativa caso se deseje que o conversor de freqüência não responda a sinais conectados ao terminal. Referência [1]. Se esta função for selecionada, a referência pode ser alterada por meio de um sinal analógico de referência. Se os sinais de referência estiverem conectados a mais de uma entrada, esses sinais devem ser somados.Se um sinal de feedback de tensão estiver conectado, selecione Feedback [2] no terminal 53.

Wobble [10]

A freqüência delta pode ser controlada por meio da entrada analógica. Se *WOBB.DELTA FREQ* for selecionado como entrada analógica (par. 308 ou par. 314), o valor selecionado no par. 702 será igual a 100% da entrada analógica.

Exemplo: Entrada analógica = 4-20 mA, Freq. delta par. 702 = 5 Hz  $\rightarrow$ 4 mA = 0 Hz e 20 mA = 5 Hz. Se esta função for selecionada, consulte Instruções sobre o Wobble MI28JXYY para detalhes adicionais.

![](_page_93_Picture_447.jpeg)

### **Funcão:**

Este parâmetro é utilizado para programação do valor do sinal que deve corresponder à referência mínima ou ao feedback mínimo, parâmetro 204 Referência mínima, Ref<sub>MIN</sub> | 414 Feedback mínimo, FB<sub>MIN</sub>.

### **Descricão da selecão:**

Configurar o valor de tensão desejado. Por razões de exatidão, as perdas de tensão no sinal em cabos longos devem ser compensadas. Se a função time out tiver que ser utilizada (parâmetro 317 Time out e 318 Função após o time out), o valor programado deve ser superior a 1 Volt.

![](_page_93_Picture_448.jpeg)

### **Funcão:**

Este parâmetro é utilizado para programar o valor do sinal que deve corresponder ao valor da referência máxima ou ao feedback máximo, parâmetro 205 Referência máxima, Ref<sub>MAX</sub> /414 Feedback máximo, FB<sub>MAX</sub>.

### **Descricão da selecão:**

Configurar o valor da tensão desejada. Por razões de exatidão, as perdas de tensão de sinal em cabos longos devem ser compensadas.

![](_page_93_Picture_449.jpeg)

### **Funcão:**

Este parâmetro permite uma seleção entre as diferentes funções disponíveis no terminal 60. A escala do sinal de entrada é estabelecida no parâmetro 315 Terminal 60, escala mín. e no parâmetro 316 Terminal 60, escala máx..

### **Descricão da selecão:**

Sem função [0]. Seleciona-se esta alternativa caso se deseje que o conversor de freqüência não responda a sinais conectados ao terminal. Referência [1]. Se esta função for selecionada, a referência pode ser alterada por meio de um sinal analógico de referência. Se os sinais de referência estiverem conectados a diversas entradas, eles deverão ser somados.

Se um sinal de feedback de corrente estiver conectado, selecione Feedback [2] no terminal 60.

### Wobble [10]

A freqüência delta pode ser controlada por meio da entrada analógica. Se WOBB.DELTA FREQ for selecionado como entrada analógica (par. 308 ou par. 314), o valor selecionado no par. 702 será igual a 100% da entrada analógica.

Exemplo: Entrada analógica = 4-20 mA, Freq. delta par. 702 = 5 Hz  $\rightarrow$ 4 mA = 0 Hz e 20 mA = 5 Hz. Se esta função for selecionada, consulte Instruções sobre o Wobble MI28JXYY para mais detalhes.

MG.90.S1.28 - VLT® é uma marca registrada da Danfoss  $93$ 

![](_page_94_Picture_1.jpeg)

![](_page_94_Picture_440.jpeg)

Neste parâmetro pode-se definir o valor do sinal que corresponderá à referência mínima ou ao feedback mínimo, parâmetro 204 Referência mínima, Ref<sub>MIN</sub> / 414 Feedback mínimo, FB<sub>MIN</sub>.

### **Descricão da selecão:**

Programar o valor da corrente requerida. Se for necessário utilizar a função Time out (parâmetro 317 Time out e 318 Função após o time out) o valor programado deve ser superior a 2 mA.

![](_page_94_Picture_441.jpeg)

## **Funcão:**

**4** 

Este parâmetro é utilizado para definir o valor do sinal que corresponde ao valor de referência máxima, parâmetro 205 Valor da referência máxima, Ref<sub>MAX</sub>.

### **Descricão da selecão:**

Programar o valor da corrente requerida.

![](_page_94_Picture_442.jpeg)

Se o valor do sinal de referência ou o sinal de feedback conectado a um dos terminais de entrada 53 ou 60 cair abaixo de 50 % da escala mínima por um período mais longo do que o tempo programado, a função selecionada no parâmetro 318 Função após o time-out será ativada. Esta função só está ativa se no parâmetro 309 Terminal 53, escala mínima houver sido selecionado um valor superior a 1 Volt ou se no parâmetro 315 Terminal 60, escala mínima houver sido selecionado um valor superior a 2 mA.

### **Descricão da selecão:**

Configurar o tempo desejado.

![](_page_94_Picture_443.jpeg)

### **Funcão:**

Este parâmetro permite a escolha da função a ser ativada após a expiração do timeout (parâmetro 317 Timeout). Se ocorrer uma função de timeout ao mesmo tempo em que uma função de timeout do bus (parâmetro 513 Função de intervalo de tempo do bus), a função de timeout no parâmetro 318 será ativada.

### **Descricão da selecão:**

A frequência de saída do drive de frequência ajustável pode ser:

**-** congelada na frequência atual [1]

- **-** substituída por uma parada [2]
- **-** substituída pela frequência de jog [3]
- **-** substituída pela frequência máxima de saída [4]
- **-** substituída por uma parada com um desarme subsequente [5]

![](_page_94_Picture_444.jpeg)

## **Funcão:**

A saída analógica pode ser utilizada para determinar um valor de processo. É possível escolher dois tipos de sinais de saída 0 - 20 mA ou 4 - 20 mA.

Se for utilizada como saída de tensão (0 - 10 V), deve ser instalado um resistor de pull-down de 500 Ω ao comum (terminal 55). Se a saída for usada como saída de corrente, a impedância resultante do equipamento conectado não deve exceder 500 Ω.

### **Descricão da selecão:**

Sem operação. É selecionada se a saída analógica não precisar ser usada. External Ref<sub>MIN</sub> - Ref<sub>MAX</sub> 0-20 mA/4-20 mA.

Obtém-se um sinal de saída, que é proporcional ao valor da referência resultante, no intervalo Referência Mínima, Ref<sub>MIN</sub> - Referência máxima, Ref<sub>MAX</sub> (parâmetros 204/205).

FBMIN-FBMAX 0-20 mA/ 4-20 mA.

Obtém-se um sinal de saída, que é proporcional ao valor de referência, no intervalo Feedback Mínimo, FB<sub>MIN</sub> - Feedback máximo, FB<sub>MAX</sub> (parâmetros 414/415).

0-fMAX 0-20 mA/4-20 mA.

Obtém-se um sinal de saída, que é proporcional à freqüência de saída, no intervalo 0 até f<sub>MAX</sub> (parâmetro 202 Frequiência de saída, limite supe $rior, f_{MAX}$ .

Obtém-se um sinal de saída, que é proporcional à corrente de saída, no

Obtém-se um sinal de saída, que é proporcional à potência de saída atual. 20 mA corresponde ao valor programado no parâmetro 102 Potência do

Obtém-se um sinal de saída, que é proporcional à temperatura atual do dissipador de calor. 0/4 mA corresponde a uma temperatura do dissipa-

 $\frac{1}{10}$  Sem função (no operation)  $[0]$ Unidade pronta (unit ready) [1] Ativar/sem advertência (enable/no warning) [2] Em funcionamento (RUNNING) [3]

(run on ref/no warn) [4]

(RUNNING/NO WARNING) [5]

(RUN IN RANGE/ NO WARN) [6]

(RDY NO OVER/UNDERVOL) [7]

(ALARM OR WARNING) [8]

Alarme (ALARM) [10]

(above frequency low) [11]

(below frequency high) [12]

(above current low) [13]

(below current high) [14]

(above feedback low) [15]

(under feedback high) [16] Relé 123 (RELAY 123) [17] Reversão (REVERSE) [18] Advrtênc térmic (THERMAL WARNING) [19] Operação local (LOCAL MODE) [20]

(out of freq range) [22]

(out of current range) [23]

(out of fdbk. range) [24]

Funcionando na faixa de referência, sem advertências

Pronto - tensão de rede elétrica dentro da faixa

Corrente maior que o limite de corrente, par. 221

Frequência de saída mais alta que fLow par. 225

Frequência de saída mais baixa que f<sub>HIGH</sub> par. 226

Corrente de saída maior que ILOW par. 223

Corrente de saída menor que I<sub>HIGH</sub> par. 224

Feedback maior que FBLOW par. 227

Feedback menor que FB<sub>HIGH</sub> par. 228

Fora do intervalo de frequência par. 225/226

Fora da faixa de corrente

Fora da faixa d feedb

dor de calor inferior a 20 °C e 20 mA corresponde a 100 °C.

Funcionando na referência, sem advertência

0 - I<sub>INV</sub> 0-20 mA/4-20 mA.

0 até P<sub>M,N</sub> 0-20 mA/4-20 mA.

0 - Temp.MAX 0-20 mA/4-20 mA.

**323 Saídas 1-3 do relé**

Funcionando, sem advertências

Alarme ou advertência

 $intervalo$  0 até  $I<sub>NN</sub>$ 

motor, P<sub>M,N</sub>.

**Valor:**

![](_page_95_Picture_1.jpeg)

## **Funcão:**

A saída do relé pode ser utilizada para fornecer o status atual ou a advertência. A saída é ativada (1–2 make) quando uma condição determinada é atendida.

### **Descricão da selecão:**

Sem função. É selecionado se o conversor de frequência não precisar responder aos sinais.

 **4**

## Unidade pronta, há uma tensão de alimentação no cartão de controle do conversor de frequência e o conversor de frequência está pronto para entrar em funcionamento.

Ativar, sem advertência, o conversor de frequência está pronto para entrar em funcionamento, porém, não foi dado nenhum comando de partida. Sem advertência.

Em funcionamento, foi dado um comando de partida.

Funcionando na referência, sem advertência, velocidade de acordo com a referência.

Funcionando, sem advertência, foi dado um comando de partida. Sem advertência.

![](_page_95_Picture_547.jpeg)

Alarme ou advertência, a saída é ativada por um alarme ou uma advertência.

Limite de corrente, a corrente de saída é maior que o valor programado no parâmetro 221 Limite de corrente I LIM.

(Current limit) [9] Alarme, a saída é ativada por um alarme.

> Frequência de saída mais alta que f<sub>LOW</sub>, a frequência de saída é mais alta que o valor programado no parâmetro 225 Advertência: Baixa frequência,  $f_{low}$ .

> Frequência de saída mais baixar que f<sub>HIGH</sub>, a frequência de saída é mais baixa que o valor definido no parâmetro 226 Advertência: Alta frequência,  $f_{HICH}$ .

> Corrente de saída mais alta que  $I_{LOW}$ , a corrente de saída é mais alta que o valor definido no parâmetro 223 Advertência: Baixa corrente, ILOW.

> Corrente de saída mais baixa que I<sub>HIGH</sub>, a corrente de saída é mais baixa que o valor programado no parâmetro 224 Advertência: Corrente alta,  $I$ HIGH

> Feedback maior que FBLOW, o valor de feedback é maior que o valor programado no parâmetro 227 Advertência: Feedback baixo, FBLOW .

> Feedback mais baixo que FB<sub>HIGH</sub>, o valor de feedback é mais baixo que o valor programado no parâmetro 228 Advertência: Corrente alta, IHIGH.

O Relé 123 é usado somente em conexão com o Profidrive.

Reversão, A saída do relé é ativada quando a rotação do motor for no sentido anti-horário. Quando o sentido da rotação do motor for horário, o valor é 0 V CC.

Advertência térmica, acima do limite de temperatura do motor ou do conversor de frequência ou de um termistor conectado a uma entrada digital

Operação local, a saída estará ativa quando Operação local [1] estiver selecionado no parâmetro 002 Operação local/remota.

Fora da faixa de frequência, a frequência de saída está fora da faixa de frequência programada nos parâmetros 225 e 226.

Fora da faixa de corrente, a corrente do motor está fora da faixa programada nos parâmetros 223 e 224.

Fora da faixa de feedback, o sinal de feedback está fora da faixa programada nos parâmetros 227 e 228.

Controle do freio mecânico, permite controlar um freio mecânico externo (consulte a seção sobre controle do freio mecânico no Guia de Design). Control word bit 11, bit 11 da control word, a saída de relé será programada/reinicializada de acordo com o bit 11.

![](_page_96_Picture_454.jpeg)

### **Funcão:**

Esse parâmetro é utilizado para definir o valor do sinal que corresponde ao valor máximo definido no parâmetro 205 Referência máxima, RefMAX ou ao valor máximo de feedback definido no parâmetro 415 Feedback máximo, F<sub>BMAX</sub>

### **Descricão da selecão:**

Configurar a referência desejada de pulso ou o feedback de pulso para ser conectado ao terminal 33.

![](_page_96_Picture_455.jpeg)

### **Funcão:**

Esse parâmetro é utilizado para definir o valor do sinal que corresponde ao valor máximo definido no parâmetro 205 Referência máxima, Ref<sub>MAX</sub> ou ao valor máximo de feedback definido no parâmetro 415 Feedback máximo, FB<sub>MAX</sub>.

### **Descricão da selecão:**

Configure a referência de pulso ou o feedback de pulso desejado a ser conectado ao terminal 29.

![](_page_96_Picture_456.jpeg)

### **Funcão:**

A saída digital pode ser usada para fornecer o status atual ou advertência. A saída digital (terminal 46) fornece um sinal de 24 V CC quando uma determinada condição é satisfeita.

## **Descricão da selecão:**

Ref<sub>MIN</sub> - Ref<sub>MAX</sub> Externa Par. 0-342.

Obtém-se um sinal de saída, que é proporcional ao valor da referência resultante, no intervalo Referência mínima, RefMIN - Referência máxima, Ref<sub>MAX</sub> (parâmetros 204/205).

FBMIN-FBMAX Par. 0-342.

Obtém-se um sinal de saída, que é proporcional ao valor de referência, no intervalo Feedback Mínimo, FB<sub>MIN</sub> - Feedback máximo, FB<sub>MAX</sub> (parâmetros 414/415).

0-f<sub>MAX</sub> Par. 0-342.

Um sinal de saída é obtido, que é proporcional à frequência de saída no intervalo 0 - f<sub>MAX</sub> (parâmetro 202 Frequência de saída, limite superior, f<sub>MAX</sub>).

 $0 - Inv$  Par. 0-342.

Um sinal de saída é obtido, que é proporcional à corrente de saída no intervalo 0 - I<sub>INV</sub>.

### 0 - PM,N Par. 0-342.

Obtém-se um sinal de saída que é proporcional à potência de saída atual. O par. 342 corresponde ao valor programado no parâmetro 102 Potência  $do$  motor,  $P_{MN}$ 

0 - Temp.MAX Par. 0-342.

Um sinal de saída é obtido, que é proporcional à temperatura atual do dissipador de calor. 0 Hz corresponde a uma temperatura do dissipador de calor inferior a 20 °C e 20 mA corresponde a 100 °C.

Control word bit 12, bit 12 da control word. A saída é digital será programada/resetada de acordo com o bit 12.

![](_page_96_Picture_457.jpeg)

![](_page_96_Picture_458.jpeg)

### **Funcão:**

ź

Neste parâmetro você seleciona a função de parada que é realizada em resposta a um comando de parada. Todas as seis seleções de dados contêm uma rotina de parada precisa, daí assegurando um alto nível de exatidão na repetição.

As seleções são uma combinação das funções descritas abaixo.

![](_page_96_Picture_38.jpeg)

# **NOTA!**

A partida de pulso [8] não pode ser usada juntamente com a função de parada precisa.

## **Descricão da selecão:**

Parada precisa de rampa [0] é selecionada para alcançar um alto nível de precisão da repetição no ponto de parada.

Contador de parada. Assim que receber um sinal de partida de pulsos, o conversor de freqüência funcionará até que o número de pulsos programados pelo usuário tenha sido recebido no terminal 33 de entrada. Desta forma, um sinal de parada interna ativará o tempo normal de desaceleração (parâmetro 208).

A função do contador é ativada (começa a cronometrar) na transição do sinal de partida (quando ele começa a mudar de parada para partida).

Parada compensada por velocidade. Para parar exatamente no mesmo ponto, independentemente da velocidade atual, um sinal de parada recebido será atrasado internamente quando a velocidade atual for menor que a velocidade máxima (definida no parâmetro 202).

Reset. Contador de paradas e Parada compensada por velocidade podem ser combinadas com ou sem reset.

Contador de paradas com reset [1]. Após cada parada precisa, o número de pulsos contados durante a desaceleração até 0 Hz é resetado.

Contador de paradas sem reset [2]. O número de pulsos contados durante a desaceleração até 0 Hz é deduzido do valor do contador no parâmetro 344.

![](_page_97_Picture_180.jpeg)

### **Funcão:**

Neste parâmetro, você pode selecionar o valor do contador a ser usado na função integrada de parada precisa (parâmetro 343).

### **Descricão da selecão:**

A configuração de fábrica estabelece 100.000 pulsos. A freqüência mais alta (máx. resolução) que pode ser registrada no terminal 33 é 67,6 kHz.

![](_page_97_Picture_181.jpeg)

## Neste parâmetro, o usuário pode definir o tempo de retardo do sistema (Sensor, PLC, etc.). Se você estiver executando uma parada compensada

por velocidade, o tempo de retardo em diferentes freqüências tem uma maior influência na forma como você efetua a parada.

### **Descricão da selecão:**

A programação de fábrica vem com 10 ms. Isto significa que fica presumido que o retardo total do Sensor, PLC e outros elementos do hardware correspondem a esta configuração.

![](_page_97_Picture_19.jpeg)

## **NOTA!**

Só é ativo para a parada compensada por velocidade.

![](_page_98_Picture_1.jpeg)

# **4.6 Grupo de Parâmetros 4-\*\* Funções Especiais**

![](_page_98_Picture_384.jpeg)

## **Funcão:**

Freio do resistor [1] é selecionado se o conversor de frequência tiver um resistor de freio conectado aos terminais 81, 82. Uma tensão mais alta do circuito intermediário é permitida durante a frenagem (operação gerada) quando um resistor de freio estiver conectado.

Freio CC [4] pode ser selecionado para melhorar a frenagem sem usar resistores de freio. Observe que Freio CA [4] não é tão eficaz quanto Freio de resistor [1].

### **Descricão da selecão:**

Selecione Freio de resistor [1] se um resistor de freio estiver conectado. Selecione Freio CA [4] se forem geradas cargas de curta duração. Consulte o parâmetro 144 Ganho do Freio CA para programar o freio.

![](_page_98_Picture_10.jpeg)

### **NOTA!**

Uma mudança na seleção não estará ativa até que a tensão da rede tenha sido desconectada e reconectada.

![](_page_98_Picture_385.jpeg)

### **Funcão:**

Este parâmetro permite selecionar se o reset e o reinício após um desarme devem ser manuais ou se o drive de frequência ajustável deve ser reajustado e reiniciado automaticamente. Além do mais, é possível selecionar o número de vezes que um reinício deve ser tentado. O tempo entre cada tentativa é programado no parâmetro 406 Tempo para nova partida automática.

### **Descricão da selecão:**

Se Reajuste manual [0] for selecionado, o reajuste deve ser realizado através da tecla [STOP/RESET], de uma entrada digital ou da comunicação serial. Se o drive de frequência ajustável for realizar um reset automático e dar nova partida após um desarme, selecione os valores de dados [1], [3] ou [10].

Se Reajuste na energização [11] for selecionado, o drive de frequência ajustável fará um reset se houver uma falha associada à rede elétrica.

![](_page_98_Picture_19.jpeg)

![](_page_98_Picture_386.jpeg)

Este parâmetro permite a programação do tempo depois do trip até que a função de reset automático inicie. Supõe-se que o reset automático tenha sido selecionado no parâmetro 405 Função de reset.

### **Descricão da selecão:**

Programe o tempo desejado.

![](_page_98_Picture_387.jpeg)

Quando o drive de frequência ajustável registrar que a corrente de saída atingiu o limite de corrente ILIM (parâmetro 221 Limite de corrente) e permanece ali durante o tempo predefinido, ele está desconectado. Pode ser usado para proteger a aplicação, como o ETR protegerá o motor se for selecionado.

### **Descricão da selecão:**

Selecione quanto tempo o drive de frequência deve manter a corrente de saída no limite de corrente I<sub>LIM</sub> antes de desconectar. Em OFF (Desligado) o parâmetro 409 Sobrecarga de corrente por atraso do desarme, ILIM não está operando, ou seja, a desconexão não será realizada.

![](_page_98_Picture_388.jpeg)

### **Funcão:**

O valor programado determina a frequência da portadora do inversor. Se a frequência de chaveamento for alterada, isso poderá ajudar a minimizar possíveis ruídos acústicos do motor.

### **NOTA!**

![](_page_98_Picture_32.jpeg)

A frequência de saída do conversor de frequência nunca pode assumir um valor superior a 1/10 da frequência de chaveamento.

### **Descricão da selecão:**

Quando o motor estiver funcionando, a frequência de chaveamento é ajustada no parâmetro 411 Frequência de chaveamento até ser obtida a frequência em que o motor tiver o ruído mais baixo possível.

### **NOTA!**

![](_page_98_Picture_37.jpeg)

A frequência de chaveamento é automaticamente reduzida em função da carga. Consulte Frequência de Chaveamento Dependente da Temperatura em Condições Especiais.

![](_page_99_Picture_338.jpeg)

![](_page_99_Picture_339.jpeg)

Este parâmetro permite a programação do fator de sobremodulação da tensão de saída.

### **Descricão da selecão:**

Off (Desligado) [0] indica que não há sobremodulação da tensão de saída, o que significa que o ripple do torque do eixo do motor é evitado. Este pode ser um bom recurso, por exemplo nas máquinas lixadeiras. On (Ligado) [1] significa que pode ser obtida uma tensão de saída maior que a tensão de rede (até 5%).

![](_page_99_Picture_340.jpeg)

### **Funcão:**

Parâmetro 414 Feedback mínimo, FB<sub>MIN</sub> e 415 Feedback máximo, FB<sub>MAX</sub> são utilizados para alternar o texto do display de forma a fazê-lo mostrar o sinal de feedback em uma unidade de processo proporcional ao sinal de entrada.

## **Descricão da selecão:**

Programe o valor a ser exibido no display como o valor de sinal de feedback mínimo na entrada de feedback selecionada (parâmetros 308/314 Entradas analógicas).

![](_page_99_Picture_341.jpeg)

Vide a descrição do parâmetro 414 Feedback mínimo, FBMIN.

### **Descricão da selecão:**

Programe o valor a ser exibido no display quando o feedback máximo houver sido obtido na entrada de feedback selecionada (parâmetro 308/314 Entradas analógicas).

![](_page_99_Picture_342.jpeg)

![](_page_99_Picture_343.jpeg)

## **Funcão:**

Escolha entre as diferentes unidades a serem mostradas no display. A unidade será lida se uma unidade de controle LCP puder ser conectada e se Referência [unidade] [2] ou Feedback [unidade] [3] houver sido selecionada em um dos parâmetros 009-012 Leitura do display, e no Modo display. A unidade é utilizada em Malha fechada também como uma unidade para referência Mínima/Máxima e feedback Mínimo/Máximo.

### **Descricão da selecão:**

Selecione a unidade desejada para o sinal de referência/ feedback.

![](_page_100_Picture_1.jpeg)

## **4.6.1 Reguladores do FCD 300**

O FCD 300 tem dois reguladores de PID integrados: um para regular a velocidade e outro para regular os processos.

Regulagem de velocidade e regulagem de processo necessitam de um sinal de feedback como retorno a uma entrada. Há várias configurações para os dois reguladores de PID que são estabelecidas nos mesmos parâmetros, mas a escolha do tipo de regulador afetará as seleções que precisam ser feitas nos parâmetros compartilhados.

No parâmetro 100 Configuração é possível selecionar o tipo de regulador, Regulagem da velocidade, malha fechada [1] ou Regulagem do processo, malha fechada [3].

### Regulagem da velocidade

**4** 

Esta regulação PID foi otimizada para ser usada em aplicações que tenham a necessidade de manter uma certa velocidade no motor. Os parâmetros específicos do regulador de velocidade são os parâmetros de 417 a 421.

### Regulagem de processo

O regulador do PID mantém um modo de processo constante (pressão, temperatura, fluxo, etc.) e ajusta a velocidade do motor com base na referência/ponto de definição e no sinal de feedback.

## **4.6.2 Funções do PID**

### Unidade de referência/feedback

Quando Regulagem de velocidade, malha fechada for selecionado no parâmetro 100 Configuração a unidade de referência/feedback será sempre rpm.

Quando Regulagem do processo, malha fechada for selecionado no parâmetro 100 Configuração a unidade será definida no parâmetro 416 Unidades de processo.

### Feedback

Deve haver uma faixa de feedback predefinida para os dois reguladores. Ao mesmo tempo, este intervalo de feedback limita o intervalo de referência do potencial de forma que, se a somatória de todas as referências estiver fora do intervalo de feedback, a referência ficará restrita ao intervalo de feedback.

O sinal de feedback deve estar conectado a um terminal no conversor de frequência. Se feedback estiver selecionado em dois terminais simultaneamente, esses sinais serão adicionados.

Utilize a tabela abaixo para verificar qual terminal deve ser usado e quais parâmetros precisam ser programados.

![](_page_100_Picture_338.jpeg)

Pode ser feita uma correção em função de perdas de tensão em cabos longos para transmissão de sinais, quando um transmissor for usado com Um transmissor proporciona ao regulador PID um sinal de feedback do processo, como uma expressão do modo real do processo. O sinal de feedback varia na medida em que varia a carga do processo. Isto significa que há uma variância entre a referência/ponto de programação e o modo real do processo. A variância é compensada pelo regulador do PID por intermédio da frequência de saída que é regulada para mais ou para menos em relação à variância entre a referência/ponto de definição e o sinal de feedback.

O regulador do PID integrado, no conversor de frequências, foi otimizado para ser usado em aplicações de processo. Isto significa que há diversas funções especiais disponíveis no conversor de frequência. Anteriormente, era necessário obter um sistema para manipular essas

funções especiais pela instalação adicional de módulos de I/O e pela programação do sistema. Com o conversor de frequências, a necessidade de instalar módulos adicionais pode ser evitada. Os parâmetros específicos para o Regulador de Processo são os parâmetros de 437 a 444.

uma saída de tensão. Isso é feito no grupo de parâmetros 300 Escala mín./máx.

Os parâmetros 414/415 Feedback mínimo/máximo devem ser também predefinidos para um valor na unidade de processo correspondente aos valores de escala mínimo e máximo dos sinais conectados ao terminal.

### Ext.

No parâmetro 205 Referência máxima, Ref<sub>MAX</sub> é possível predefinir uma referência máxima que coloca em escala a soma de todas as referências, ou seja, a referência resultante.

A referência mínima no parâmetro 204 é uma expressão do valor mínimo que a referência resultante pode assumir.

Todas as referências serão adicionadas e essa soma será a referência segundo a qual a regulação ocorrerá. É possível limitar a gama de referência para uma faixa de valores inferior â da gama de feedback. Isto pode ser vantajoso se você quiser evitar uma mudança não intencional em uma referência externa, fazendo com que a soma das referências se afaste demais do valor ótimo de referência. A faixa de referência não pode ser maior que a faixa de feedback.

Se as referências predefinidas forem escolhidas, elas serão predefinidas nos parâmetros 215 a 218 Referência predefinida. Consulte a descrição Função de Referência e Tratamento das Referências.

Se um sinal de corrente for usado como sinal de feedback, só será possível usar tensão como referência analógica. Utilize a tabela abaixo para verificar qual terminal deve ser usado e quais parâmetros precisam ser programados.

![](_page_101_Picture_252.jpeg)

Observe que a referência de barramento somente pode ser pré-definida através da comunicação serial.

![](_page_101_Picture_5.jpeg)

## **NOTA!**

É recomendável predefinir para Sem função [0] os terminais que não estiverem sendo usados.

### Limite de ganho do diferenciador

Se ocorrerem variações muito rápidas, em uma aplicação, ou no sinal de referência ou no sinal de feedback, o desvio entre a referência/ponto de programação e o modo real do processo mudará rapidamente. O diferenciador pode assim ficar muito dominante. Isto ocorre porque ele está reagindo ao desvio entre a referência e o modo real do processo e, quanto mais rápidas forem as mudanças na variância, mais poderosa será a contribuição de frequência para o diferenciador. A contribuição da frequência do diferenciador pode ser limitada de forma tal que tanto um tempo de diferenciação razoável para as mudanças lentas quanto uma contribuição apropriada de frequência para as mudanças rápidas possam ser pré-definidos. Isto é feito utilizando-se a regulagem de velocidade no parâmetro 420 Limite de ganho diferencial da velocidade PID e em Regulagem de processo no parâmetro 443 Limite de ganho diferencial no processo PID.

### Filtro passa-baixa

Se houver muito ruído no sinal de feedback, o ruído pode ser amortecido com umfiltro passa-baixa integrado. Deve-se pré-definir uma constante de tempo adequada do filtro passa-baixa.

Se o filtro passa baixa for predefinido para 0,1 s, a frequência de corte será 10 RAD/seg, que corresponde a (10 / 2 x π) = 1,6 Hz. Isso tem por objetivo que todas as correntes/tensões que variarem mais de 1,6 oscilações por segundo serão amortecidas. Ou seja, só haverá regulação com base em um sinal de feedback cuja frequência varie menos de 1,6 Hz. A constante de tempo apropriada é selecionada em Regulagem da Velocidade no parâmetro 421 Período do filtro passa baixa do PID de velocidade e em Regulagem do Processo no parâmetro 444 Período do filtro passa baixa do PID de processo.

### Regulação inversa

Regulagem normal significa que a velocidade do motor aumenta quando a referência/ponto de definição for maior que o sinal de feedback. Se for necessário executar a regulagem inversa, na qual a velocidade é reduzida quando a referência/setpoint for maior que o sinal de feedback, o parâmetro 437 Controle normal/inverso do PID deve ser programado como Inverso.

## Anti Windup

Na fábrica, o regulador de processo é predefinido com uma função anti- -windup ativa. O significado desta função é que quando um limite de frequência, um limite de corrente ou um limite de tensão é atingido, o integrador é inicializado com uma frequência que corresponde à frequência de saída atual. Esse é um meio de evitar a integração de uma variância entre a referência e o modo real do processo que não pode ser desregulado por intermédio de uma mudança de velocidade. A seleção dessa função pode ser cancelada no parâmetro 438 Anti Windup do PID de Processo.

### Condições de partida

Em algumas aplicações, a configuração ideal do regulador de processo significará que um intervalo de tempo relativamente longo deverá transcorrer, antes que a condição requerida do processo seja alcançada. Nessas aplicações, pode ser uma boa idéia definir uma frequência de saída com a qual o conversor de frequência deva fazer o motor funcionar, antes que o regulador de processo seja ativado. Isso é feito programando uma frequência de partida no parâmetro 439 Frequência de partida do PID de processo.

![](_page_102_Picture_1.jpeg)

## **4.6.3 Tratamento do Feedback**

O tratamento do feedback está descrito neste fluxograma.

O fluxograma mostra os parâmetros que podem afetar o tratamento do feedback e como podem fazê-lo. Pode ser feita uma escolha entre sinais de feedback de tensão, corrente e pulso.

![](_page_102_Figure_6.jpeg)

![](_page_102_Picture_7.jpeg)

### **NOTA!**

Os parâmetros 417-421 só serão utilizados, caso no parâmetro 100 Configuração a seleção feita seja Regulação de velocidade, malha fechada [1].

![](_page_102_Picture_244.jpeg)

Um ganho proporcional indica quantas vezes o erro (desvio entre o sinal de feedback e o setpoint) deve ser amplificado.

### **Descricão da selecão:**

A regulação rápida é obtida com uma elevada amplificação, mas se a amplificação for elevada demais, o processo pode tornar-se instável se os limites forem ultrapassados.

![](_page_102_Picture_245.jpeg)

## **Funcão:**

O tempo de integração determina quanto tempo o regulador PID leva para corrigir o erro. Quanto maior o erro, mais rápido a contribuição da freqüência do integrador aumenta. O tempo de integração é o tempo necessário pelo integrador para fazer a mesma mudança que a amplificação proporcional.

## **Descricão da selecão:**

A regulação rápida é obtida com um tempo de integração curto. Entretanto, se este tempo for curto demais, isto pode tornar o processo instável. Se o tempo de integração for longo, importantes desvios do nível de referência requerido podem ocorrer, visto que o regulador de processo levará mais tempo para regular, se um erro tiver ocorrido.

![](_page_102_Picture_246.jpeg)

# **Funcão:**

O diferenciador não reage a um erro constante. Ele só fornece alguma contribuição se houver mudança no erro. Quanto mais rápido o erro mudar, maior será o ganho do diferenciador. A contribuição é proporcional à velocidade na qual o erro muda.

### **Descricão da selecão:**

O controle rápido é obtido por um longo tempo diferencial. Entretanto, se este tempo for demasiado longo, o processo pode ficar instável. Quando o tempo diferencial for 0 ms, a função D não estará ativa.

![](_page_102_Picture_247.jpeg)

## **Funcão:**

É possível programar um limite para o ganho fornecido pelo diferenciador. Como o ganho-D aumenta com freqüências mais altas, pode ser útil limitar o ganho. Isto possibilita a obtenção de uma ligação-D pura nas baixas freqüências e uma conexão-D constante nas freqüências mais altas.

### **Descricão da selecão:**

Selecione o limite de ganho desejado.

![](_page_103_Picture_298.jpeg)

O ruído do sinal de feedback é amortecido por um filtro passa baixa de primeira ordem para reduzir a influência do ruído na regulação. Isto pode ser uma vantagem, por exemplo, se houver muito ruído no sinal. Vide desenho.

![](_page_103_Figure_5.jpeg)

## **Descricão da selecão:**

Se for programada uma constante de tempo (t) de 100 ms, a freqüência de corte do filtro passa baixa será de 1/0,1 = 10 RAD/seg., que corresponde a (10 / 2 x π) = 1,6 Hz. O regulador PID somente regulará um sinal de feedback que variar numa freqüência inferior a 1,6 Hz. Se o sinal de feedback variar numa freqüência superior a 1,6 Hz, ele será amortecido pelo filtro passa baixa.

![](_page_103_Picture_299.jpeg)

Os paràmetros 423-428 são usados quando no paràmetro 101 Torque characteristic tiver sido feita uma seleção de Special motor characteristic [8]. É possível determinar uma característica U/f com base em quatro tensões e três freqüências definíveis. A tensão a 0 Hz é configurada no paràmetro 133 Start voltage.

![](_page_103_Figure_10.jpeg)

### **Descricão da selecão:**

Programe a tensão de saída (U1) para que corresponda â primeira freqüência de saída (F1), paràmetro 424 F1 frequency.

![](_page_103_Picture_300.jpeg)

## **Funcão:**

ı

Vide parâmetro 423 Tensão U1.

## **Descricão da selecão:**

Programe a tensão de saída (U2) que corresponda à segunda freqüência de saída (F2), parâmetro 426 Frequência F2.

![](_page_103_Picture_301.jpeg)

### **Descricão da selecão:**

Programe a freqüência de saída (F2) para que corresponda à segunda tensão de saída (U2), parâmetro 425 Tensão U2.

![](_page_103_Picture_302.jpeg)

### **Descricão da selecão:**

Programe a tensão de saída (U3) de forma que corresponda â terceira freqüência de saída (F3), parâmetro 428 Frequência F3.

![](_page_104_Picture_1.jpeg)

**428 Freqüência F3**

Par. 426 Frequência F2 - 1000 Hz  $*$  Par. 104 Frequência do motor **Funcão:**

**Valor:**

Vide parâmetro 423 Tensão U1.

## **Descricão da selecão:**

Programe a freqüência de saída (F3) de forma que corresponda à terceira tensão de saída (U3), parâmetro 427 Tensão U3.

![](_page_104_Picture_10.jpeg)

**4** 

## **NOTA!**

Os parâmetros 437-444 só são utilizados se no parâmetro 100 Configuração houver sido feita uma seleção de Regulação de processo, malha fechada. [3].

![](_page_104_Picture_394.jpeg)

## **Funcão:**

É possível selecionar se o regulador de processo deve aumentar/reduzir a freqüência de saída se houver um desvio entre referência/setpoint e o modo atual do processo.

### **Descricão da selecão:**

Se o conversor de freqüência tiver que reduzir a freqüência de saída no caso de um aumento no sinal de feedback, selecione Normal [0].Se o conversor de freqüência tiver que aumentar a freqüência de saída no caso de um aumento no sinal de feedback, selecione Inverso [1].

![](_page_104_Picture_395.jpeg)

### **Funcão:**

É possível selecionar se um regulador de processo deve continuar regulando numa falha, mesmo que não seja possível aumentar/reduzir a freqüência de saída.

### **Descricão da selecão:**

A programação de fábrica vem com Ativa [1], o que significa que a conexão de integração é inicializada em relação à freqüência de saída real, caso o limite de corrente, limite de tensão ou a freqüência máx./mín. tenha sido alcançado. O regulador de processo não será ativado novamente, até que o erro seja zero ou seu sinal tenha mudado. Selecione Desativado [0] se o integrador tiver que continuar integrando sobre um erro, mesmo que não seja possível eliminar o erro através dessa regulação.

![](_page_104_Picture_23.jpeg)

### **NOTA!**

Se Desativado [0] for selecionado, significa que quando o desvio muda de sinal, o integrador primeiro terá que integrar a partir do nível obtido, como resultado da falha anterior, antes que haja qualquer mudança na freqüência de saída.

## **439 Freqüência de partida no processo PID Valor:**

f<sub>MIN</sub> - f<sub>MAX</sub> (parâme-  $*$  Par. 201 *Freqüência de saída, limite inferior*, tros 201/202) f<sub>MIN</sub>

## **Funcão:**

Quando surge o sinal de partida, o conversor de freqüência reage na forma de Malha aberta e não mudará para Malha fechada até que a freqüência de partida programada seja alcançada. Isto possibilita a programação de uma freqüência que corresponda à velocidade na qual o processo normalmente funciona, que permitirá que as condições requeridas pelo processo sejam alcançadas mais depressa.

### **Descricão da selecão:**

Programe a freqüência de partida desejada.

### **NOTA!**

![](_page_104_Picture_33.jpeg)

Se o conversor de freqüência estiver funcionando no limite de corrente antes que a freqüência desejada de saída seja obtida, o regulador de processo não será ativado. Para que o regulador seja ativado de qualquer maneira, a freqüência de partida deve ser reduzida até a freqüência de saída desejada. Isto pode ser feito durante a operação.

![](_page_104_Picture_396.jpeg)

O ganho proporcional indica o número de vezes em que deve ser aplicado o desvio entre o setpoint e o sinal de feedback.

### **Descricão da selecão:**

A regulação rápida é obtida através de um alto ganho, mas, se este for muito alto, o processo pode tornar-se instável, devido ao overshoot.

![](_page_104_Picture_397.jpeg)

### **Funcão:**

O integrador proporciona um ganho crescente se houver um erro constante entre referência//setpoint e o sinal de realimentacão. Quanto maior o erro, mais rápido a contribuição da freqüência do integrador aumenta.O tempo de integração é o tempo necessário pelo integrador para fazer a mesma mudança que o ganho proporcional.

### **Descricão da selecão:**

A regulação rápida é obtida num tempo de integração curto. Entretanto, este tempo pode se tornar demasiado curto, podendo levar a tornar-se instável em caso de exceder os limites. Se o tempo de integração for longo, importantes desvios do setpoint desejado podem ocorrer, uma vez que o regulador de processo levará mais tempo para regular em relação a um determinado erro.

 **4**

![](_page_105_Picture_384.jpeg)

O diferenciador não reage a um erro constante. Ele só fornece algum ganho se houver mudança de erro. Quanto mais rápido o desvio mudar, maior será o ganho do diferenciador. O ganho é proporcional à velocidade na qual o desvio muda.

### **Descricão da selecão:**

A regulação rápida é obtida com um longo tempo de diferenciação. Entretanto, este tempo pode tornar-se longo demais, tornando o processo instável no caso de exceder os limites.

![](_page_105_Picture_385.jpeg)

### **Funcão:**

É possível definir um limite para o ganho diferencial. O ganho do diferenciador aumentará se houver mudanças rápidas, razão pela qual pode ser vantajoso limitar este ganho. Daí um ganho normal do diferenciador nas mudanças lentas e um ganho constante do diferenciador onde ocorrem as mudanças rápidas do erro.

### **Descricão da selecão:**

Selecione um limite apropriado para o ganho do diferenciador.

![](_page_105_Picture_386.jpeg)

O ruído no sinal de feedback é amortecido por um filtro passa baixa de primeira ordem para reduzir seu impacto na regulação do processo. Isto pode ser uma vantagem, por exemplo, se houver muito ruído no sinal.

### **Descricão da selecão:**

Selecione a constante de tempo desejada (t). Se for programada uma constante de tempo (t) de 0,1 seg., a freqüência de corte do filtro passa baixa será de 1/0,1 = 10 RAD/seg., que corresponde a  $(10 / (2 \times \pi))$  = 1,6 Hz. O regulador de processo portanto só regulará um sinal de feedback que varie de uma freqüência inferior a 1,6 Hz. Se o sinal de feedback variar numa freqüência superior a 1,6 Hz, ele será amortecido pelo filtro passa baixa.

![](_page_105_Picture_387.jpeg)

Esta função permite assumir o controle de um eixo do motor em rotação que não é mais controlado pelo drive de frequência ajustável devido, por exemplo, a uma queda da rede elétrica. A função é ativada toda vez que um comando de partida é ativado. Para o drive de frequência ajustável poder assumir o controle do eixo do motor em rotação, a velocidade do motor deve ser menor que a frequência que corresponde à frequência no parâmetro 202 Frequência de saída, limite superior, f MAX.

### **Descricão da selecão:**

Selecionar Desativado [0], se essa função não for necessária.

Selecione OK - mesma direção [1] se o eixo do motor puder girar somente no mesmo sentido ao ser ativado. OK - mesma direção [1] deverá ser selecionado se no parâmetro 200 Faixa de frequência de saída estiver selecionado Somente sentido horário.

Selecione OK - nos dois sentidos [2] se o motor conseguir girar nos dois sentidos ao ser ativado.

Selecione Freio e partida CC[3] se o drive de frequência ajustável precisar freiar o motor utilizando o freio CC primeiro, seguido da partida. Considera-se que os parâmetros 126-127/132 Freio CC estão ativados. No caso de efeitos de "moinho de vento" maiores (motor giratório), o drive de frequência ajustável não consegue assumir o controle de um motor em rotação sem selecionar Freio e partida CC.

Limitações:

- **-** Uma inércia muito baixa levará a uma aceleração da carga, o que pode ser perigoso ou impedir o controle correto de um motor em movimento. Neste caso utilize o freio CC.
- **-** Se a carga for acionada, por exemplo, pelos efeitos do moinho de vento (motor giratório), a unidade pode se desligar por conta da sobretensão.
- **-** O início rápido não funciona com valores inferiores a 250 rpm.

![](_page_105_Picture_388.jpeg)

Esse parâmetro estará ativo somente se no parâmetro 100 Configuração estiver selecionado Regulagem de velocidade, malha fechada. A função FF envia uma parte maior ou menor do sinal de referência para fora do controlador PID de modo que esse controlador só tenha influência sobre uma parte do sinal de controle. Qualquer alteração no ponto de operação terá um efeito direto na velocidade do motor. O fator FF proporciona um grande dinamismo quando o ponto de operação é modificado, havendo menos flutuações.

### **Descricão da selecão:**

O valor percentual necessário pode ser selecionado no intervalo f MIN até f<sub>MAX</sub>. Valores acima de 100 % são usados se as variações do ponto de operação forem pequenas.

![](_page_106_Picture_1.jpeg)

![](_page_106_Picture_293.jpeg)

Este parâmetro só está ativo se no parâmetro 100 Configuração, estiver selecionada Regulação de velocidade, malha fechada.

O intervalo do controlador (largura de banda) limita a saída do controlador PID, como um percentual da freqüência do motor f<sub>M,N</sub>.

### **Descricão da selecão:**

O valor percentual necessário pode ser selecionado para a freqüência nominal do motor  $f_{M,N}$ . Se o intervalo do controlador for reduzido, as variações de velocidade serão menores durante o ajuste inicial.

![](_page_106_Picture_294.jpeg)

Este parâmetro é usado se a advertência 35 Fora da gama de frequência tiver que ser desligada no display do controle de processo malha fechada. Este parâmetro não afeta a palavra de estado estendida.

# **4.7 Comunicação Serial**

## **4.7.1 Protocolos**

Todos os conversores de frequência vêm equipados com uma porta RS 485 padrão, que possibilita uma opção entre dois protocolos. Os dois protocolos que podem ser selecionados no parâmetro 512 Perfil do Telegrama são:

- Protocolo Profidrive
- Protocolo Danfoss FC

Para selecionar o protocolo Danfoss FC, o parâmetro 512 Perfil do Telegrama é programado para Protocolo FC[1].

## **4.7.2 Transmissão de telegramas**

### Telegramas de controle e de resposta

A transmissão dos telegramas em um sistema mestre-escravo é controlada pelo mestre. Num único mestre podem ser conectados até 31 escravos, a menos que sejam utilizados repetidores. Se forem usados repetidores, um máximo de 126 escravos podem ser conectados a um mestre.

O mestre envia continuamente telegramas aos escravos e aguarda telegramas de resposta deles. O tempo de resposta do escravo é de 50 ms, no máximo.

Só um escravo que tenha recebido um telegrama sem erros é que pode enviar um telegrama de resposta.

## **Descricão da selecão:**

Selecione Ativo para ativar a leitura no display se ocorrer a advertência 35 Fora da gama de freqüência. Selecione Inativo [0] para desativar a leitura no display se ocorrer a advertência 35 ora da gama de frequiência.

![](_page_106_Picture_295.jpeg)

O usuário define a tensão pela qual o nível da resistência de frenagem é reduzido. Só está ativo quando a resistência no parâmetro 400 for selecionada.

### **Descricão da selecão:**

Quanto maior a redução do valor, mais rápida será a reação para uma sobrecarga do gerador. Só deve ser usado se houver problemas de sobretensão no circuito intermediário.

## **NOTA!**

![](_page_106_Picture_28.jpeg)

Uma mudança na seleção não estará ativa até que a tensão da rede tenha sido desconectada e reconectada.

![](_page_106_Figure_30.jpeg)

### "Broadcast"

Um mestre pode enviar um telegrama ao mesmo tempo a todos os escravos conectados ao bus. Durante a comunicação em "broadcast", o escravo não envia de volta ao mestre qualquer resposta aos telegramas indicando se telegrama foi corretamente recebido ou não. A comunicação em "broadcast" é configurada no formato de endereço (ADR), consulte Estrutura dos telegramas.

 **4**

### Conteúdo de um caractere (byte)

Cada caractere transferido começa com um bit de partida. Em seguida, são transmitidos 8 bits de dados, que correspondem a um byte. Cada caractere possui um bit de paridade programado em "1" quando existe paridade (ou seja, quando existe um número igual de 1s nos 8 bits de dados e no bit de paridade no total). Um caractere termina com um bit de parada e é portanto composto de 11 bits.

## **4.7.3 Estrutura dos Telegramas**

Cada telegrama começa com um caractere de partida (STX) = 02 Hex, seguido de um byte que indica o comprimento do telegrama (LGE) e um byte que indica o endereço do conversor de frequência (ADR). Em seguida, vêm vários bytes de dados (variável, dependendo do tipo de telegrama). O telegrama termina com um byte de controle de dados (BCC).

![](_page_107_Figure_7.jpeg)

### Regulação do tempo do telegrama

A velocidade de comunicação entre um mestre e um escravo depende da taxa baud. A baud rate do conversor de frequência deve ser a mesma que a baud rate do mestre e pode ser selecionada no parâmetro 501 Baud rate.

Após um telegrama de resposta do escravo, deve haver uma pausa de pelo menos 2 caracteres (22 bits) antes que o mestre possa enviar um novo telegrama. Com uma taxa baud de 9600 baud, a pausa deve ser de pelo menos 2,3 ms. Quando o mestre houver terminado o telegrama, o tempo de resposta do escravo de volta ao mestre será de no máximo 20 ms e haverá uma pausa de pelo menos 2 caracteres.

![](_page_107_Figure_11.jpeg)

Tempo de pausa, mín: 2 caracteres Tempo de resposta, mín: 2 caracteres Tempo de resposta, máx: 20 ms

O tempo entre os caracteres individuais de um telegrama não pode ultrapassar 2 caracteres e o telegrama deve estar terminado dentro de 1,5 vezes o tempo do telegrama nominal. Com uma taxa baud de 9600 e um comprimento do telegrama de 16 bytes o telegrama terá sido enviado após 27,5 ms.

![](_page_107_Figure_14.jpeg)

![](_page_107_Figure_15.jpeg)

![](_page_107_Figure_16.jpeg)

![](_page_107_Figure_17.jpeg)

O comprimento do telegrama é o número de bytes de dados, mais o byte de endereço ADR, mais o byte de controle de dados, BCC.

Os telegramas com 4 bytes de dados têm um comprimento de:  $LGE = 4 + 1 + 1 = 6$  bytes

Os telegramas com 12 bytes de dados têm um comprimento de:  $LGE = 12 + 1 + 1 = 14$  bytes

O comprimento dos telegramas que contêm textos é 10+n bytes. O valor 10 representa os caracteres fixos e 'n' é variável (depende do comprimento do texto).

### Endereço (ADR) do conversor de frequências.

São utilizados dois diferentes formatos de endereços, e a gama de endereços do conversor de frequência é 1-31 ou 1-126.

## 1. Formato de endereço 1-31

O byte para a faixa de endereço 1-31 tem o seguinte perfil:

![](_page_107_Figure_26.jpeg)

195NA040.10

Bit 7 = 0 (formato de endereço 1-31 ativo)

- Bit 5 = 1: Broadcast, os bits de endereço (0-4) não são utilizados
- Bit 5 = 0: Sem Broadcast
- Bit 0-4 = Endereço do conversor de frequência 1-31
- 2. Formato de endereço 1-126

Bit 6 não é utilizado
## O byte de endereço da gama 1 - 126 tem o seguinte perfil:

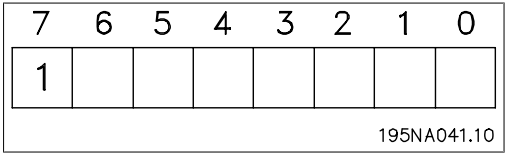

Bit 7 = 1 (formato de endereço 1-126 ativo)

Bit 0-6 = Endereço 1-126 do conversor de frequência

Bit  $0-6 = 0$  Broadcast

O escravo envia o byte de endereço de volta, sem alteração, no telegrama de resposta ao mestre.

## Exemplo:

gravando no endereço 22 (16H) do conversor de frequência com o formato de endereço 1-31:

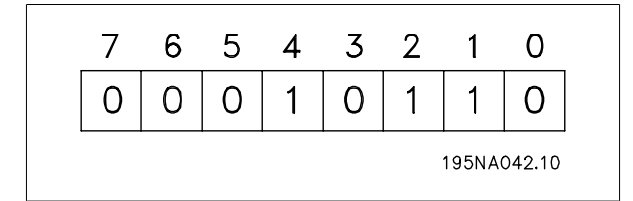

# **4.7.4 Caractere de Dados (Byte)**

A estrutura dos blocos de dados depende do tipo de telegrama. Existem três tipos de telegramas e o tipo de telegrama aplica-se tanto aos telegramas de controle (mestreescravo) quanto aos telegramas de resposta (escravomestre). Os três tipos de telegramas são:

**-** Bloco de parâmetros, usado para transmitir parâmetros entre mestre e escravo. O bloco de dados é composto de 12 bytes (6 words) e também contém o bloco de processo.

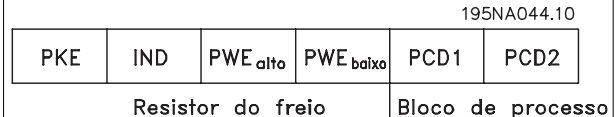

**-** O boloco de processo é composto de um bloco de dados de quatro bytes (2 words) e contém:

- **-** A palavra de controle e o valor de referência
- **-** A status word e a frequência de saída atual (do escravo para o mestre)

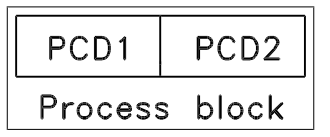

**-** Bloco de texto, usado para ler ou gravar textos via bloco de dados.

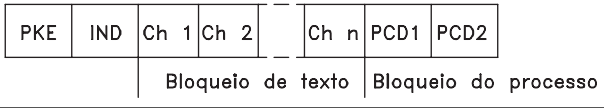

Byte de controle de dados (BCC)

O byte de controle de dados é explicado neste exemplo:

Antes que o primeiro byte do telegrama seja recebido, o CheckSum Calculado (BCS) é 0.

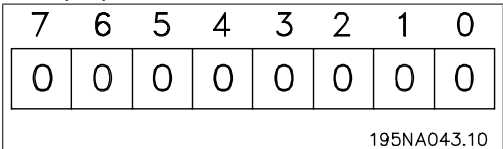

Quando o primeiro byte (02H) houver sido recebido:

BCS = BCC EXOR "primeiro byte"

(EXOR = exclusivo-ou)

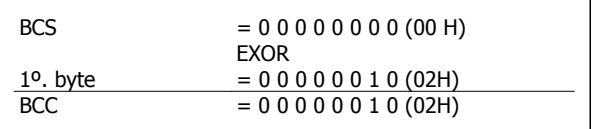

Cada byte subsequente é filtrado por BCS EXOR e produz um novo BCC, por exemplo.:

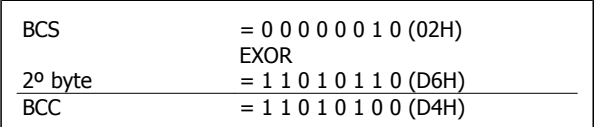

Comandos e respostas dos parâmetros (AK).

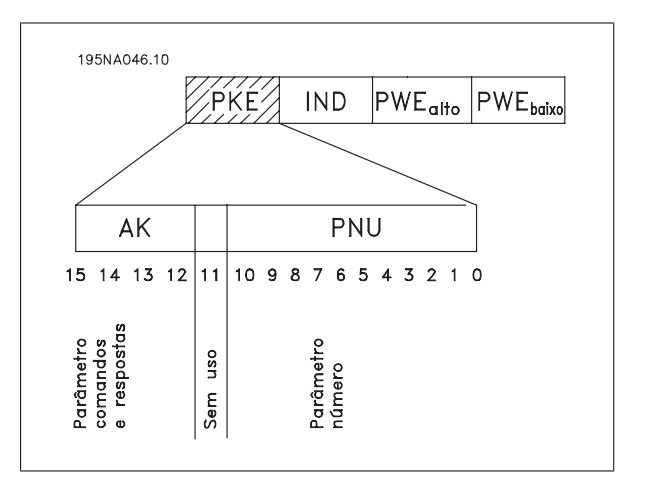

Os bits nos 12-15 são usados para transferir comandos de parâmetro do mestre ao escravo e as respostas processadas enviadas de volta do escravo ao mestre.

**4** 

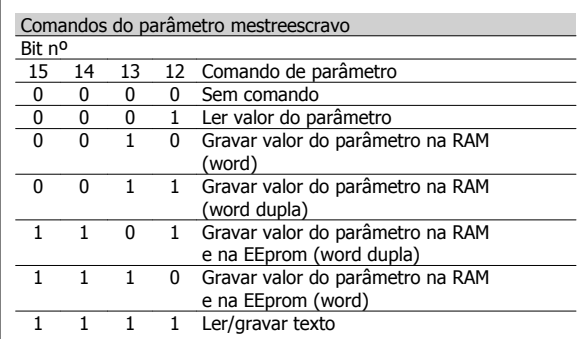

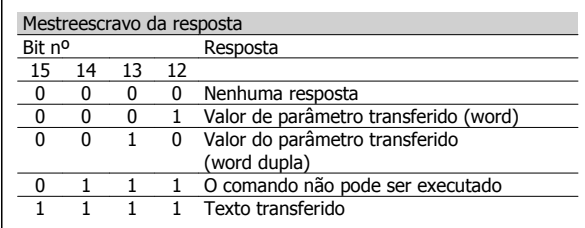

Se o comando não puder ser realizado, o escravo envia esta resposta: 0111 O comando não pode ser executado e fornece o seguinte relatório de falhas no valor do parâmetro (PWE):

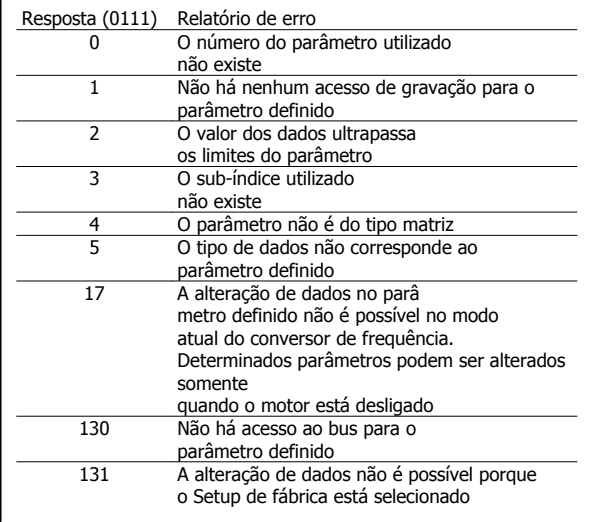

#### Número do parâmetro (PNU)

Os bits nos 0-10 são utilizados para transferir números de parâmetro. A função do parâmetro relevante é definida na descrição do parâmetro na seção intitulada Programação.

Índice

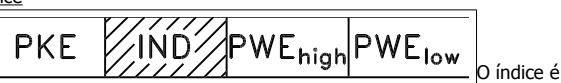

utilizado em conjunto com o número do parâmetro para acesso de leitura/ gravação aos parâmetros que tenham um índice, por exemplo, parâmetro 615 Código de erros. O índice é composto de 2 bytes, um byte inferior e um byte superior, mas somente o byte inferior é utilizado como índice.

## Exemplo - Índice:

O primeiro código de erro (índice[1]) no parâmetro 615 Código de erro deve ser lido.

PKE = 1267 Hex (parâmetro de leitura 615 Código de erros.)  $IND = 0001$  Hex - Índice  $n^0$ . 1.

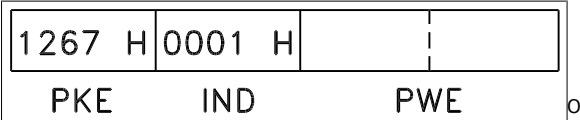

conversor de frequência responderá no bloco de valor de parâmetro (PWE) com um valor de código de erro de 1 - 99. Consulte Resumo de Advertências e Alarmes para identificar o código de falhas.

## Valor do parâmetro (PWE)

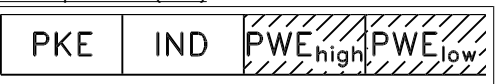

O bloco de valor de parâmetro consiste em 2 word (4 bytes) e o seu valor depende do comando definido (AK). Se o mestre solicitar um valor de parâmetro, o bloco PWE não contém um valor.

Se você desejar que o mestre altere um valor de parâmetro (gravar), o novo valor é gravado no bloco PWE e enviado ao escravo.

Se o escravo responder a uma solicitação de parâmetro (comando de leitura), o valor do parâmetro atual no bloco PWE é transferido e retornado ao mestre.

Se um parâmetro não contiver um valor numérico, mas várias opções de dados, por exemplo, parâmetro 001 Idioma (Language) onde [0] corresponde a *Inglês* e [3] corresponde a *Dinamarquês*, o valor de dados é selecionado digitando o valor no bloco PWE. Consulte o Exemplo - Selecionando um valor de dados.

Via comunicação serial, só é possível ler os parâmetros que contenham o tipo de dados 9 (sequência de texto). Parâmetro 621 - 635 Dados da plaqueta de identificação é tipo de dados 9. Por exemplo, no parâmetro 621 Tipo de unidade é possível ler o tamanho da unidade e a faixa de tensão de rede.

Quando uma sequência de texto é transferida (lida), o comprimento do telegrama é variável, porque os textos têm comprimentos diferentes. O comprimento do telegrama é definido no segundo byte do telegrama, conhecido como LGE.

Para conseguir ler um texto via bloco PWE, o comando do parâmetro (AK) deve ser programado com 'F' Hex.

O caractere de índice é usado para indicar se o comando é de leitura ou gravação.

Em um comando de leitura, o índice deve ter o seguinte formato:

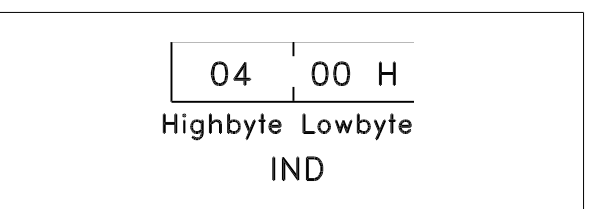

Alguns conversores de frequência têm parâmetros nos quais pode ser gravado um texto. Para conseguir gravar um texto com o bloco PWE, o comando de parâmetro (AK) deve ser definido para 'F' Hex.

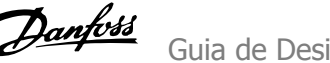

Em um comando de gravação, o texto deve ter o seguinte formato:

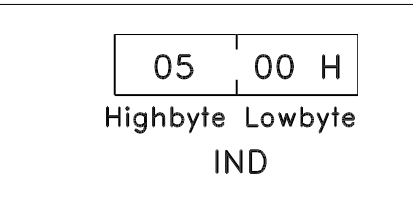

## Tipos de dados suportados pelo transformador de frequência :

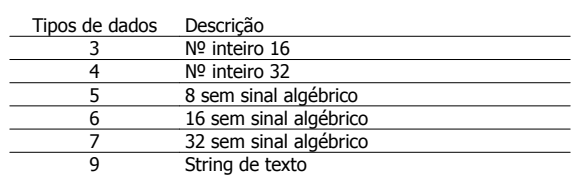

Sem sinal algébrico significa que não há sinal operacional no telegrama.

#### Exemplo - Escrever um valor de parâmetro:

Parâmetro 202 Limite superior da frequência de saída, f<sub>MAX</sub> a ser alterado para 100 Hz. O valor é gravado em EEPROM porque deve ser recuperado após falha na rede.

> PKE = E0CA Hex - Gravar no parâmetro 202 Limite superior da frequência de saída, f<sub>MAX</sub>

 $IND = 0000$  Hey

 $PWE_{HIGH} = 0000$  Hex

PWELOW = 03E8 Hex - Valor de dados 1000, correspondendo a 100 Hz, consulte a conversão.

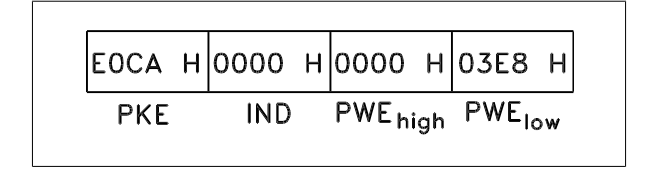

A resposta do escravo para o mestre será:

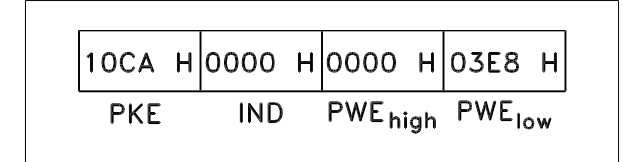

#### Exemplo - Seleção de um valor de dados:

Para selecionar kg/hora [20] no parâmetro 416 Unidades de processo. O valor é gravado em EEPROM porque deve ser recuperado após falha na rede.

> PKE = E19F Hex - Gravar no parâmetro 416 Unidades de processo

 $IND = 0000$  Hex

#### $PWE_{HIGH} = 0000$  Hex

PWELOW = 0014 Hex - Selecionar a opção de dados kg/hour [20]

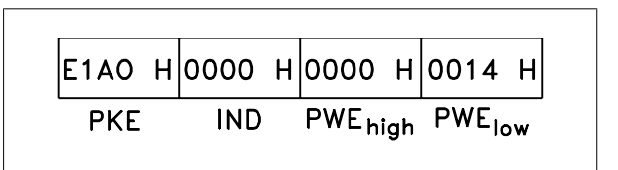

A resposta do escravo para o mestre será:

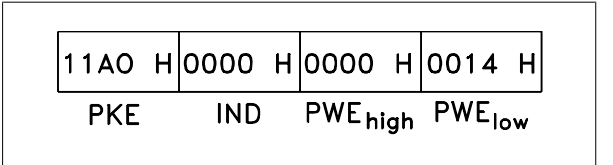

Exemplo - Lendo um valor de parâmetro:

O valor do parâmetro 207 Tempo de aceleração 1 é necessário. O mestre envia a seguinte solicitação:

> PKE = 10CF Hex - ler parâmetro 207 Tempo de aceleração 1 (RAMP UP TIME 1)

 $IND = 0000$  Hex

 $PWE_{HIGH} = 0000$  Hex

 $PWE<sub>low</sub> = 0000$  Hex

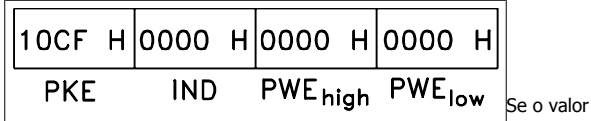

do parâmetro 207 Tempo de aceleração 1 for 10 seg., a resposta do escravo para o mestre será:

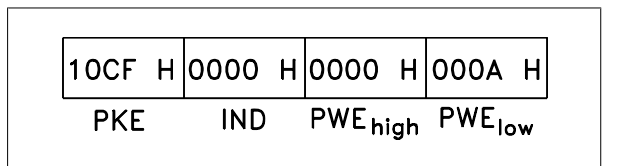

## Conversão:

Na seção intitulada Configuração de fábrica são exibidos os diversos atributos de cada parâmetro. Como o valor do parâmetro só pode ser transferido na forma de um número inteiro, deve ser usado um fator de conversão para transferir decimais.

#### Exemplo:

Parâmetro 201 Limite inferior da frequência de saída f<sub>MIN</sub> tem um fator de conversão de 0,1. Se você deseja pré-ajustar a frequência mínima para 10 Hz, deve ser transmitido o valor 100, pois um fator de conversão de 0,1 significa que o valor transmitido é multiplicado por 0,1. O valor 100, portanto, será recebido como 10,0.

**4** 

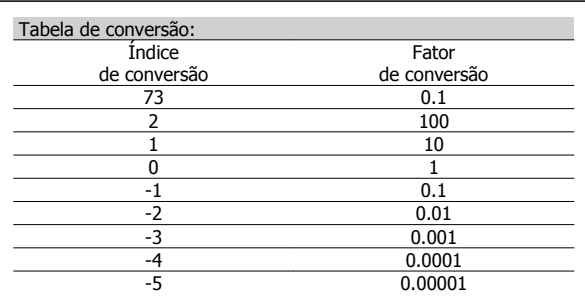

# **4.7.5 Words do Processo**

O bloco de words de processo está dividido em dois blocos de 16 bits, que sempre ocorrem na sequência definida.

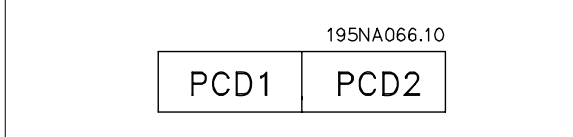

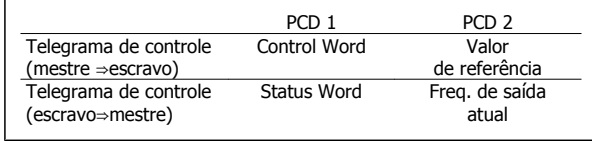

# **4.7.6 Control Word de acordo com o protocolo Danfoss FC**

Para selecionar o Protocolo Danfoss FC na control word, o parâmetro 512 Perfil do Telegrama deve ser definido para Protocolo Danfoss FC [1].

A control word é utilizada para enviar comandos de um mestre (um PC, por exemplo) para um escravo (conversor de frequência).

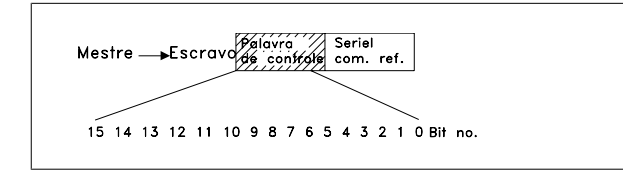

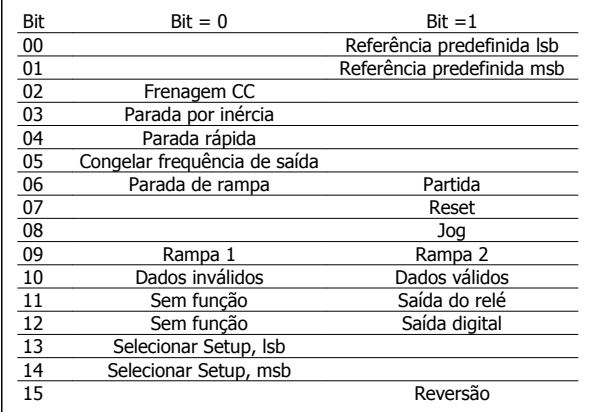

## Bit 00/01:

O bit 00/01 é utilizado para selecionar entre as duas referências pré-programadas (parâmetros 215-218 Referência predefinida), de acordo com a seguinte tabela:

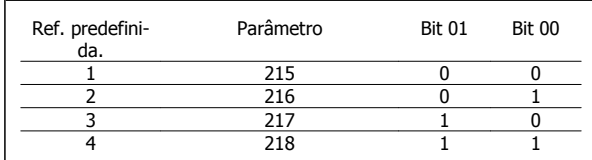

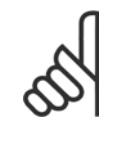

## **NOTA!**

No parâmetro 508 Seleção de referência predefinida é feita uma seleção para definir como o Bit 00/01 inter- -relaciona com a função correspondente nas entradas digitais.

# Bit 02, Freio CC:

Bit 02 = '0' provoca a frenagem CC e a parada. A tensão e a duração da frenagem são predefinidas nos parâmetros 132 Tensão de frenagem CC e 126 Tempo de frenagem CC. Observação: No parâmetro 504 Freio CC é feita uma seleção para definir como o Bit 02 inter-relaciona com a função correspondente em uma entrada digital.

#### Bit 03, Parada por inércia:

Bit 03 = '0' habilita o conversor de frequência a "liberar" o motor imediatamente (os transistores de saída são "desligados"), de modo que o motor gira livremente até parar.

Bit 03 = '1' habilita o conversor de frequência a dar partida no motor, se as outras condições de partida tiverem sido satisfeitas. Observação: No parâmetro 502 Parada por inércia é feita uma seleção para definir como o Bit 03 inter-relaciona com a função correspondente em uma entrada digital.

#### Bit 04, Parada rápida:

Bit 04 = '0' provoca uma parada na qual a velocidade do motor é reduzida até parar por meio do parâmetro 212 Tempo de desaceleração da parada rápida.

## Bit 05, Congelar saída de frequência:

Bit 05 = '0' congela a frequência de saída atual (em Hz). A frequência de saída congelada agora só pode ser alterada por meio das entradas digitais programadas para Aceleração e Desaceleração.

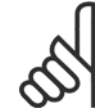

**4** 

# **NOTA!**

Se Congelar saída estiver ativa, o conversor de frequência não pode ser parado por meio do Bit 06 Partida ou de uma entrada digital. O conversor de frequência só pode ser parado da seguinte maneira:

- Bit 03 Parada por inércia
- Bit 02 Frenagem CC
- Entrada digital programada para Frenagem CC, Parada por inércia ou Reset e parada por inércia.

#### Bit 06, Parada/partida de rampa:

O bit 06 = '0' provoca uma parada, na qual a velocidade do motor é reduzida até parar por meio do parâmetro desaceleração selecionado. Bit 06 = '1' habilita o conversor de frequência a dar a partida no motor, se as demais condições de partida tiverem sido satisfeitas. Observação: No parâmetro 505 Partida é feita uma seleção para definir como o Bit 06 Parada/partida de rampa é inter-relacionado com a função correspondente em uma entrada digital.

## Bit 07, Reset:

Bit 07 = '0' não provoca um reset.

Bit 07 = '1' causa o reset de um desarme. A reinicialização é ativada na borda de ataque do sinal, ou seja, na transição de '0' lógico para '1' lógico.

#### Bit 08, Jog:

Bit 08 = '1' faz com que a frequência de saída seja determinada pelo parâmetro 213 Frequência de jog.

#### Bit 09, Seleção de rampa 1/2:

Bit 09 = "0" significa que a rampa 1 está ativa (parâmetros 207/208). Bit 09 = "1" significa que a rampa 2 (parâmetros 209/210) está ativa.

#### Bit 10, Dados inválidos/Dados válidos:

É usado para informar ao conversor de frequência se a palavra de controle deve ser utilizada ou ignorada. Bit 10 = '0' faz com que a control word seja ignorada, Bit 10 = '1' faz com que a controle word seja utilizada. Esta função é relevante porque a control word está sempre contida no telegrama, independentemente do tipo de telegrama usado, ou seja, é possível desativar a control word caso se queira utilizá-la juntamente com parâmetros de atualização ou de leitura.

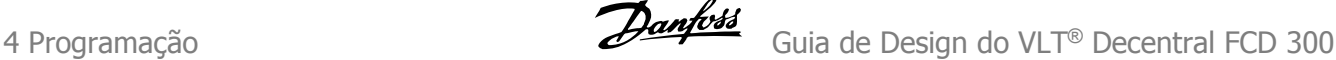

#### Bit 11, Sem função:

Bit 11 = controle de saída de relé.

#### Bit 12, Sem função:

Bit 12 = controle de saída digital.

## Bit 13/14, Seleção de Setup:

Os bits 13 e 14 são usados para selecionar entre os quatro Setups de menu, conforme a seguinte tabela:

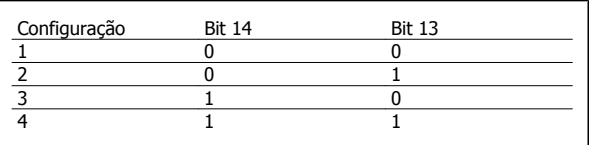

A função é possível somente quando Setups Múltiplos for selecionada no parâmetro 004 Setup Ativo.

Observação: No parâmetro 507 Seleção de Setup é feita uma seleção para definir como os Bits 13/14 inter-relacionam com a função correspondente nas entradas digitais.

### Bit 15 Reversão:

Bit 15 = '0' não provoca reversão.

Bit 15 = '1' provoca reversão.

Observação: Na configuração de fábrica a reversão é programada para digital no parâmetro 506 Reversão. O bit 15 provoca a reversão somente quando Comunicação serial, Lógica OU ou Lógica E for selecionada.

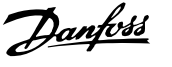

 **4**

# **4.7.7 Status Word De acordo com o Perfil do FC**

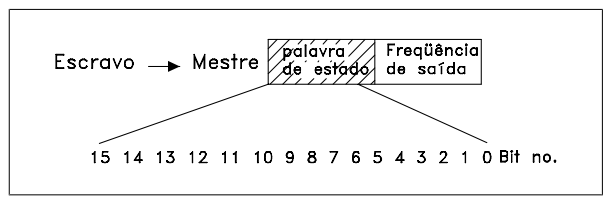

A status word é usada para informar o mestre (um PC, por exemplo) sobre o modo do escravo (conversor de frequência). Escravo⇒Mestre.

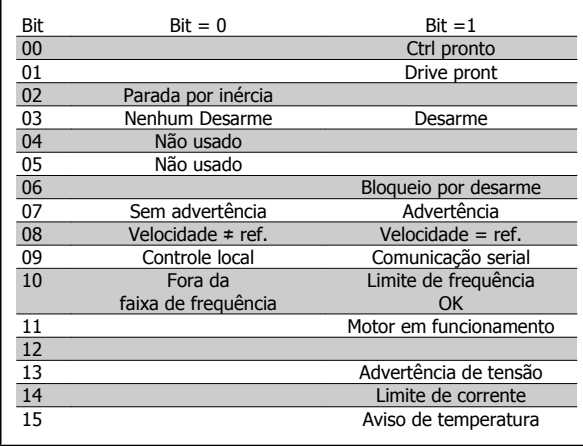

## Bit 00, Controle pronto:

Bit 00 = '1'. O conversor de frequência está pronto para funcionar. Bit 00 = '0'. O conversor de frequência não está pronto para funcionar.

## Bit 01, Drive pronto:

Bit 01 = '1'. O conversor de frequência está pronto para funcionar, mas existe um comando de parada por inércia ativo através de entradas digitais ou via comunicação serial.

## Bit 02, Parada por inércia:

Bit 02 = '0'. O conversor de frequência liberou o motor.

Bit 02 = '1'. O conversor de frequência pode dar partida no motor quando for dado um comando de partida.

#### Bit 03, Sem desarme/desarme:

Bit 03 = '0' significa que o conversor de frequência não está em modo de falha.

Bit 03 = '1' significa que o conversor de frequência está desarmado e que precisa de um sinal de reset para que seu funcionamento seja restabelecido.

### Bit 04, Sem uso:

Bit 04 não é usado na status word.

## Bit 05, Sem uso:

O bit 05 não é usado na status word.

#### Bit 06, Bloqueio de trip:

Bit 06 = '0' significa que o conversor de frequência não está com o trip bloqueado.

Bit 06 = '1' significa que o conversor de frequência está com o trip bloqueado e não pode ser reinicializado enquanto a alimentação da rede não for removida. O trip pode ser reinicializado com retorno de controle externo de 24 V ou após a reconexão da alimentação.

### Bit 07, Sem advertência/Com advertência:

Bit 07 = '0' significa que não há advertências.

Bit 07 = '1' significa que ocorreu uma advertência.

## Bit 08, Velocidade≠ ref/velocidade = ref.:

Bit 08 = '0' significa que o motor está funcionando, mas que a velocidade atual é diferente da referência de velocidade predefinida. Este pode ser o caso, por exemplo, da velocidade em aceleração/desaceleração, durante a partida/parada.

Bit 08 = '1' significa que a velocidade atual do motor é a mesma que a referência de velocidade predefinida.

#### Bit 09, Controle da operação local/comunicação serial:

Bit 09 = '0' significa que [STOP/RESET] está ativado na unidade de controle ou que Controle local no parâmetro 002 Operação local/remota está selecionado. Não é possível controlar o conversor de frequência via comunicação serial.

Bit 09 = '1' significa que é possível controlar o conversor de frequência via comunicação serial.

#### Bit 10, Fora da faixa de frequência:

Bit 10 = '0', se a frequência de saída tiver alcançado o valor do parâmetro 201 Limite inferior da frequência de saída ou parâmetro 202 Limite superior da frequência de saída Bit 10 = '1' significa que a frequência de saída está dentro dos limites definidos.

#### Bit 11, Funcionando/não funcionando:

Bit 11 = '0' significa que o motor não está funcionando.

Bit 11 = '1' significa que o conversor de frequência tem um sinal de partida ou que a frequência de saída é maior que 0 Hz.

#### Bit 13, Aviso de tensão alta/baixa:

Bit 13 = '0' significa que não há avisos de tensão.

Bit 13 = '1' significa que a tensão CC no circuito intermediário do conversor de frequência está muito baixa ou muito alta.

#### Bit 14, Corrente limite:

Bit 14 = '0' significa que a corrente de saída é menor do que o valor no parâmetro 221 Limite de Corrente ILIM.

Bit 14 = '1' significa que a corrente de saída é maior que o valor do parâmetro 221 Limite de corrente ILIM e que o conversor de frequência desarmará após um intervalo de tempo definido.

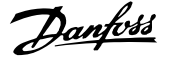

## Bit 15, Advertência térmica:

Bit 15 = '0' significa que não há advertência de temperatura.

Bit 15 = '1' significa que o limite de temperatura foi excedido no motor, no conversor de frequência ou em um termistor conectado a uma entrada digital.

# **4.7.8 FC de E/S Rápida - Perfil**

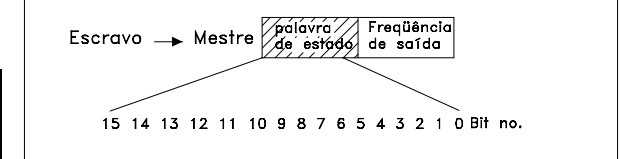

FC de E/S Rápida - Perfil pode ser usado para monitorar as entradas digitais apenas lendo a status word. O status da entrada na status word reflete o estado real da entrada (Alta ou Baixa) independente da função da entrada digital selecionada.

O tempo de resposta das alterações de entrada até estar disponível no Profibus é aproximadamente 10 ms.

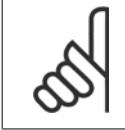

**4** 

## **NOTA!**

Os perfis de E/S rápida estarão disponíveis somente nos drives equipados com Profibus.

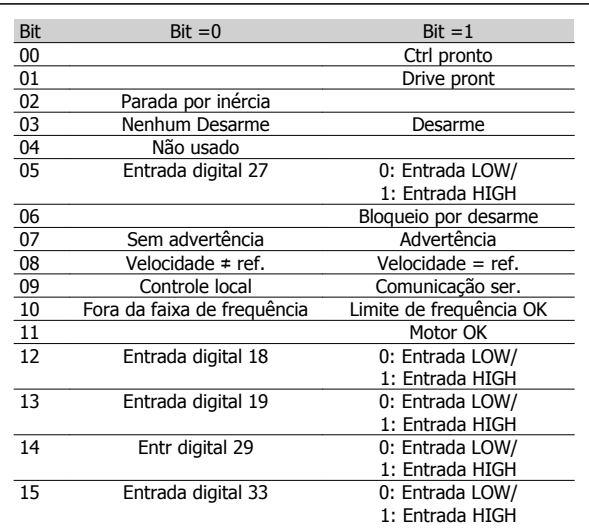

# **4.7.9 Control Word segundo o Perfil do Fieldbus**

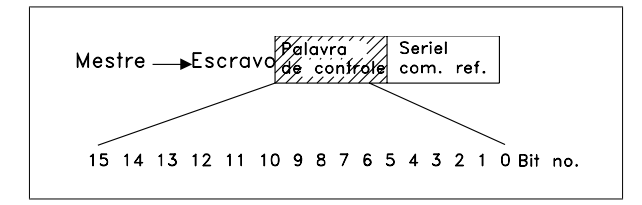

Para selecionar Profidrive na control word, o parâmetro 512 Perfil do Telegrama deve ser programado para Profidrive [0].

A control word é utilizada para enviar comandos de um mestre (um PC, por exemplo) para um escravo (conversor de frequência). MasterSlave.

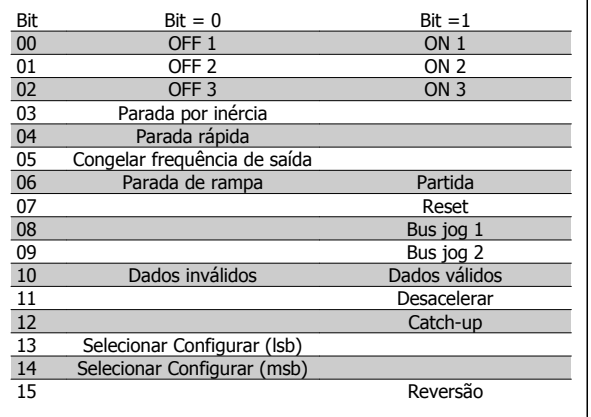

## Bit 00-01-02, OFF1-2-3/ON1-2-3:

Bit 00-01-02 = '0' causa parada da rampa de velocidade que utiliza o tempo de rampa de velocidade nos parâmetros 207/208 ou 209/210. Se Relé 123 estiver selecionado no parâmetro 323 Saída do relé, o relé de saída será ativado quando a frequência de saída for 0 Hz. Bit 00-01-02 = '1' significa que o conversor de frequência pode dar partida no motor se as outras condições de partida forem satisfeitas.

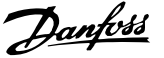

#### Bit 03, Parada por inércia:

Consulte a descrição em Palavra de controle segundo o protocolo FC.

#### Bit 04, Parada rápida:

Consulte a descrição em Palavra de controle segundo o protocolo FC.

#### Bit 05, Congelar saída de frequência:

Consulte a descrição em Palavra de controle segundo o protocolo FC.

#### Bit 06, Parada/partida de rampa:

Consulte a descrição em Palavra de controle segundo o protocolo FC.

## Bit 07, Reset:

Consulte a descrição em Palavra de controle segundo o protocolo FC.

#### Bit 8, Jog 1:

Bit 08 = "1" significa que a frequência de saída é determinada pelo parâmetro 09 Barramento do jog 1.

## Bit 09, Jog 2:

Bit 09 = "1" significa que a frequência de saída é determinada pelo parâmetro 510 Barramento do jog 2.

## Bit 10, Dados inválidos/Dados válidos:

Consulte a descrição em Palavra de controle segundo o protocolo FC.

#### Bit 11, "Slow-down":

Usado para reduzir a referência de velocidade pelo valor no parâmetro 219 Referência de catch-up/redução de velocidade. Bit 11 = '0' causa nenhuma alteração na referência. Bit 11 = '1' significa que a referência é reduzida.

#### Bit 12, "Catch-up":

Usado para aumentar a referência de velocidade pelo valor do parâmetro 219 Referência de catch-up/redução de velocidade. Bit 12 = '0' não causa alteração na referência. Bit 12 = '1' significa que a referência é aumentada.

Se Redução de velocidade e Catch-up estiverem ativados (Bits 11 e 12 = "1"), Redução de velocidade terá prioridade mais alta, ou seja, a velocidade de referência será reduzida.

## Bit 13/14, Seleção de Setup:

Consulte a descrição em Palavra de controle segundo o protocolo FC.

## Bit 15 Reversão:

Consulte a descrição em Palavra de controle segundo o protocolo FC.

**4** 

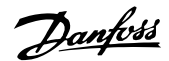

# **4.7.10 Status Word De acordo com o Protocolo Profidrive**

A status word é usada para informar o mestre (um PC, por exemplo) sobre o modo do escravo (conversor de frequência). EscravoMestre.

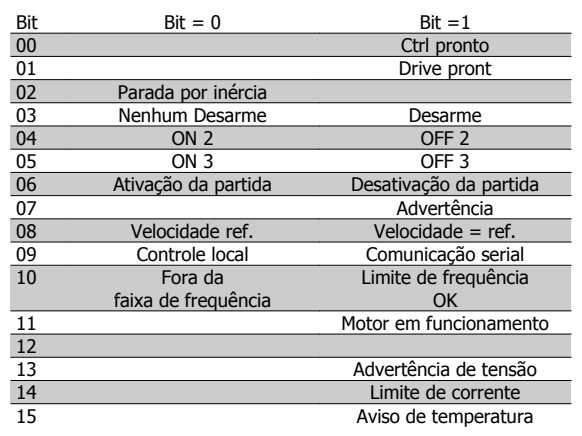

## Bit 00, Controle não pronto/pronto:

Bit 00 = '0' significa que o Bit 00, 01 ou 02 na control word é '0' (OFF1, OFF2 ou OFF3) ou que o conversor de frequências não está preparado para funcionar.

Bit 00 = '1' significa que o conversor de frequência está pronto para funcionar.

#### Bit 01, Drive pronto:

Consulte a descrição na Status word conforme o protocolo do FC.

## Bit 02, Parada por inércia:

Bit 02 = '0' significa que Bits 00, 02 ou 03 na control word é "0" (OFF1, OFF3 ou Parada por inércia).

Bit 02 = '1' significa que os Bits 00, 01, 02 e 03 na control word são "1" e que o conversor de frequências não desarmou.

#### Bit 03, Sem desarme/desarme:

Consulte a descrição na Status word conforme o protocolo do FC.

### Bit 04, LIGADO 2/DESLIGADO 2:

Bit 04 = '0' significa que o Bit 01 na control word = '1'. Bit 04 = '1' significa que o bit 01 na palavra de controle = '0'.

## Bit 05, LIGADO 3/DESLIGADO 3:

Bit 05 = '0' significa que Bit 02 na palavra de controle = '1'. Bit 05 = '1' significa que Bit 02 na palavra de controle = '0'.

#### Bit 06, Partida ativa/partida inativa:

Bit 06 = '1' após o reset de um trip, após a ativação de DESLIGADO2 ou DESLIGADO3 e após a ligação da tensão da rede. Desativar partida é redefinido programando Bit 00 na control word para '0' e Bit 01, 02 e 10 são programados para '1'.

## Bit 07, Warning:

Consulte a descrição na Status word conforme o protocolo do FC.

#### Bit 08, Velocidade:

Consulte a descrição na Status word conforme o protocolo do FC.

#### Bit 9, não-aviso/aviso:

Consulte a descrição na Status word conforme o protocolo do FC.

## Bit 10, Velocidade ref/velocidade =  $ref$ .:

Consulte a descrição na Status word conforme o protocolo do FC.

#### Bit 11, Funcionando/não funcionando:

Consulte a descrição na Status word conforme o protocolo do FC.

#### Bit 13, Aviso de tensão alta/baixa:

Consulte a descrição na Status word conforme o protocolo do FC.

### Bit 14, Corrente limite:

Consulte a descrição na Status word conforme o protocolo do FC.

### Bit 15, Advertência térmica:

Consulte a descrição na Status word conforme o protocolo do FC.

 **4**

# **4.7.11 Referência da Comunicação Serial**

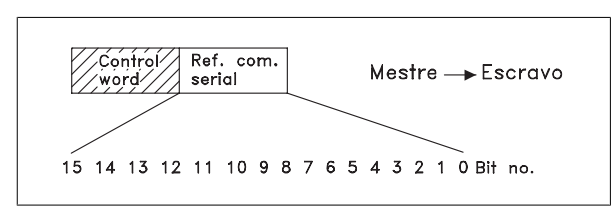

A referência de comunicação serial é transferida para o conversor de frequência como uma word de 16 bits. O valor é transferido em números inteiros de 0 - ±32767 (±200%).

16384 (4000 Hex) corresponde a 100%.

A referência da comunicação serial tem o seguinte formato: 0-16384 (4000 Hex) ≅ 0-100% (Par. 204 Ref. mínima - Par. 205 Ref. máxima).

É possível modificar o sentido da rotação através da referência serial. Isto é feito convertendo-se o valor da referência binária para um complemento de 2. Veja o exemplo.

Exemplo - Control word e ref. da comunicação serial:

O conversor de frequência deve receber um comando de partida e a referência deve ser programada para 50% (2000 Hex) da faixa de referência.

Control word = 047F Hex ⇒ Comando de partida. Referência = 2000 Hex ⇒ 50% referência.

# **4.7.12 Frequência de Saída Atual**

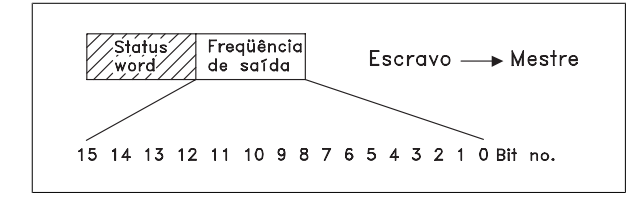

O valor atual da frequência de saída do conversor de frequência é transmitido sob forma de uma "word" de 16 bits. O valor é transferido como número inteiro de 0 - ±32767 (±200%). 16384 (4000 Hex) corresponde a 100%.

A frequência de saída tem o seguinte formato:

0-16384 (4000 Hex) ≅ 0-100% (Par. 201 Limite mínimo da frequência de saída - Par. 202 Limite máximo da freguência de saída).

Exemplo - Status word e frequência de saída atual:

O mestre recebe uma mensagem de status do conversor de frequência indicando que a frequência de saída atual é 50% da faixa de frequência de saída.

Par. 201 Limite inferior da frequência de saída = 0 Hz Par. 202 Limite superior da frequência de saída = 50 Hz

Status word = 0F03 Hex.

 $|047F H|2000 H|$ Control Referência word

O conversor de frequência deve receber um comando de partida e a referência deve ser configurada para -50% (-2000 Hex) da gama de referência.

O valor de referência é primeiramente convertido em complemento de 1 e, em seguida, adiciona-se 1, binariamente para obter-se o complemento de 2:

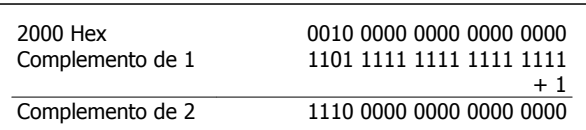

Control word = 047F Hex ⇒ Comando de partida. Referência = E000 Hex ⇒ -50% referência.

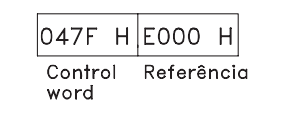

Frequência de saída = 2000 Hex ⇒ 50% da faixa da frequência de saída, que corresponde a 25 Hz.

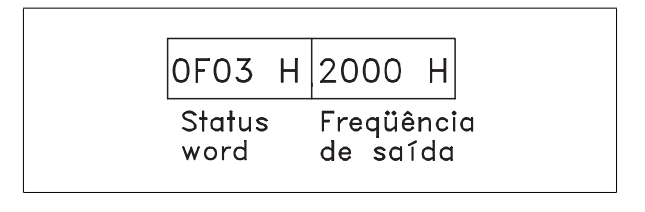

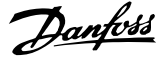

# **4.8 Grupo de Parâmetros 5-\*\* Comunicação serial**

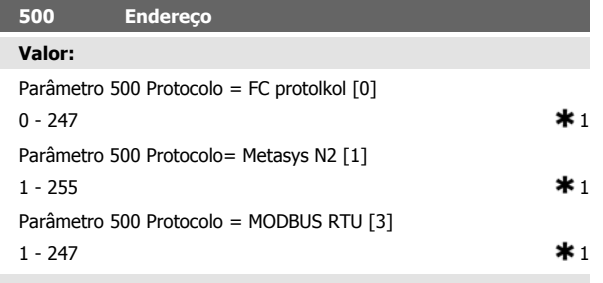

#### **Funcão:**

**4** 

Este parâmetro permite a alocação de um endereço para cada conversor de freqüência de uma rede de comunicação serial.

## **Descricão da selecão:**

Cada conversor de freqüência deve ser alocado a um endereço exclusivo. Se o número de unidades conectadas (conversor de freqüência + mestre) for superior a 31, deve ser utilizado um repetidor.

Parâmetro 500 Endereço não pode ser selecionado via porta serial, mas deve ser pré-ajustado através da unidade de controle.

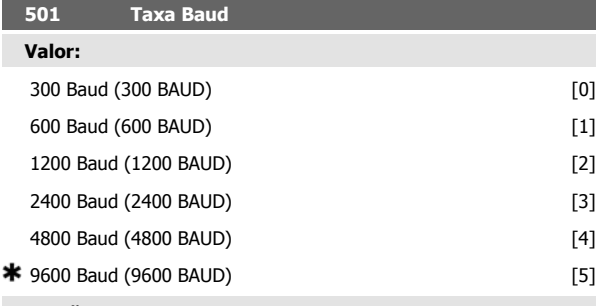

## **Funcão:**

Este parâmetro destina-se à programação da velocidade na qual os dados são transmitidos via porta serial. A taxa Baud representa o número de bits transferidos por segundo.

#### **Descricão da selecão:**

A velocidade de transmissão do conversor de freqüência deve ser configurada com um valor que corresponda à velocidade de transmissão do mestre.

Parâmetro 501 Taxa Baud não pode ser selecionado via porta serial, mas deve ser pré-ajustado atavés da unidade de operação.

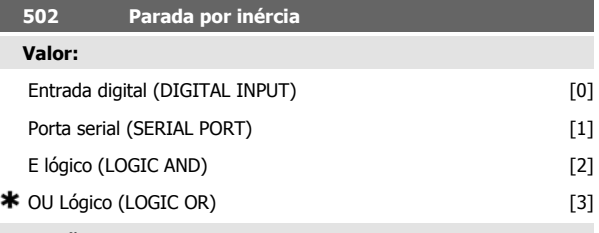

### **Funcão:**

Os parâmetros 502-508 permitem escolher entre controlar o drive de frequência ajustável por meio das entradas digitais e/ou da porta serial. Se Porta serial [1] for selecionado, o comando relevante poderá ser ativado somente se for dado um comando pela porta serial.

No caso de Lógica e [2] a função também deve ser ativada por meio de uma entrada digital.

#### **Descricão da selecão:**

A tabela abaixo mostra quando o motor está funcionando e quando ele está parando por inércia, quando cada um dos seguintes itens for selecionado: Entrada digital [0], Porta serial [1], Lógica e [2] ou Lógica ou [3].

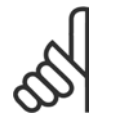

# **NOTA!**

Observe que Parada por inércia e Bit 03 na control word estão ativos na lógica '0'.

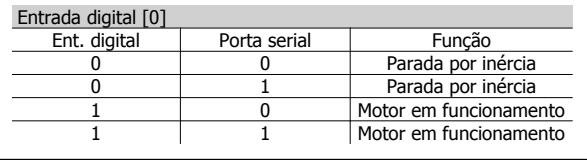

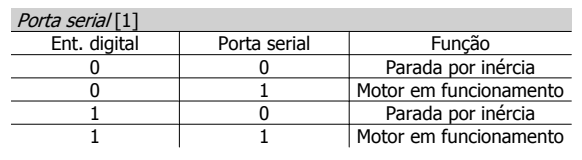

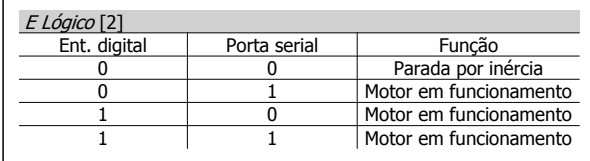

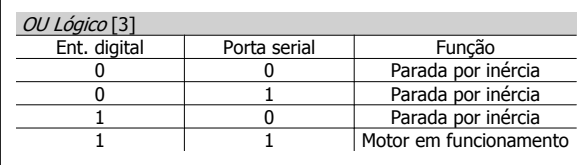

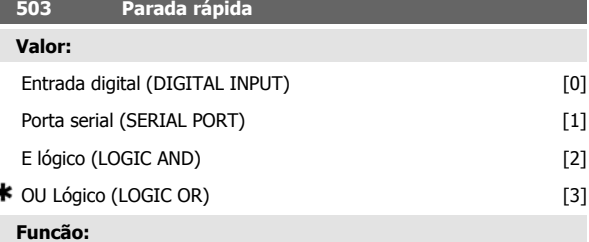

Consulte a descrição da função do parâmetro 502 Parada por inércia.

#### **Descricão da selecão:**

٠

A tabela abaixo mostra quando o motor está funcionando e quando ele está no modo Parada Rápida, quando cada um dos itens abaixo for selecionado: Entrada digital [0], Porta serial [1], Lógica E [2] ou Lógica  $OU[3]$ .

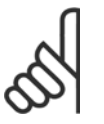

# **NOTA!**

Observe que Parada rápida inversa e o Bit 04 na control word estão ativos na lógica '0'.

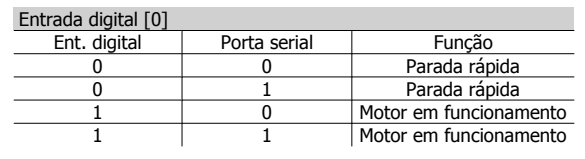

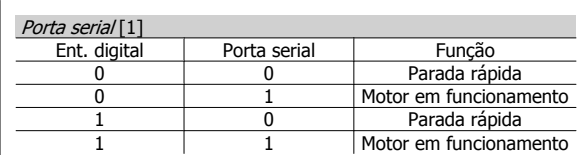

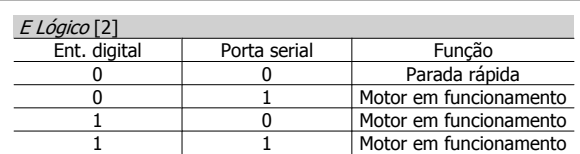

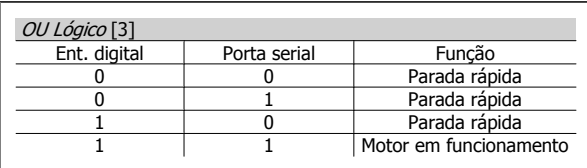

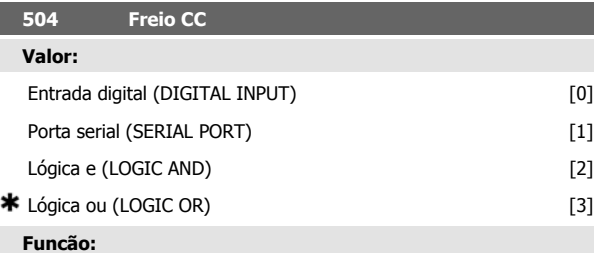

Vide descrição da função no parâmetro 502 Parada por inércia.

## **Descricão da selecão:**

A tabela abaixo mostra quando o motor estiver funcionando e a frenagem CC, quando cada um dos seguintes itens for selecionado Entrada digital [0], Porta serial [1], Lógica e [2] or Lógica ou [3].

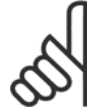

## **NOTA!**

Observe que Frenagem CC inversa e o Bit 02 na palavra de controle estão ativos no estado lógico '0'.

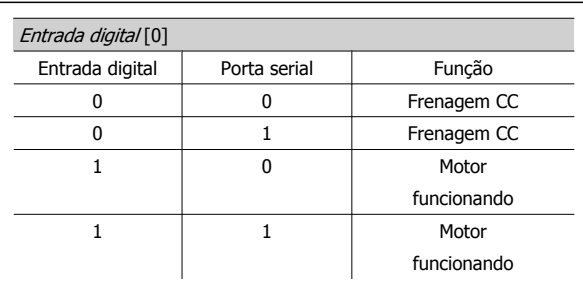

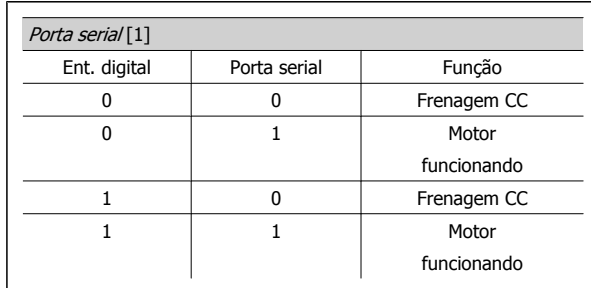

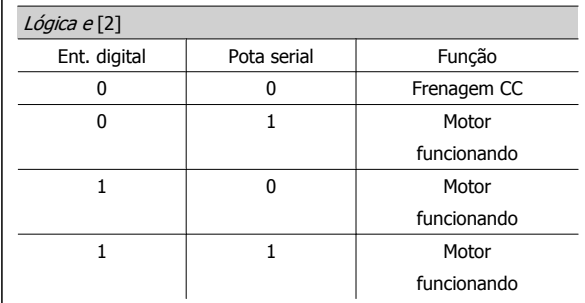

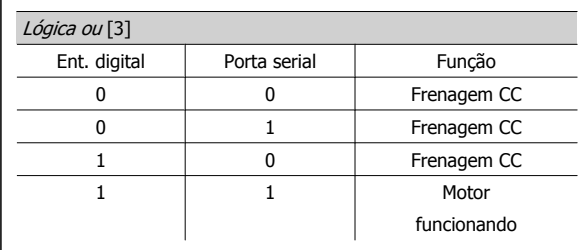

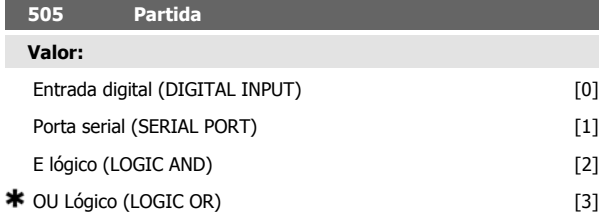

**Funcão:**

Consulte a descrição da função do parâmetro 502 Parada por inércia. **Descricão da selecão:**

A tabela abaixo mostra quando o motor houver parado e quando o conversor de frequência receber um comando de partida, quando cada um dos seguintes itens for selecionado: Entrada digital [0], Porta serial [1], Lógica E<sup>[2]</sup> ou Lógica OU<sup>[3]</sup>.

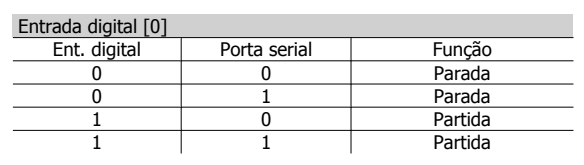

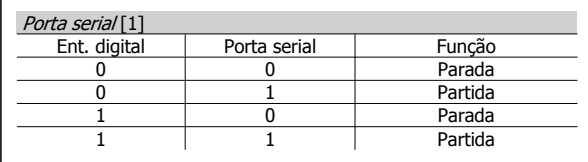

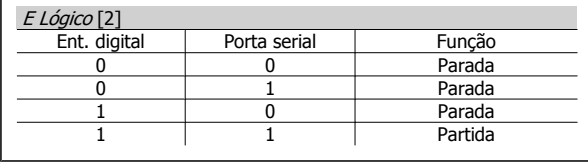

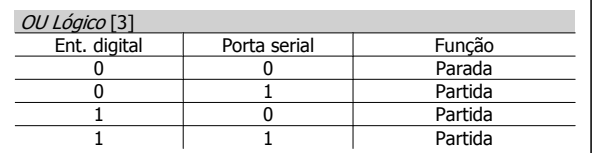

# **506 Reversão**

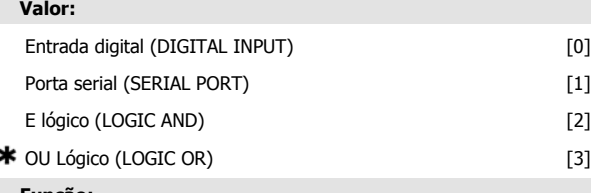

**Funcão:**

Consulte a descrição da função do parâmetro 502 Parada por inércia.

## **Descricão da selecão:**

A tabela abaixo mostra quando o motor está funcionando no sentido horário e no sentido anti-horário, quando cada um dos seguintes itens for selecionado: Entrada digital [0], Porta serial [1], Lógica E [2] ou Lógica  $OU[3]$ .

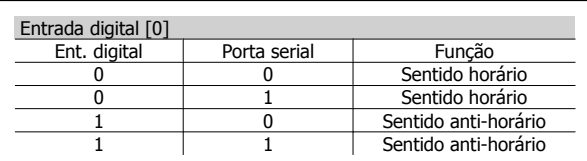

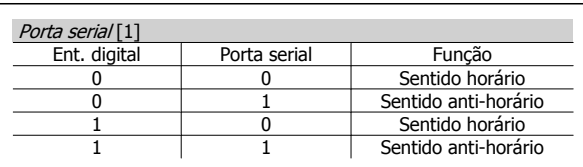

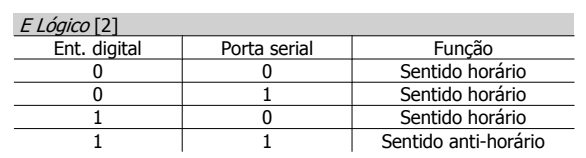

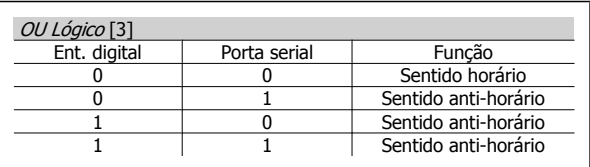

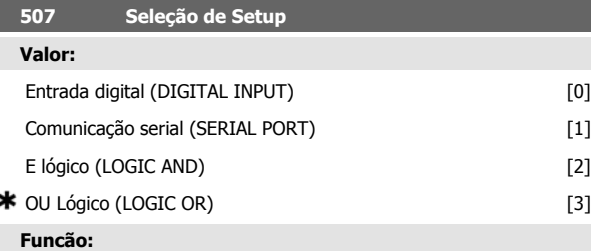

Consulte a descrição da função do parâmetro 502 Parada por inércia. **Descricão da selecão:**

A tabela a seguir mostra qual Setup (parâmetro 004 Setup Ativo) é selecionado para cada um dos seguintes: Entrada digital [0], Comunicação serial [1], Lógica E [2] ou Lógica OU [3].

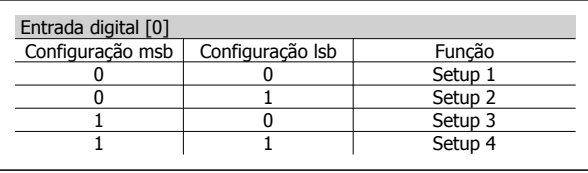

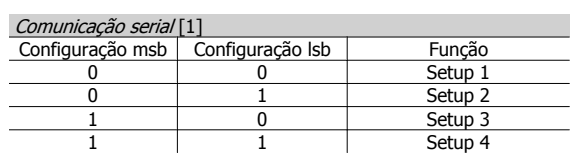

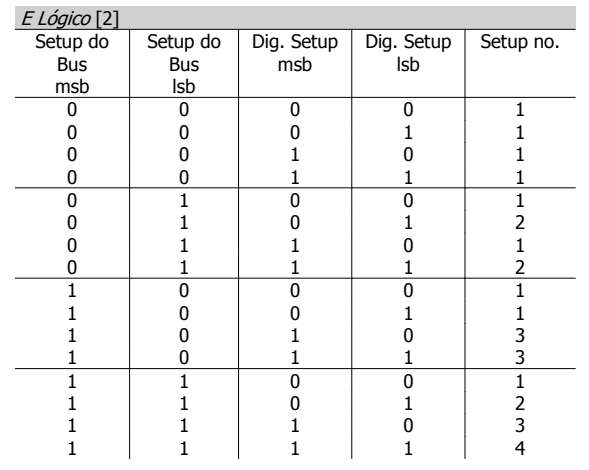

ś

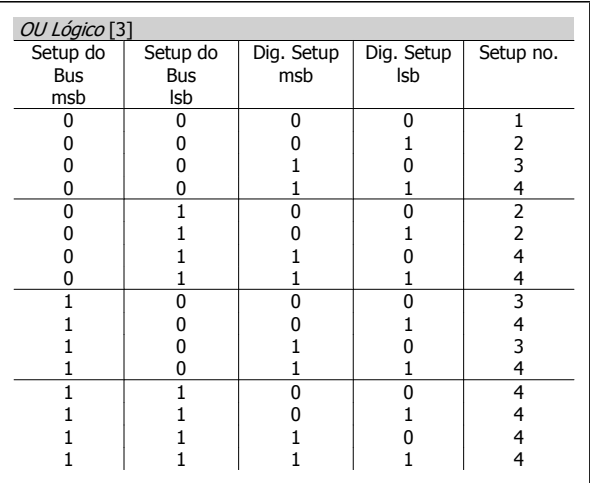

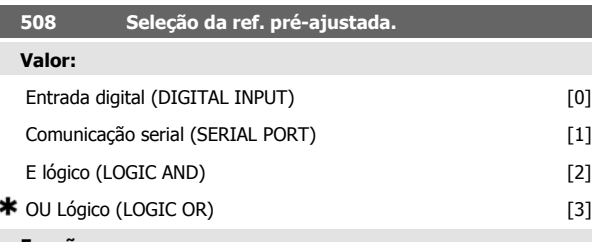

#### **Funcão:**

Consulte a descrição da função do parâmetro 502 Parada por inércia.

# **Descricão da selecão:**

As referências predefinidas via comunicação serial estarão ativas quando o parâmetro 512 Perfil do telegrama estiver configurado para Protocolo  $FC[1]$ .

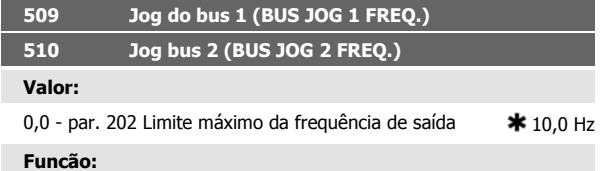

Se o parâmetro 512 Perfil do Telegrama mostrar a seleção Profidrive [0], duas velocidades fixas (Jog 1 ou Jog 2) poderão ser selecionadas via porta serial.

A função é a mesma que no parâmetro 213 Frequência de jog.

## **Descricão da selecão:**

Frequência de jog f<sub>JOG</sub> pode ser selecionado entren 0 Hz e f <sub>MAX</sub>.

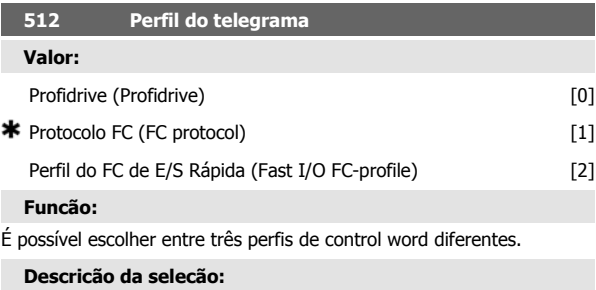

Selecionar o perfil desejado para a palavra de controle.

Consulte Porta serial do FCD 300 para obter mais detalhes sobre os perfis da control word.

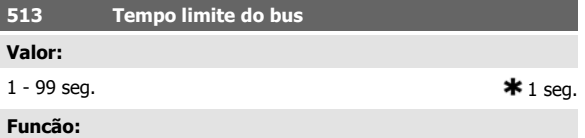

Neste parâmetro, é possível pré-ajustar o tempo máximo que deverá transcorrer entre o recebimento de dois telegramas consecutivos. Se este tempo for excedido, será presumido que a comunicação serial parou e que a reação desejada está pré-ajustada no parâmetro 514 Função de intervalo de tempo do bus.

#### **Descricão da selecão:**

Predefina o tempo desejado.

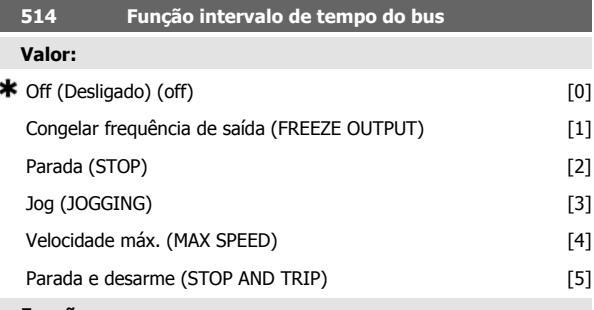

**Funcão:**

Neste parâmetro você pode selecionar a reação necessária do conversor de frequência quando for excedido o tempo predefinido no parâmetro 513 Intervalo de tempo do bus. Se as opções de [1] a [5] estiverem ativas, o relé de saída será desativado.

## **Descricão da selecão:**

A frequência de saída do conversor de frequência pode ser congelada no valor atual, parar o motor, ser congelada no parâmetro 213 Frequência

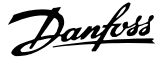

# de jog, ser congelada no parâmetro 202 Frequência de saída, limite má-

ximo f<sub>MAX</sub> ou parar e ativar uma desativação.

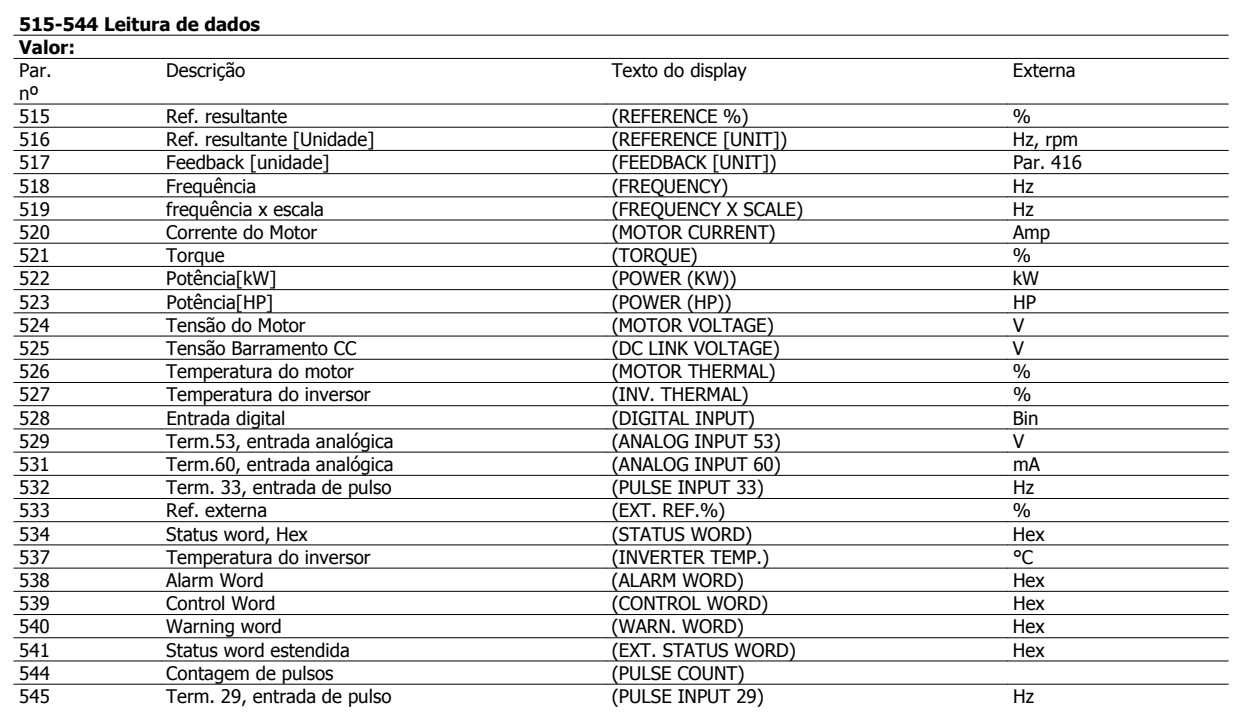

## **Funcão:**

Esses parâmetros podem ser lidos pela porta de comunicação serial e pelo display do LCP. Consulte também os parâmetros 009-012 Leitura do display.

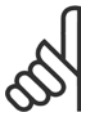

# **NOTA!**

Os parâmetros 515-541 podem ser lidos somente através da porta de comunicação serial.

## **Descricão da selecão:**

Referência resultante %, parâmetro 515:

Fornece a referência resultante como uma porcentagem na faixa da referência mínima, Ref<sub>MIN</sub> até a referência máxima, Ref<sub>MAX</sub>. Consulte também Lidando com referências.

Referência resultante [unidade], parâmetro 516:

Fornece a referência resultante em Hz, em Malha aberta (parâmetro 100). Em uma malha fechada, a unidade de referência é selecionada no parâmetro 416 Unidades de processo.

Feedback [unidade], parâmetro 517:

Fornece o valor do feedback resultante, com a unidade/escala selecionada nos parâmetros 414, 415 e 416. Consulte também 'lidando com o feedback'.

## Frequência [Hz], parâmetro 518:

Fornece a frequência de saída do conversor de frequência.

Frequência x escala [-], parâmetro 519:

corresponde à frequência de saída atual f<sub>M</sub> multiplicada pelo fator predefinido no parâmetro 008 Display da escala de frequências de saída. Corrente do motor [A], parâmetro 520:

Fornece a corrente de fase do motor medida como valor eficaz. Torque [Nm], parâmetro 521:

Fornece a carga atual do motor em relação ao torque nominal do motor. Potência [kW], parâmetro 522:

Fornece a potência atual absorvida pelo motor em kW.

Potência [HP], parâmetro 523:

Fornece a potência atual absorvida pelo motor em HP.

Tensão do motor, parâmetro 524:

Fornece a tensão que está sendo entregue ao motor.

Tensão do barramento CC, parâmetro 525:

Fornece a tensão no circuito intermediário do conversor de frequência. Carga térmica, motor [%], parâmetro 526:

Fornece a carga térmica calculada/estimada no motor. 100% é o limite de corte. Consulte também o parâmetro 128 Proteção térmica do motor. Carga térmica INV [%], parâmetro 527:

Fornece a carga térmica calculada/estimada no conversor de frequências. 100% é o limite de corte.

Entrada digital, parâmetro 528:

Fornece o estado do sinal nas 5 entradas digitais (18, 19, 27, 29 e 33).

A entrada 18 corresponde ao bit da extrema esquerda.'0' = sem sinal, '1' = sinal conectado.

Terminal 53 entrada analógica [V], parâmetro 529:

Fornece o valor da tensão do sinal no terminal 53.

Terminal 60 entrada analógica [mA], parâmetro 531:

Fornece o valor atual do sinal no terminal 60.

Entrada de pulso 33[Hz], parâmetro 532:

Fornece uma frequência de pulsos em Hz conectada no terminal 33.

Referência externa, parâmetro 533:

Fornece a soma das referências externas como uma porcentagem (soma da comunicação analógica/pulso/digital) na faixa da Referência mínima, Ref<sub>MIN</sub> até a Referência Máxima, Ref<sub>MAX</sub>.

Status word, parâmetro 534:

Fornece a status word atual para o conversor de frequências em Hex.

Consulte Comunicação serial para o VLT 2800.

Temperatura do inversor, parâmetro 537:

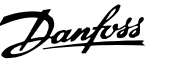

Fornece a temperatura atual do inversor no conversor de frequência. O limite de corte é de 90-100 °C, com religação a 70 ± 5 °C.

Alarm word, parâmetro 538:

Exibe, em hexadecimal, qual alarme está ativo no conversor de frequência. Consulte Warning word, status word estendida e alarm word. Control word, parâmetro 539:

Fornece a control word atual no conversor de frequência, em Hex. Consulte Comunicação serial do FCD 300.

Warning word, parâmetro 540:

Indica se há uma advertência no conversor de frequência em Hex. Consulte Warning word, status word estendida e alarm word.

Status word estendida, parâmetro 541:

Indica se há uma advertência no conversor de frequência em código Hex. Consulte Warning word, status word estendida e alarm word. Contador de pulsos, parâmetro 544:

Este parâmetro pode ser lido através do display do LCP (009-012). Quando o sistema funciona com o contador de paradas, este parâmetro permite, com ou sem reset, ler o número de pulsos registrados pelo dispositivo. A frequência mais alta é 67,6 kHz e a mais baixa 5 Hz. O contador é reinicializado quando 'contador de paradas' for reiniciado.

Entrada de pulso 29 [Hz], parâmetro 545:

Fornece uma frequência de pulsos em Hz conectada no terminal 29.

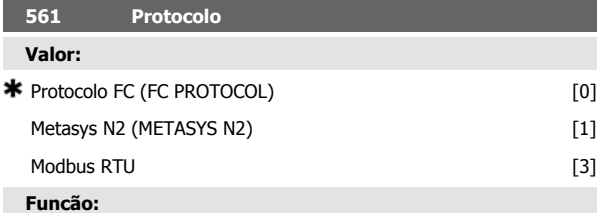

Há três diferentes protocolos possíveis de serem selecionados.

## **Descricão da selecão:**

Selecione o protocolo de control word necessário.

Para informações adicionais sobre como utilizar o Protocolo do Metasys N2, consulte a instrução MG91CX e para o Modbus RTU, consulte MG10SX.

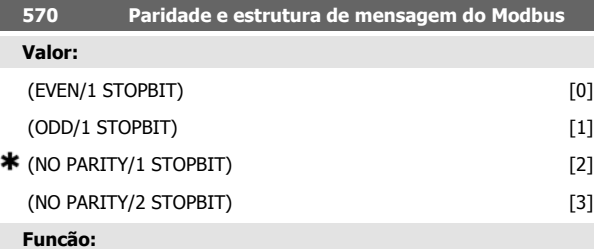

Este parâmetro configura a interface do Modbus RTU do drive para que haja comunicação adequada com o controlador mestre. A paridade (EVEN, ODD ou NO PARITY) deve ser definida para corresponder à definição no controlador mestre.

#### **Descricão da selecão:**

Selecione a paridade que corresponda à definição no controlador mestre do Modbus. Paridade par ou ímpar pode ser utilizada para permitir verificar se houve erros em uma palavra transmitida. Uma vez que o Modbus RTU utiliza o método de CRC (Cyclic Redundancy Check - Verificação Cíclica Redundante), mais eficiente para verificação de erros, a verificação de paridade raramente é usada em redes de Modbus RTU.

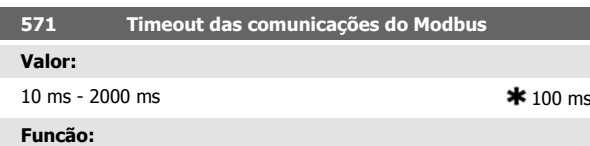

Este parâmetro determina a quantidade de tempo máxima que o Modbus RTU do drive aguardará, entre caracteres enviados pelo controlador mestre. Quando este tempo expirar, a interface do Modbus RTU do drive assumirá que recebeu a mensagem completa.

#### **Descricão da selecão:**

Geralmente, o valor de 100 ms é suficiente para redes Modbus RTU, embora algumas destas redes possam operar em valores de timeout tão curtos quanto 35 ms.

Se este valor for excessivamente curto, a interface do Modbus RTU do drive pode perder uma parte da mensagem. Uma vez que a verificação de CRC não será válida, o drive ignorará a mensagem. As retransmissões de mensagens resultantes diminuirão a velocidade das comunicações na rede.

Se esse valor for muito longo, o drive aguardará mais tempo que o necessário, para determinar se a mensagem está completa. Isto atrasará a resposta do drive para a mensagem e, possivelmente, forçará o controlador mestre a interromper, por expiração de tempo. As retransmissões de mensagens resultantes diminuirão a velocidade das comunicações na rede.

# **4.9 Grupo de Parâmetros 6-\*\* Funções Técnicas**

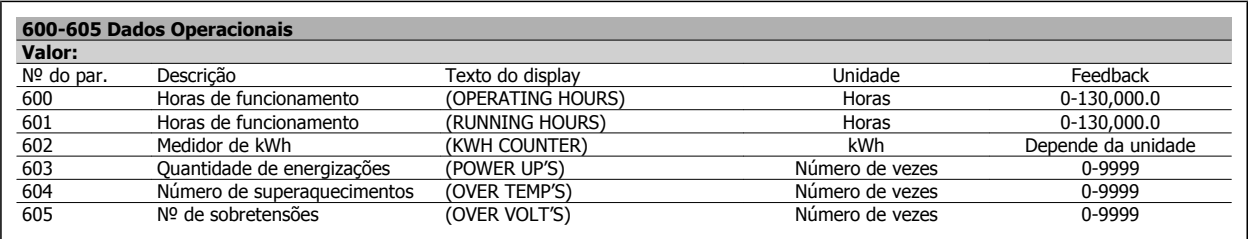

#### **Funcão:**

Estes parâmetros podem ser lidos através da porta de comunicação serial e da unidade de controle LCP.

#### **Descricão da selecão:**

Parâmetro 600, Horas de funcionamento:

Fornece o número de horas de funcionamento do conversor de frequências. O valor é armazenado a cada hora e também quando há uma falha de alimentação. Este valor não pode ser reajustado.

Parâmetro 601, Horas de execução:

Fornece o número de horas de funcionamento do motor desde o reset do parâmetro 619 Reset do contador de horas de funcionamento. O valor é armazenado a cada hora e também quando há uma falha de alimentação. Parâmetro 602, Medidor de kWh:

Fornece a energia de saída do conversor de frequências em kWh. O cálculo é baseado no valor do consumo médio de kW por hora. Esse valor pode ser reinicializado utilizando o parâmetro 618 Reset do contador de kWh.

Faixa:: 0 - depende da unidade.

Parâmetro 603, Quantidade de energizações:

Fornece o número de energizações da tensão de alimentação realizadas no conversor de frequência.

Parâmetro 604, Número de superaquecimentos:

Dá o número de ocorrências de falhas por excesso de temperatura no dissipador de calor do conversor de frequência.

Parâmetro 605, Quantidade de sobretensões:

Dá o número de sobrecargas de tensão ocorridas na tensão do circuito intermediário do conversor de frequência. Essa contagem é feita somente quando Alarme 7 Sobretensão estiver ativo.

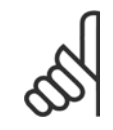

#### **NOTA!**

Parâmetros 615-617 Registro de falhas não pode ser lido através da unidade de controle integrada.

# **615 Registro das falhas: Códigos das falhas**

## **Valor:**

[índice 1 - 10] Códigos das falhas: 0 - 99

## **Funcão:**

É possível, neste parâmetro, saber porque ocorreu um trip (desligamento do conversor de freqüência). São definidos 10 [1-10] valores registrados. O número de registro mais baixo [1] contém o último/mais recente valor dos dados gravados. O número de registro mais alto [10] contém o valor mais antigo. Se ocorrer um trip, é possível ver a causa, a hora e um possível valor da corrente ou da tensão de saída.

#### **Descricão da selecão:**

Indicada como um código de falha, no qual o número refere-se a uma tabela. Vide tabela em Mensagens de advertências/alarmes.

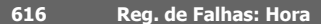

#### **Valor:**

[Índice 1 - 10] Horas: 0 - 130,000.0

#### **Funcão:**

É possível ver, neste parâmetro, o número total de horas de funcionamento em conexão com os últimos 10 desarmes.

São indicados 10 valores de registro [1-10]. O número mínimo de registro [1] contém o último/mais recente valor dos dados gravados e o número máximo de registro [10] contém o valor do dado mais antigo.

#### **Descricão da selecão:**

Leitura como um valor.

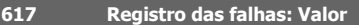

# **Valor:**

[Índice 1 - 10] Valor: 0 - 9999

## **Funcão:**

b

É possível ver, neste parâmetro, com qual valor um trip ocorreu. A unidade do valor depende do alarme que estiver ativo no parâmetro 615 Registro das falhas: Código das falhas .

**Descricão da selecão:**

Leitura como um valor.

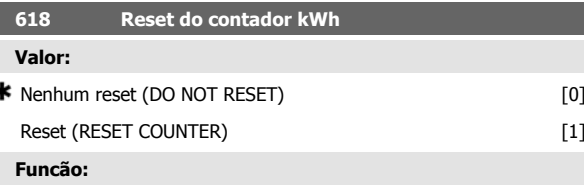

Resetando parâmetro 602 contador kWh com zero.

## **Descricão da selecão:**

Se Reset [1] for selecionado e você pressionar a tecla [OK], o contador kWh do conversor de freqüência é resetado com zero. Este parâmetro não pode ser selecionado via comunicação serial.

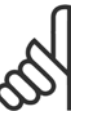

# **NOTA!**

Quando a tecla [OK] for ativada, o contador será resetado com zero.

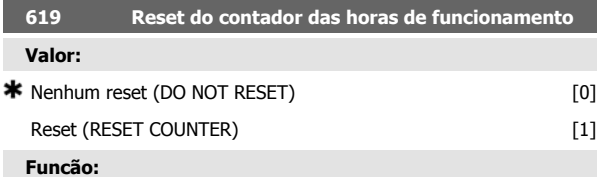

Resetando o parâmetro 601 Horas trabalhadas com zero.

#### **Descricão da selecão:**

Se Reset [1] estiver selecionado e você pressionar a tecla [OK], o parâmetro 601 do conversor de freqüência será resetado com zero Horas trabalhadas. Este parâmetro não pode ser selecionado através da comunicação serial.

## **NOTA!**

Quando a tecla [OK] for ativada, o parâmetro será resetado com zero.

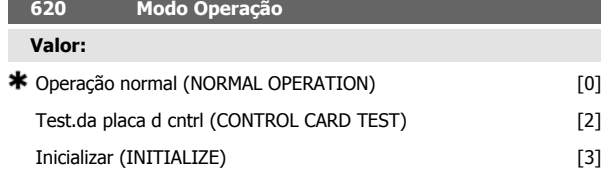

#### **Funcão:**

Além do funcionamento normal, este parâmetro pode ser usado para testar o cartão de controle.

Existe também a oportunidade de inicializar todos os parâmetros em todos os Setups com a programação de fábrica, exceto os parâmetros 500 Endereço, 501 Baudrate, 600-605 Dados operacionais e 615-617 Registro de defeitos.

### **Descricão da selecão:**

Normal function [0] é usado para o funcionamento normal do motor.

Control card test [2] é selecionado se você desejar verificar as entradas analógicas e digitais do cartão de controle, as saídas analógicas e digitais e dos relés, bem como as tensões de 10 V e 24 V.

O teste é realizado da seguinte maneira:

- 18 19 27 29 33 46 são conectados.
- 20 55 são conectados.
- 42 60 são conectados.
- 01 50 são conectados.
- 02 53 são conectados.
- 03 31B são conectados.

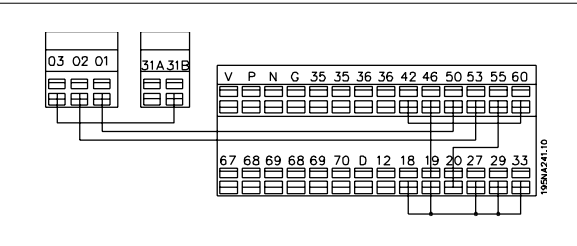

Use o seguinte procedimento para o teste do cartão de controle:

- 1. Selecione o teste do cartão de controle.
- 2. Desligue a tensão da rede elétrica e aguarde até que a luz no display tenha se apagado.
- 3. Monte de acordo com o desenho e a descrição.
- 4. Ligue a tensão da rede.

5. O conversor de frequência realiza automaticamente um teste do cartão de controle.

Se os LEDs estiverem piscando um código (4 LEDs alternativamente), o teste do cartão de controle falhou (consulte a seção Defeitos internos para obter mais detalhes). Mude o cartão de controle para iniciar o conversor de frequência.

Se o conversor de frequência entrar no modo Normal/Display, o teste está OK. Remova o conector e o conversor de frequência estará pronto para funcionar. O parâmetro 620 Modo de operação é definido automaticamente para Operação normal [0].

Inicialização [3] é selecionado para usar a programação de fábrica da unidade.

Procedimento para inicialização:

- 1. Selecione Inicialização [3].
- 2. Desligue a tensão da rede elétrica e aguarde até que a luz no display tenha se apagado.
- 3. Ligue a tensão da rede.
- 4. É realizada uma inicialização em todos os parâmetros em todos os Setups, exceto os parâmetros 500 Endereço, 501 Baudrate, 600-605 Dados operacionais e 615-617 Registro de defeitos.

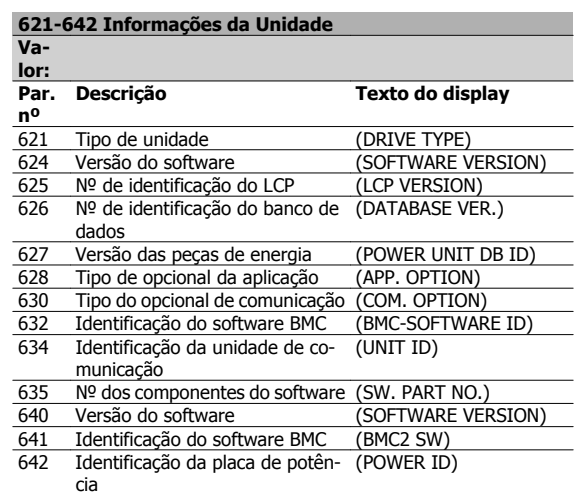

#### **Funcão:**

Os dados principais da unidade podem ser lidos nos parâmetros 621 a 635 Placa de identificação usando a unidade de controle LCP ou a comunicação serial. Os parâmetros 640 - 642 também podem ser vistos no display integrado da unidade.

#### **Descricão da selecão:**

Parâmetro 621 Plaqueta de Identificação: Unit type:

Fornece o tamanho da unidade e a tensão de rede.

Exemplo: FCD 311 380-480 V.

Parâmetro 624 Plaqueta de Identificação: № da versão do software

O número da versão atual do software da unidade aparece aqui.

Exemplo: V 1.00

Parâmetro 625 Plaqueta de Identificação: Número de identificação do LCP:

O número de identificação do LCP da unidade aparece aqui.

Exemplo: ID 1.42 2 kB

Parâmetro 626 Plaqueta de Identificação: Número do ID do Banco de Dados:

O número do ID do banco de dados do software aparece aqui.

## Exemplo: ID 1.14.

Parâmetro 627 Plaqueta de Identificação: Versão da seção de Potência: O número do ID da seção de potência da unidade aparece aqui. Exemplo: ID 1.15.

Parâmetro 628 Plaqueta de Identificação: Application option type:

Aqui você confere os tipos de opcionais de aplicação que estão instalados no conversor de frequência.

Parâmetro 630 Plaqueta de Identificação: Communication option type: Aqui você confere os opcionais de comunicação que estão instalados no conversor de frequência.

Parâmetro 632 Plaqueta de Identificação: Identificação do software BMC:

O número do ID do software BMC aparece aqui.

Parâmetro 634 Plaqueta de Identificação: Identificação da unidade para comunicações

O número do ID para comunicação aparece aqui.

Parâmetro 635 Plaqueta de Identificação: № da seção do software: O número da seção do software aparece aqui.

Parâmetro 640 Plaqueta de Identificação: Versão do software:

O número da versão atual do software da unidade aparece aqui. Exemplo: 1.00

Parâmetro 641 Plaqueta de Identificação: Identificação do software BMC:

O número do ID do software BMC aparece aqui.

Parâmetro 642 Plaqueta de Identificação: Identificação do cartão de energia:

O número do ID da seção de potência da unidade aparece aqui. Exemplo: 1.15

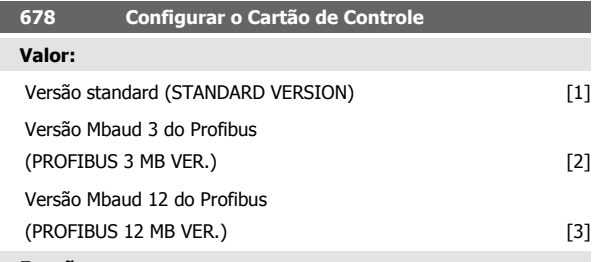

### **Funcão:**

Este parâmetro permite uma configuração de um Cartão de Controle do Profibus. O valor padrão depende da unidade produzida, sendo também o valor máximo que pode ser obtido. Isto significa que um cartão de controle somente pode ser rebaixado para uma versão de desempenho inferior.

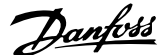

# **5 Tudo sobre o FCD 300**

# **5.1 Resistores de Freio**

# **5.1.1 Frenagem Dinâmica**

Com o FCD 300 a qualidade da frenagem dinâmica em uma aplicação pode ser aprimorada de duas maneiras, com o auxílio de resistores de freio ou com frenagem CA.

A Danfoss oferece uma faixa completa de resistores de freio para todos os conversores de frequência FCD 300.

A função do resistor de freio é aplicar uma carga no circuito intermediário durante a frenagem, garantindo que a potência de frenagem possa ser absorvida pelo resistor de freio.

Sem um resistor de freio, a tensão do circuito intermediário do conversor de frequência continuaria aumentando, até atingir o corte de proteção. A vantagem de se utilizar um resistor de freio é que as grandes cargas podem ser freadas rapidamente, como. por exemplo, uma esteira rolante.

A Danfoss escolheu uma solução na qual o resistor de freio não está integrado ao conversor de frequência. Isto traz as seguintes vantagens para o usuário:

- **-** O 'cycle time' do resistor pode ser selecionado conforme necessário.
- **-** O calor gerado pela frenagem pode ser dissipado para fora do gabinete do painel, onde a energia possa eventualmente ser aproveitada.
- **-** Não há superaquecimento dos componentes eletrônicos, mesmo que o resistor de freio esteja superaquecido.

Um resistor de freio interno pode ser montado nos ciclos úteis do freio pequeno.

Frenagem CA é uma função integrada utilizada nas aplicações em que há necessidade de frenagem dinâmica limitada. A função de frenagem CA permite reduzir a potência do freio no motor, em vez de reduzi-la em um resistor de freio. Essa função é destinada a aplicações em que o torque de frenagem exigido é menor que 50% do torque nominal. A frenagem CA é selecionada no par. 400 Função de frenagem.

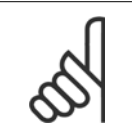

## **NOTA!**

O freio CA não pode ser usado se o torque de frenagem exigido for superior a 50% do torque nominal de frenagem. Nesses casos, deve ser usado um resistor de freio.

# **5.1.2 Setup do Freio**

A figura mostra um Setup do freio com um conversor de frequência. Nos parágrafos a seguir, podem ser vistas as expressões e siglas utilizadas na figura dos Setups de freio.

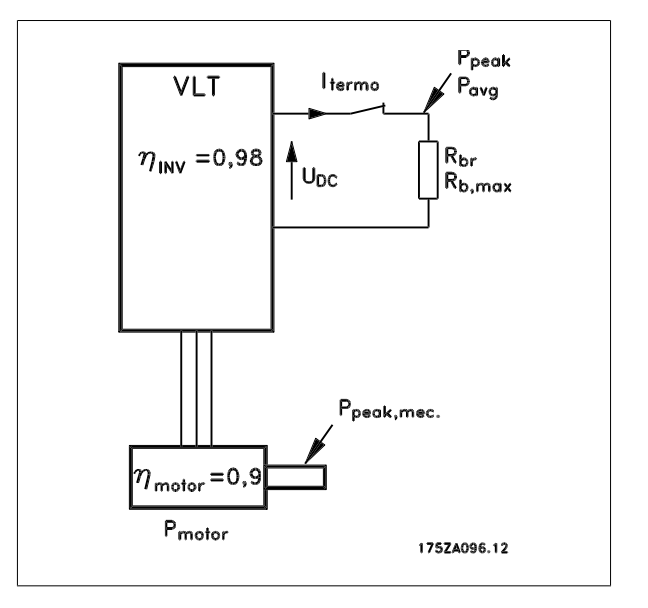

# **5.1.3 Cálculo da Resistência de Frenagem**

Para assegurar que o conversor de frequência não seja desligado por razões de segurança, quando o motor for freado, o valor da resistência é selecionado com base no efeito do pico da frenagem e na tensão no circuito intermediário:

$$
B_{br} = \frac{U}{Ppico} \left[ \Omega \right]
$$

Pode-se notar que a resistência de frenagem depende da tensão do circuito intermediário (UDC).

Com os conversores de frequência com tensão rede elétrica de 3 x 380 - 480 Volts, o freio será ativado em 770 Volts (UDC).

Também é possível utilizar a resistência de freio recomendada pela Danfoss (R REC). Isso é uma garantia de que o conversor de frequência estará apto a frear no mais alto torque de freio (MBR). A resistência de frenagem recomendada pode ser encontrada na tabela para encomendar resistores de frenagem.

RREC calculado a:

$$
B_{rec} = \frac{U}{Pmotor \times Mbr \cdot (\%) \times \eta motor \times \eta inv} \cdot \Omega
$$

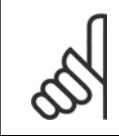

# **NOTA!**

Lembre-se de verificar se a resistência de frenagem é capaz de suportar uma tensão de 850 Volts, se resistores de frenagem não forem Danfoss.

ηmotor geralmente é 0,90 e ηINV geralmente é 0,98. Para 400 Volts, RREC com 160% de torque de frenagem pode ser escrito como:

$$
400 \text{ volt} \qquad B_{rec} = \frac{420139}{Pmotor} \text{ [\Omega]}
$$

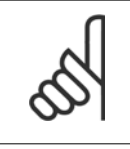

## **NOTA!**

A resistência de frenagem mínima selecionada deverá possuir um valor ôhmico menor que 10% a menos do que o recomendado pela Danfoss. Se uma resistência de frenagem menor for selecionada, haverá o risco de uma sobrecarga de corrente que pode destruir a unidade.

# **5.1.4 Cálculo da Potência de Frenagem**

Ao calcular a potência de frenagem, deve ser assegurado que as potências média e de pico possam ser dissipadas pelo resistor de freio. A potência média é determinada pela duração do processo, ou seja, durante quanto tempo o freio é aplicado com relação ao intervalo de tempo do processo. A potência de pico é determinada pelo torque da frenagem, o que significa que durante a frenagem o resistor de freio deve conseguir dissipar a entrada de energia. A figura mostra a relação entre as potências média e de pico.

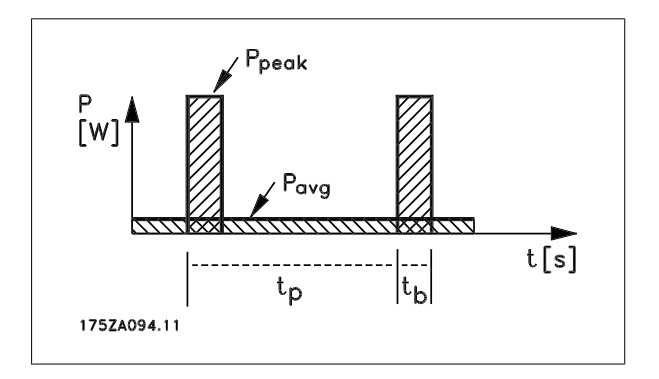

**5** 

Guia de Design do VLT® Decentral FCD 300 **Danfoss** 

# **5.1.5 Cálculo da Potência de Pico do Resistor de Freio**

PPEAK, MEC é a potência de pico na qual o motor freia por meio do eixo do motor. O cálculo é realizado da seguinte maneira:

$$
P_{PEAK, MEC} = \frac{P_{MOTOR} \times M_{BR\,(%)}}{100} \,[W]
$$

P<sub>peak</sub> é o termo que descreve a potência de frenagem aplicada aos resistores de freio, quando o motor aplica a frenagem. O P<sub>PEAK</sub> é menor que o P<sub>PEAK</sub>, MEC, à medida que a potência é reduzida pela eficiência do motor e do conversor de frequência. O efeito do pico é calculado da seguinte maneira:

$$
P_{PEAK} = \frac{P_{MOTOR} \times M_{BR \, (\%)} \times \eta_{MV} \times \eta_{MOTOR}}{100} \, [\,M\,]
$$

Se você selecionou o resistor de frenagem da Danfoss (RREC), você pode ter a certeza de que a resistência de frenagem é capaz de gerar um torque de frenagem de 160%, no eixo do motor.

# **5.1.6 Cálculo da Potência Média do Resistor do Freio**

A potência média é determinada pela duração do processo, ou seja, pelo tempo que o freio é aplicado, em relação ao intervalo de tempo do processo. O 'ciclo útil' da frenagem é calculado da seguinte maneira:

$$
\hat{U}t\hat{i} - \text{ciclo} = \frac{T_b \times 100}{T_p} [\%]
$$

 $T_p = 0$  tempo de processo em segundos.  $T_b = 0$  tempo de frenagem em segundos.

A Danfoss comercializa resistores de freio com ciclos úteis de até 40%. Por exemplo, com um ciclo útil de 10%, os resistores do freio podem suportar P<sub>peak</sub> em 10% do período de duração do processo. Os 90% restantes desse período são consumidos no redirecionamento do calor excedente. A potência média em um ciclo ativo de 10% pode ser calculada da seguinte maneira:

$$
P_{avg} = P_{pico} \times 10\% \, [\text{W}]
$$

A potência média em um ciclo ativo de 40% pode ser calculada da seguinte maneira:

$$
P_{avg} = P_{pico} \times 40\% \, [\,W]
$$

Esses cálculos se aplicam a uma frenagem intermitente, com duração de até 120 segundos.

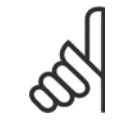

# **NOTA!**

Intervalos de tempo mais longos que 120 segundos podem causar um superaquecimento do resistor.

# **5.1.7 Frenagem Contínua**

Para obter frenagem contínua, deverá ser selecionado um resistor de freio cuja potência de frenagem constante não exceda a potência média PAVG do resistor do freio.

Para mais informações, entre em contato com Danfoss.

 **5**

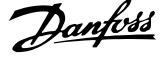

# **5.1.8 Frenagem Otimizada usando Resistor**

A frenagem dinâmica é útil na diminuição desde a velocidade máxima até uma determinada frequência. Abaixo desta frequência, a frenagem CC deve ser aplicada conforme necessário. A forma mais eficiente de fazê- -lo é utilizando uma combinação da frenagem dinâmica com frenagem CC. Consulte a figura abaixo.

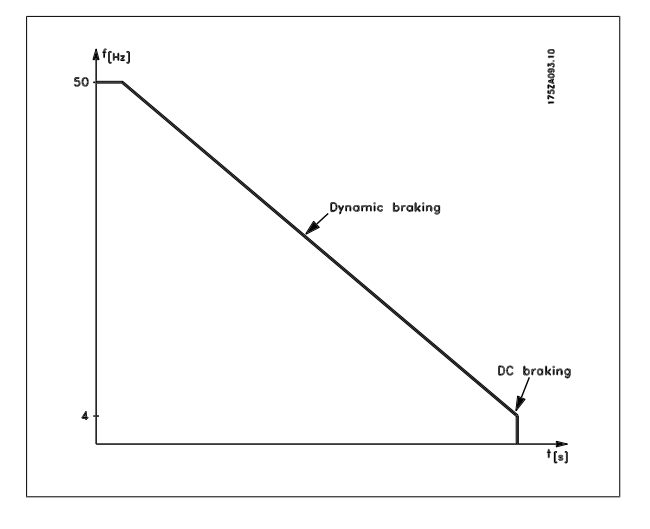

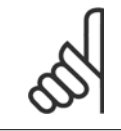

## **NOTA!**

Ao mudar de frenagem dinâmica para frenagem CC, haverá um intervalo de tempo curto (2-6 milissegundos) em que o torque de frenagem será muito baixo.

Como calcular a frequência de ativação ótima do freio CC:

$$
Escoregamento S = \frac{n_0 - n_n}{n_0} \times 100 \, [\,\% \,]
$$

Sincronizada velocidade n $_0$  =  $\frac{f\ \times\ 60}{p}$  [1 / min

f = frequência

p = nº de pares de pólos

 $n_n$  = velocidade do rotor

DC – brake cut in frequência = 
$$
2 \times \frac{s \times f}{100}
$$
 [Hz]

# **5.1.9 Cabo para o Freio**

Comprimento máximo [m]: 10 m

O cabo de conexão do resistor de freio deve ser blindado/encapado metalicamente. Conecte a malha â placa traseira metálica do conversor de frequência e ao gabinete metálico do resistor de freio por intermédio de braçadeiras do cabo.

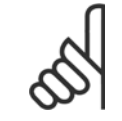

## **NOTA!**

Se não forem usados resistores de freio Danfoss, deve-se garantir que a indutância do resistor do freio é baixa.

# **5.1.10 Funções de Segurança Relacionadas à Instalação**

Quando é instalado um resistor de freio, todo empenho é indispensável para evitar sobrecargas, uma vez que o calor gerado por um resistor de freio pode implicar em risco de incêndio.

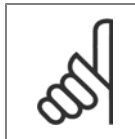

## **NOTA!**

O resistor de freio deve ser instalado com material não-inflamável.

Para proteção da instalação, é instalado um relé térmico que desliga o conversor de frequência se a corrente de freio estiver alta demais. Os resistores de freios de 40% da Danfoss contém um interruptor KLIXON. Os resistores tipo flat pack têm auto-proteção.

A configuração da corrente de freio no relé térmico é calculada da seguinte maneira:

ITÉRMICO =  $\sqrt{\frac{PAVG}{RBR}}$ 

R<sub>BR</sub> é o valor do resistor do freio a qualquer momento. O desenho mostra uma instalação com um relé térmico.

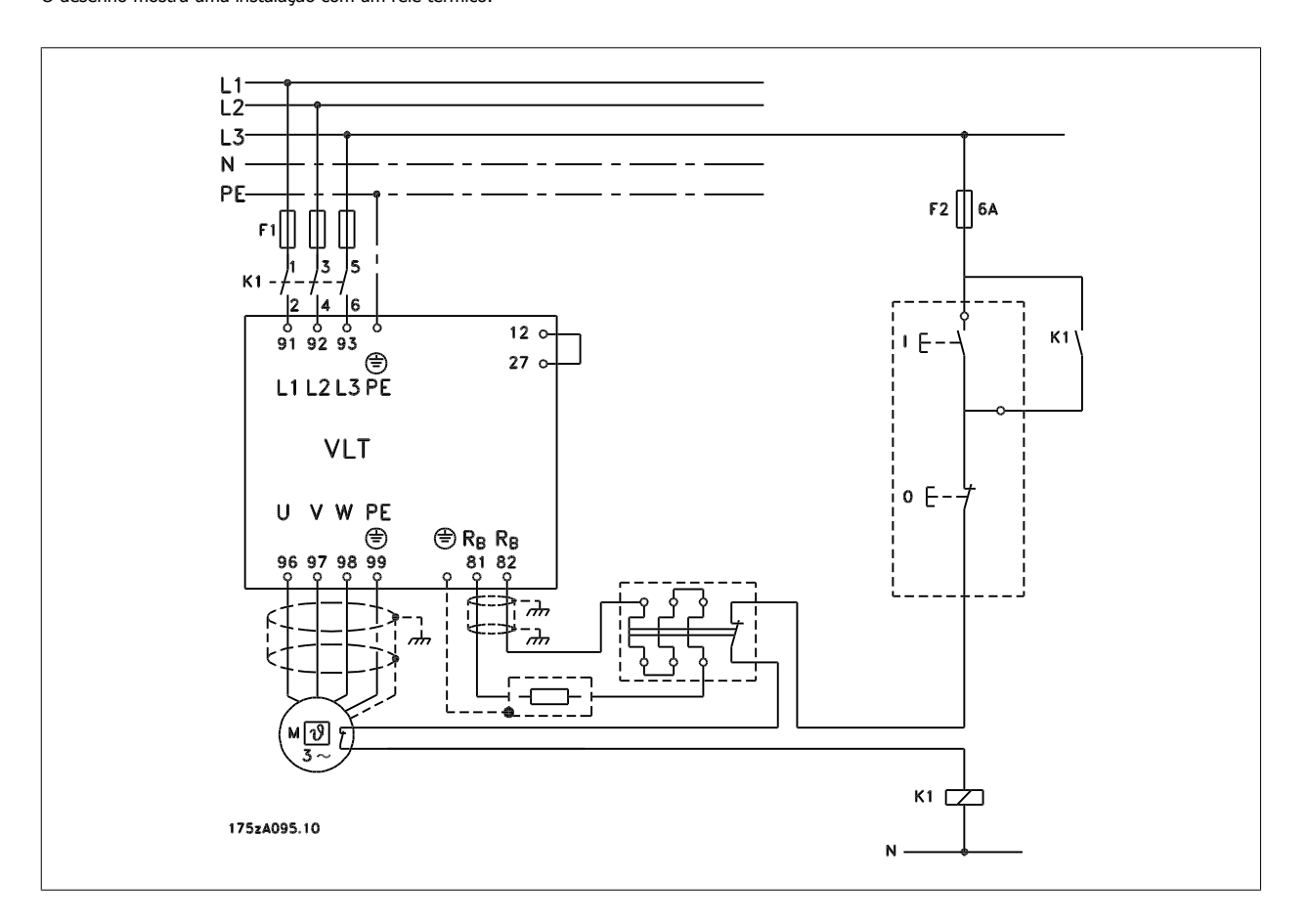

# **5.1.11 Resistor Interno do Freio**

Estão disponíveis resistores de freio de montagem interna para frenagem ocasional ou frenagem com baixo ciclo útil. (Consulte Acessórios para FCD 300).

 **5**

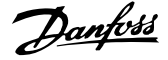

# **5.1.12 Dimensões Mecânicas dos Resistores de Freio Flatpack**

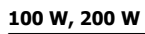

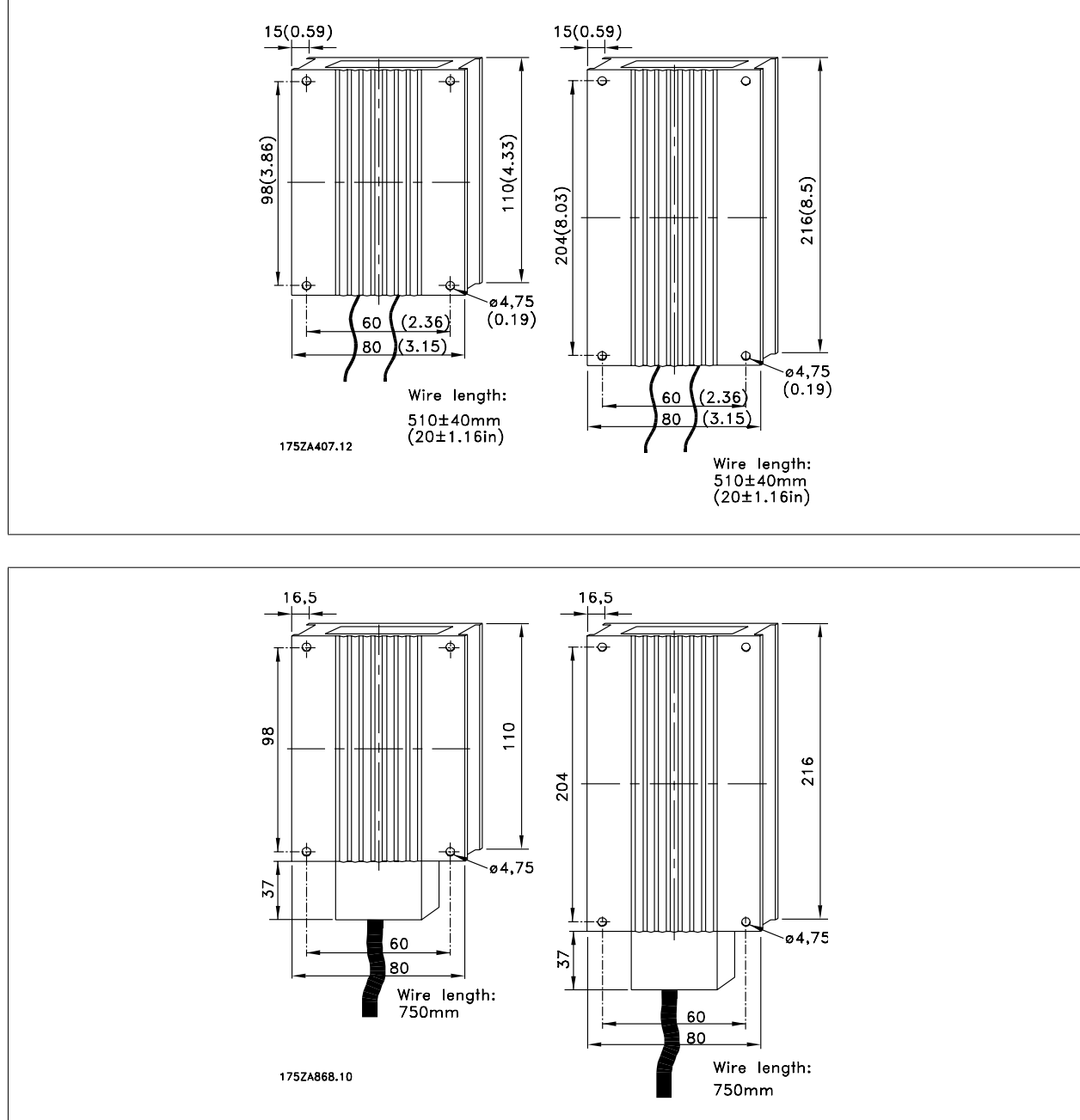

132 MG.90.S1.28 - VLT® é uma marca registrada da Danfoss

 **5**

# **5.1.13 Dimensões dos Suportes de Montagem**

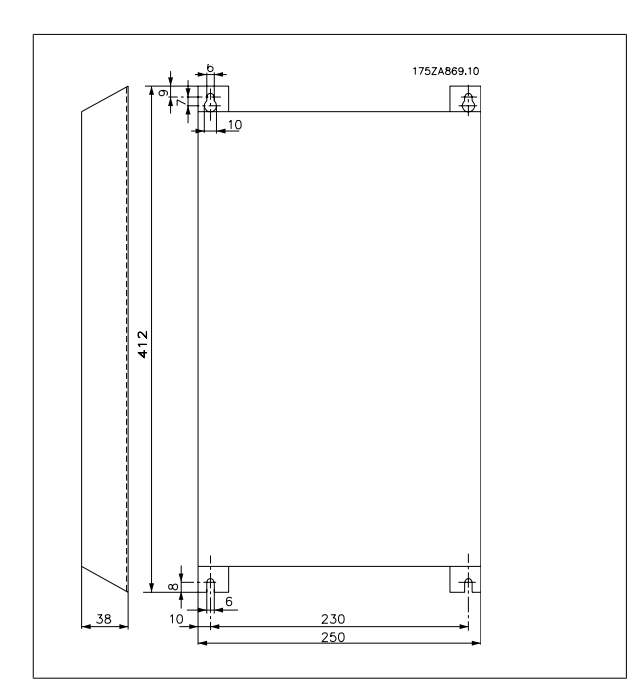

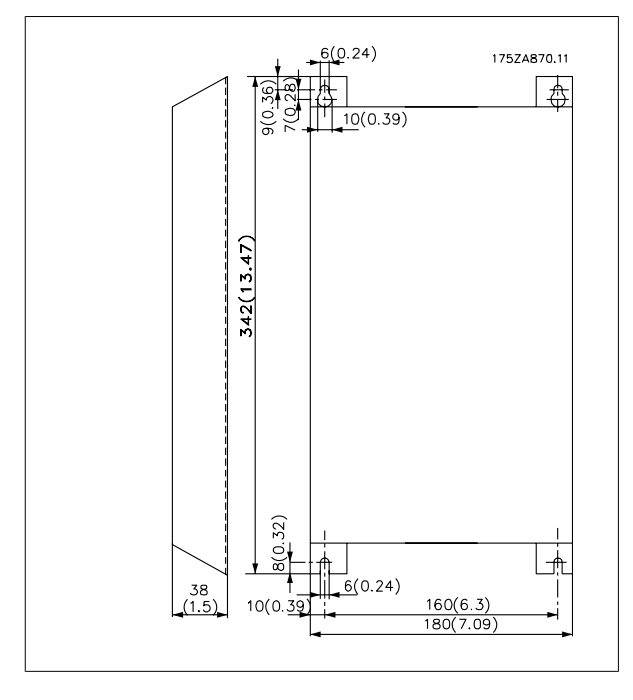

# **5.2 Condições Especiais**

# **5.2.1 Isolação galvânica (PELV)**

A isolação PELV (Protective Extra Low Voltage) é conseguida inserindo-se isoladores galvânicos entre os circuitos de controle e os circuitos conectados â rede elétrica. Esses separadores foram projetados para atender os requisitos de maior separação ao apresentarem perda gradativa de corrente e espaço de ventilação necessários. Esses requisitos estão descritos na norma EN 50 178. Outro requisito é que a instalação seja realizada conforme descrito nas normas PELV locais/nacionais.

Todos os terminais de controle, terminais de comunicação serial e terminais de relé estão separados da tensão da rede com segurança, ou seja, estão compatíveis com os requisitos PELV. Os circuitos conectados aos terminais de controle 12, 18, 19, 20, 27, 29, 33, 42, 46, 50, 53, 55 e 60 estão galvanicamente conectados entre si. Se a chave S100 for aberta, os potenciais dos grupos 18, 19, 20, 27, 29, 33 são separados de todas as outras entradas/ saídas. Nesse caso, o terminal 12 não poderá ser usado para fornecer as entradas digitais nesses terminais.

O bus serial conectado aos terminais 67 - 70 está galvanicamente isolado dos terminais de controle, embora seja apenas uma isolação funcional. Os contatos do relé nos terminais 1 - 3 são isolados dos outros circuitos de controle com uma maior isolação, ou seja, eles estão compatíveis com o PELV, mesmo que haja tensão da rede nos terminais do relé.

Os elementos do circuito descritos abaixo formam a separação elétrica segura. Eles satisfazem os requisitos de uma maior isolação e testes correlatos conforme a EN 50 178.

- 1. Transformador e separação óptica na fonte de alimentação.
- 2. Isolamento óptico entre o controle básico do motor e o cartão de controle
- 3. Isolamento entra o cartão de controle e a parte de potência.
- 4. Contatos do relé e terminais relacionados a outros circuitos no cartão de controle.

O isolamento PELV do cartão de controle é garantido na seguinte condição:

**-** Poderá haver no máximo 300 V entre a fase e o terra.

Um termistor de motor conectado aos terminais 31a-31b deverá ter isolamento duplo para obter PELV. A Danfoss Bauer fornece termistores com isolamento duplo.

Consulte também a seção Diagrama no Guia de Design.

# **5.2.2 Corrente de Fuga para o Terra e Relés RCD**

A corrente de fuga à terra é basicamente causada pela capacitância entre as fases do motor e a blindagem do cabo do motor. Um filtro RFI contribui para o aumento de fuga de corrente porque o circuito do filtro é ligado ao terra por meio de capacitores. A quantidade de corrente de fuga à terra depende dos seguintes fatores, na seguinte ordem de prioridade:

- 1. Comprimento do cabo do motor
- 2. Cabo do motor com/sem blindagem
- 3. Alta frequência de chaveamento
- 4. Uso ou não do filtro RFI
- 5. Motor com aterramento local ou não

A fuga de corrente é importante para a segurança durante o manuseio/funcionamento do conversor de frequência, se (por engano) o conversor de frequência não tiver sido ligado à terra.

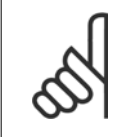

#### **NOTA!**

Como a corrente de fuga é > 3,5 mA, é obrigatório instalar um aterramento reforçado, pois isso é necessário para assegurar sua conformidade com a EN 50178. Nunca use relés ELCB (tipo A) que não forem adequados para correntes de falha CC de cargas do retificador trifásico.

Se forem usados relés ELCB Tipo B, deverão ser:

- **-** Adequados à proteção de equipamento com uma componente CC na corrente de falha (retificador tipo ponte trifásico)
- **-** Adequados a uma rápida descarga em forma de pulso no momento da energização
- **-** Adequados a uma corrente de fuga elevada (300 mA)

# **5.2.3 Condições de Operação Extremas**

## **Curto-circuito**

O conversor de frequência é protegido contra curto-circuitos nos terminais U, V, W (96, 97, 98) do motor. Um curto-circuito entre dois terminais do motor provocará uma sobrecorrente no módulo IGBT, o que significa que todos os transistores do módulo IGBT devem desligar independentemente. O inversor desliga depois de 5-10 s e o conversor de frequência exibirá um código de defeito, embora isso dependa da impedância e da frequência do motor.

#### **Falha de Aterr.**

O módulo IGBT desliga dentro de 100 no caso de defeito de aterramento em um dos terminais U, V, W (96, 97, 98) do motor, embora dependa da impedância e da frequência do motor.

#### **Conexão de saída**

Os terminais U, V, W (96, 97, 98) do motor podem ser conectados/desconectados sempre que necessário. De forma alguma o conversor de frequência poderá ser danificado pela conexão/desconexão dos terminais do motor. No entanto, é possível que apareçam mensagens de falha.

#### **Sobretensão gerada pelo motor**

A tensão no circuito intermediário aumenta quando o motor atua como um gerador. Para proteger o conversor de frequência, o módulo IGBT é desconectado quando um nível específico de tensão é atingido.

Uma sobretensão gerada pelo motor pode ocorrer em dois casos:

- 1. Quando a carga aciona o motor, ou seja, quando a carga gera energia.
- 2. Durante a desaceleração (ramp-down) se o momento de inércia for alto, a carga será baixa e o tempo de desaceleração será muito curto para que a energia seja dissipada no conversor de frequência, no motor e na unidade. A unidade de controle tenta corrigir a variação, se possível.

A falha pode ser removida conectando-se um resistor de freio, se o conversor de frequência tiver um módulo de freio integrado. Se o conversor de frequência não tiver um módulo de frenagem integrado, um freio CA poderá ser usado, consulte o parâmetro 400 Função de frenagem. Consulte a seção intitulada Resistores de freio.

#### **Sobrecarga estática**

Quando o conversor de frequência estiver com sobrecarga (o limite de corrente no parâmetro 221 Limite de corrente ILIM é atingido), o controle reduz a frequência de saída numa tentativa de reduzir a carga. Se a sobrecarga for extrema, pode surgir uma corrente de saída que faça o conversor de frequência desligar após aproximadamente 1,5 seg. Consulte o parâmetro 409 Sobrecorrente por atraso do desarme, ILIM. Uma sobrecarga extrema fará com que a frequência de chaveamento seja reduzida para 3.000 Hz.

# **5.2.4 dU/dt no Motor**

Quando um transistor no inversor é aberto, a tensão nos terminais do motor aumenta a uma razão tensão/tempo (dU/dt) que depende:

- **-** do cabo do motor (tipo, seção transversal, indução, capacidade, comprimento, blindado/encapado metalicamente, não blindado/não encapado metalicamente)
- **-** da tensão da rede

Uma auto-indução no cabo do motor provoca excesso de variação de U<sub>PEAK</sub> da tensão de saída toda vez que um transistor no inversor for aberto. Após ocorrer U<sub>PEAK</sub> a tensão de saída será estabilizada em um nível que depende da tensão no circuito intermediário. U<sub>PEAK</sub> e dU/dt afetam a vida útil do motor, especialmente dos motores sem papel de isolamento de fase nas bobinas. Se o cabo do motor for curto (alguns metros), o overshoot U <sub>PEAK</sub> será baixo, enquanto que dU/dt será alta. Se o comprimento do cabo do motor for aumentado, U<sub>PEAK</sub> irá aumentar e dU/dt irá diminuir.

# **5.2.5 Chaveamento na Entrada**

O tempo de espera entre o chaveamento da tensão da rede nos terminais 91, 92 e 93 deve ser de no mínimo 30 seg. Tempo de partida estimado em aprox. 2,3 s.

# **5.2.6 Ruído Acústico**

O ruído acústico do conversor de frequência provém de duas fontes:

- 1. Bobinas do circuito intermediário CC.
- 2. Inversor.

Em seguida, encontram-se os valores típicos medidos a uma distância de 1 m da unidade, com carga máxima:

FCD 303-335 3 x 400 V: 52 dB(A).

# **5.2.7 Derating da Temperatura Ambiente**

A temperatura ambiente (T<sub>AMB,MAX</sub>) é a máxima temperatura permitida. A média (T<sub>AMB,AVG</sub>) medida durante 24 horas deve sear no mínimo 5 °C inferior. Se o conversor de frequência operar em temperaturas acima de 40 °C, será necessário um derating da corrente de saída nominal.

FCD 303-305 +10 °C FCD 307 +5 °C FCD 335 -5 °C

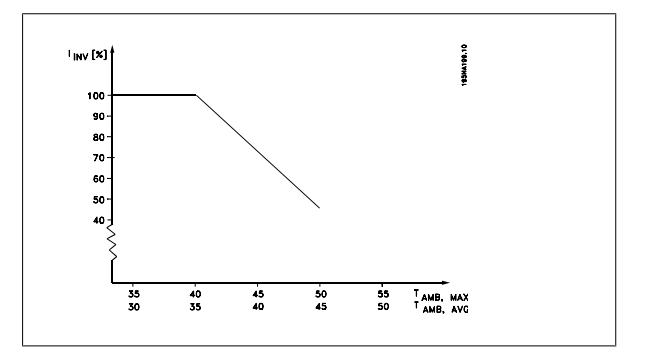

# **5.2.8 Frequência de Chaveamento Dependente de Temperatura**

Esta função assegura a frequência de chaveamento mais alta possível, sem que o conversor de frequência se torne sobrecarregado termicamente. A temperatura interna é a verdadeira expressão do grau em que a frequência de chaveamento pode ser baseada na carga, na temperatura ambiente, na tensão de alimentação e no comprimento do cabo. A função garante que o conversor de frequência ajuste automaticamente a frequência de chaveamento entre f<sub>sw,mín</sub>. e f<sub>sw, máx</sub>. (parâmetro 411), veja o desenho a seguir.

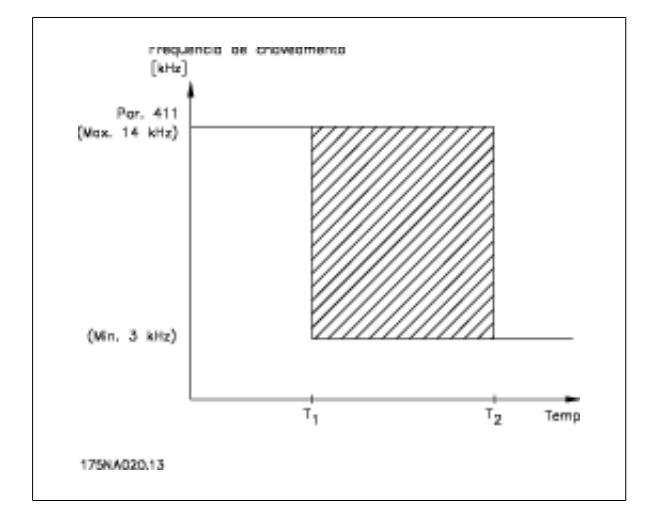

Guia de Design do VLT® Decentral FCD 300  $\overline{\mathcal{L}}$  5 Tudo sobre o FCD 300

# **5.2.9 Derating da Pressão Atmosférica**

Abaixo de 1.000 m, não é necessário nenhum derating. Acima de 1000 m a temperatura ambiente (TAMB) ou a corrente de saída máx. (I<sub>MAX</sub>) deve ser derated de acordo com o diagrama a seguir:

- 1. Derating da corrente de saída versus altitude a  $T_{AMB}$  = máx. 40  $^{\circ}C$ .
- 2. Derating da. T<sub>AMB</sub> versus altitude a 100% output current.

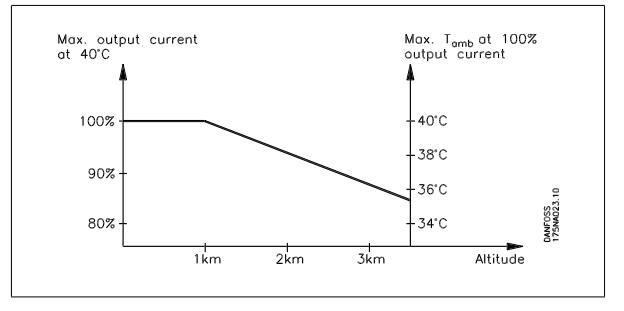

# **5.2.10 Derating para Funcionamento em Baixa Velocidade**

Quando um motor está conectado a um conversor de frequências, é necessário garantir um arrefecimento adequado do motor. Em valores baixos de rotação, o ventilador do motor não consegue fornecer um volume adequado de ar para esfriamento. Este problema ocorre quando o torque de carga é constante (numa esteira rolante, por exemplo) em toda a faixa de regulagem. A baixa quantidade de ventilação determina o torque permitido em funcionamento contínuo. Se o motor tiver que funcionar continuamente em uma rotação inferior à metade do valor nominal, deve-se fornecer um volume adicional de ar para resfriamento do motor. Ao invés de fornecer um resfriamento adicional, é possível reduzir a relação de carga do motor. Isto pode ser feito selecionando-se um motor de dimensão maior. Entretanto, o projeto do conversor de frequência impõe limites às dimensões dos motores que podem ser conectados ao conversor de frequência.

## **5.2.11 Comprimentos doCabo de Motor**

O conversor de frequência foi testado utilizando um cabo não blindado/não encapado metalicamente de 10 m e um cabo blindado/encapado metalicamente de 10 m e foi projetado para funcionar com um cabo de motor com seção transversal nominal.

# **5.2.12 Vibração e Choque**

O conversor de frequência foi testado de acordo com um procedimento baseado nas seguintes normas:

IEC 68-2-6: Vibração (senoidal) - 1970.

IEC 68-2-34: Vibração aleatória de banda larga - requisitos gerais.

IEC 68-2-35: Vibração aleatória de banda larga - repetibilidade alta.

IEC 68-2-36: Vibração aleatória de banda larga - repetibilidade média.

# **5.2.13 Umidade do Ar**

O conversor de frequência foi concebido segundo a norma IEC 68-2-3, EN 50178 item 9.4.2.2/ DIN 40040 classe E a 40 °C. Calor de amortecimento cíclico IEC 68-2-30. 100% de umidade com ciclo de temperatura.

# **5.2.14 Padrão UL**

Este dispositivo é aprovado pelo UL.

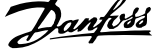

# **5.2.15 Eficiência**

Para reduzir o consumo de energia é importantíssimo otimizar a eficiência do sistema. A eficiência de cada elemento do sistema deve ser tão alta quanto possível.

#### **Eficiência dos conversores de frequência (ηINV)**

A carga do conversor de frequência não influi muito na sua eficiência. Em geral, a eficiência é a mesma na frequência nominal do motor f<sub>M,N</sub>, independentemente de se o motor fornece 100% do torque nominal de eixo ou apenas 75%, p.ex., em caso de cargas parciais.

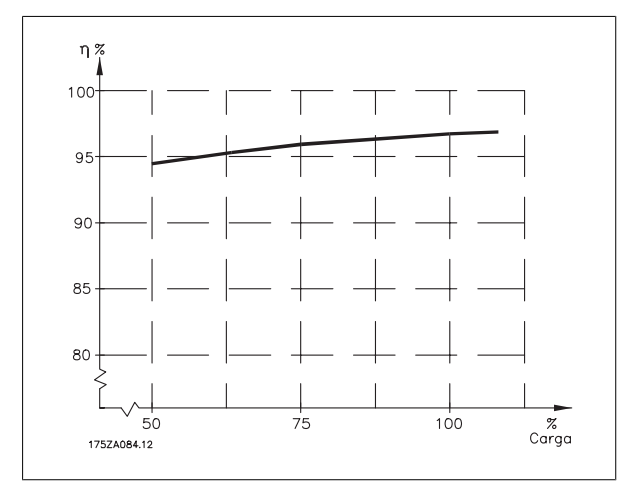

Isto também significa que a eficiência do conversor de frequência não se altera, mesmo que outras características U/f sejam escolhidas. Entretanto, as características U/f influem na eficiência do motor.

A eficiência irá diminuir um pouco quando a frequência de chaveamento for configurada para um valor superior a 4,5 kHz (parâmetro 411 Frequência de Chaveamento). O índice de eficiência também será ligeiramente reduzido com alta tensão da rede elétrica (480 V).

#### **Eficiência do motor (η MOTOR)**

A eficiência de um motor ligado ao conversor de frequência depende da forma senoidal da corrente. Em geral, a eficiência é a mesma do funcionamento em rede elétrica. A eficiência do motor depende do tipo de motor.

Na faixa de 75-100% do torque nominal, a eficiência do motor é praticamente constante quando controlado pelo conversor de frequência e também quando conectado diretamente à rede elétrica.

De modo geral a frequência de chaveamento não afeta a eficiência de motores pequenos.

#### **Eficiência do sistema (ηSYSTEM)**

Para calcular a eficiência do sistema, a eficiência dos conversores de frequência (η<sub>INV</sub>) é multiplicada pela eficiência do motor (η<sub>INV</sub>) (η<sub>ΜΟΤΟR</sub>):  $η$ SYSTEM =  $η$  INV  $X$   $η$ MOTOR.

Com base no gráfico acima, é possível calcular a eficiência do sistema com diferentes cargas.

# **5.2.16 Interferência/Harmônicas da alimentação de rede elétrica**

Um conversor de frequência recebe uma corrente não senoidal da rede, o que aumenta a corrente de entrada IRMS. Uma corrente não-senoidal pode ser transformada, por meio de uma análise de Fourier, e decomposta em correntes de ondas senoidais com diferentes frequências, isto é, correntes harmônicas IN diferentes, com uma frequência fundamental de 50 Hz:

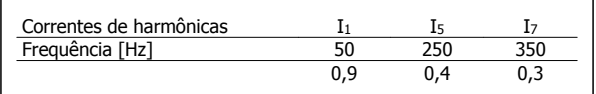

As correntes de harmônicas não afetam diretamente o consumo de energia elétrica, porém aumentam as perdas por calor na instalação (transformador, cabos). Consequentemente, em instalações com alta porcentagem de carga de retificador, é importante manter as correntes das harmônicas em um nível baixo, para não sobrecarregar o transformador e não superaquecer os cabos.

Algumas das correntes de harmônicas podem interferir em equipamento de comunicação que estiver conectado no mesmo transformador, ou causar ressonância vinculada com banco de capacitores para correção do fator de potência.

# **5.2.17 Fator de Potência**

O fator de potência (Pf) é a relação entre a I<sub>1</sub> e a IRMS.

Fator de potência para a <u>alimentação trifásica</u>:  $\mathcal{P}f = \frac{\sqrt{3} \times U \times I1 \times cos\varphi}{\sqrt{3} \times U \times I_{RMS}}$ 

O fator de potência indica quanta carga o conversor de frequência impõe na alimentação de rede elétrica. Quanto menor o fator de potência, maior será a I<sub>RMS</sub> para o mesmo desempenho em kW. Além disso, um fator de potência alto indica que as diferentes correntes harmônicas são baixas.

# **5.2.18 Resultados do Teste de Emissão de acordo com Padrões Genéricos e PDS Padrão de Produtos**

Os resultados de teste a seguir foram obtidos em um sistema composto por um cabo de controle blindado/encapado metalicamente FCD 300 400 V, caixa de controle com potenciômetro, cabo de motor blindado/encapado metalicamente e cabo de freio blindado/encapado metalicamente, além de LCP com cabo.

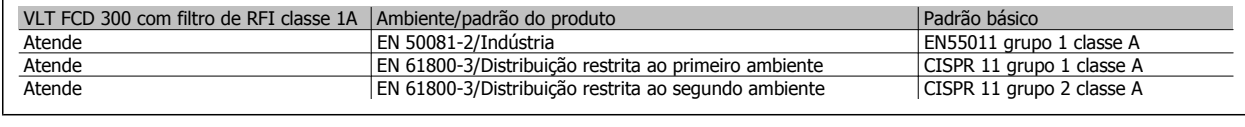

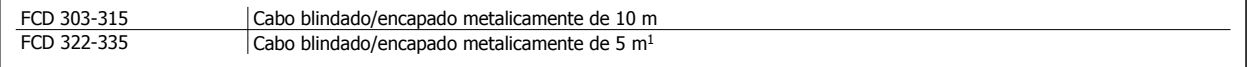

1 Para cabo de 10 m, entre em contato com a Danfoss.

**NOTA!**

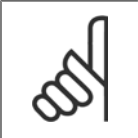

FCD 300 com filtro de RFI classe 1A é um produto da classe de distribuição de vendas restritas de acordo com IEC 61800-3. Em um ambiente doméstico, este produto pode causar interferência de rádio e, nesse caso, podem ser necessárias medidas adequadas por parte do usuário.

# **5.2.19 Resultado do Teste de Imunidade de acordo com os Padrões Genéricos, Padrões de Produtos PDS e Padrões Básicos**

Para documentar a EMC, foram realizados testes de imunidade de acordo com os padrões de produtos a seguir em um sistema composto de um FCD 300, um cabo de controle blindado/encapado metalicamente com caixa de controle e potenciômetro, cabo do motor blindado/encapado metalicamente, cabo do freio blindado/encapado metalicamente e LCP com cabo.

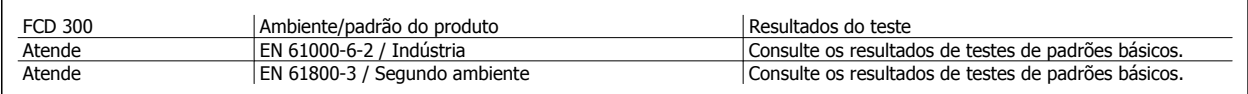

#### **Normas de EMC aplicadas**

**Emissão**

**EN 50081-2:** Padrão genérico de emissão parte 2: Ambiente industrial

**IEC/EN 61800-3:** Sistemas elétricos de drive de potência de velocidade ajustável parte 3: Padrão de produto EMC incluindo métodos específicos de testes

**EN 55011:** Equipamentos industriais, científicos e médicos (ISM) de rádio-frequência. Métodos e limites de medição.

**CISPR 11:** Equipamentos industriais, científicos e médicos (ISM) de rádio-frequência. Métodos e limites de medição.

#### **Imunidade**

**IEC/EN 61000-6-2:** Padrão genérico de imunidade parte 2: Ambiente industrial.

**IEC/EN 61800-3:** Sistemas elétricos de drive de potência de velocidade ajustável parte 3: Padrão de produto EMC incluindo métodos específicos.

 **5**

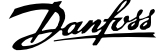

## **Padrões básicos**

**IEC/EN 61000-4-2:** Teste de imunidade contra descarga eletrostática.

**IEC/EN 61000-4-3:** Teste de imunidade contra campo eletromagnético, irradiado e de rádio-frequência.

**IEC/EN 61000-4-4:** Teste elétrico de imunidade contra transiente rápido/ruptura.

Simulação de transientes de chaveamento rápido como ressalto de contato do relé, interrupção de cargas indutivas etc.

**IEC/EN 61000-4-5:** Teste de imunidade contra surtos.

Simulação de distúrbios nas Tensões de Surto causados por chaveamento e raios em linhas de energia e de interconexão.

**IEC/EN 61000-4-6:** Imunidade contra distúrbios conduzidos, induzidos por campos de rádio-frequência.

**IEC/EN 61000-4-11:** Testes de imunidade contra quedas de tensão, interrupções curtas e variações de tensão.

**VDE 0160 (1990):** Teste com pulso de teste classe W2 de alta energia.

Simulação de distúrbios de tensão de alta energia causados pelo rompimento dos fusíveis mestre nas instalações da linha de energia.

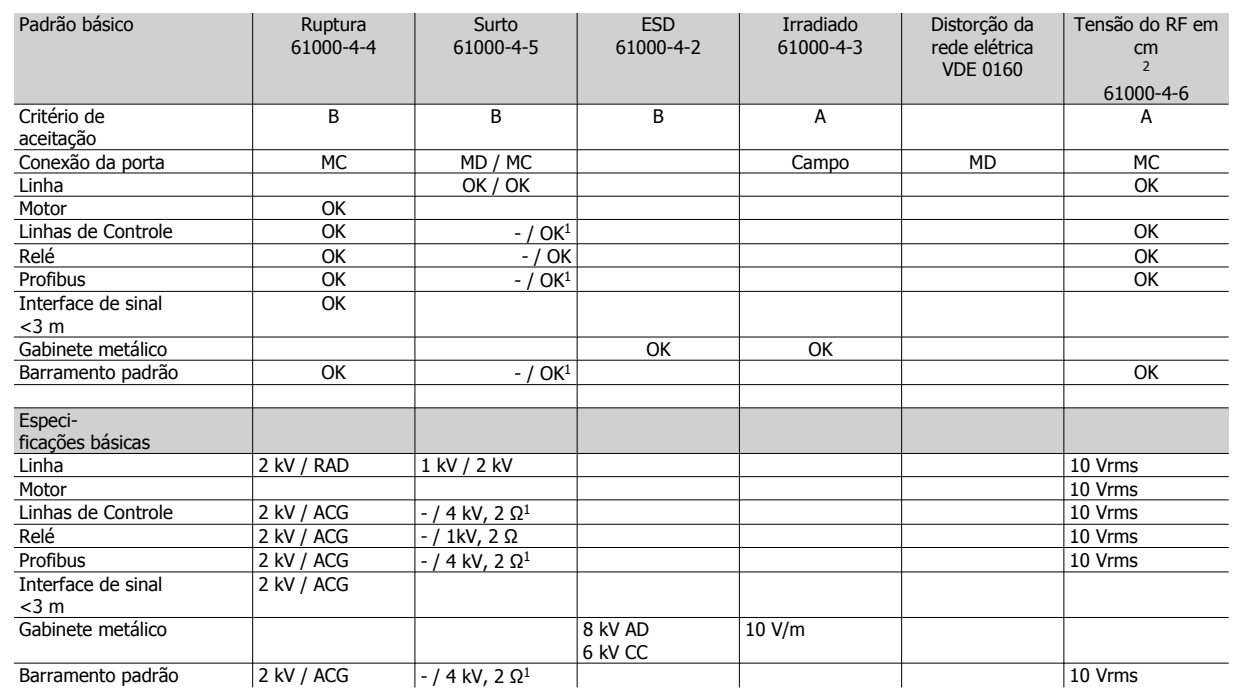

MD: Modo diferencial

MC: Modo comum

ACG: Acoplamento Capacitivo em Grampo (5 kHz)

RAD: Rede de Acoplamento Direto (5 kHz)

- 1. Injeção na blindagem do cabo.
- 2. Braçadeira eletromagnética.

# **5.2.20 Ambientes Agressivos**

Como o FCD 300 está encerrado em um IP66, é adequado para uso em ambientes moderadamente agressivos.

# **5.2.21 Limpeza**

O gabinete metálico (IP66/NEMA tipo 4x uso interno) oferecerá proteção contra a entrada de poeira e água e foi projetado para a limpeza realizada nas unidades de processamento de alimentos e bebidas, com as concentrações de solvente de limpeza recomendadas pelo fabricante. Limpeza com alta pressão em distância muito próxima ou durante muito tempo com água quente poderá danificar as gaxetas e etiquetas. Para saber as exceções, consulte a seção Resistores de freio.

Guia de Design do VLT® Decentral FCD 300  $\overline{\mathcal{L}}$  5 Tudo sobre o FCD 300

# **5.2.22 Diagnósticos**

O status real pode ser lido no lado externo dos produtos FCD. Cinco LEDs sinalizam o status real da unidade com o significado descrito na tabela.

Informações do status mais detalhadas podem ser obtidas com um painel de controle local (LCP2 – veja a foto). Isso pode ser conectado no lado externo (sem abrir o gabinete metálico) se o plugue do LCP2 mostrado no desenho estiver instalado. LCP2 é uma interface fácil de usar e fácil de navegar usada para acessar e ajustar todos os parâmetros. Exibe os parâmetros em seis idiomas diferentes.

O FCD 300 mantém um registro com informações valiosas sobre falhas. Informações sobre as 10 falhas mais recentes são armazenadas e indexadas em três parâmetros diferentes para ajudar o diagnóstico.

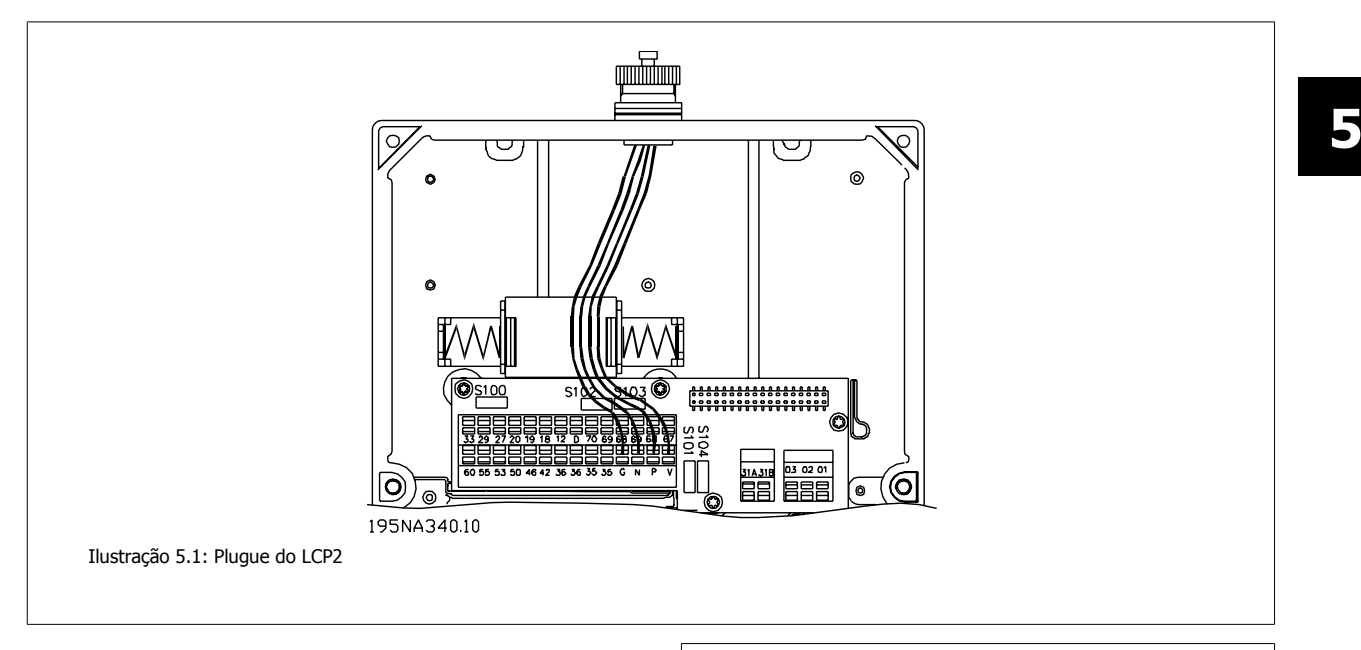

O **parâmetro 616** armazena o horário da falha conforme medido pelo relógio interno.

O **parâmetro 617** mantém um código de falhas indicando o tipo de falha detectado.

O **parâmetro 618** armazena uma medição relevante para o caso. Normalmente, a tensão do circuito intermediário ou a corrente e de saída medida imediatamente antes da falha.

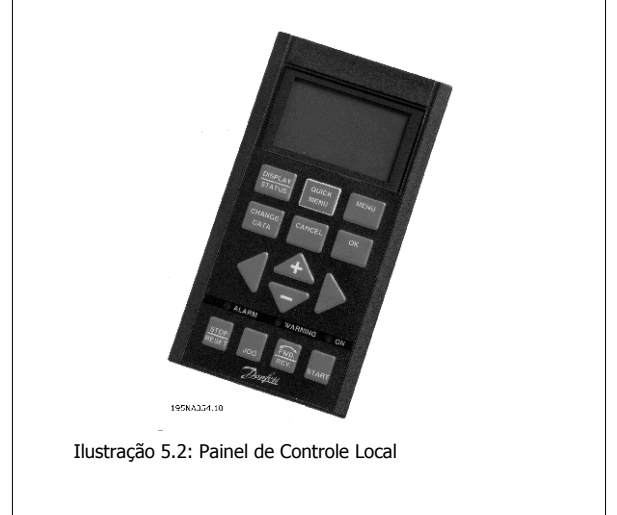

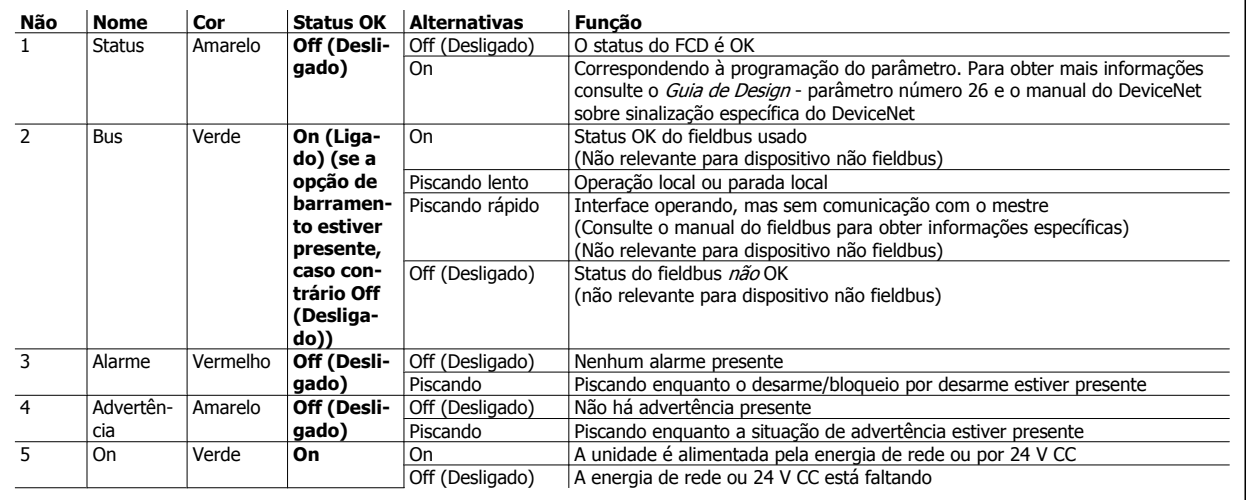

Tabela 5.1: LED de diagnóstico em FCD 300 descentralizado

 **5**

# **5.3 Mensagens de Status**

# **5.3.1 Mensagens de Advertências/Alarme**

Uma advertência ou um alarme aparecerá nos LEDs no LCP2. Uma advertência será mostrada até a falha ser corrigida, ao passo que um alarme continuará a piscar até a tecla [STOP/RESET] ser ativada.A tabela mostra os diversos alarmes e advertências mostrados no LCP2 e indica se a falha bloqueia o conversor de frequência. Após um Bloqueio por desarme (os LEDs de alarme e de advertência piscam ao mesmo tempo) a alimentação de rede elétrica é desligada e a falha corrigida. A alimentação de rede elétrica é religada e o conversor de frequência é reinicializado. O conversor de frequência agora está pronto para funcionar. Um Desarme pode ser reinicializado manualmente de três maneiras:

- 1. Através da tecla de operação [STOP/RESET] (Parada/Reset)
- 2. Por meio de uma entrada digital.
- 3. Através da comunicação serial.

Também é possível escolher um reset automático no parâmetro 405 Função reset. Quando aparecer uma cruz na advertência e no alarme, isto pode significar que uma advertência ocorreu antes do alarme. Pode significar também que o usuário pode programar se uma advertência ou um alarme apareçam, para uma determinada falha. Por exemplo, isso é possível no parâmetro 128 Proteção térmica do motor. Após um desarme, o motor pára por inércia e o alarme e a advertência piscarão no conversor de frequência, mas se a falha desaparecer, somente o alarme piscará. Após um reset, o conversor de frequência estará pronto para começar a funcionar novamente.

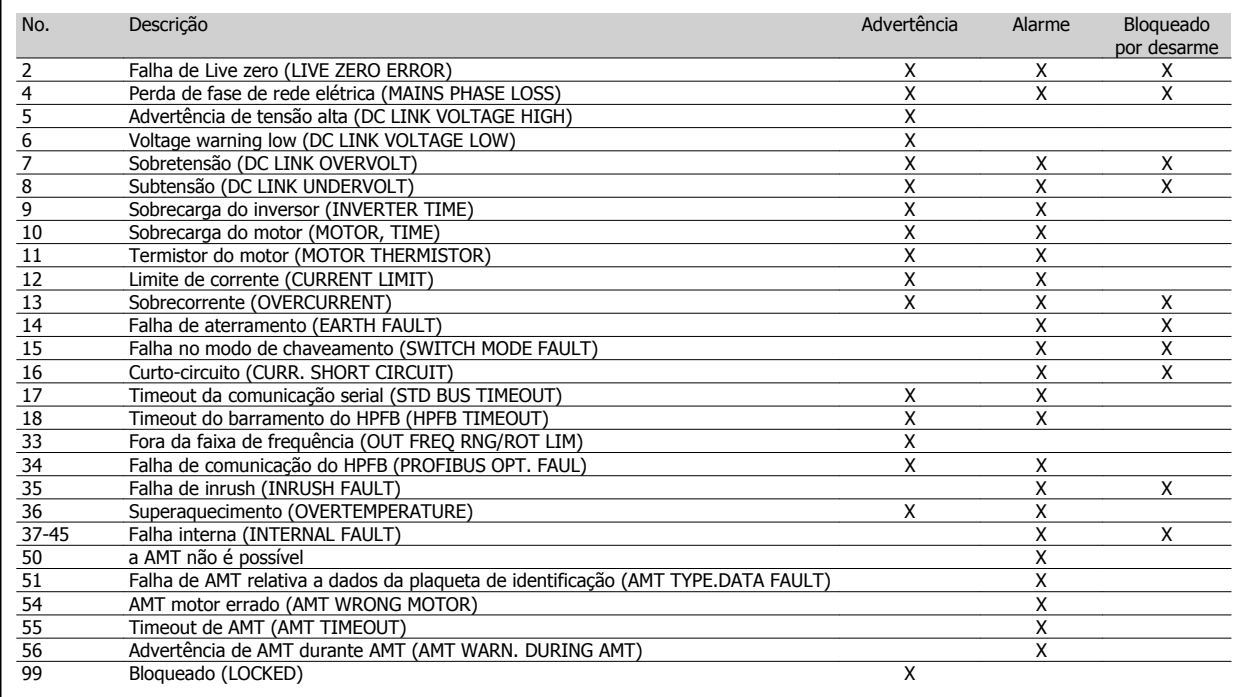

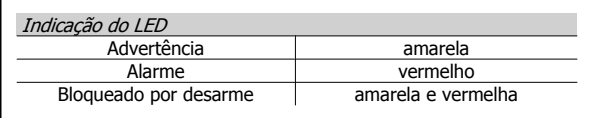

## **WARNING/ALARM (Advertência/Alarme) 2: Falha de live zero** O sinal de tensão ou corrente no terminal 53 ou 60 está 50% abaixo do valor predefinido no parâmetro 309 ou 315 Terminal, escala mínima.

## **WARNING/ALARM (Advertência/Alarme) 4: Falha de fase da rede elétrica**

Ausência de fase de rede elétrica. Verifique a tensão de alimentação no conversor de frequência. Esta falha só está ativa em alimentações trifásicas. O alarme só ocorre quando a carga está pulsando. Neste caso, os pulsos devem ser amortecidos usando-se, por exemplo, um disco de inércia.

#### **WARNING (Advertência) 5: Advertência de tensão alta**

Se a tensão do circuito intermediário (UDC) for mais alta que a Advertência de tensão alta, o conversor de frequência emitirá uma advertência e o motor continuará a funcionar sem alteração. Se a UDC permanecer acima do limite de advertência de tensão, o inversor desarmará depois de um tempo programado. O tempo depende do dispositivo e está programado para 5 - 10 s. Observação: O conversor de frequência irá desarmar com um alarme 7 (sobretensão). Uma advertência de tensão pode ocorrer quando a tensão da rede for muito alta. Verifique se a tensão de alimentação é adequada para o conversor de frequência, consulte Dados técnicos. Pode ocorrer também uma advertência de tensão se a frequência do motor for reduzida muito rapidamente, em função do tempo de desaceleração ser muito curto.
#### **WARNING (Advertência) 6: Advertência de tensão baixa**

Se a tensão no circuito intermediário (UDC) for mais baixa que a Advertência de tensão baixa, o conversor de frequência emitirá uma advertência e o motor continuará a funcionar sem alteração. Se a UDC permanecer abaixo do limite de aviso de tensão, o inversor desarmará depois de um tempo definido. O tempo depende do dispositivo e está definido para 2 a 25 s. Observação: O conversor de frequência irá desarmar com um alarme 5 (sobretensão). Uma advertência de voltagem pode ocorrer quando a tensão da rede for muito alta. Verifique se a tensão de alimentação é adequada para o conversor de frequência, consulte Dados técnicos. Quando o conversor de frequência é desligado, aparece uma breve advertência 6 (e a advertência 8).

#### **WARNING/ALARM (Advertência/Alarme) 7: Sobretensão**

Se a tensão do circuito intermediário (UDC) superar o Limite de sobretensão do inversor, ele será desligado, até a UDC estar novamente abaixo do limite de sobretensão. Se a UDC permanecer acima do limite de sobretensão, o inversor desarmará após um tempo programado. O tempo depende do dispositivo e está programado para 5 - 10 s. Uma sobretensão na UDC pode ocorrer quando a frequência do motor for reduzida muito rapidamente, devido ao tempo de desaceleração ser muito curto. Observação: A Advertência de tensão alta (advertência 5) será, desse modo, capaz de gerar um alarme 7.

#### **WARNING/ALARM (Advertência/Alarme) 8: Subtensão**

Se a tensão do circuito intermediário (UDC) for mais baixa que o Limite de subtensão do inversor, o inversor será desligado até a UDC ficar novamente acima do limite de subtensão. Se a UDC permanecer abaixo do limite de subtensão, o inversor desarmará depois de um tempo programado. O tempo depende do dispositivo e está programado para 2 - 15 s. Uma subtensão pode ocorrer quando a tensão de rede for muito baixa. Verifique se a tensão de alimentação é adequada para o conversor de frequência, consulte Dados técnicos. Quando o conversor de frequência for desligado, a advertência 8 (e a advertência 6) será exibida brevemente. Observação: A Advertência de tensão baixa (advertência 6) será, desse modo, capaz de gerar um alarme 8.

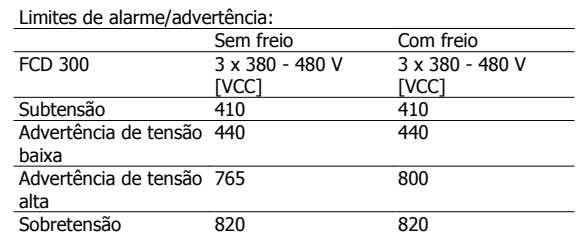

### **WARNING/ALARM (Advertência/Alarme) 9: Sobrecarga do inversor**

A proteção térmica eletrônica do inversor indica que o conversor de frequência está muito perto do desarme, devido à sobrecarga (corrente de saída muito alta durante muito tempo). O contador da proteção térmica eletrônica do inversor emite um aviso a 98% e desarma a 100% acompanhado de um alarme. O conversor de frequência não pode ser reinicializado até que o contador caia abaixo de 90%. Esta falha surge porque o conversor de frequência ficou sobrecarregado durante muito tempo.

### **WARNING/ALARM (Advertência/Alarme) 10: Motor sobrecarregado**

De acordo com a proteção térmica eletrônica do inversor, o motor está muito quente. No parâmetro 128 o usuário pode selecionar se o conversor de frequência VLT deve emitir um alarme quando o contador atingir 100%. Esta falha é porque o motor esteve com sobrecarga acima de

100% durante muito tempo. Verifique se os parâmetros do motor 102 a 106 estão programados corretamente.

#### **WARNING/ALARM (Advertência/Alarme) 11: Termistor do motor**

O motor está quente demais ou o termistor/conexão do termistor foi desconectado. No parâmetro 128 Proteção térmica do motor, o usuário pode selecionar se o transformador de frequência emite uma advertência ou um alarme. Verifique se o termistor PTC está conectado corretamente entre os terminais 31a e 31b.

### **WARNING/ALARM (Advertência/Alarme) 12: Limite de corrente**

A corrente de saída é maior que o valor definido no parâmetro 221 Limite de corrente LIM, e o conversor de frequência desarmará depois de um tempo programado, selecionado no parâmetro 409 Sobrecorrente de retardo do desarme.

#### **WARNING/ALARM (Advertência/Alarme) 13: Sobrecorrente**

O limite da corrente de pico do inversor (aprox. 200% da corrente de saída nominal) foi excedida. A advertência durará aprox. 1-2 s e o conversor de frequência desarmará e emitirá um alarme. Desligue o conversor de frequência e verifique se o eixo do motor pode ser girado e se o tamanho do motor é adequado para o conversor de frequência.

#### **ALARM (Alarme) 14: Falha de Aterr.**

Há uma descarga das fases de saída para o terra, ou no cabo entre o conversor de frequência e o motor ou no motor. Desligue o conversor de frequência e elimine a falha do ponto de aterramento.

#### **ALARM (Alarme) 15: Falha do modo de chaveamento**

Falha na fonte de alimentação do modo de chaveamento (alimentação interna). Entre em contacto com o fornecedor Danfoss.

#### **ALARM (Alarme) 16: Curto-circuito**

Há um curto-circuito nos terminais do motor ou no próprio motor. Desconecte a alimentação de rede elétrica do conversor de frequência e remova o curto-circuito.

### **WARNING/ALARM (Advertência/Alarme) 17: Timeout da comunicação serial**

Não há comunicação serial com o conversor de frequência. A advertência ficará ativa somente quando 514 Função de timeout do bus estiver programado para um valor diferente de OFF (Desligado). Se o parâmetro 514 Função de timeout do bus for programado para Parada e desarme [5], primeiro emitirá uma advertência e, em seguida, reduzirá a velocidade e desarmará acompanhado de um alarme. O parâmetro 513 Timeout do bus pode ser aumentado se necessário

### **WARNING/ALARM (Advertência/Alarme) 18: Timeout do bus HPFB**

Não há comunicação serial com a placa dos opcionais de comunicação do conversor de frequência. Essa advertência estará ativa somente quando o parâmetro 804 Função de timeout do bus estiver programado para um valor diferente de OFF (Desligado). Se o parâmetro 804 Função de timeout do bus for programado para Parada e desarme, primeiro emitirá um aviso e, em seguida, reduzirá a velocidade e desarmará acompanhado de um alarme. O parâmetro 803 Timeout do bus pode ser aumentado, se necessário.

#### **WARNING (Advertência) 33: Fora da faixa de frequência**

Essa advertência ficará ativa se a frequência de saída atingir o Limite inferior da frequência de saída (parâmetro 201) ou Limite superior da frequência de saída (parâmetro 202). Se o conversor de frequência VLT estiver em Regulagem de processo, loop fechado (parâmetro 100) o aviso estará ativo no display. Se o conversor de frequência VLT estiver em outro

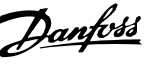

modo diferente de Regulagem de processo, malha fechada, bit 008000 Fora da gama de frequência na palavra de estado estendida estará ativo, mas não haverá uma advertência no display.

### **WARNING/ALARM (Advertência/Alarme) 34: Falha na comunicação do HPFB**

A falha na comunicação só ocorre nas versões do Profibus.

#### **ALARM (Alarme) 35: Falha de Inrush**

Este alarme ocorre quando o conversor de frequência tiver sido conectado à alimentação de rede elétrica em demasia, durante 1 minuto.

### **WARNING/ALARM (Advertência/Alarme) 36: Sobretemperatura**

Se a temperatura interna subir acima de 75 - 85 °C (dependendo do dispositivo) o conversor de frequência emitirá uma advertência e o motor continuará a funcionar sem modificações. Se a temperatura continuar a subir, a frequência de chaveamento será reduzida automaticamente. Consulte Frequência de chaveamento dependente da temperatura. Se a temperatura interna do dissipador de calor ultrapassar 92 - 100 °C (dependendo da unidade) o conversor de frequência desligará. A falha de temperatura não pode ser resetada até a temperatura do dissipador de calor interno cair para menos de 70 °C. A tolerância é ± 5 °C. A causa da temperatura pode ser devido a:

- **-** A temperatura ambiente está muito alta.
- **-** O cabo do motor é muito longo.
- **-** A tensão da rede está muito alta.

#### **ALARM (Alarme) 37–45: Falha interna**

As falhas internas 0–8 serão indicadas em Alarme, Advertência, Bus, Status do LED como um código piscando.

Alarm (Alarme) 37, falha interna número 0: Falha de comunicação entre o cartão de controle e BMC2.

Alarm (Alarme)38, falha interna número 1: Falha na Flash EEPROM da placa de controle.

Alarm (Alarme) 39, falha interna número 2: Falha de RAM no cartão de controle

Alarm (Alarme) 40, falha interna número 3: Constante de calibração na EEPROM.

Alarm (Alarme) 41, falha interna número 4: Valores de dados na EEPROM.

Alarm (Alarme) 42, falha interna número 5: Falha no banco de dados dos parâmetros do motor.

Alarm (Alarme) 43, falha interna número 6: Falha geral no cartão de energia.

Alarm (Alarme) 44 falha interna número 7: Versão de software mínimo do cartão de controle ou BMC2

Alarm (Alarme) 45, falha interna número 8: Falha de E/S (entrada/saída digital, relé ou entrada/saída analógica)

#### **NOTA!**

Quando reinicializar depois de um alarme 38-45, conversor de frequência VLT exibirá um alarme 37. No parâmetro 615, o código de alarme real pode ser lido.

#### **ALARM (Alarme) 50: a AMT não é possível**

Pode ocorrer uma das três seguintes possibilidades:

- O valor da R<sub>S</sub> está fora dos limites tolerados.
- **-** A corrente do motor, pelo menos em uma das fases do motor, está muito baixa.
- **-** O motor usado é provavelmente muito pequeno para que os cálculos do AMT sejam realizados.

### **ALARM (Alarme) 51: AMT Falha re. dados da placa de identificação**

Há inconsistência entre os dados registrados do motor. Verifique a programação correspondente nos dados do motor.

#### **ALARM (Alarme) 54: AMT motor incorreto**

O AMT não pode ser realizado no motor que está sendo usado.

#### **ALARM (Alarme) 55: Timeout da AMT**

Os cálculos estão demorando muito, possivelmente devido a ruído nos cabos do motor.

#### **ALARM (Alarme) 56: Advertência de AMT durante a AMT**

É gerada uma advertência do conversor de frequência, durante a execução da AMT.

### **WARNING (Advertência) 99: Bloqueado**

Consulte o parâmetro 18.

### **5.3.2 Warning Words, Status Words Estendidas e Alarm Words**

Warning words, status words e alarm words aparecem no display em formato hexadecimal. Se houver vários avisos, palavras de estado ou alarmes, será exibido um total de todos os avisos, palavras de estado ou alarmes. As palavras de aviso, palavras de estado e palavras de alarme também podem ser lidas usando o bus serial nos parâmetros 540, 541 e 538, respectivamente.

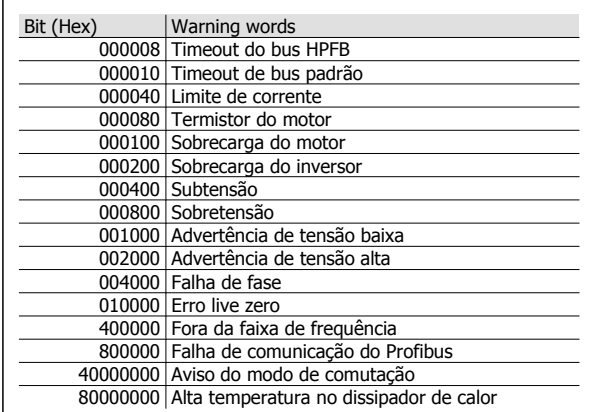

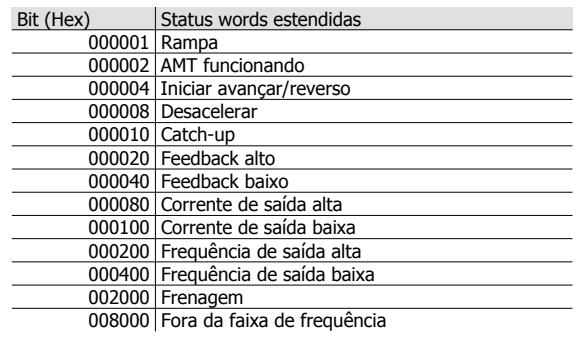

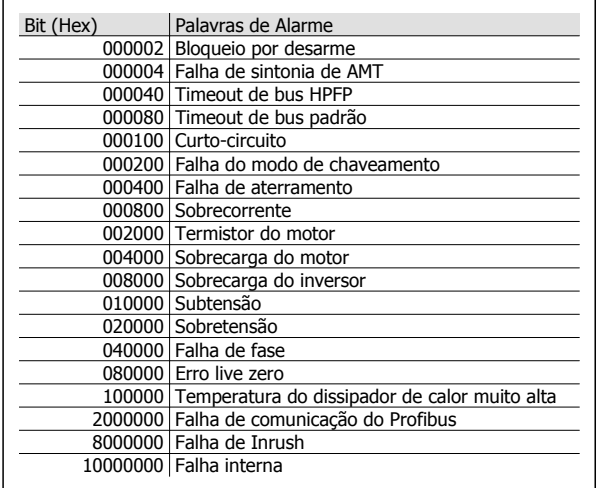

### **5.3.3 Peças de Reposição**

O componente eletrônico completo pode ser usado como peça de reposição. As quatro peças a seguir podem substituir todo o FCD 303-330 com e sem Profibus.

Para a manutenção do DeviceNet e das unidades de interface AS é necessário um cartão de controle adicional para upgrade da peça de reposição eletrônica.

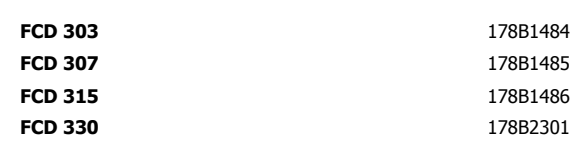

As peças podem ter o tamanho reduzido um tamanho simplesmente selecionando o tamanho de motor correto e a funcionalidade do Profibus pode ser alterada/eliminada no parâmetro 678.

O cartão de controle também pode ser substituído para reparo do componente eletrônico.

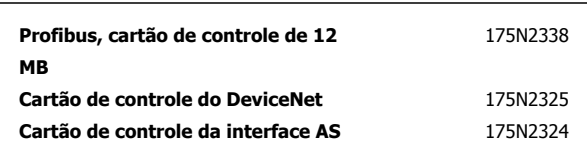

Para a manutenção da caixa de instalação, pode ser encomendado um kit 175N2121 contendo diversas peças, plugue e terminal PCB.

### **Kit de ferramentas de serviço 175N2404**

Normalmente não é possível operar o FCD300 com a porta aberta. Usando o kit de ferramentas de serviço, o componente eletrônico e a caixa de instalação podem ser conectados sem juntá-los. Isso pode ser útil se for necessário fazer medições nos terminais de entrada/saída durante reparos.

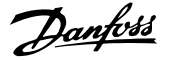

# **5.4 Dados Técnicos Gerais**

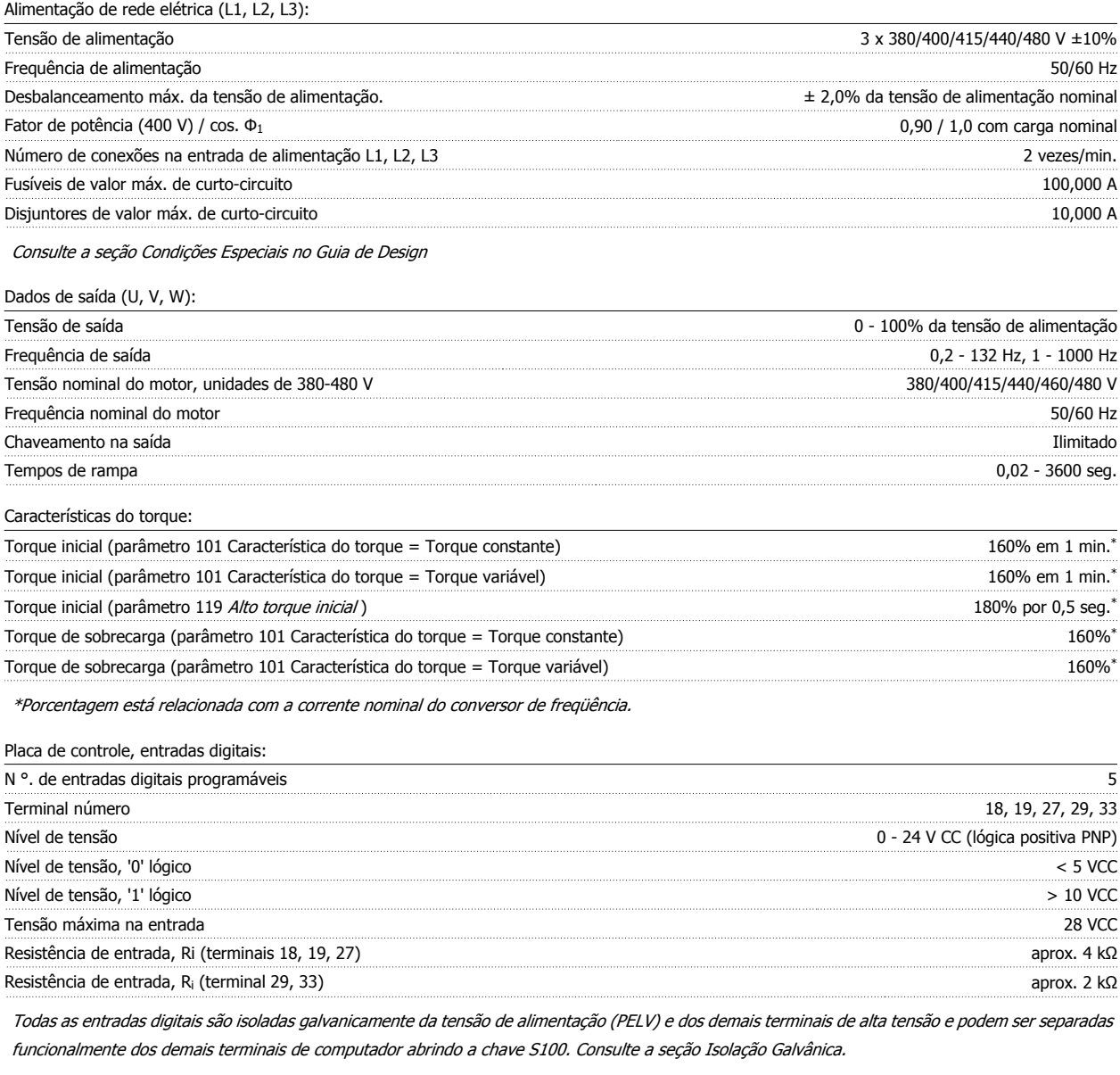

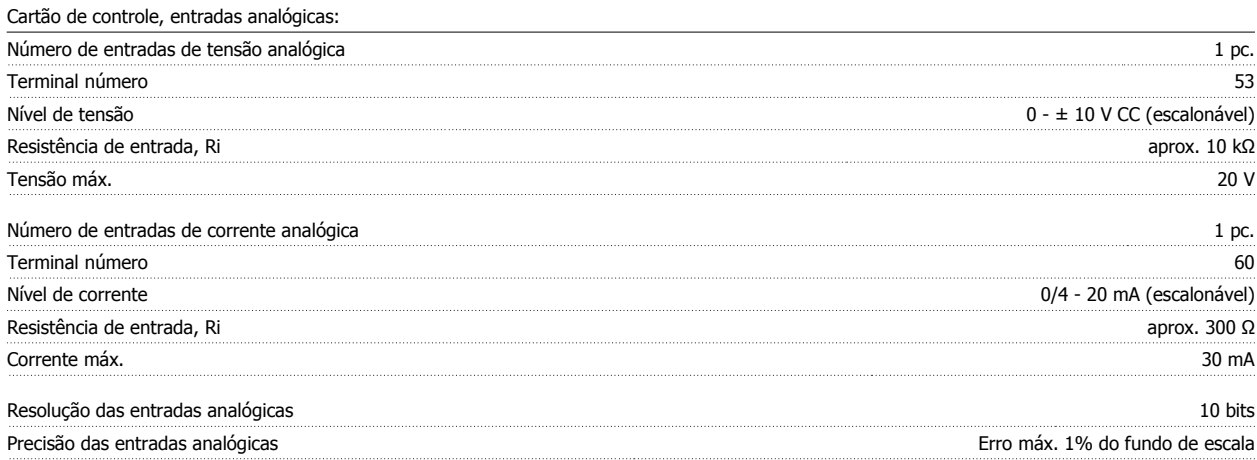

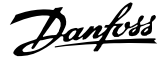

#### Intervalo de varredura 13,3 mseg

Todas as entradas digitais são galvanicamente isoladas da tensão de alimentação (PELV) e de outros terminais de alta tensão. Consulte a seção Isolação Galvânica.

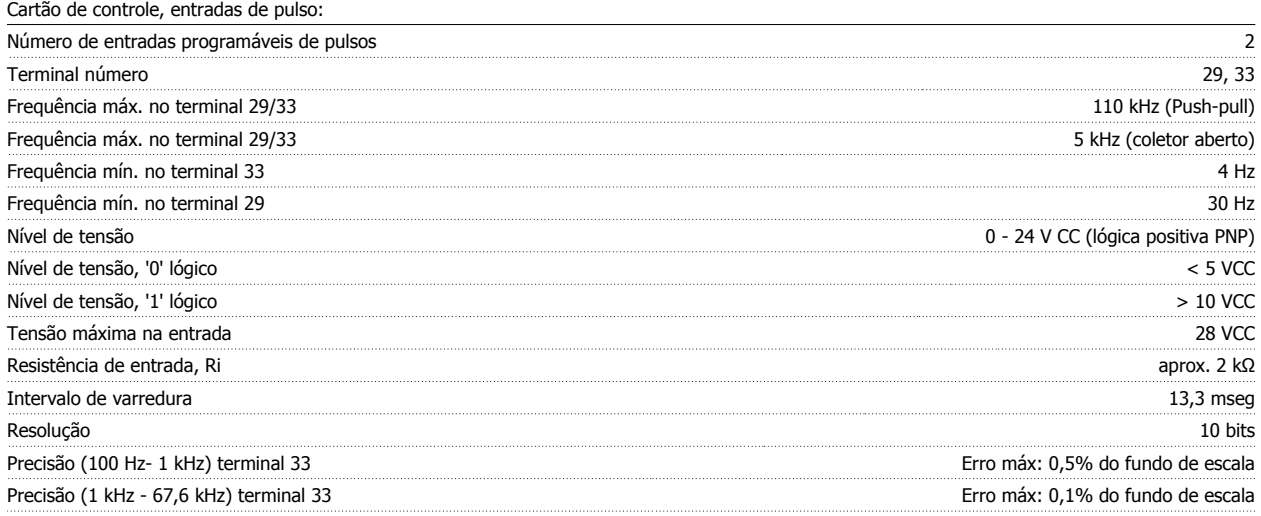

A entrada de pulso é isolada galvanicamente da tensão de alimentação (PELV) e de outros terminais de alta tensão. Consulte a seção Isolação Galvânica.

Cartão de controle, saída digital/freqüência:

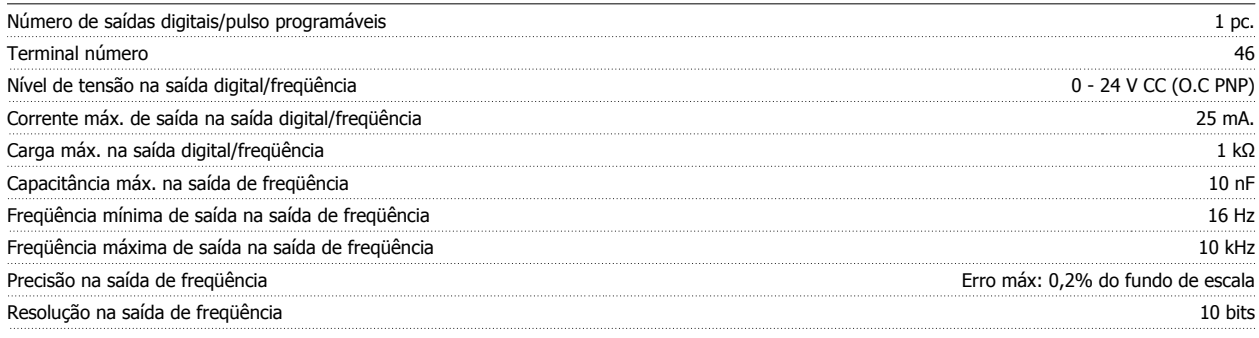

A saída digital está galvanicamente isolada da tensão de alimentação (PELV) e de outros terminais de alta tensão. Consulte a seção Isolação Galvânica.

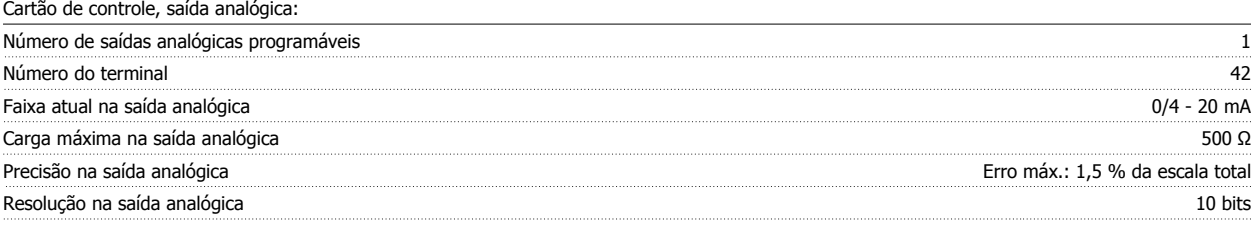

A saída analógica é galvanicamente isolada da tensão de alimentação (PELV) e de outros terminais de alta tensão. Veja a seção intitulada Isolação Galvânica.

Cartão de controle, saída de 24 VCC:

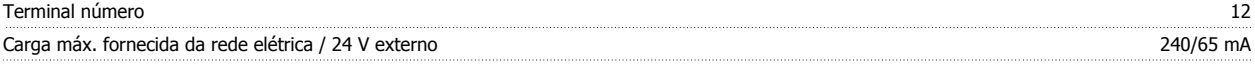

A fonte de alimentação de 24 V CC é isolada galvanicamente da tensão de alimentação (PELV), mas tem o mesmo potencial que as entradas e saídas digitais e analógicas. Consulte a seção Isolação Galvânica.

Placa de controle, saída de 10 V CC:

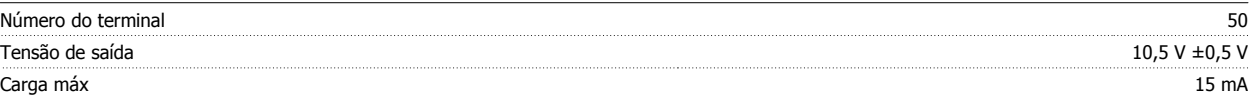

A fonte de alimentação de 10 V CC está isolada galvanicamente da tensão de alimentação (PELV) e de outros terminais de alta tensão. Consulte a seção intitulada Isolação Galvânica.

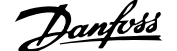

 **5**

Cartão de controle, comunicação serial RS-485:

 $\Gamma$ 

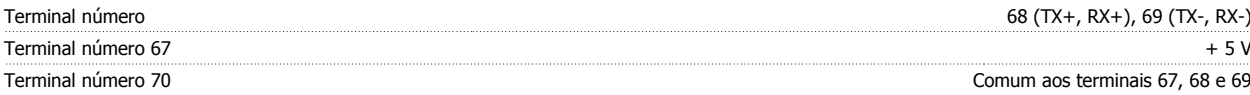

Isolamento galvânico total. Consulte a seção Isolação Galvânica.

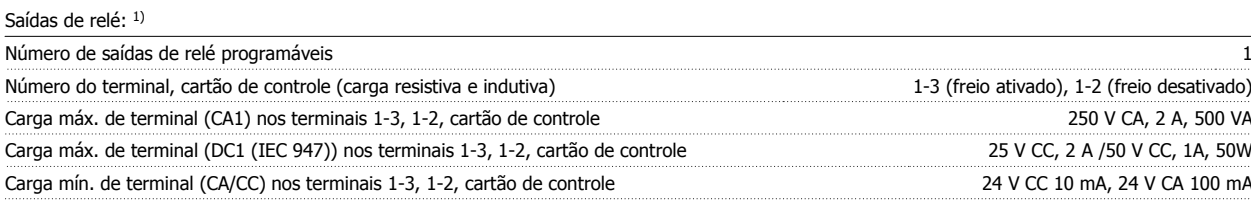

O contato do relé está separado do restante do circuito, por meio de uma isolação reforçada.

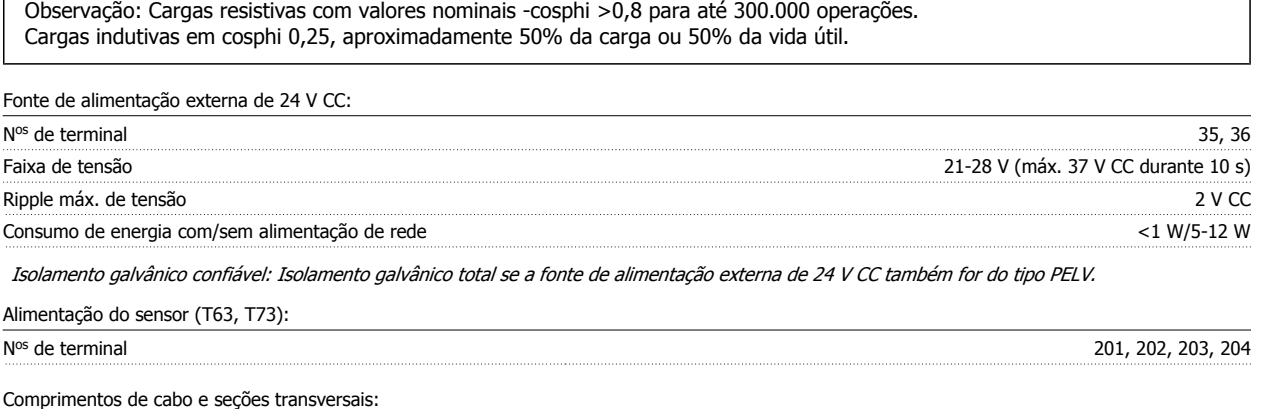

Seção transversal máx. para o motor, veja a próxima seção.

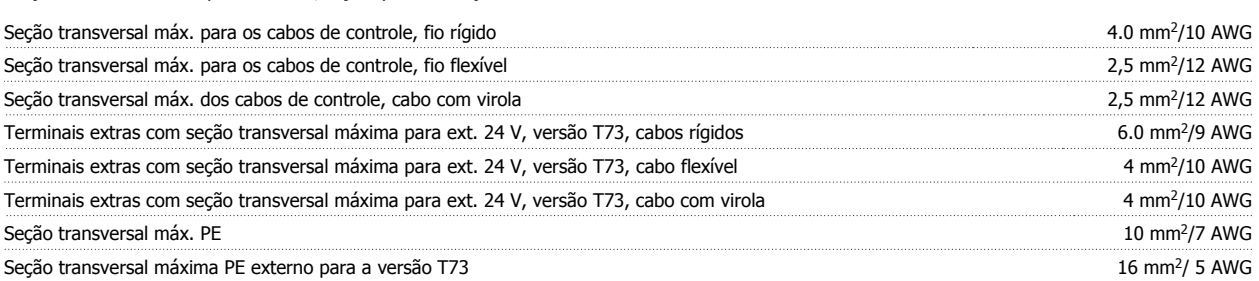

Comprimento máx. do cabo do motor, cabo blindado/encapado metalicamente 10 m Comprimento máx. do cabo do motor, não blindado/não encapado metalicamente 10 m

Para atender UL/cUL é necessário usar cabo com classe de temperatura de 60/75 °C Use somente fios de cobre.

**Para atender EN 55011 1A o cabo do motor deve ser blindado/encapado metalicamente. Ver emissão EMC.**

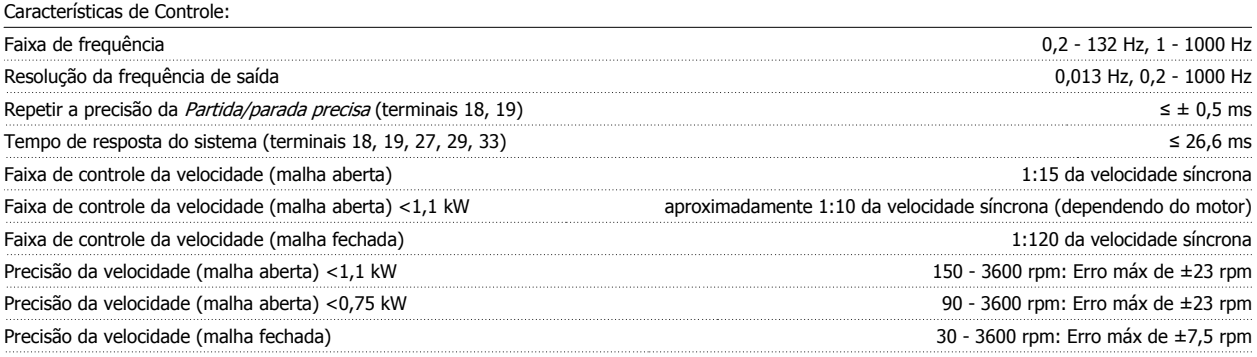

Todas as características de controle são baseadas em um motor assíncrono de 4 pólos

#### Vizinhança:

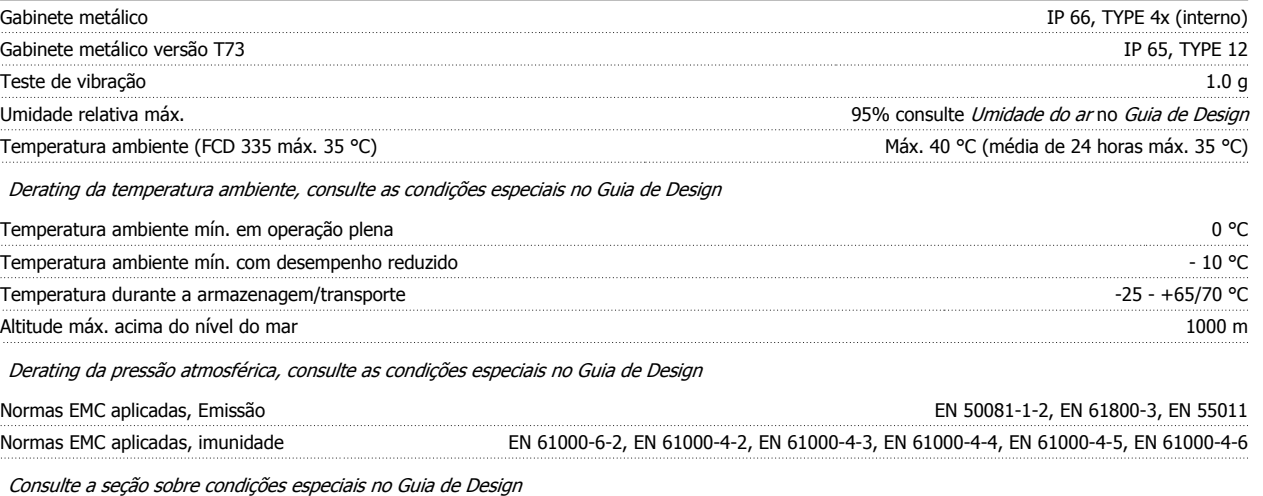

#### Salvaguardas:

- Proteção de motor térmica eletrônica contra sobrecarga.
- O monitoramento da temperatura do módulo de potência garante que o conversor de frequência desligará se a temperatura alcançar 100 °C. Uma temperatura de sobrecarga não pode ser reiniciada até a temperatura do módulo de potência chegar a menos de 70 °C.
- O conversor de frequência está protegido contra curtos-circuitos nos terminais U, V, W do motor.
- Se estiver faltando uma fase da alimentação da rede, o conversor de frequência desligará.
- Um monitoramento da tensão do circuito intermediário assegura que o conversor de frequência desligue, caso essa tensão esteja mais baixa ou mais alta.
- O conversor de frequência tem proteção contra falha de aterramento nos terminais U, V, W do motor.

# **5.5 Dados Técnicos**

### **5.5.1 Technical Data, Mains Supply 3 x 380 - 480 V**

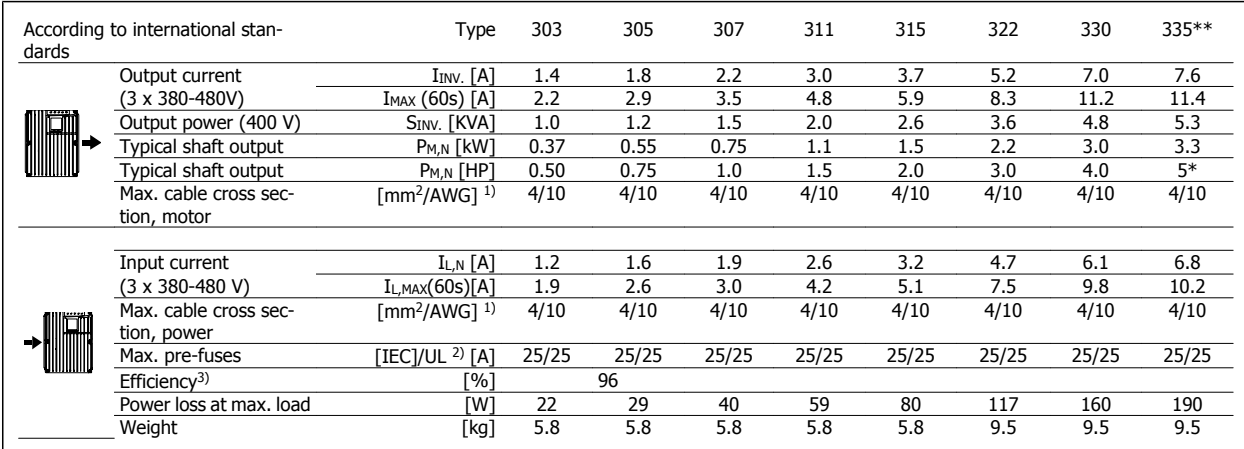

\* At mains voltage min 3 x 460 - 480 V

 $**$  t<sub>amb</sub> max. 35° C.

1. American Wire Gauge. Max. cable cross section is the largest cable cross section that can be attached to the terminals. Always observe national and local regulations.

2. Typr gG / gL pre fuses or corrosponding circuit brakers should be used. If you want to maintain UL/cUL branch circuit fuses according to NEC should be used. Alternatively a circuit braker Danfoss type CTI 25 MB or equivalent should be used.

To be placed for protection in a circuit that is capable of supplying a maximum of 100,000 amps for fuses / 10,000 amps for circuit brakers.

3. Measured using a 10 m screened/armoured motor cable with a rated load and rated frequency.

# **5.6 Literatura Disponível**

Abaixo há uma lista da literatura disponível para o FCD 300. Lembre-se que podem ocorrer variações de um país para outro.

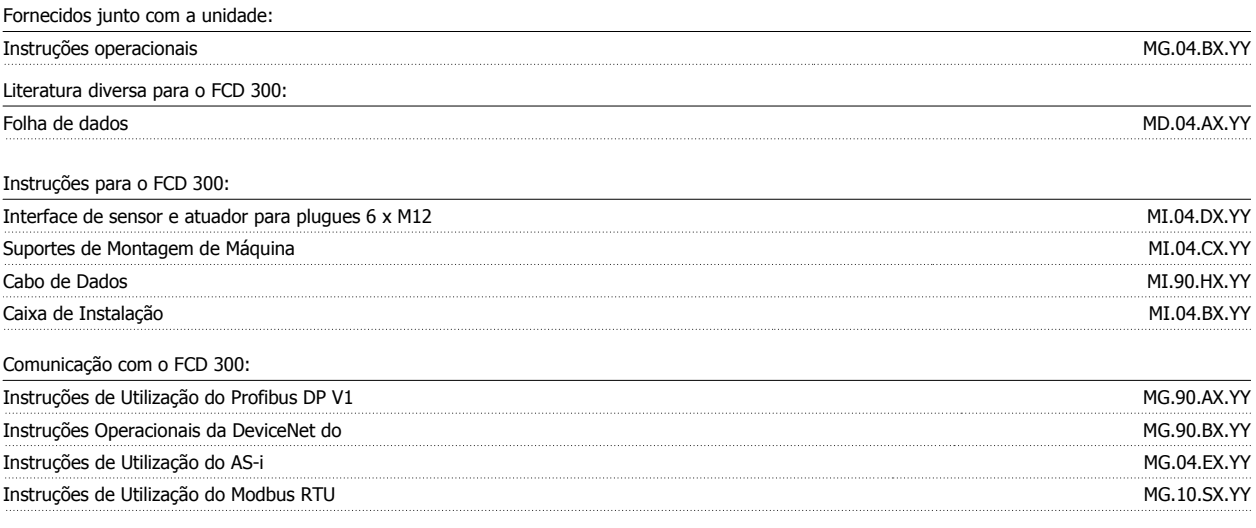

 $X = n$ úmero da versão

YY = versão do idioma

# **5.7 Configuração de Fábrica**

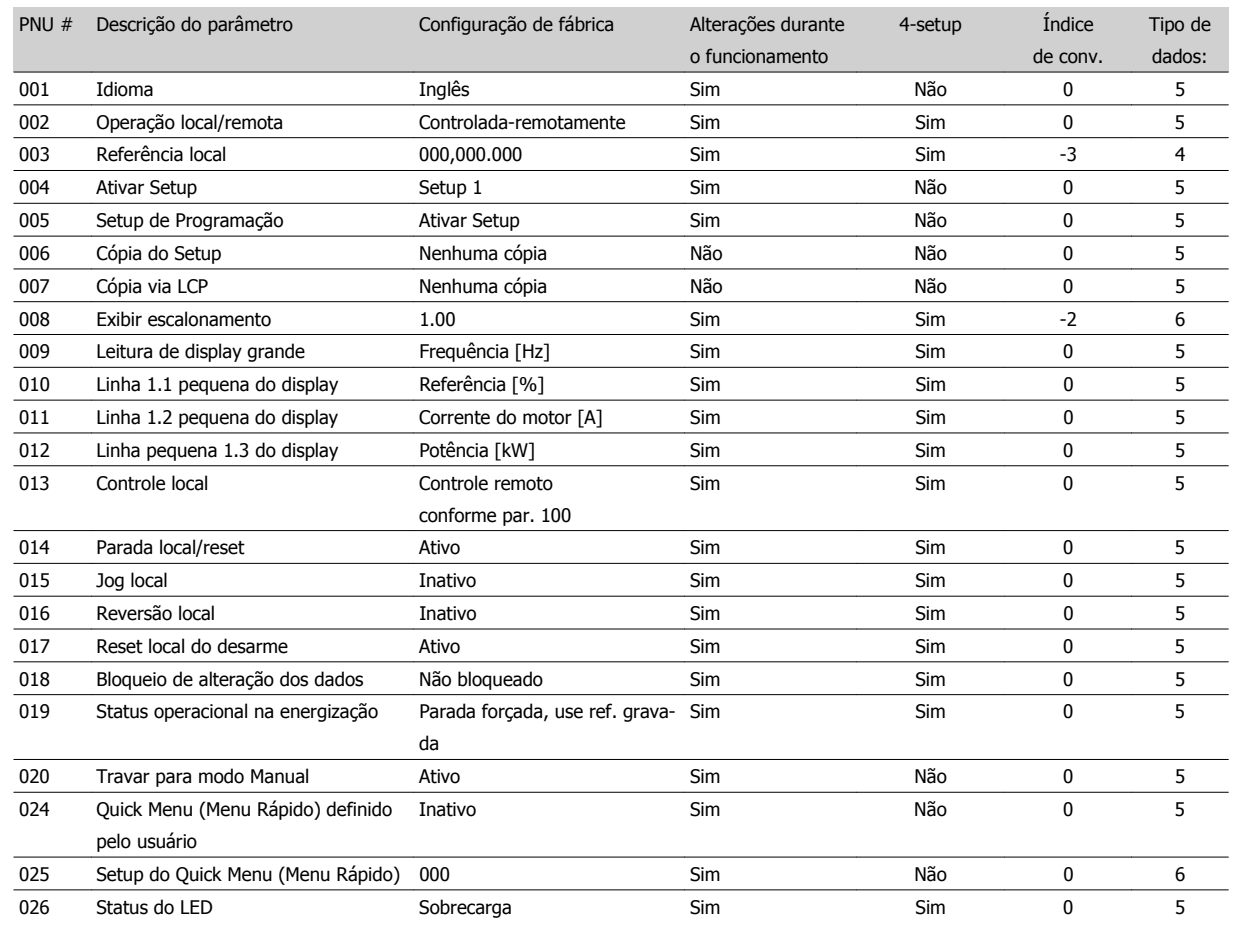

### **4-Setup:**

'Sim' significa que o parâmetro pode ser programado individualmente em cada um dos quatro Setups, ou seja, o mesmo parâmetro poderá ter quatro valores de dados diferentes. 'Não' significa que o valor de dados será o mesmo para todos os Setups.

#### **Índice de conversão:**

Este número refere-se a um valor de conversão, a ser usado durante a gravação ou leitura via comunicação serial com um conversor de frequência.

Consulte também Comunicação serial.

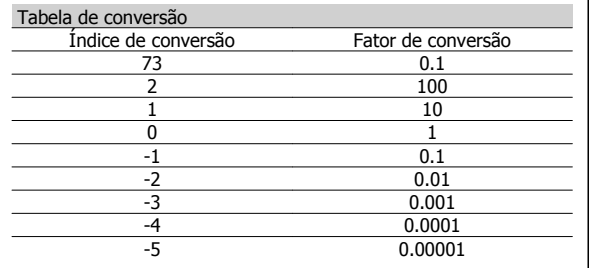

Tipo de dados:

Tipos de dados mostram o tipo e o comprimento do telegrama.

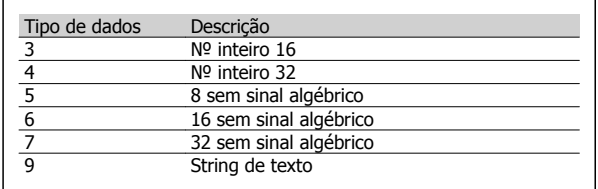

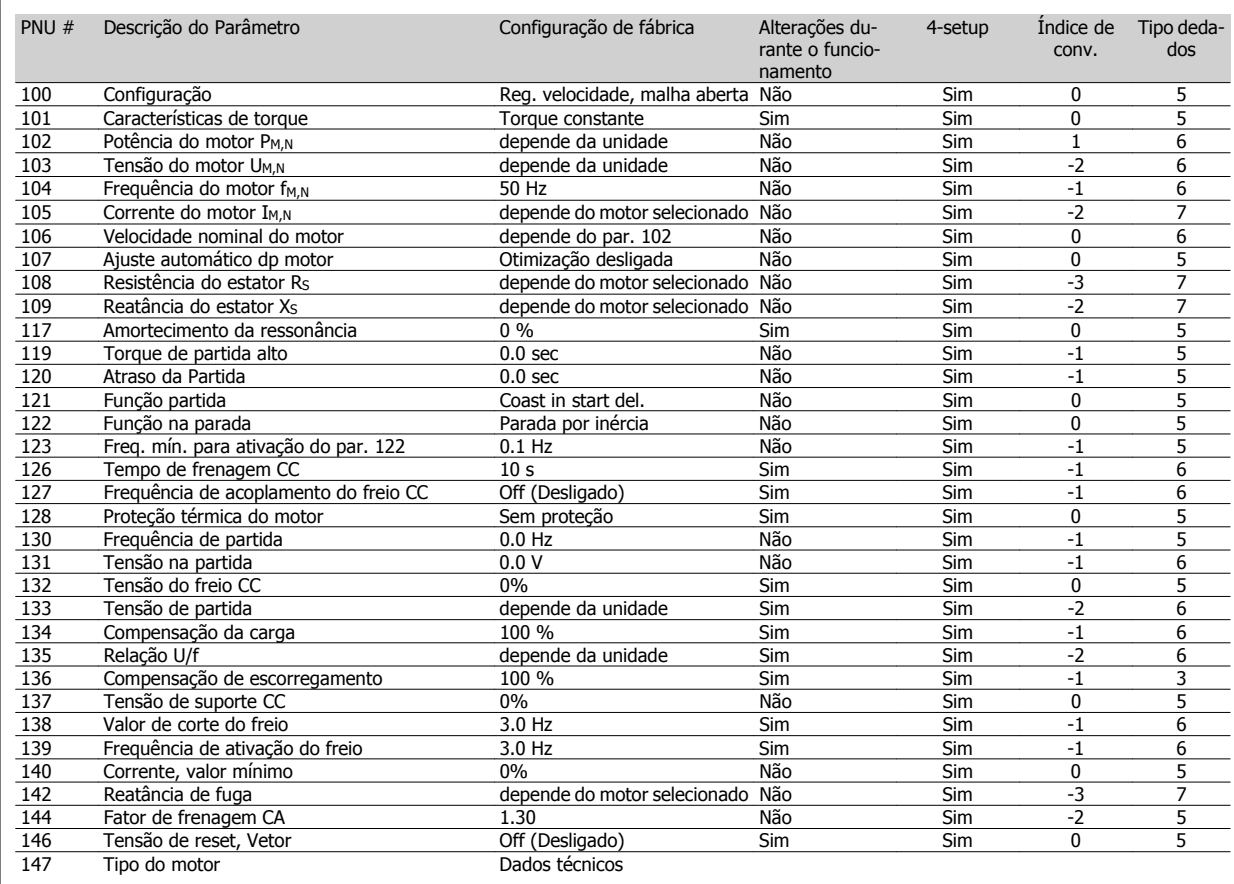

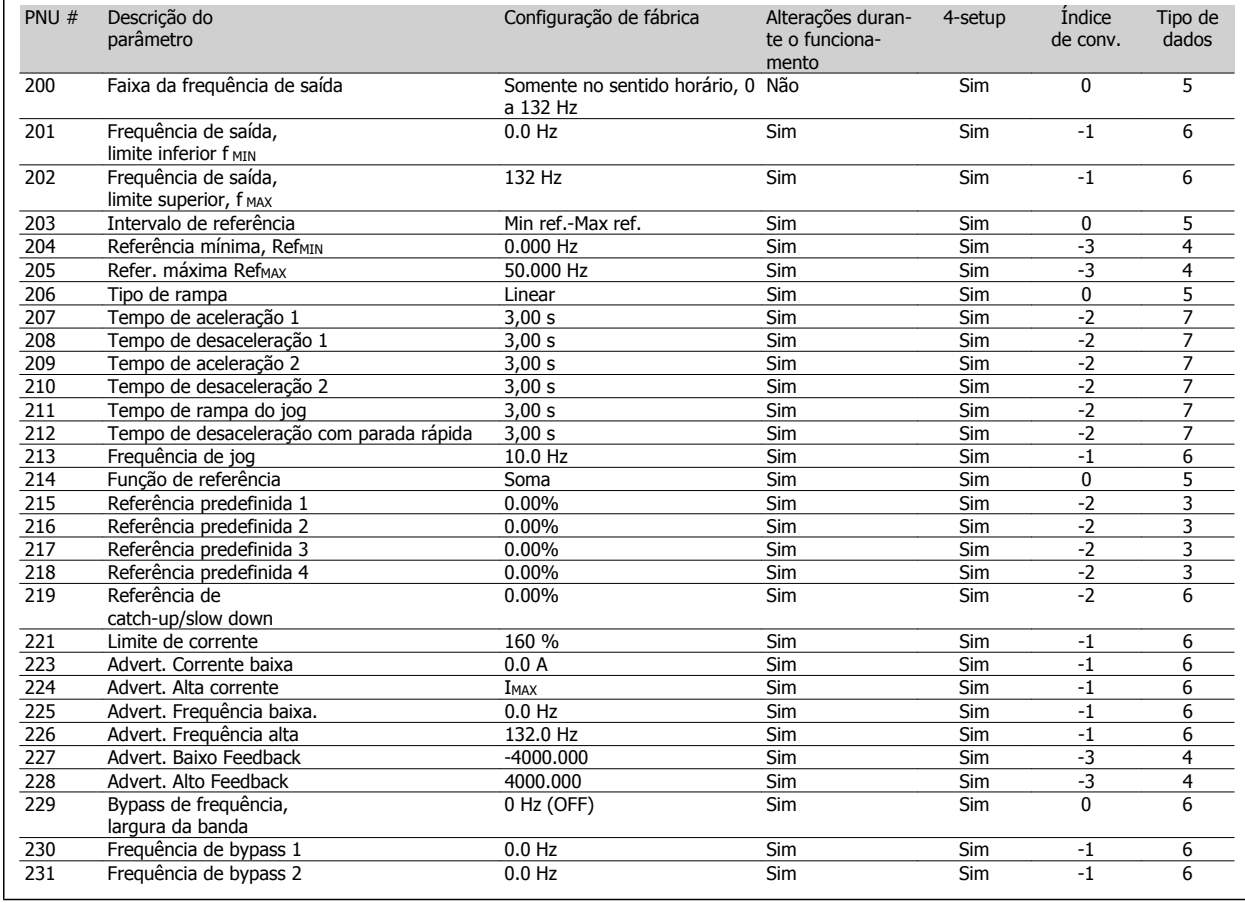

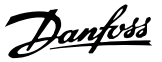

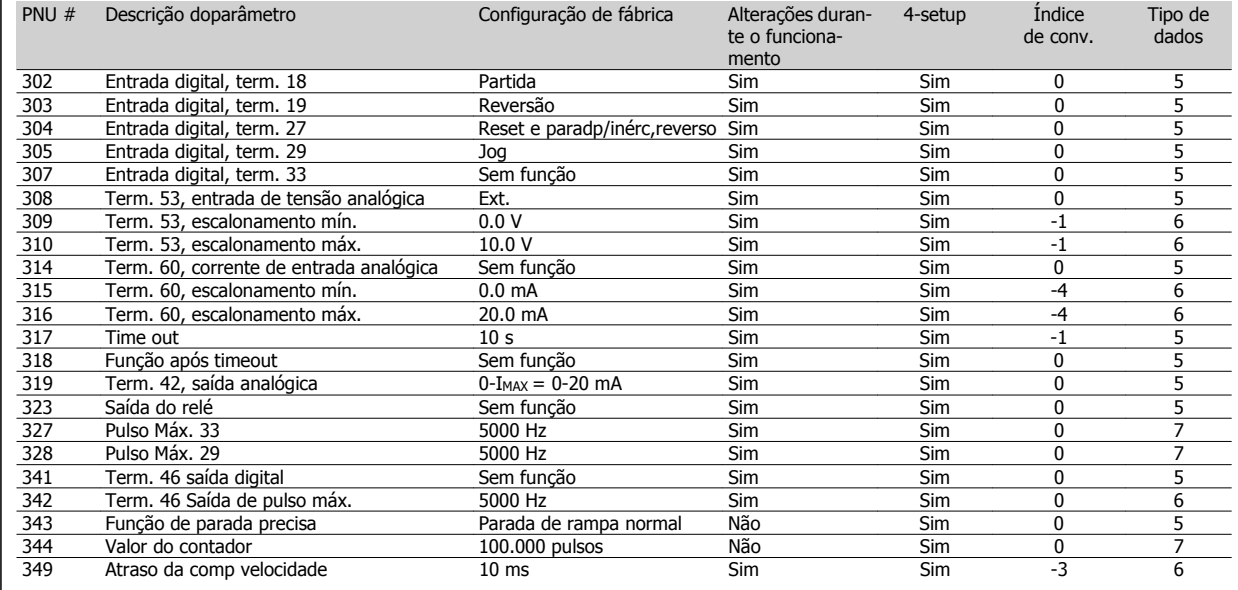

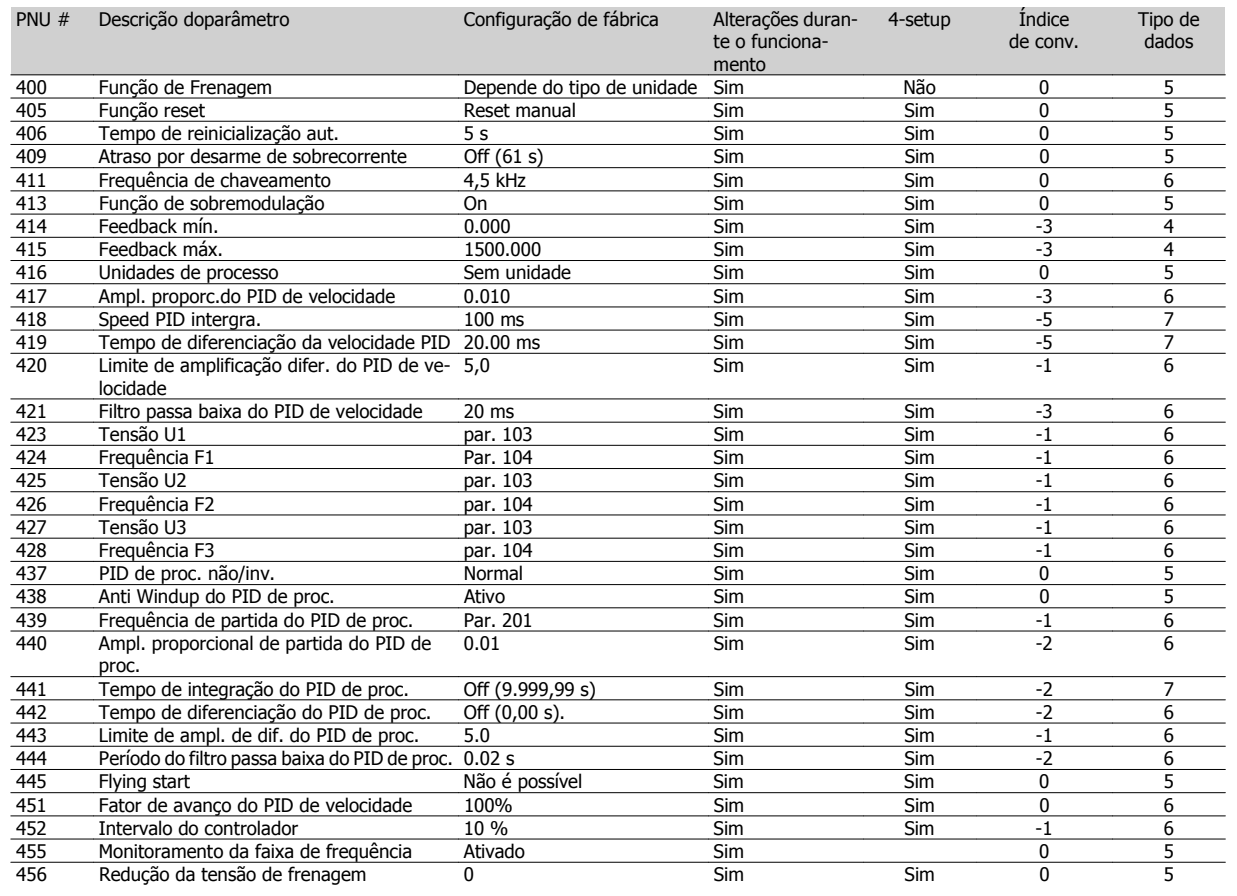

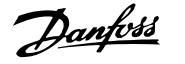

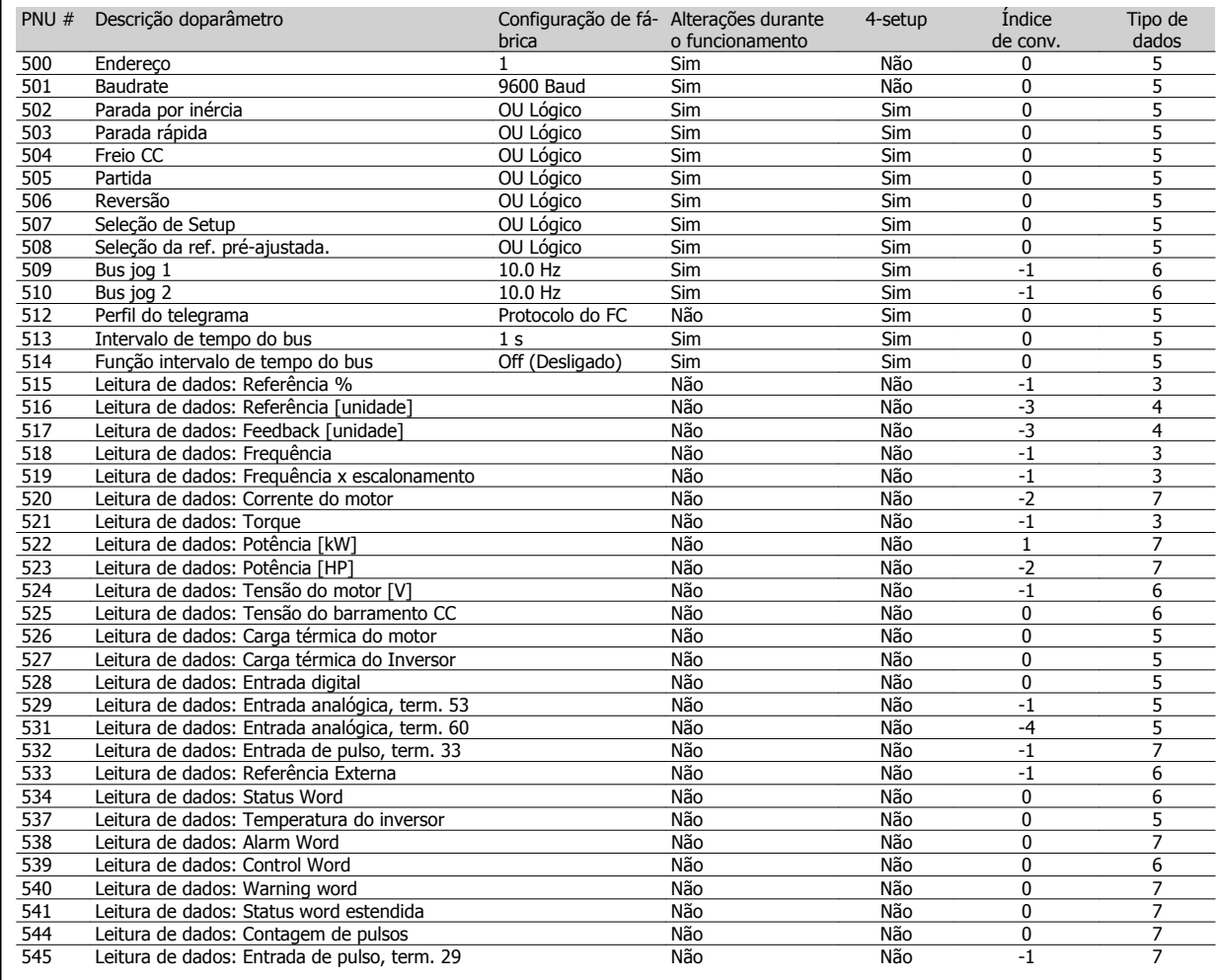

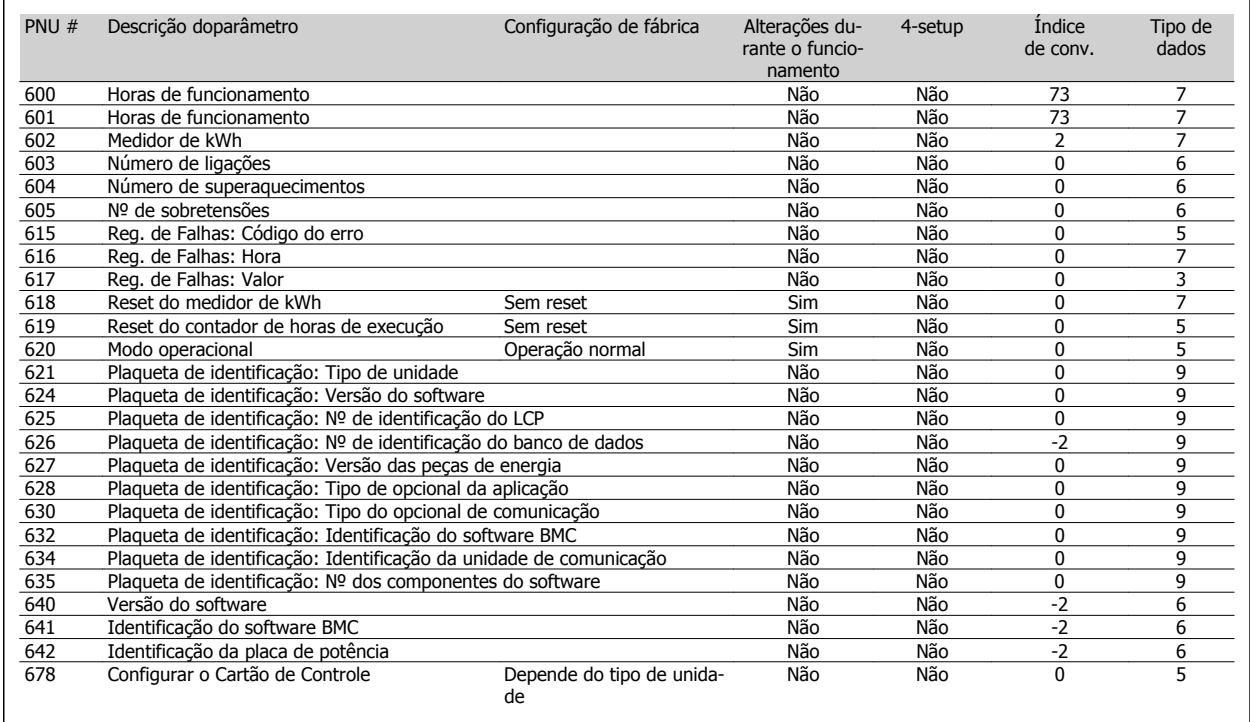

# **Índice**

**4**

4-setup: 152 **A** Aceleração/desaceleração 58 Acessórios 22 Advertência De Alta Tensão 32, 42 Alimentação De 24 V 56 Alimentação Do Sensor (t63, T73) 149 Alimentação Externa De 24 V 1880 - 1890 - 1890 - 1890 - 1890 - 1890 - 1890 - 1890 - 1890 - 1890 - 1890 - 1890 - 1890 - 1890 - 1890 - 1890 - 1890 - 1890 - 1890 - 1890 - 1890 - 1890 - 1890 - 1890 - 1890 - 1890 - 1890 - 1890 Ambientes Agressivos 140 Amortecimento Da Ressonância 78 As Funções De Advertência 89 Aterramento De Cabos De Controle Blindados/encapados Metalicamente 47 Atex 36

# **B**

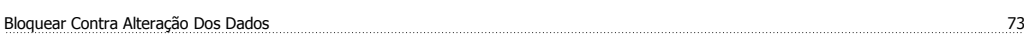

Ativar Setup 70

### **C**

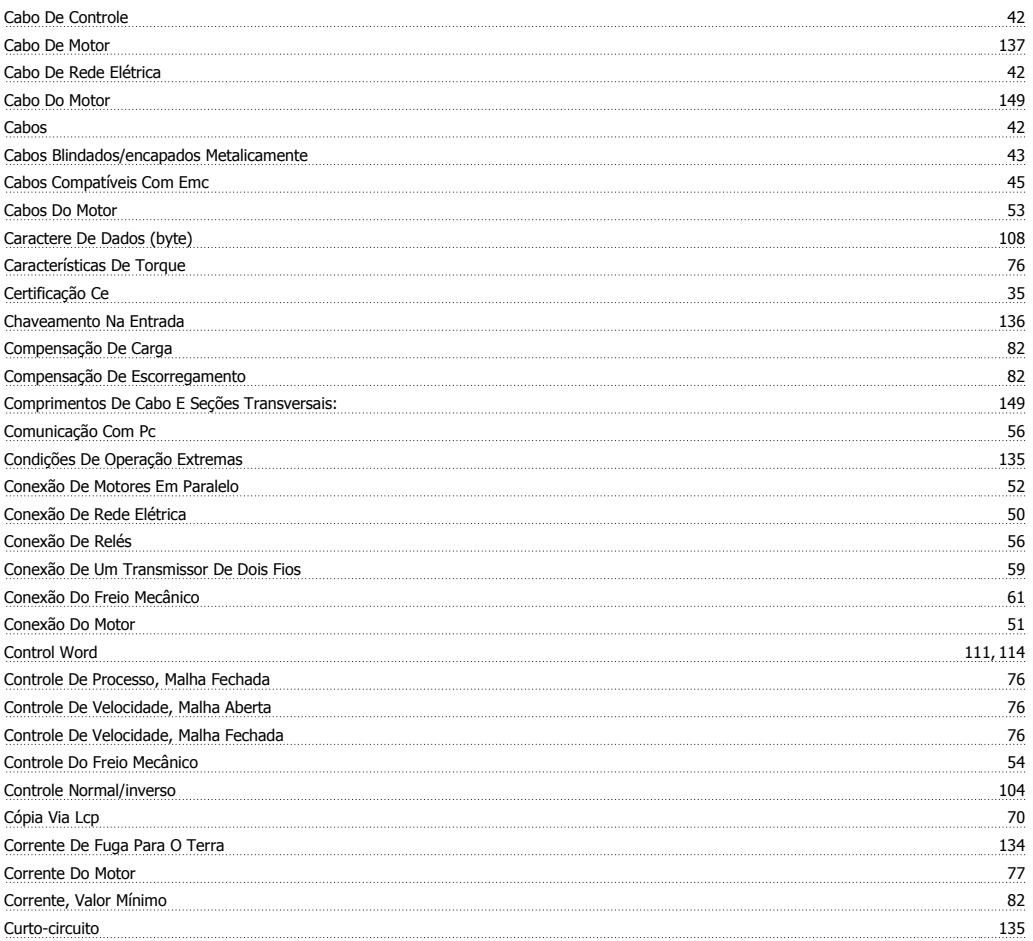

# **D**

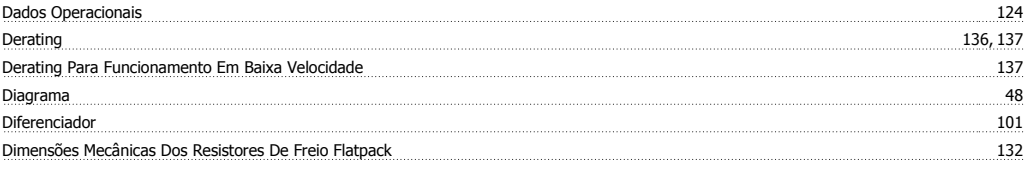

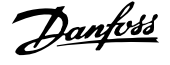

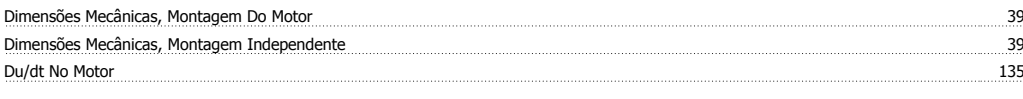

# **E**

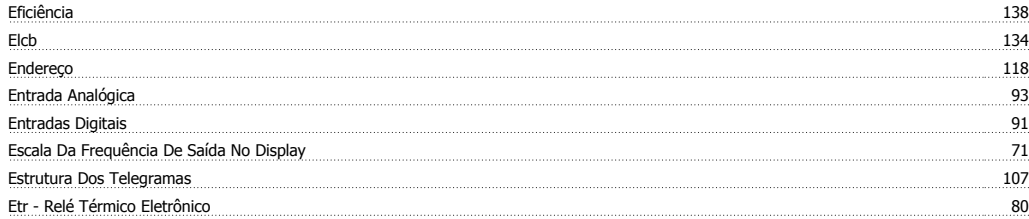

### **F**

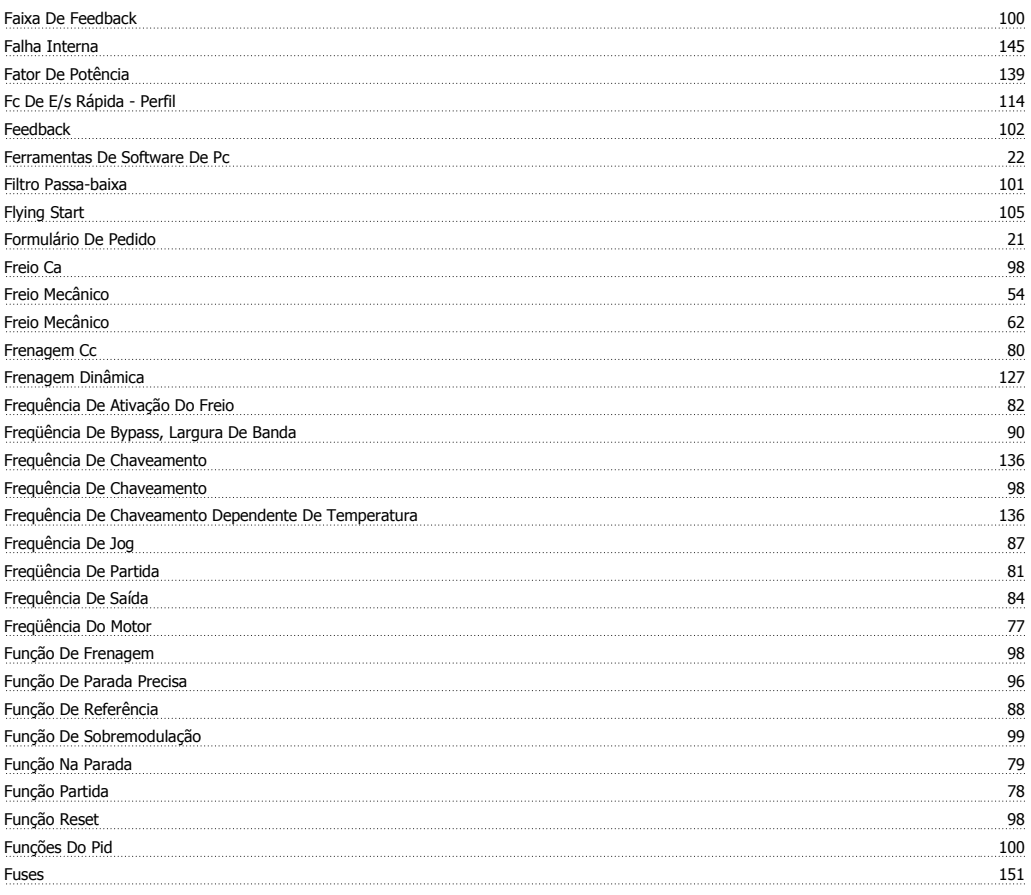

# **G**

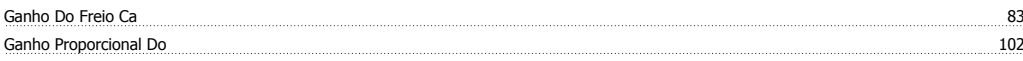

### **H**

Harmônicas 138

# **I**

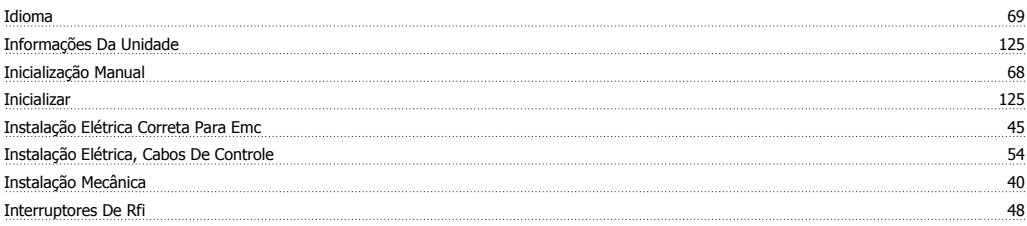

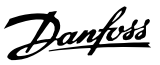

### Isolação Galvânica (pelv) 134

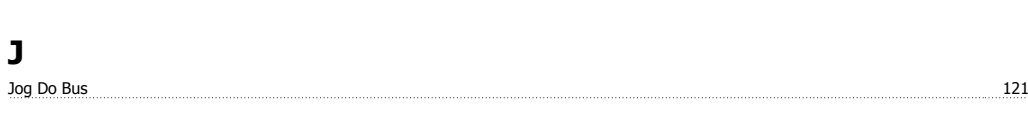

# **L**

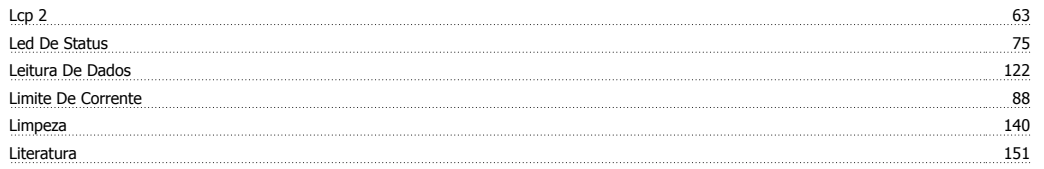

### **M**

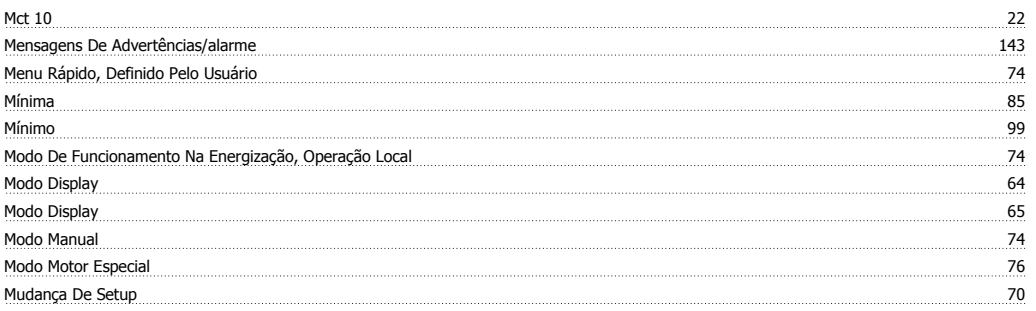

# **O**

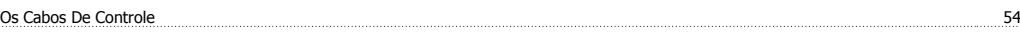

# **P**

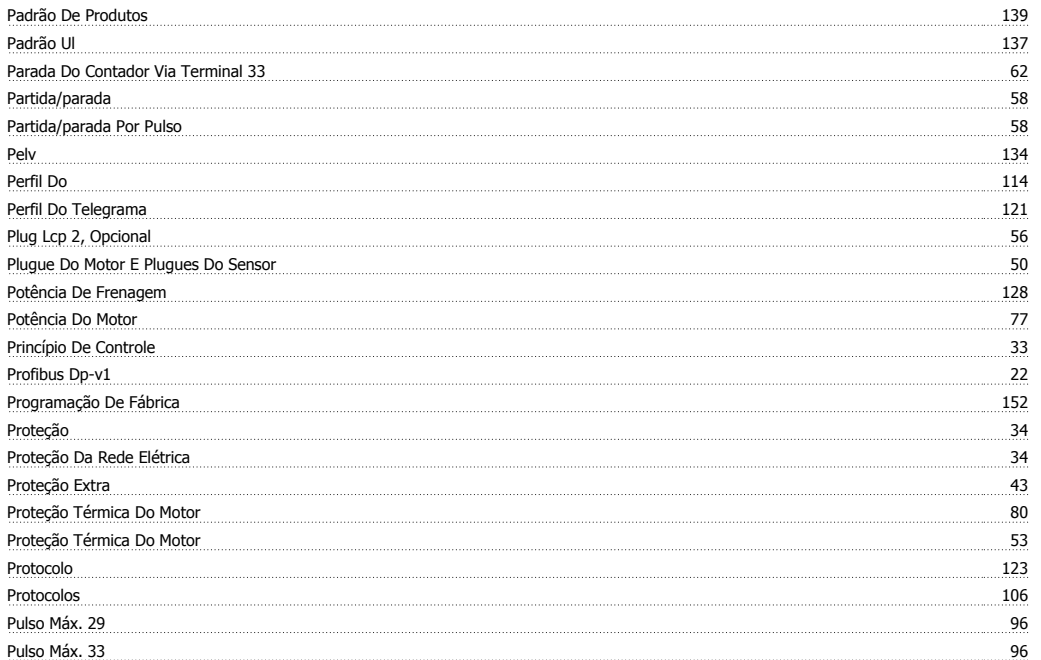

**Q**

### $\overline{70}$

# **R**

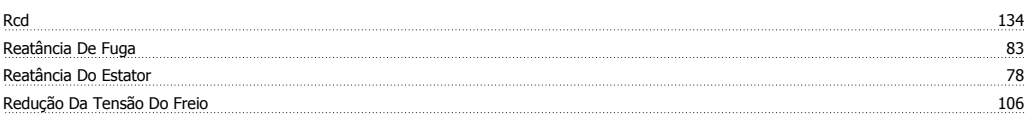

# Guia de Design do VLT® Decentral FCD 300 *Danfoss* de antigações de la findice

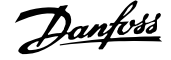

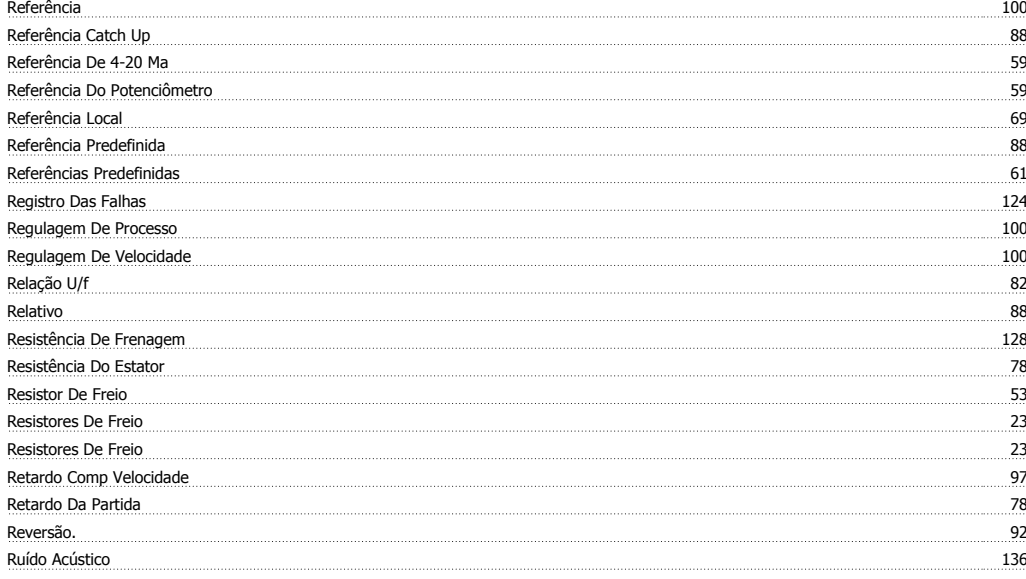

# **S**

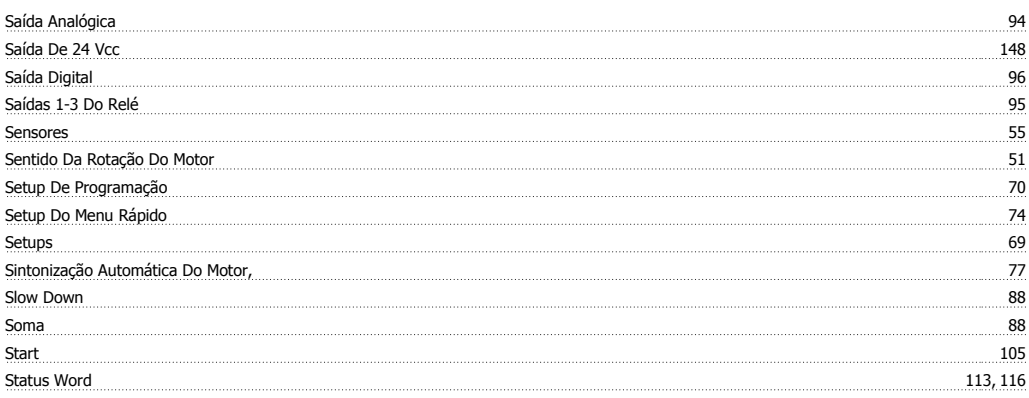

# **T**

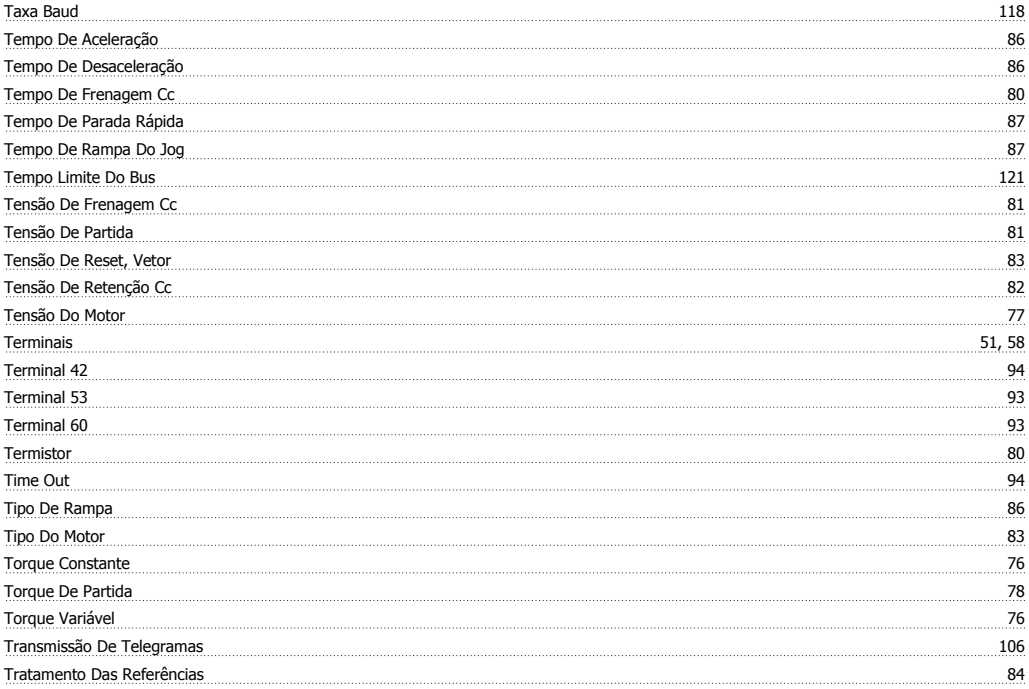

# **U**

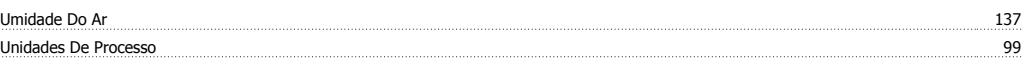

### **V**

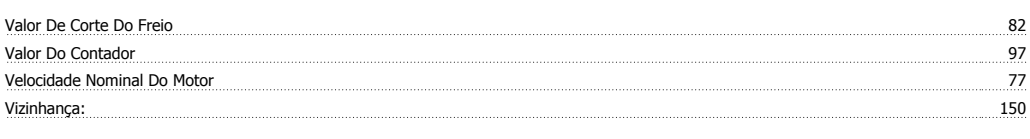

### **W**

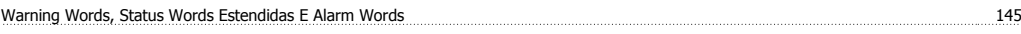

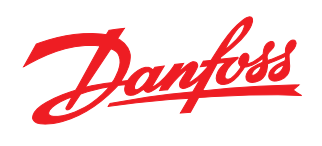

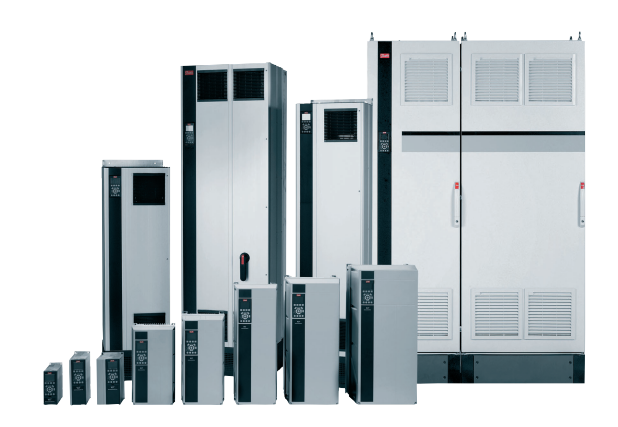

### www.danfoss.com/drives

A Danfoss não aceita qualquer responsabilidade por possíveis errors constantes de catálogos, brochuras ou outros materiais impressos. A Danfoss reserva para si o direito de alterar os<br>seus produtos sem avisò prévio. Esta d

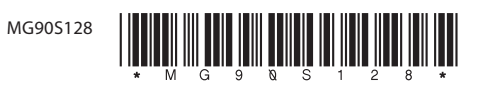